# **Panasonic**

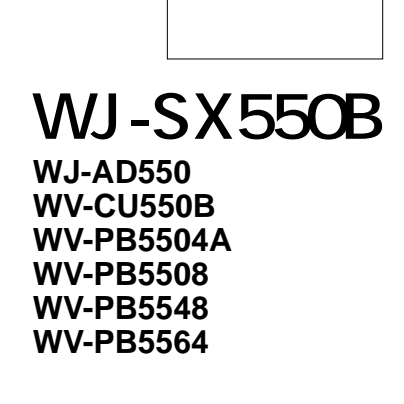

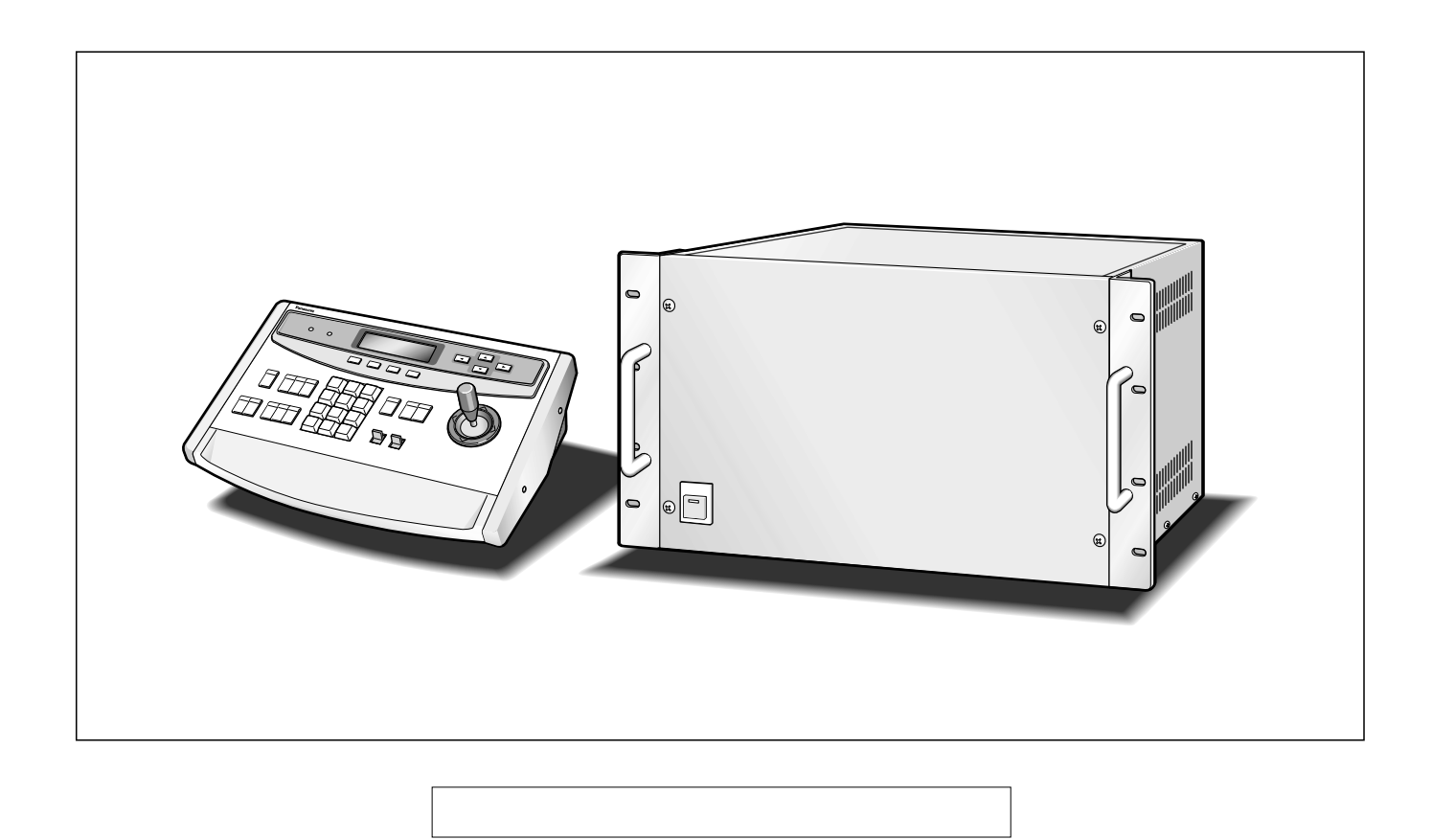

## **COMPANY**<br>【COMPANY】 WJ-AD550  $128$  16

- State Jackson State Jackson State Jackson State Jackson State Jackson State Jackson State Jackson State Jackson State Jackson Jackson Jackson Jackson Jackson Jackson Jackson Jackson Jackson Jackson Jackson Jackson Jackso • የአንድ አስተዳደር የአንድ አስተዳደር የአንድ አስተዳደር የአንድ አስተዳደር የአንድ አስተዳደር የአንድ አስተዳደር የአንድ አስተዳደር የአንድ አስተዳደር የአንድ አስተዳደር
- $\bullet$  $\overline{a}$  $1$
- $\bullet$
- 4  $\bullet$
- $\bullet$
- $1$
- VTR

# **行動の (1) インター・ディスク (1) インター・ディスク (1) インター・ディスク (1) インター・ディスク (1) インター・ディスク (1) インター・ディスク**

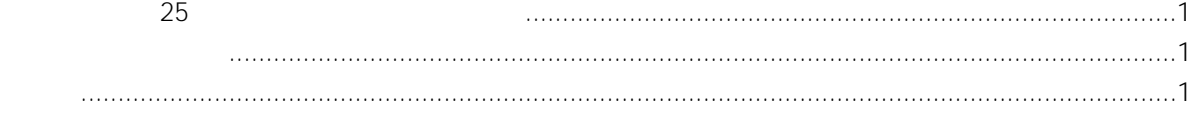

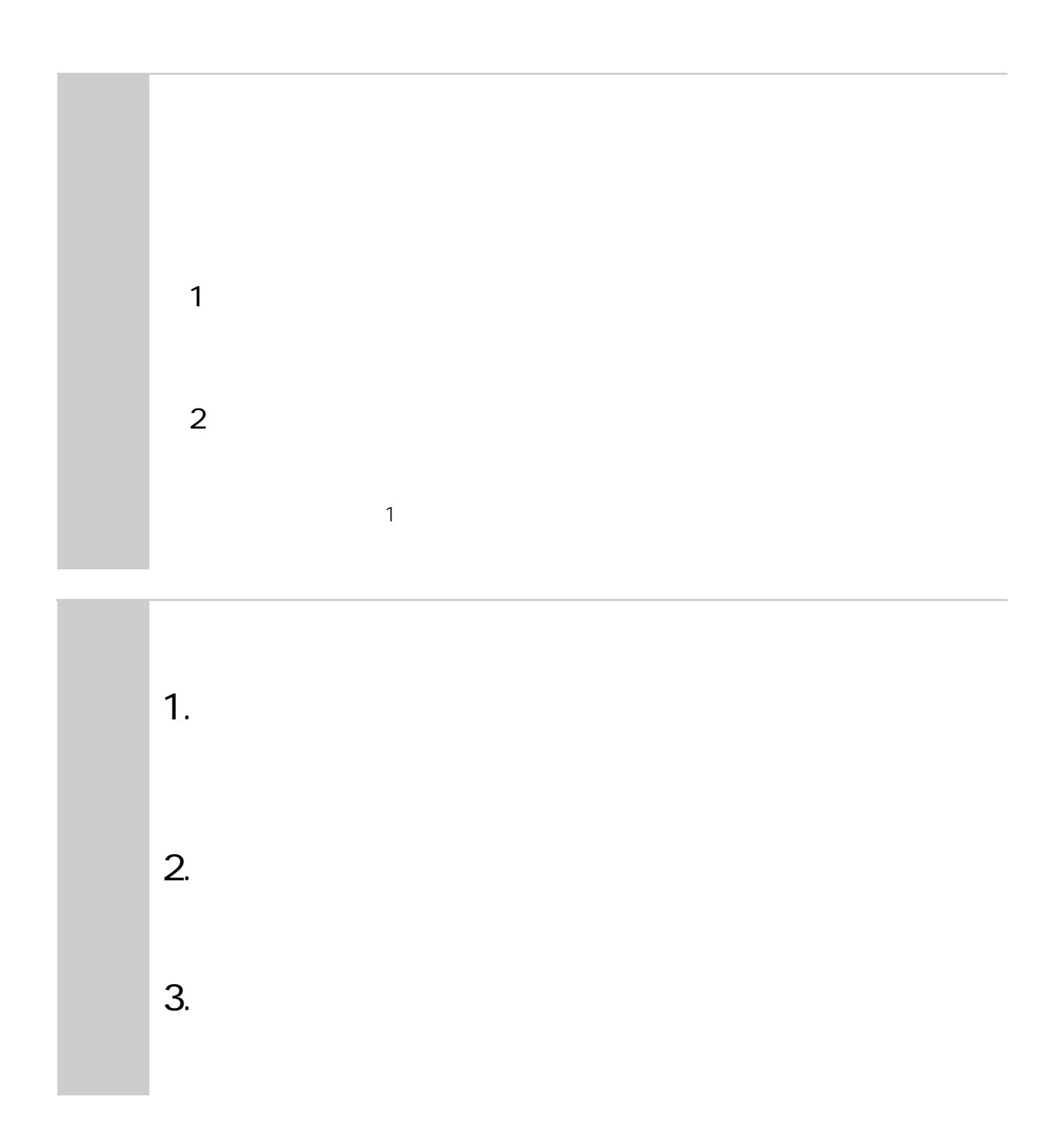

**本書の基本**<br>本書の基本

iii

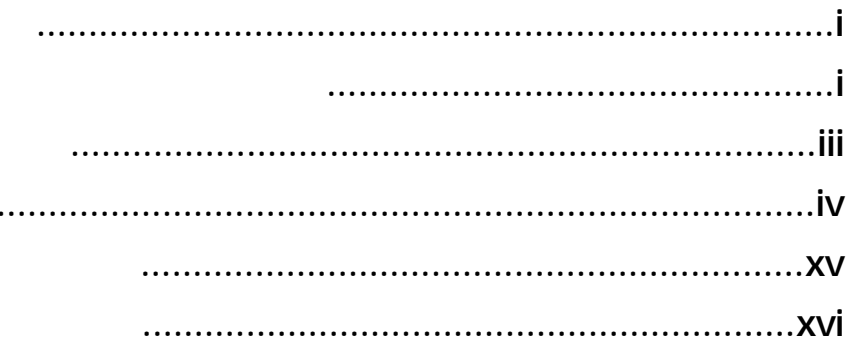

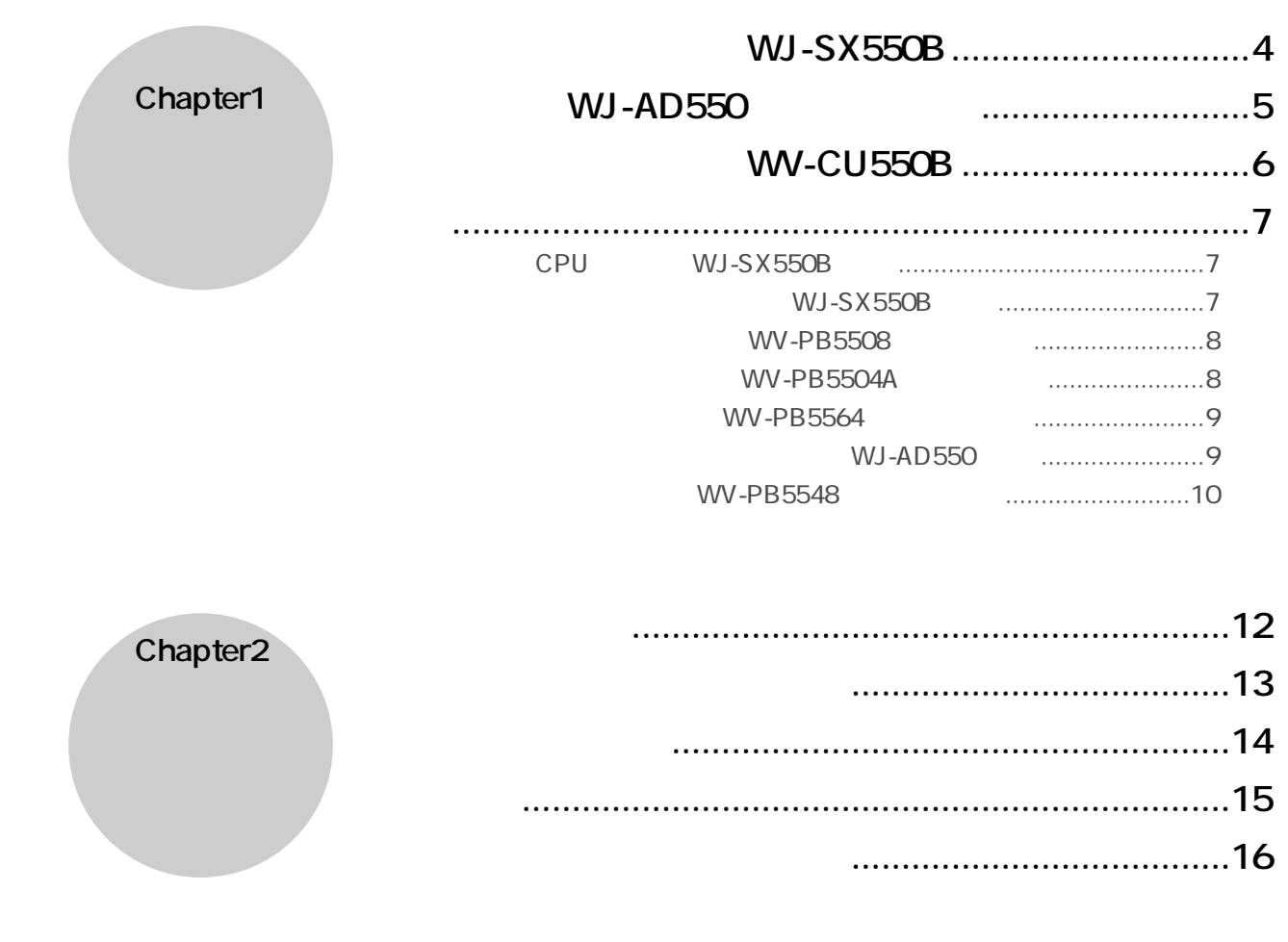

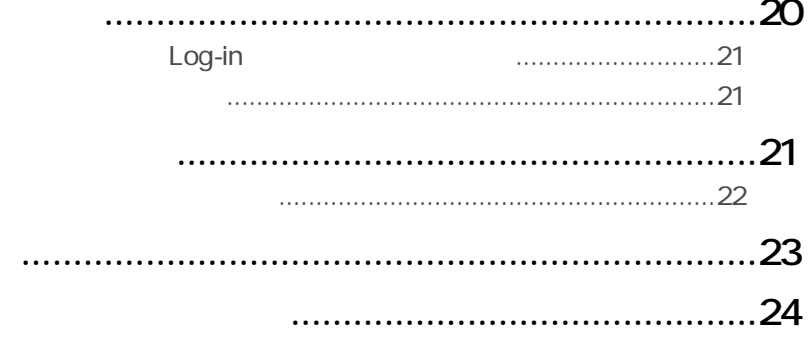

Chapter<sub>3</sub>

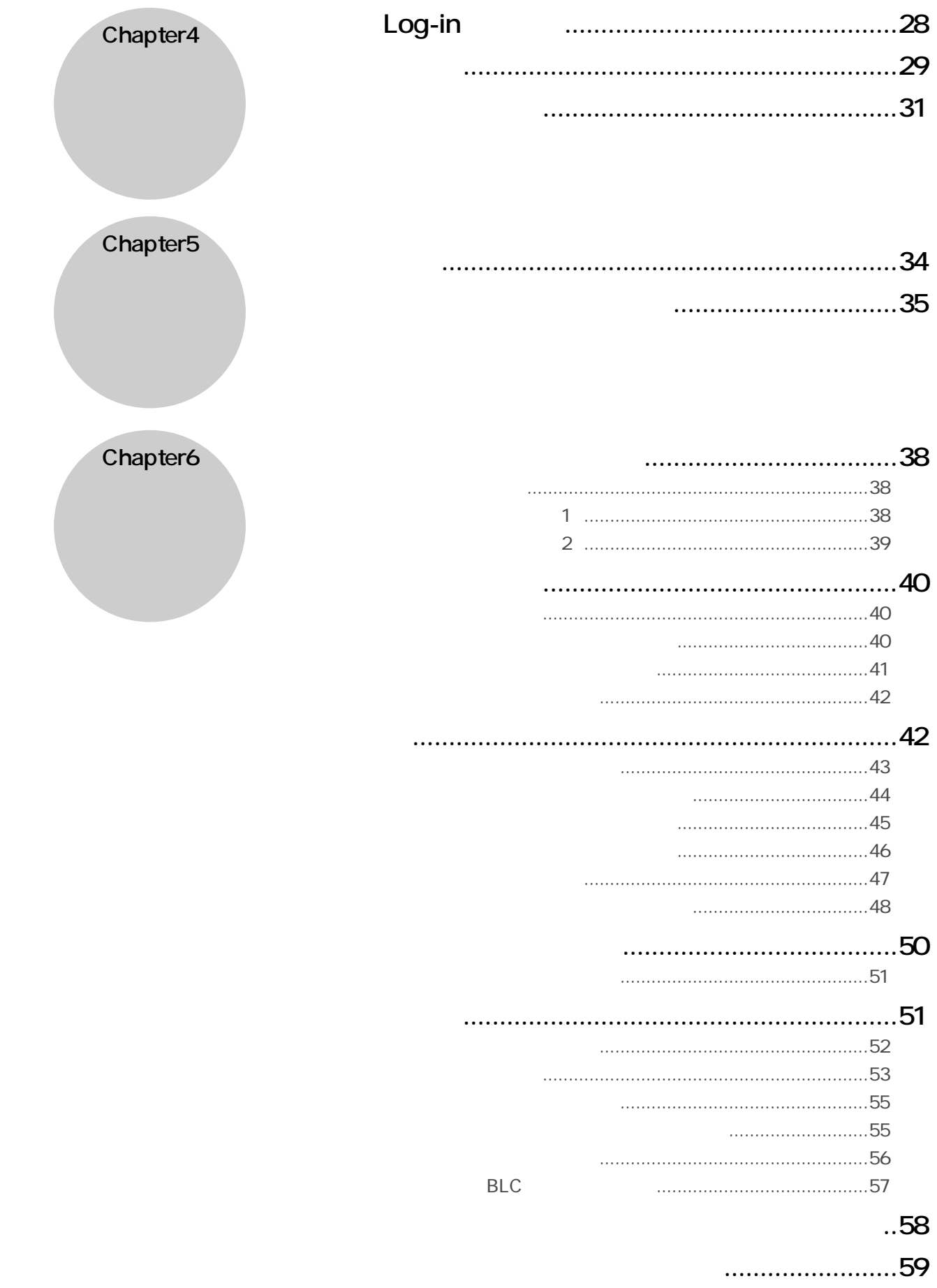

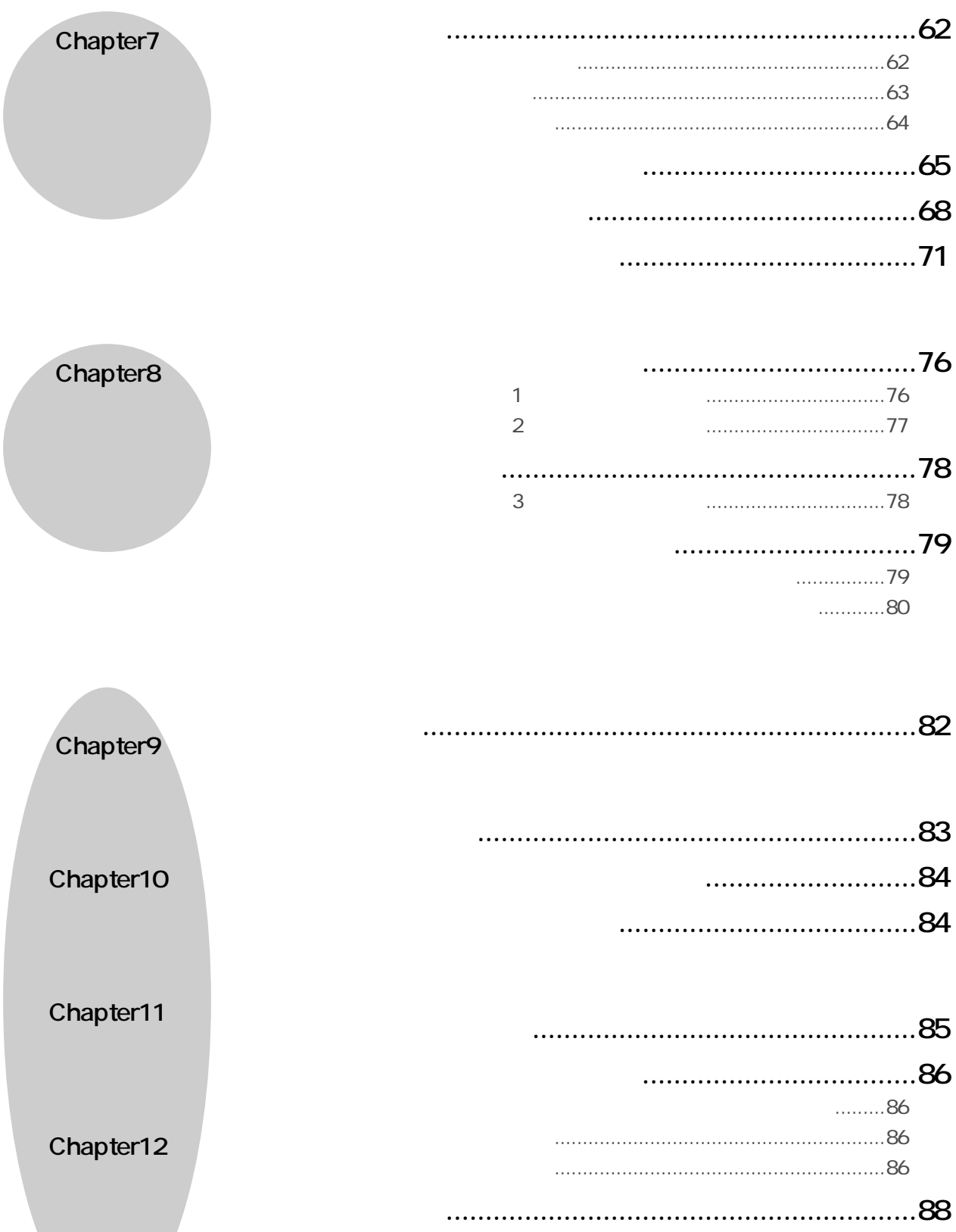

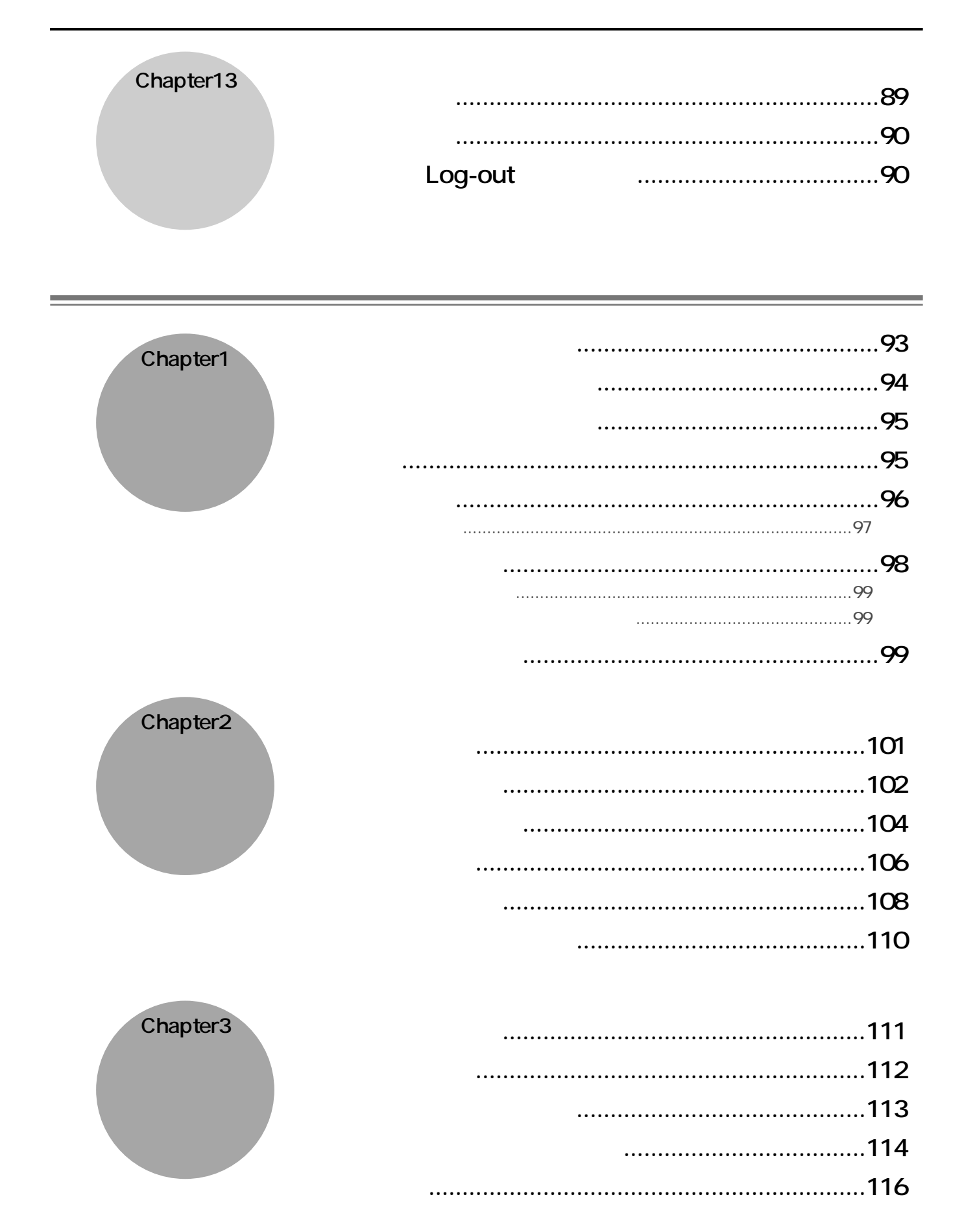

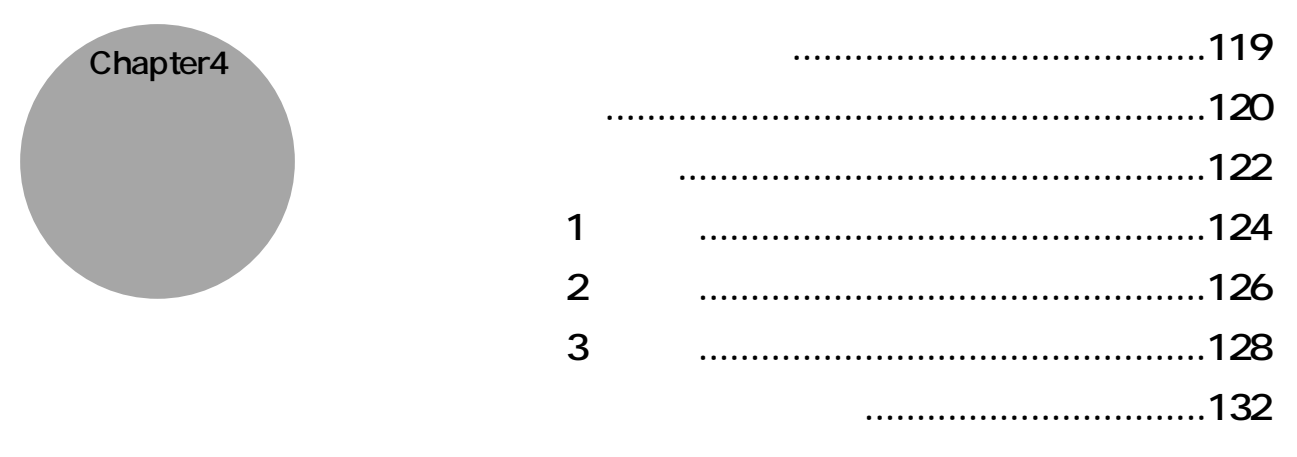

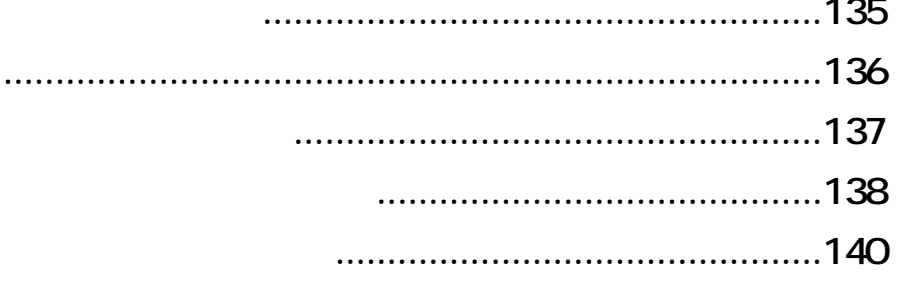

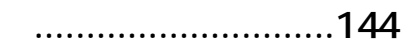

 $\sim$   $\sim$   $\sim$ 

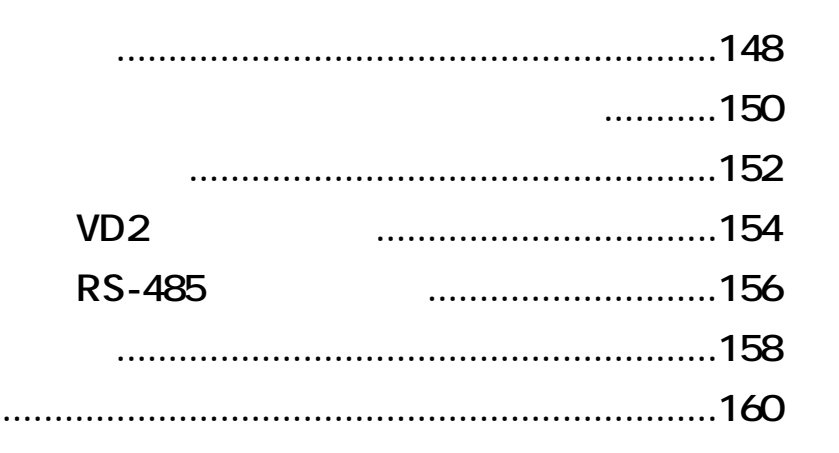

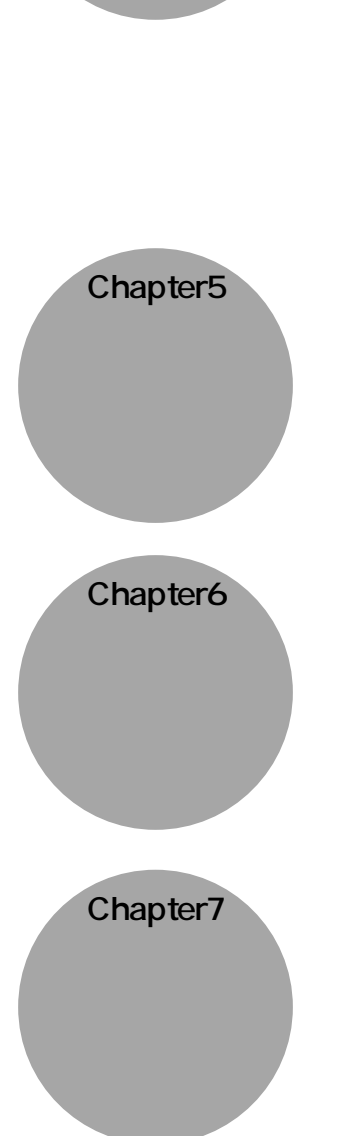

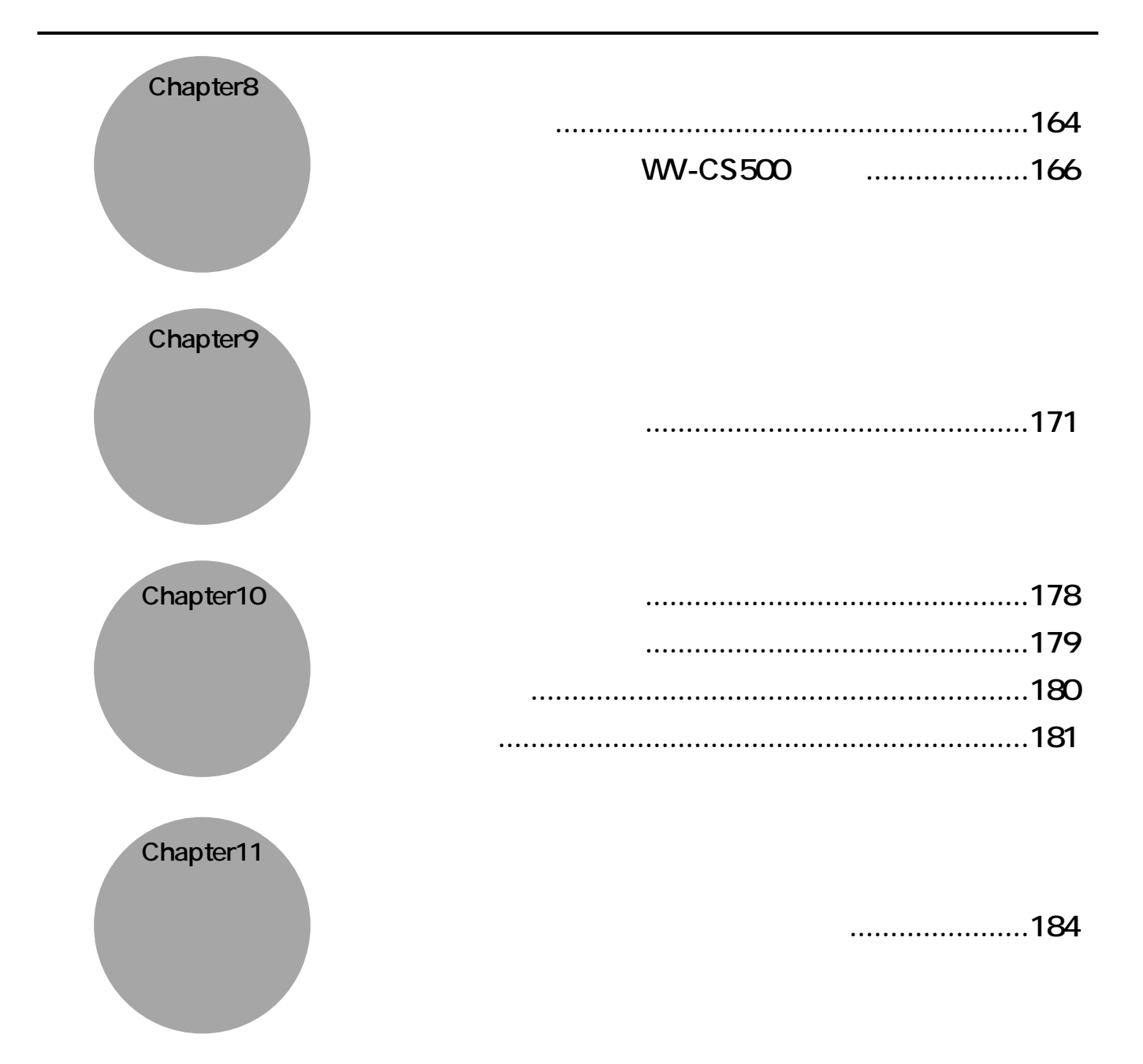

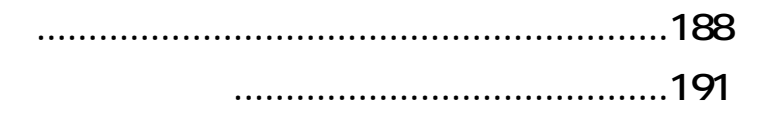

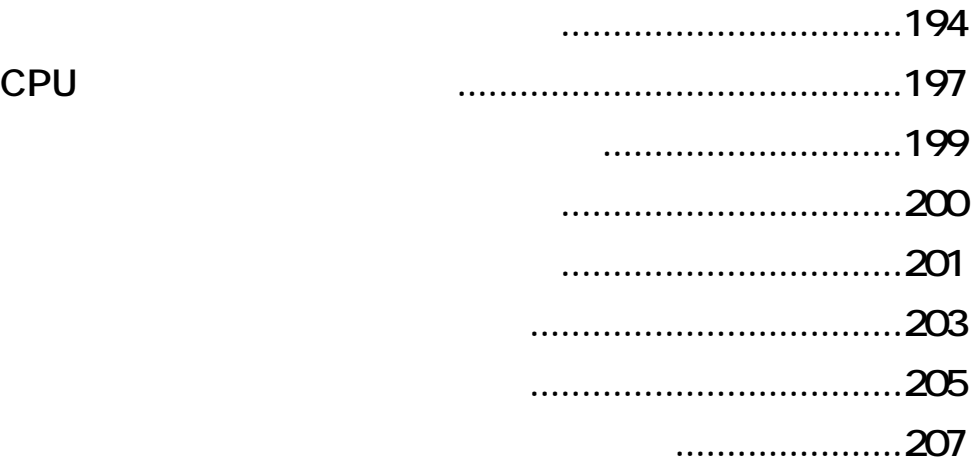

**工事説明**

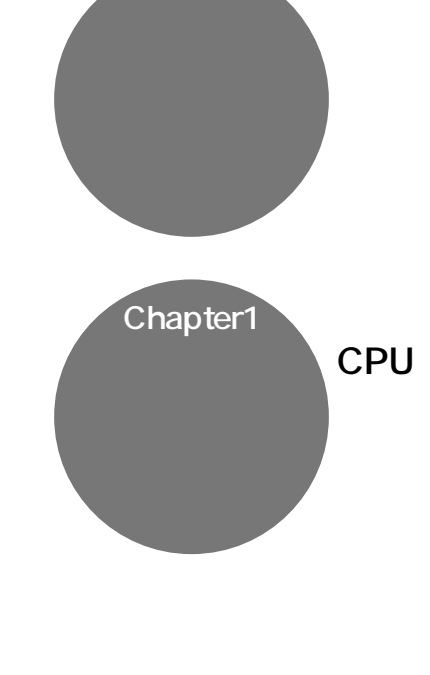

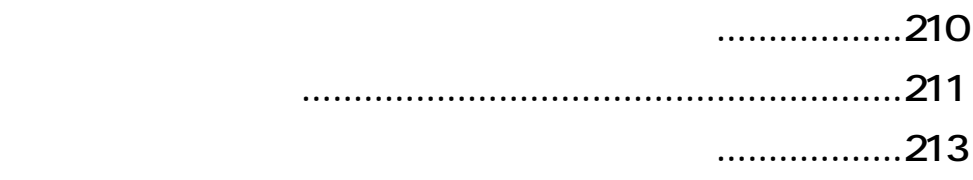

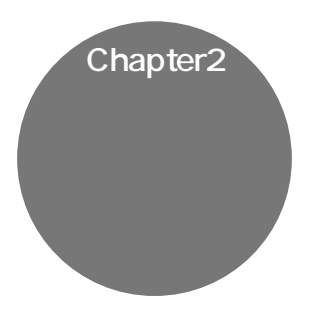

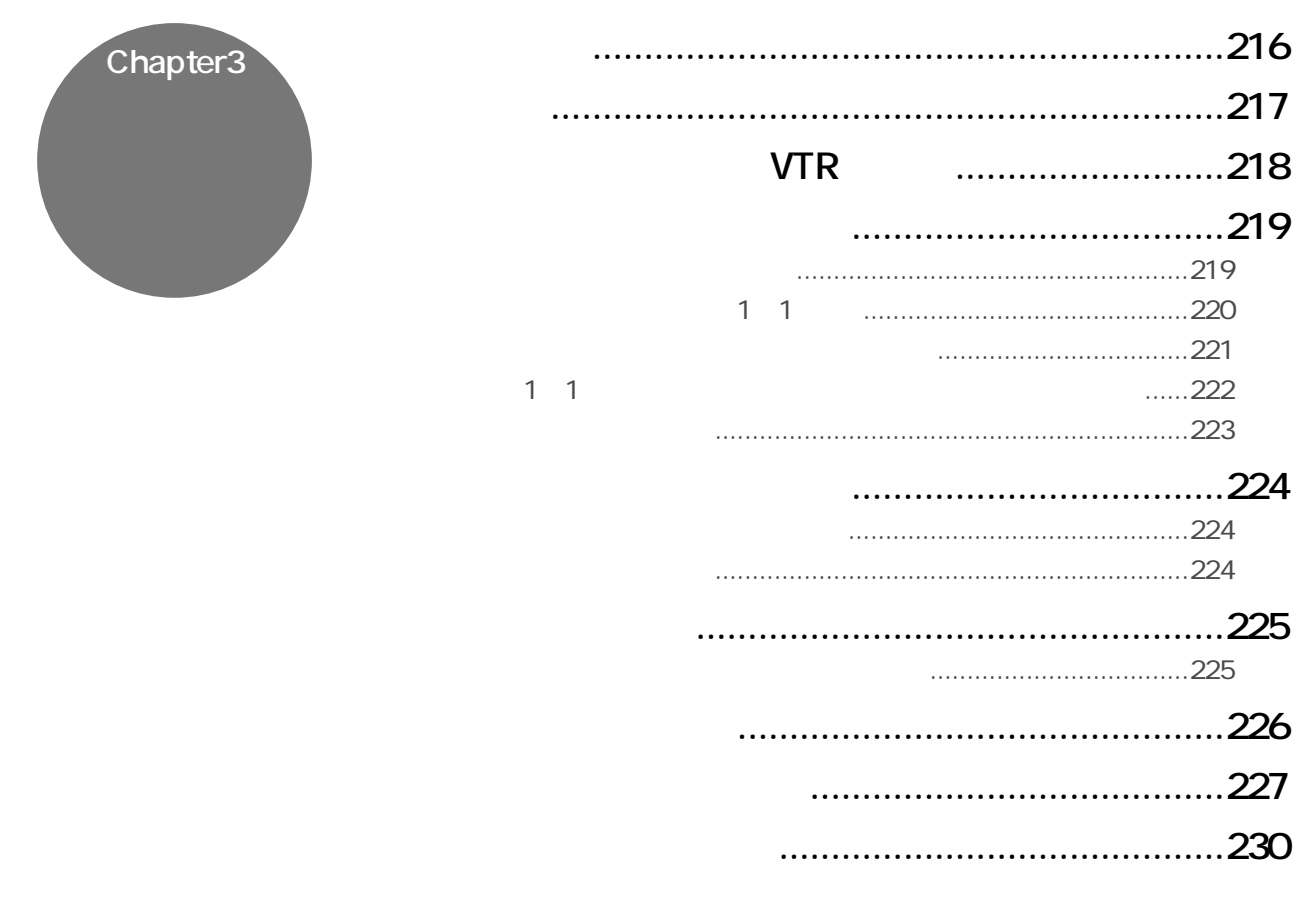

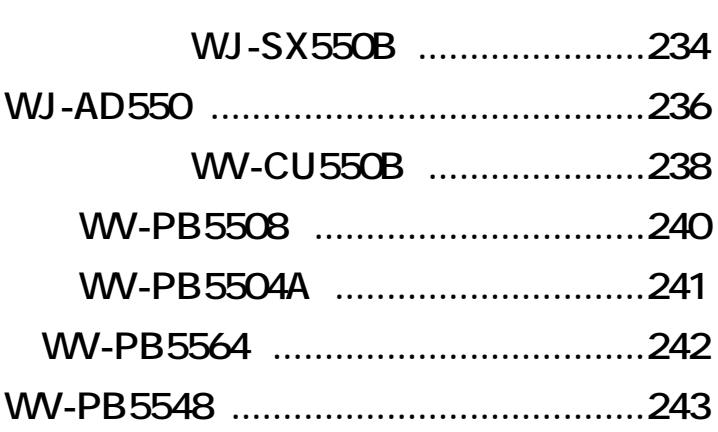

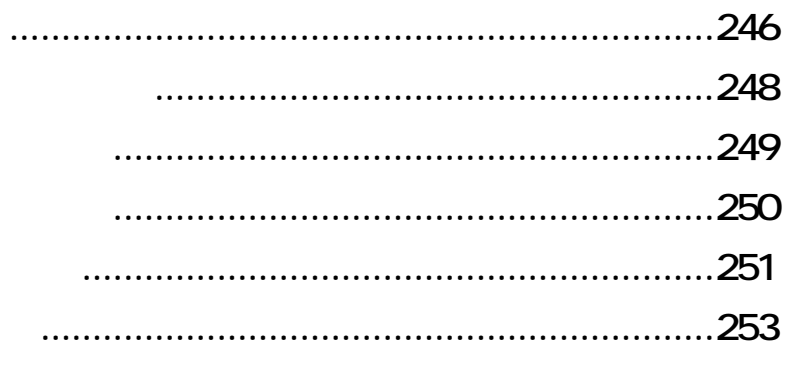

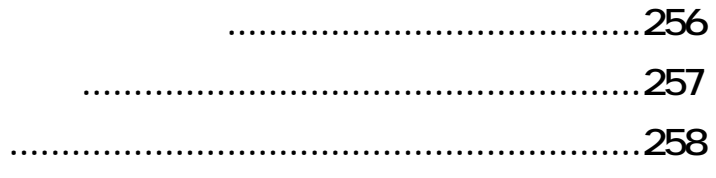

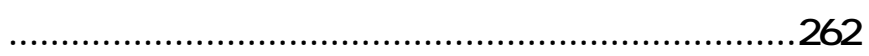

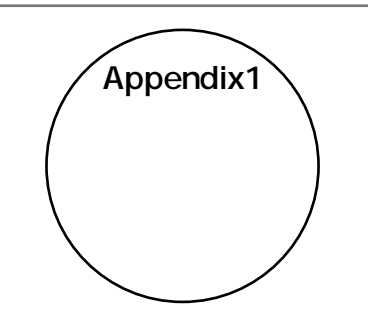

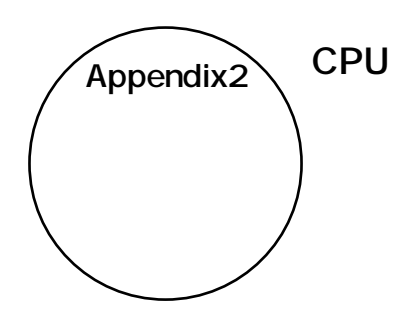

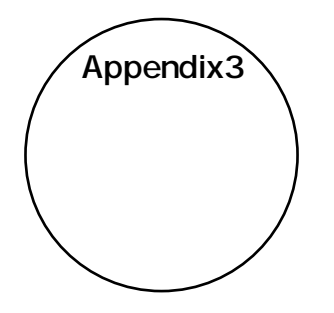

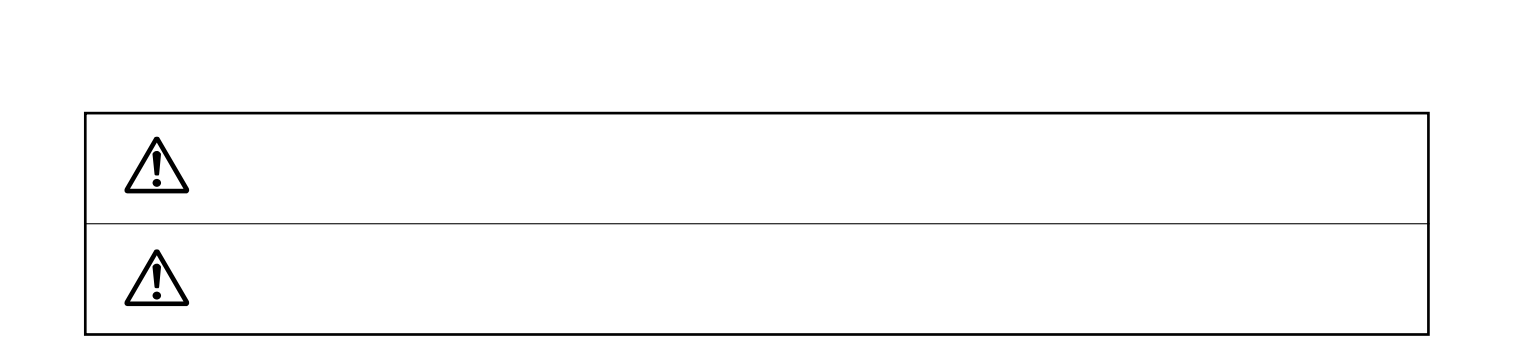

**マンスの**<br>『安全上のご注意』<br>『安全上のご注意』

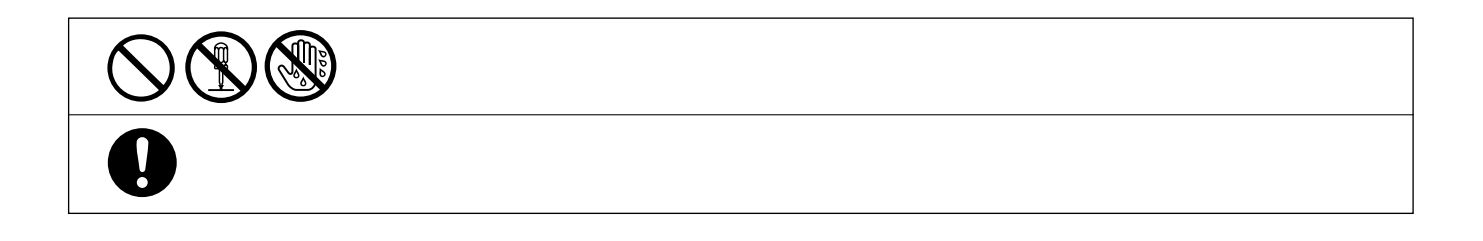

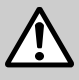

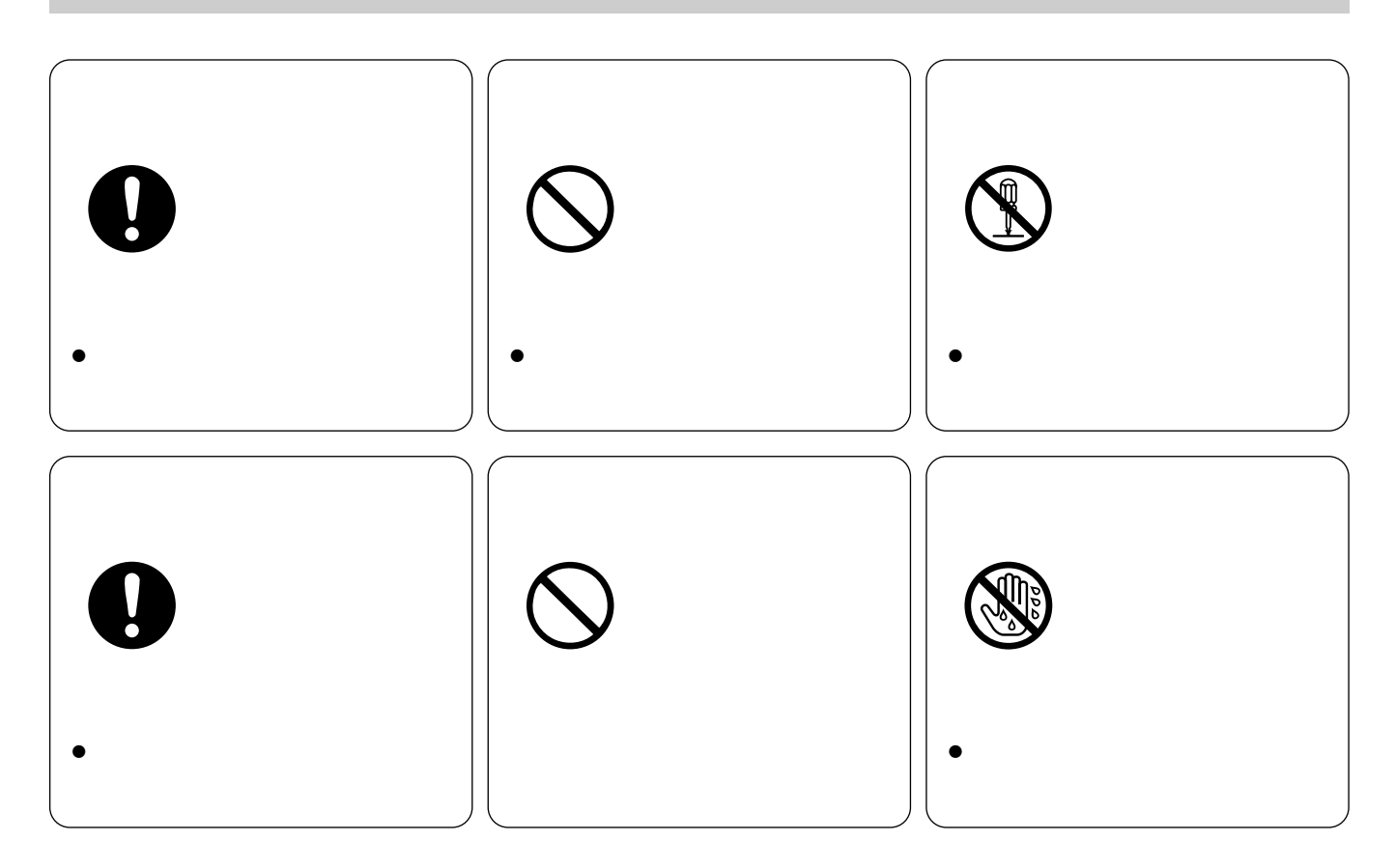

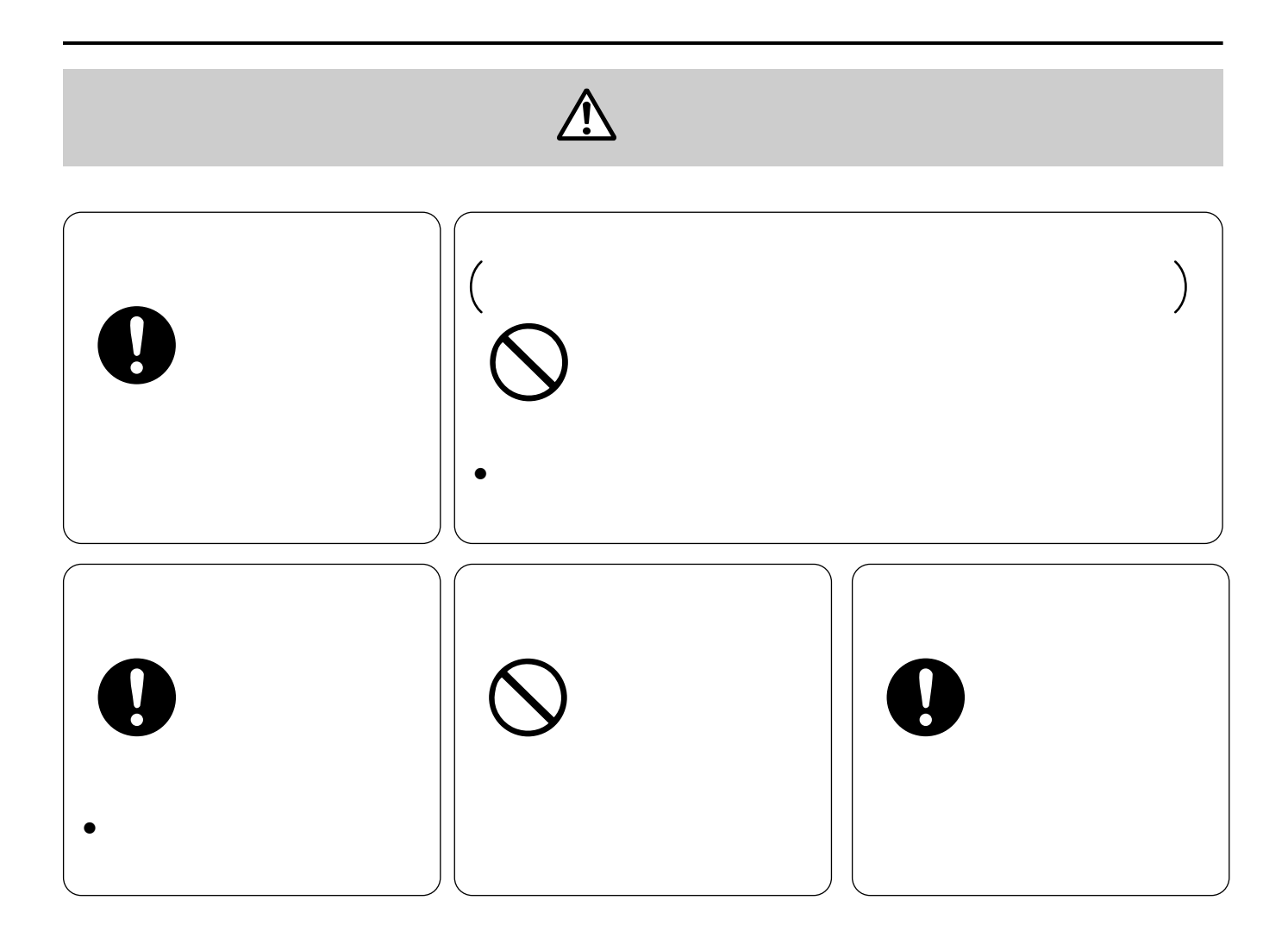

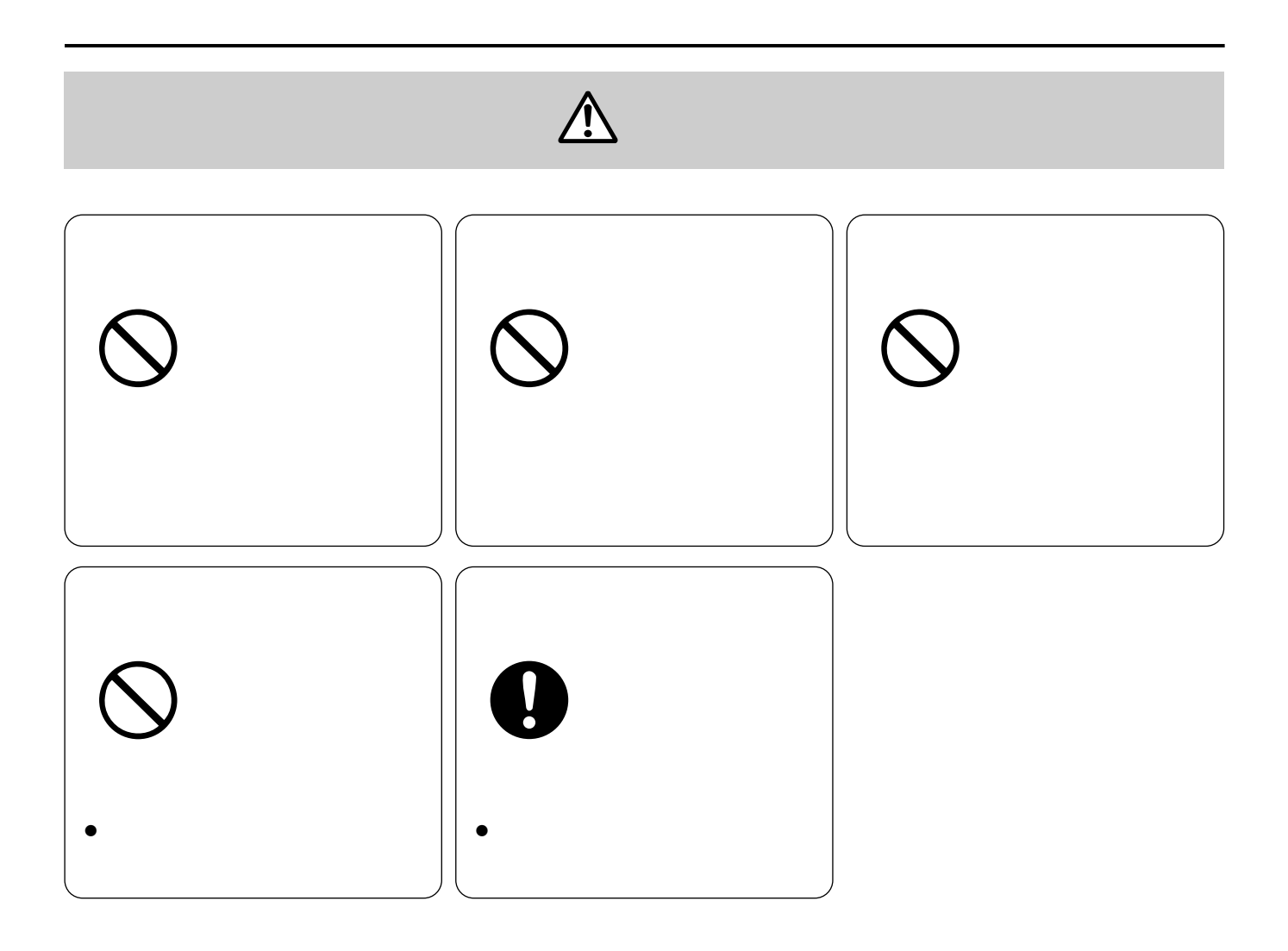

### • 周囲温度は、-10℃から+50℃で、湿度は90%未満の場所に設置してください。

 $\overline{45}$ 

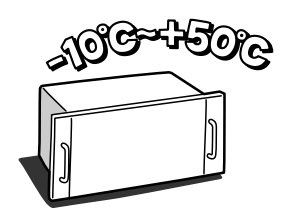

 $\bullet$ 

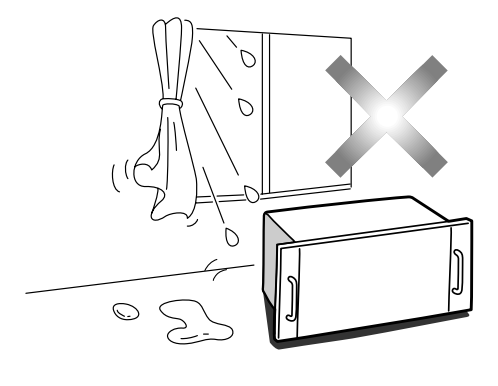

•  $\blacksquare$  see Scm  $\blacksquare$ 

4.4cm

**使用于** 

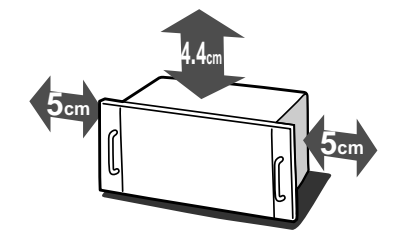

• 同軸ケーブルを電灯線などに近づけて引き回すと、映像が乱れることがあります。そ

• テレビやラジオの送信アンテナ、モーターやトランスなどの強い電界、磁界の近くでお使いになると、影響

- ボードを扱う前に、マトリクススイッチャーの金属ケース部に手で触れて、人体の静電気を「放電」させて
- $\bullet$

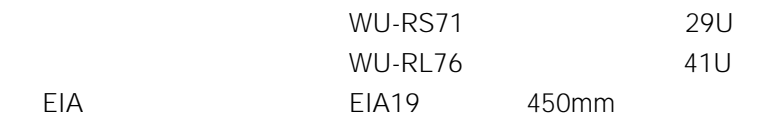

- <sub>Decem</sub>ent <sub>pro</sub>edure to the set
- $\bullet$  +  $\bullet$  +  $\bullet$ •  $45$
- <sub>Contra</sub> intervalse in the contract of the contract of the contract of the contract of the contract of the contract of the contract of the contract of the contract of the contract of the contract of the contract of the c
- $\bullet$ 
	- $\overline{OFF}$  $AC$ 
		-
- $\bullet$  and the state  $\bullet$  in the state  $\bullet$  in the state  $\bullet$  in the state  $\bullet$  in the state  $\bullet$
- $\bullet$
- $\bullet$
- -
- xvii

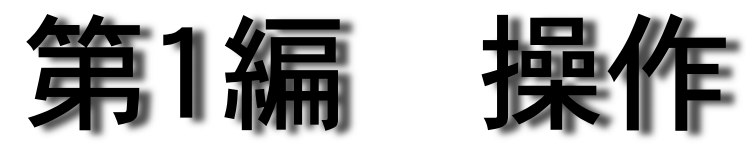

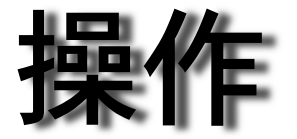

1.各部の名前

- $2\overline{}$  $3 \sim$
- 
- $4.327$
- 
- $5$ 6.映像の操作
- 
- $7\,$ 
	- $3 \thinspace$
- $8.75$
- 9.  $\blacksquare$  $10$
- $11$
- 12
- 13.システムの終了
	-

## Chapter 1

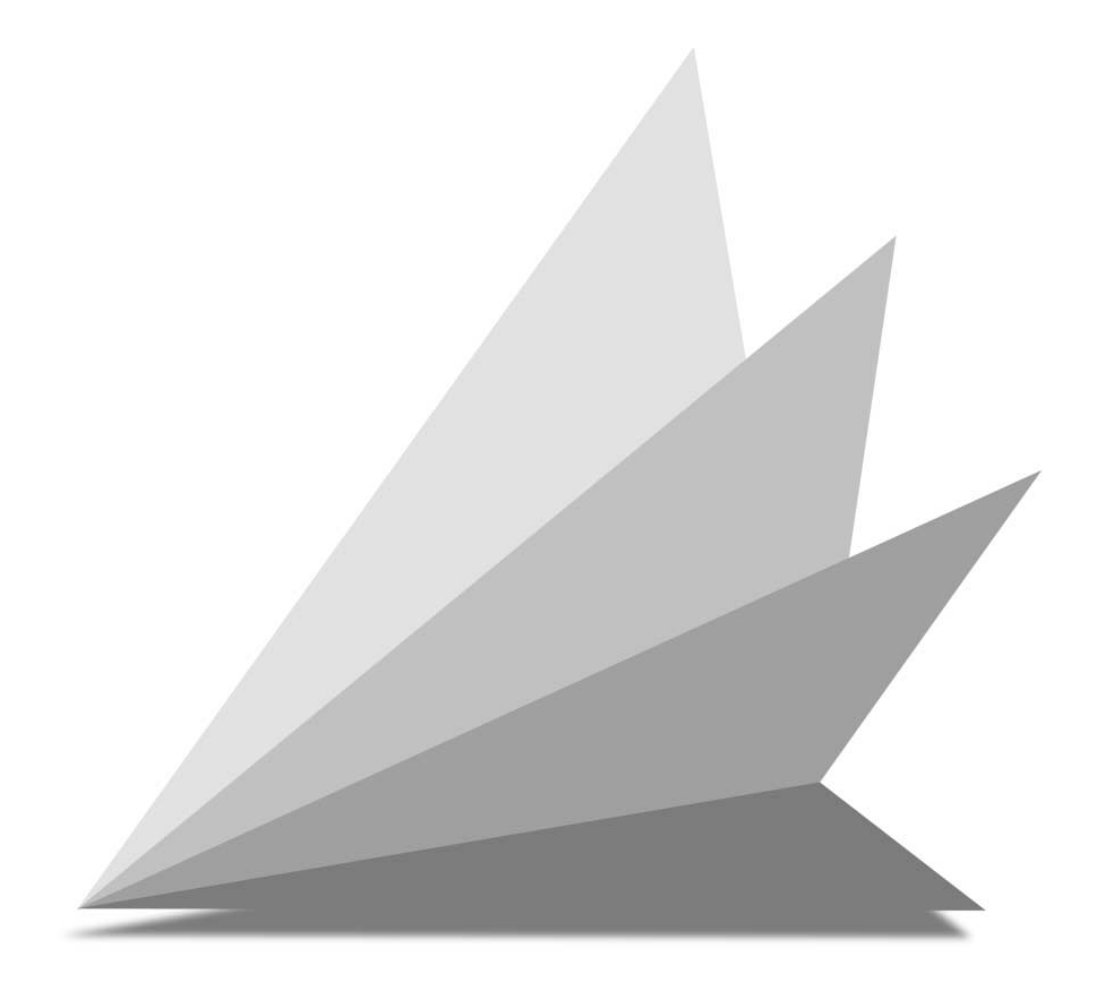

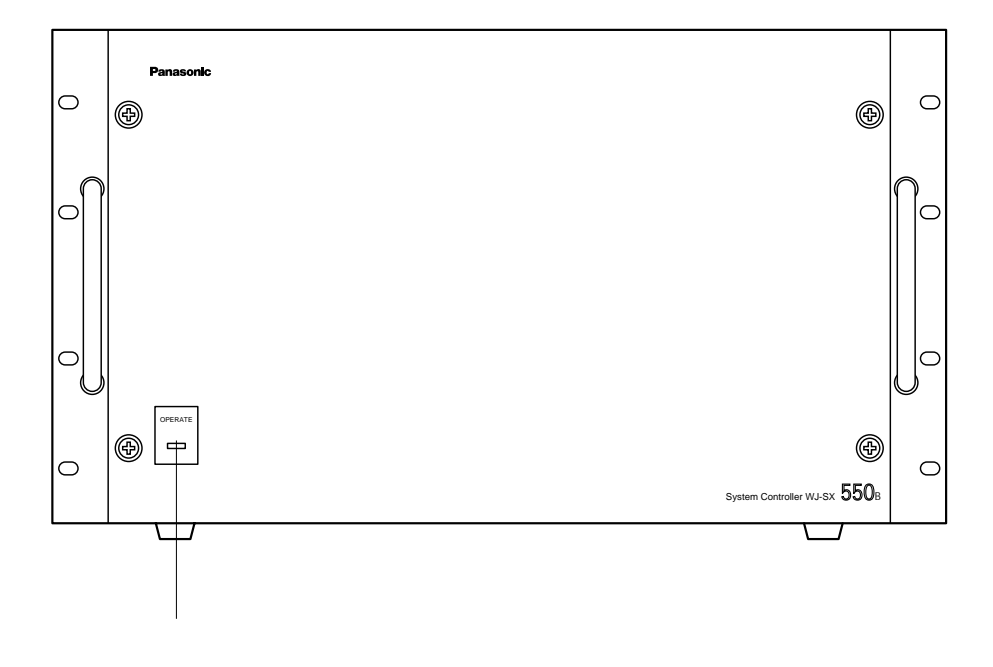

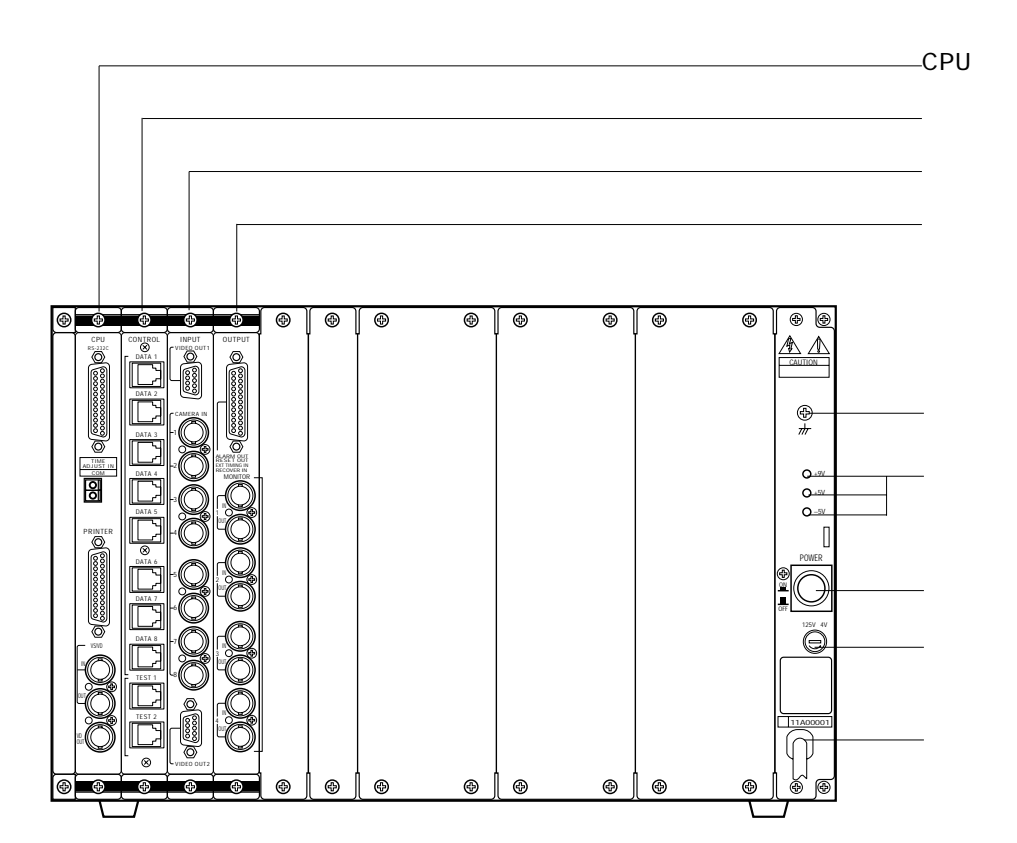

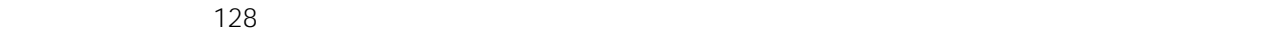

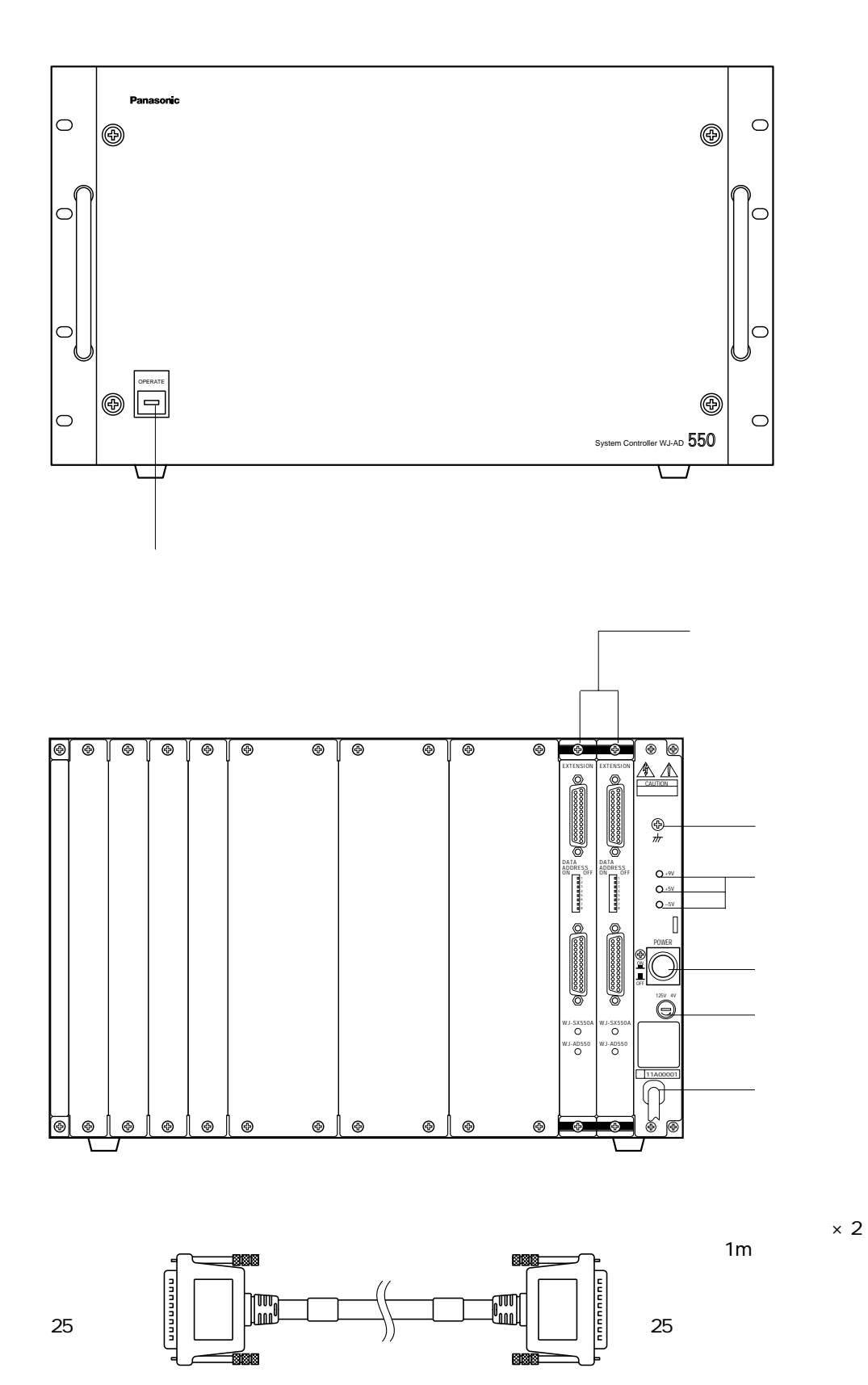

5

## **システムコントローラーWV-CU550B**

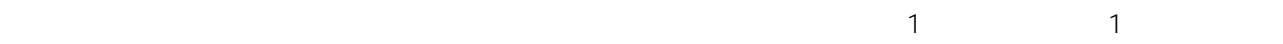

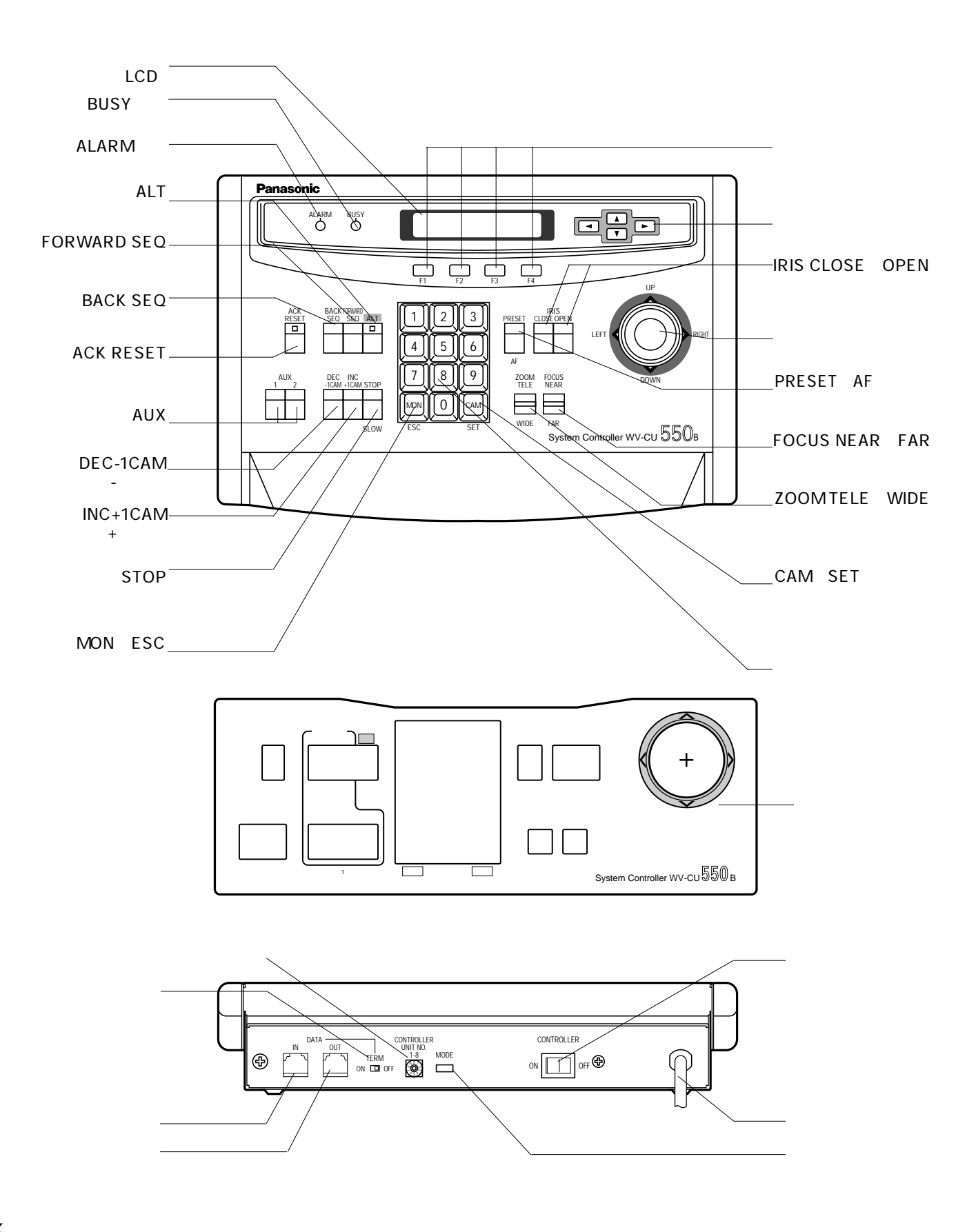

**ボード**

CPU WJ-SX550B

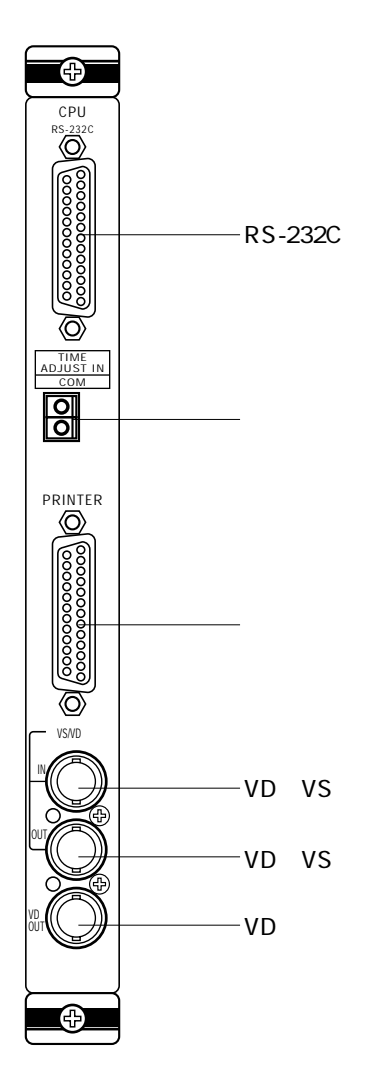

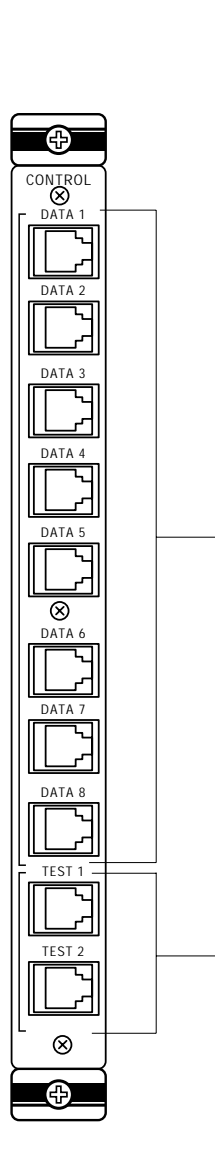

WJ-SX550B

#### WV-PB5508

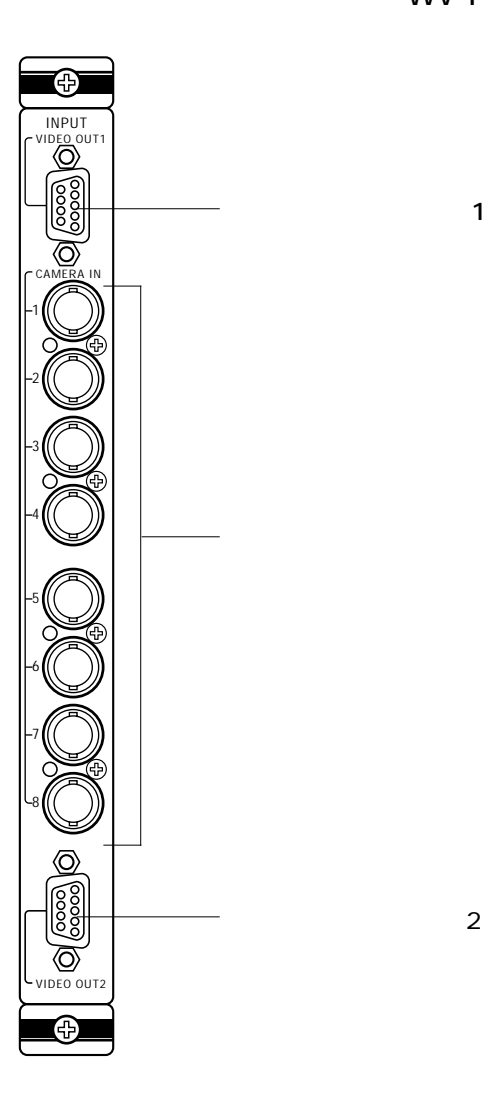

WV-PB5504A

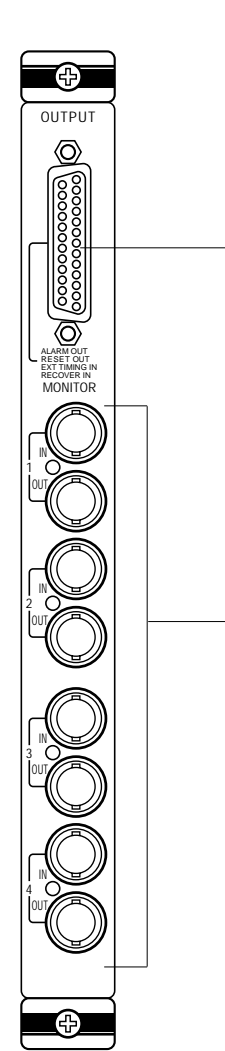

#### WV-PB5564

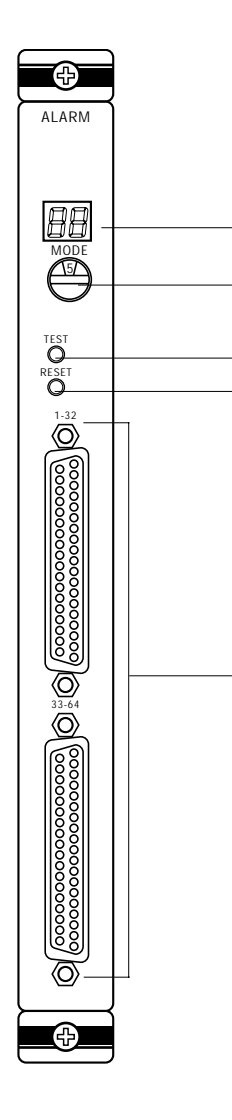

 $\blacksquare \oplus$ EXTENSION<br><u>1</u> ဨၟၜ  $\mathbf{H}$ DATA ADDRESS OFF ON 1 2 3 4 5 6 7 8  $\overline{\mathsf{Q}}$ 3000 で WJ-SX550A WJ-AD550  $\bigoplus$ 

WJ-AD550

 $\mathcal{A}$ 

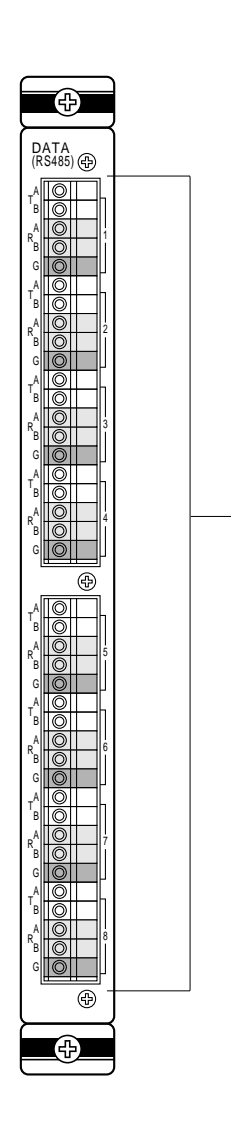

WV-PB5548

## Chapter 2

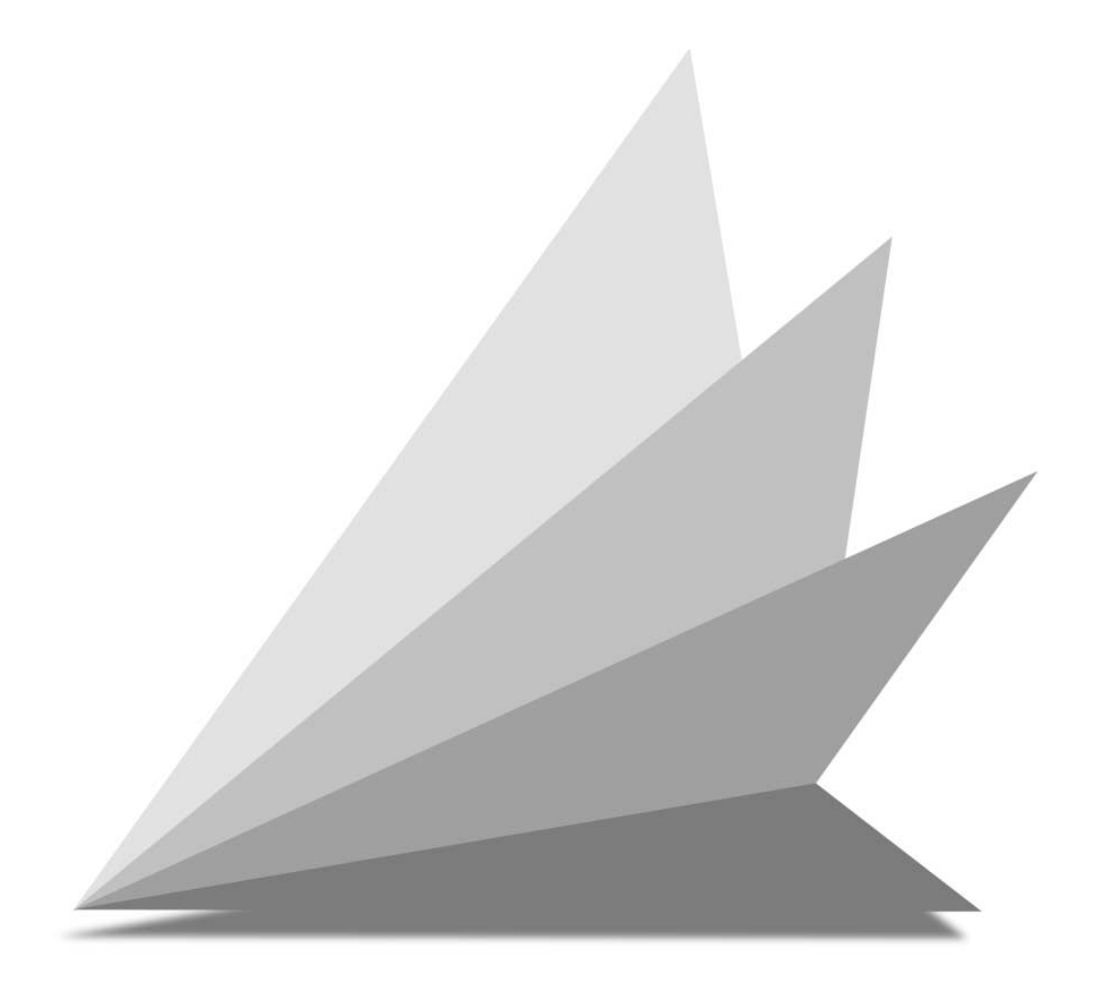

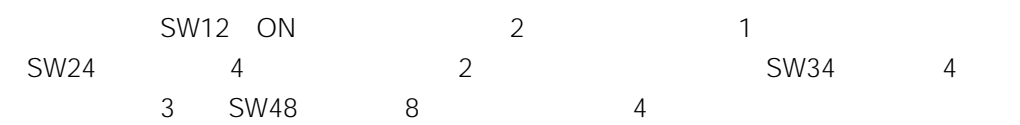

**システムのしくみ**

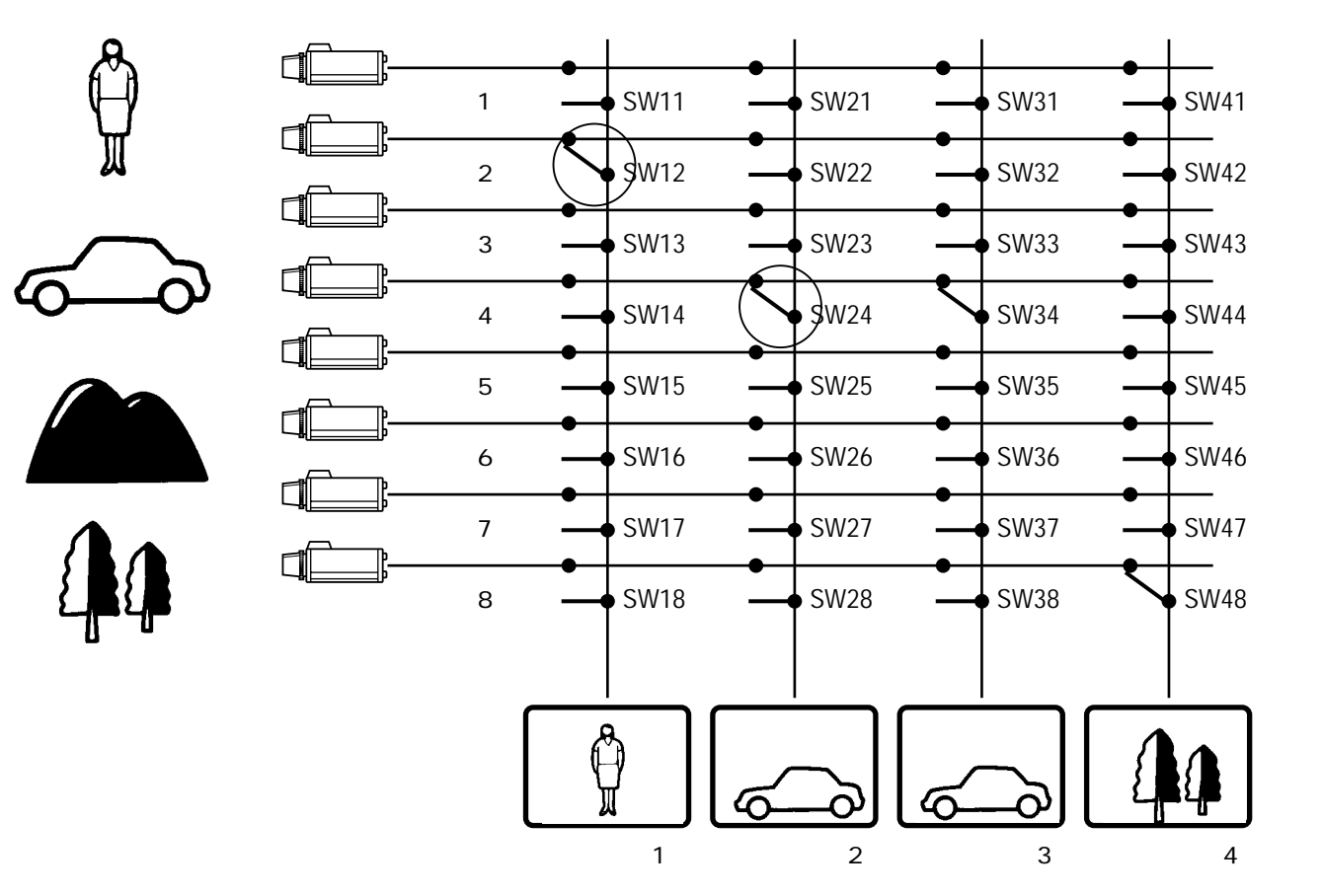

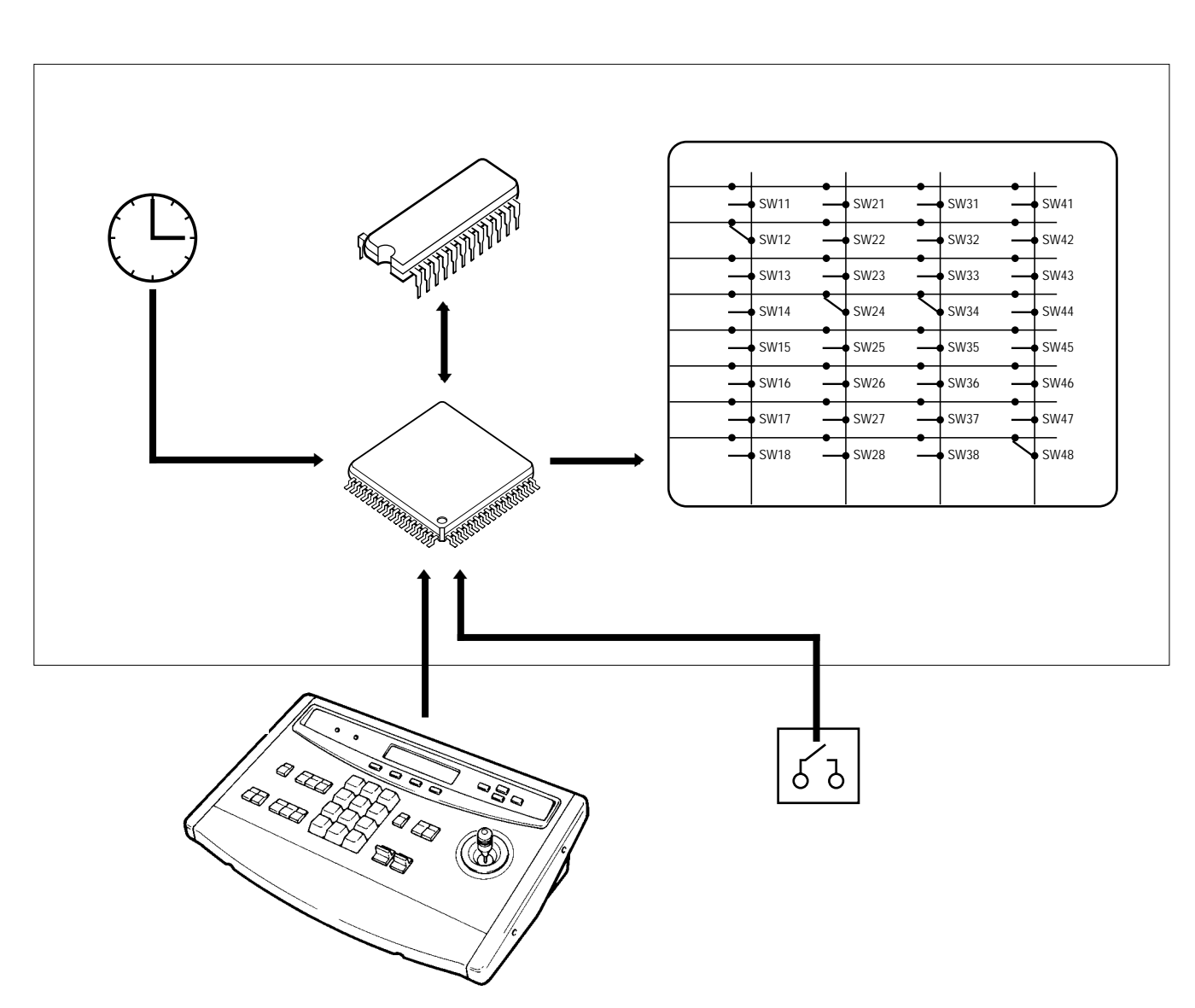

 $\bullet$ 

**クロスポイントスイッチの開閉**

 $\bullet$ 

 $\bullet$ 

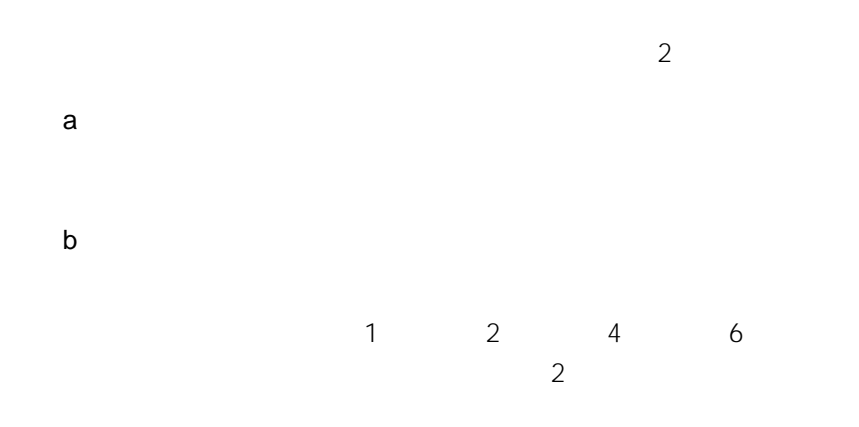

**映像監視機能の概要**

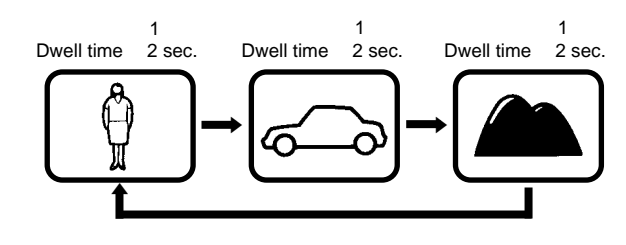

Dwell Time

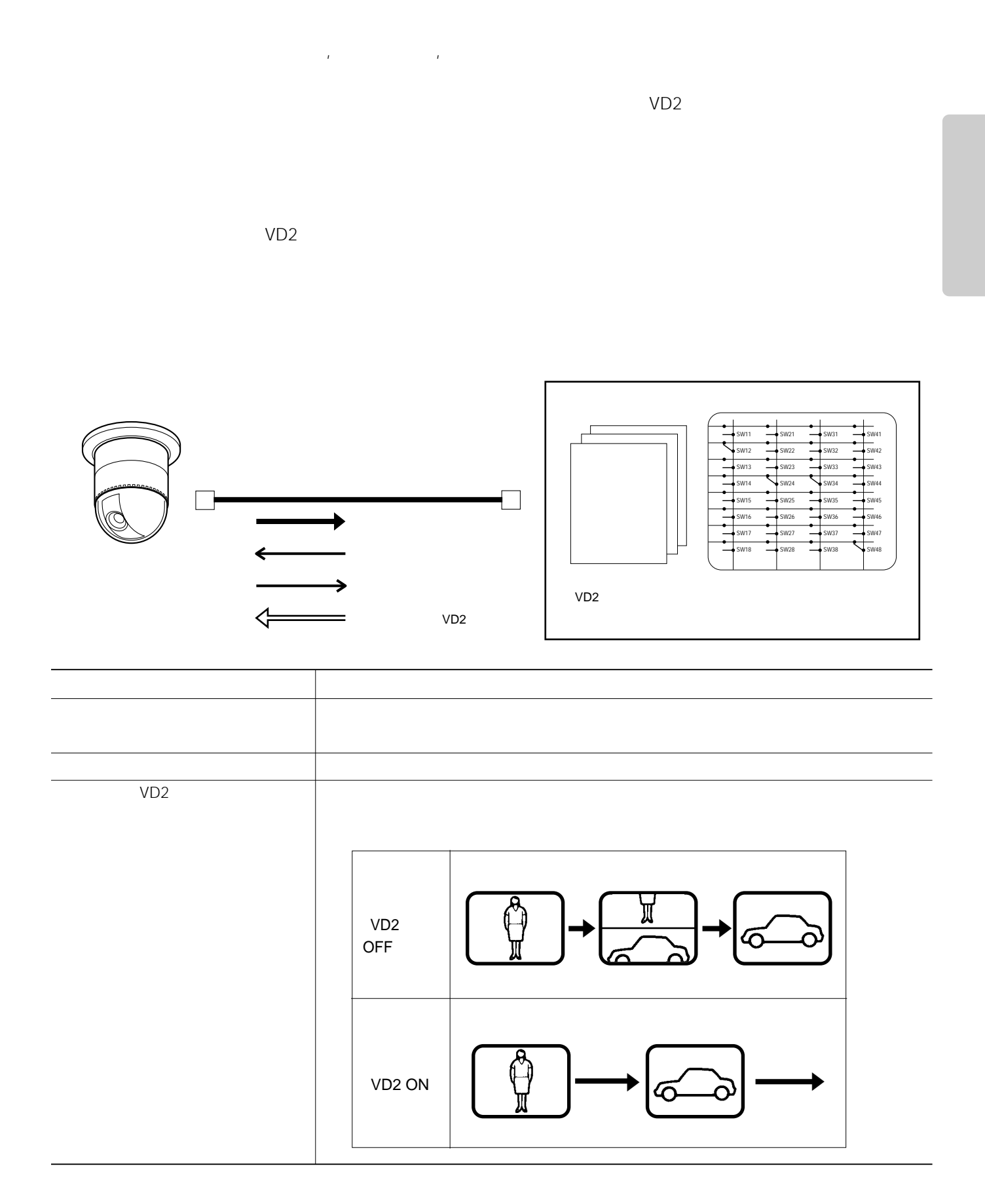

## 15

*各種の制御を用いている。***<br>本種の制御** 

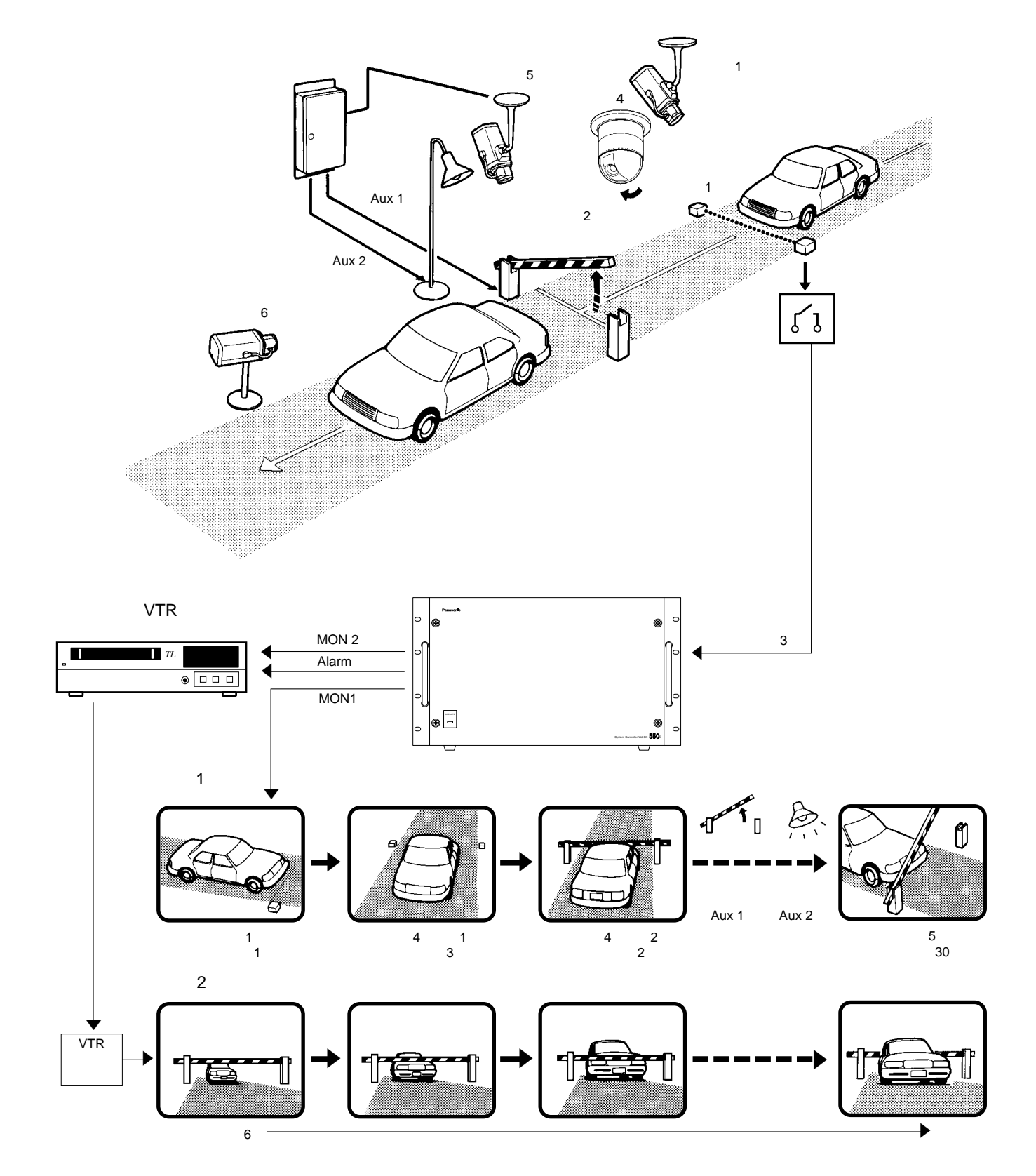

**基本機能を組み合わせた使用例**

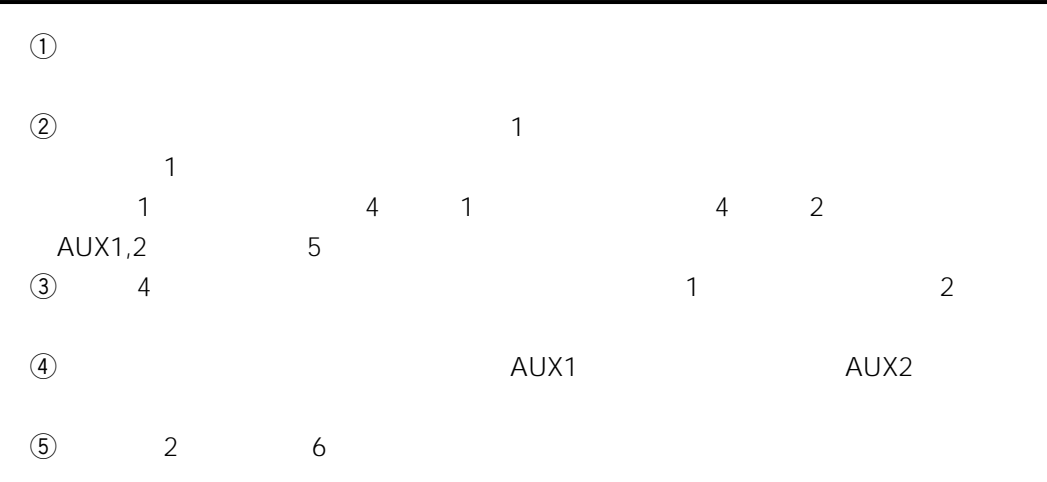

 $\circledast$  VTR

 $\bullet$ 

 $2$ 

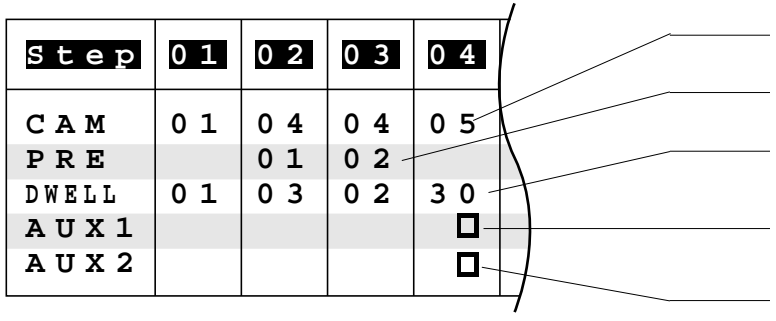

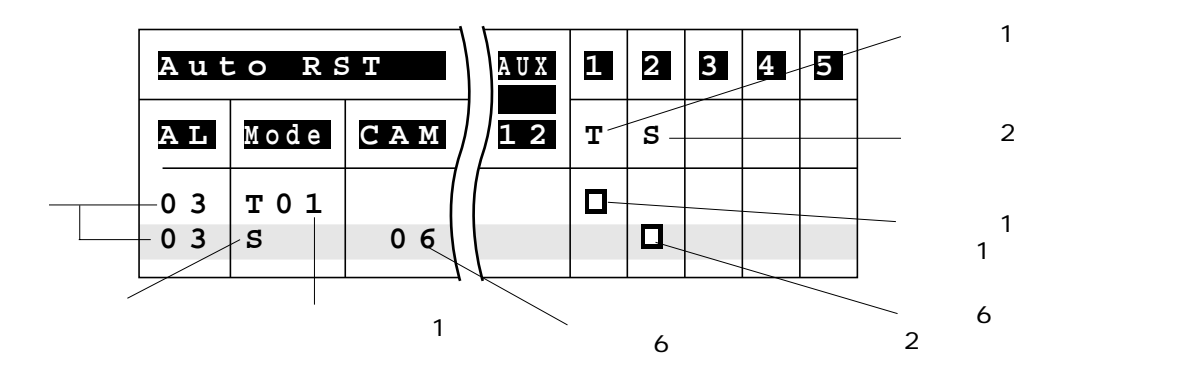

## Chapter 3

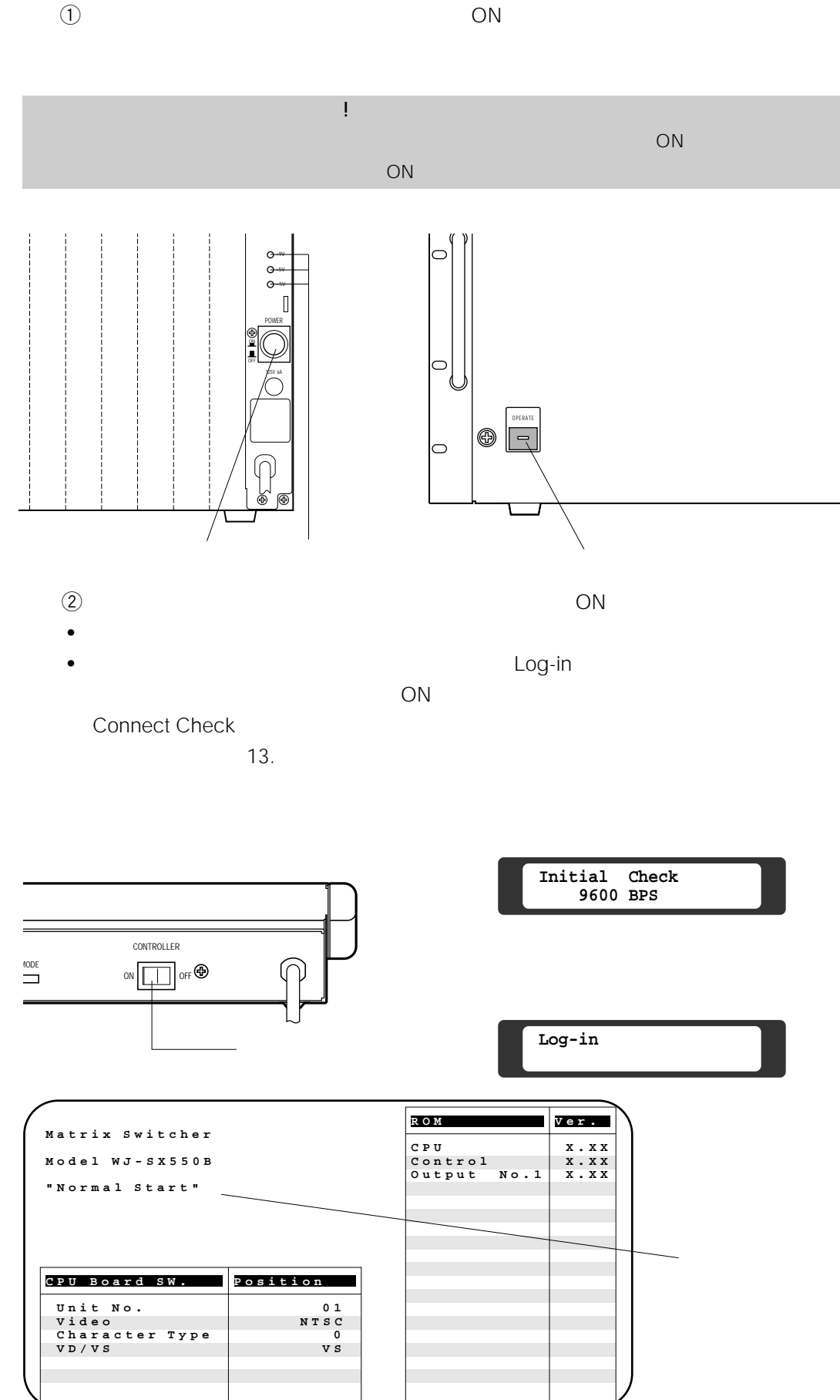

**マンストランストランストランストランストランスト** 

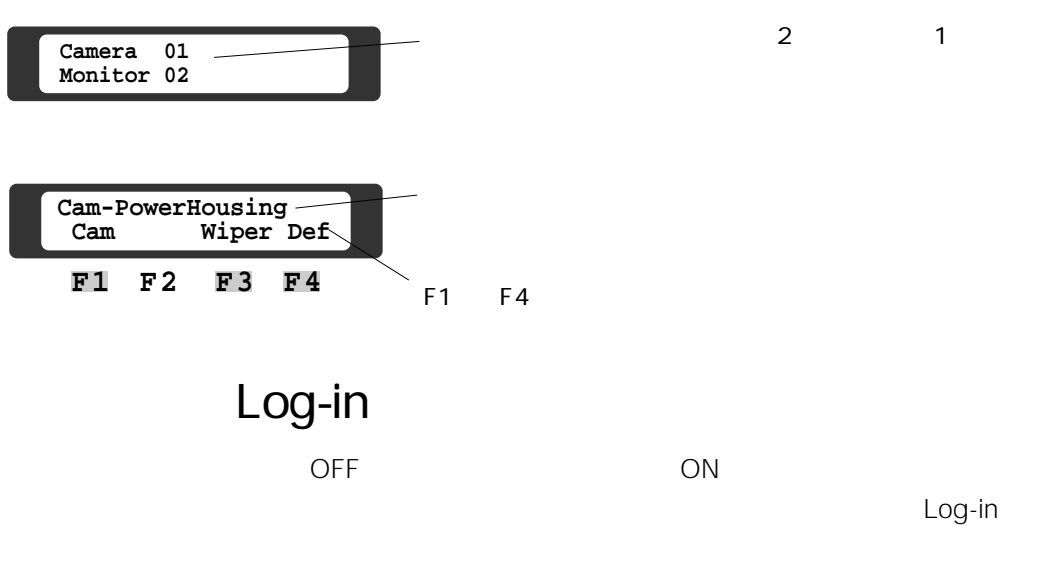

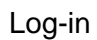

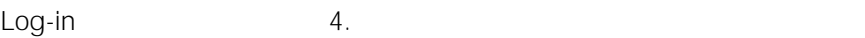

**ディスティング (Mary 2007)**<br>- インター・ディスティング (Mary 2007)<br>- インター・ディスティング (Mary 2007)

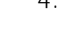

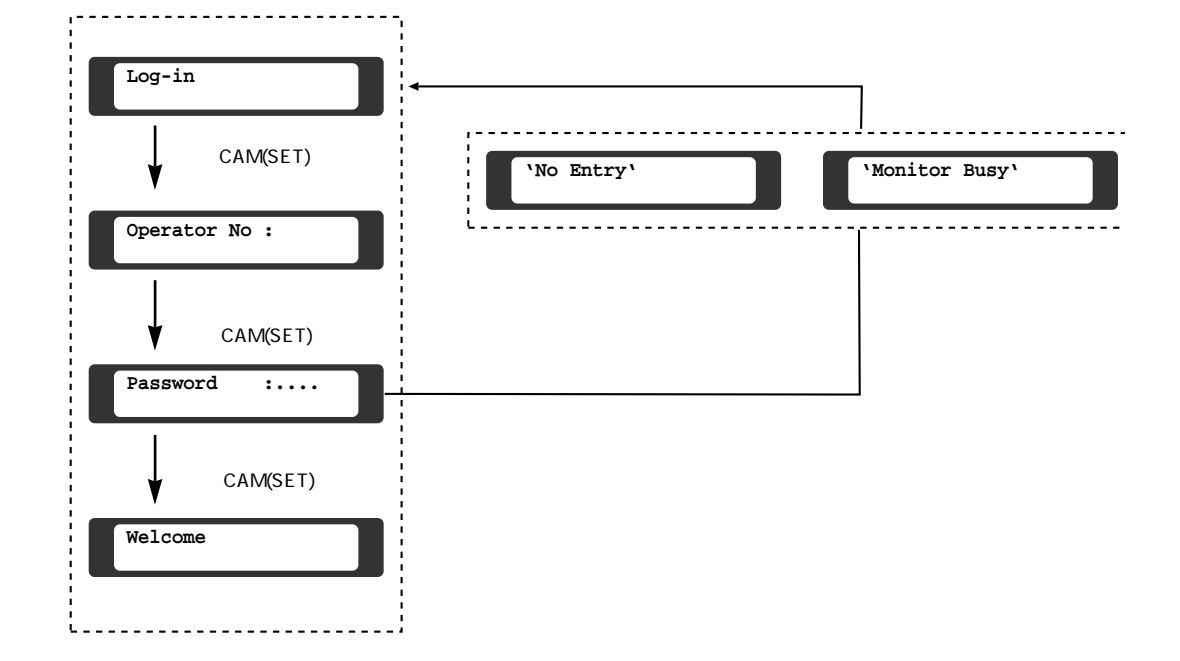
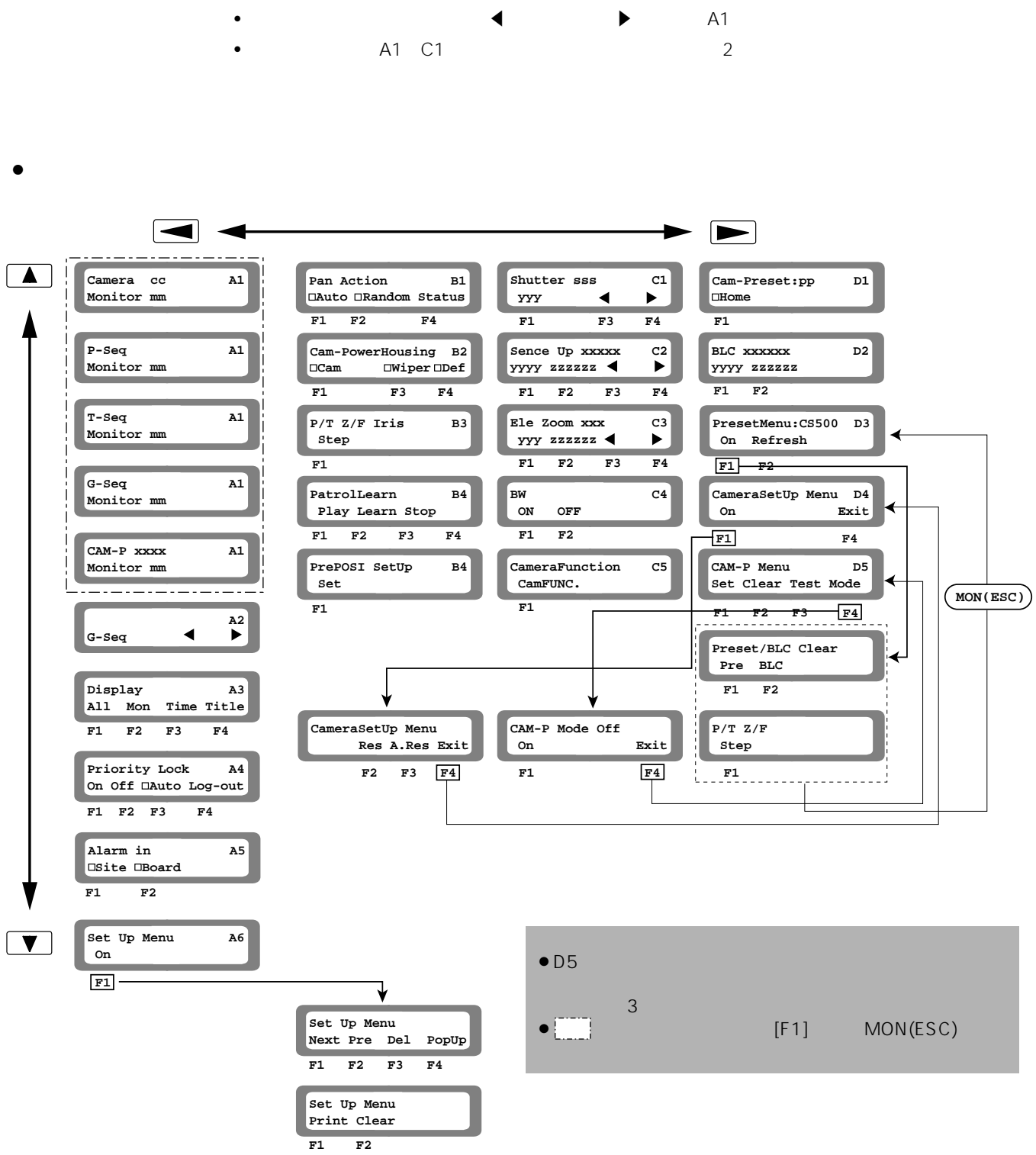

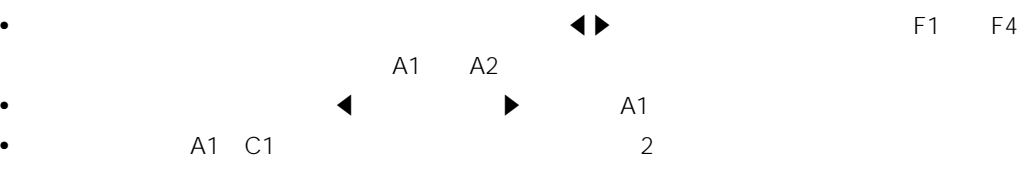

## $\bullet$ MON ESC On F1  $\bullet$ CAM SET  $\bullet$  INC+1CAM • DEC-1CAM  $\bullet$ ZOOM WIDE TELE  $\bullet$

**March 2019年**<br>- インターの基本<br>- インターの基本

FOCUS NEAR NEAR FAR  $\bullet$ 

- PRESET AF  $\bullet$
- $\bullet$ PRESET AF
- $\bullet$  On MON ESC
- $\bullet$ IRIS OPEN CLOSE
- $\bullet$ O
The SEQ FORWARD SEQ
- $\bullet$
- O
BILA PORWARD SEQ  $\bullet$
- $A2 \qquad F3 \quad F4 \qquad F1$ F3 F4
- $\bullet$ ACK RESET 2
- $\bullet$ AUX1 AUX2

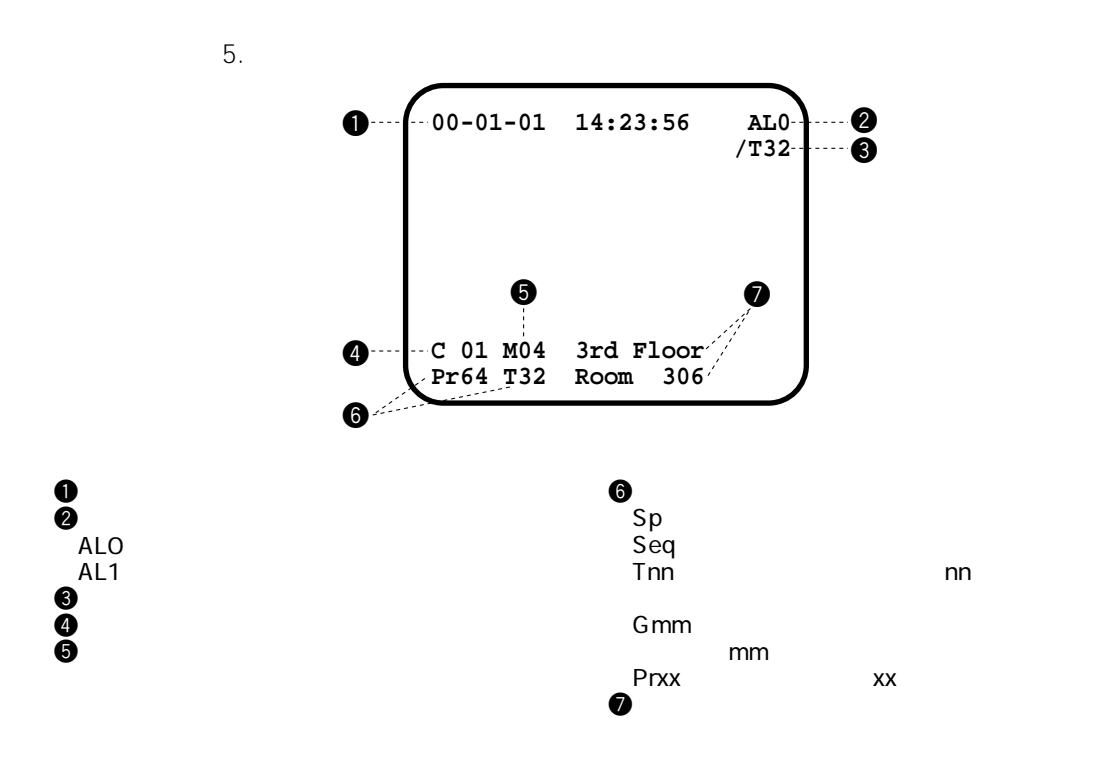

 $\bullet$ 

**モニターに表示される情報**

 $\bullet$ 

 $\Omega$   $\Omega$  Off  $\Omega$   $\Omega$  Off  $\overline{12}$ .

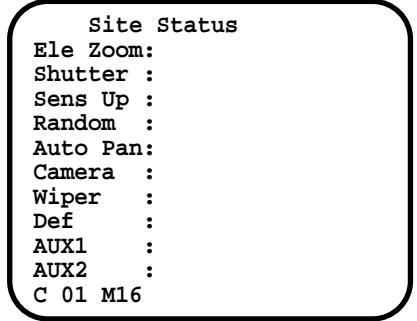

 $\bullet$ 

 $10.$ 

 $\bullet$ 

 $\bullet$ 

**Set Up Alarm Recall A L REC F1:Next F2:Pre F3:-- F4:-- Page Page NO. Date 53 06- 52 06- 51 05- 03- 4 9 5 0 14 23:09:11 11 10:32:37 05 01:12:08 03 21:59:00 03- 03 12:00:00 48 03- 03 11:59:20 47 02- 26 23:59:00 46 02- 25 00:00:00 45 02- 02 12:47:32 44 01- 11 02:00:00 43 01- 01 00:00:01 42 12- 25 23:00:00 41 11- 11 08:28:59 40 08- 21 09:07:16 39 08- 11 21:09:37 38 06- 31 11:11:11 1-009 1-021 06 Alarm Monitor 01 02 03 04 05 06 07 08> 0-062 1-026 1-108 1-012 1 0 0 4 0 1 10 11 12 1 6 0-008 09 0-117 1 6 0-047 1 1 1-010 1-063 1-059 1-042 1-039 1-011 Mode 1 Mode 1 Mode 1 Mode 2 Mode 2 Mode 2 1-106 06 1 5 Page 1/7**

 $\sim$  2000  $\sim$  2000  $\sim$  2000  $\sim$  2000  $\sim$  2000  $\sim$  2000  $\sim$  2000  $\sim$  2000  $\sim$  2000  $\sim$  2000  $\sim$  2000  $\sim$  2000  $\sim$  2000  $\sim$  2000  $\sim$  2000  $\sim$  2000  $\sim$  2000  $\sim$  2000  $\sim$  2000  $\sim$  2000  $\sim$  2000  $\sim$  2000

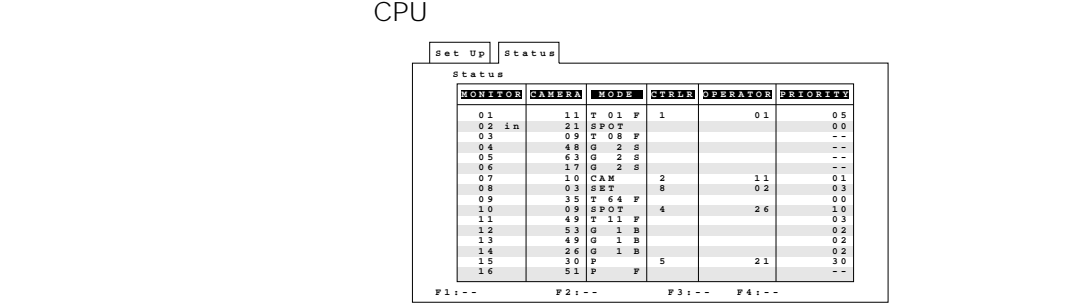

25

## Chapter 4

 $\operatorname{\mathsf{Log-in}}$ 

## Log-in

 $5.$ 

• オペレーター番号

•  $\mathcal{L}_{\text{max}}$ 

 $\bullet$ 

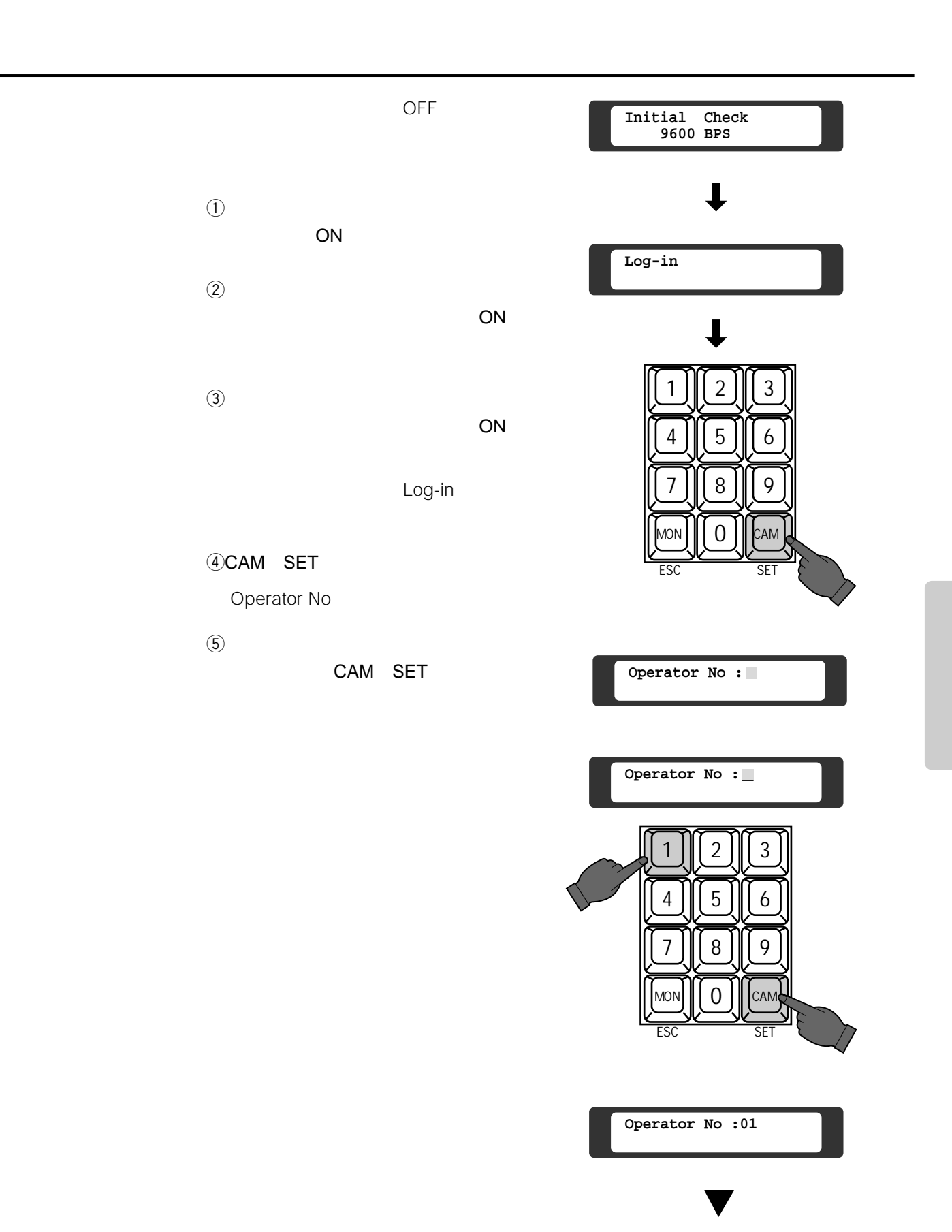

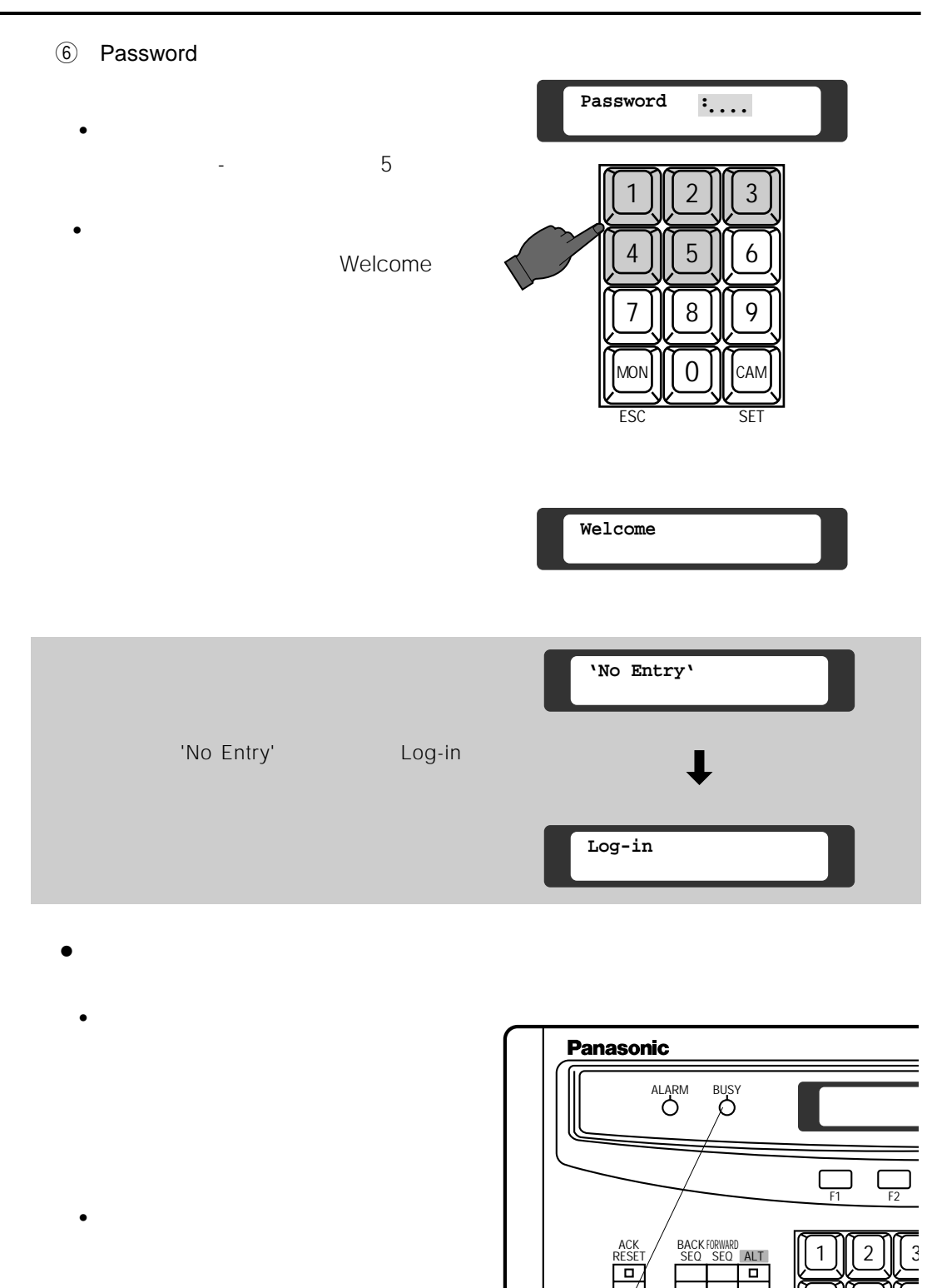

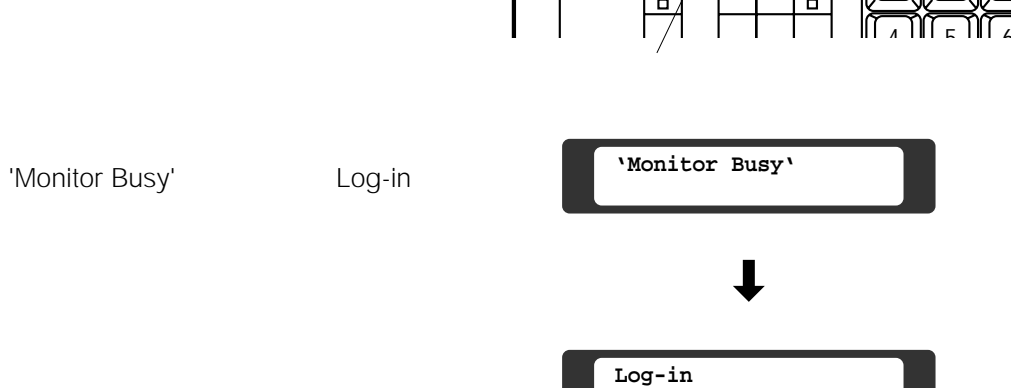

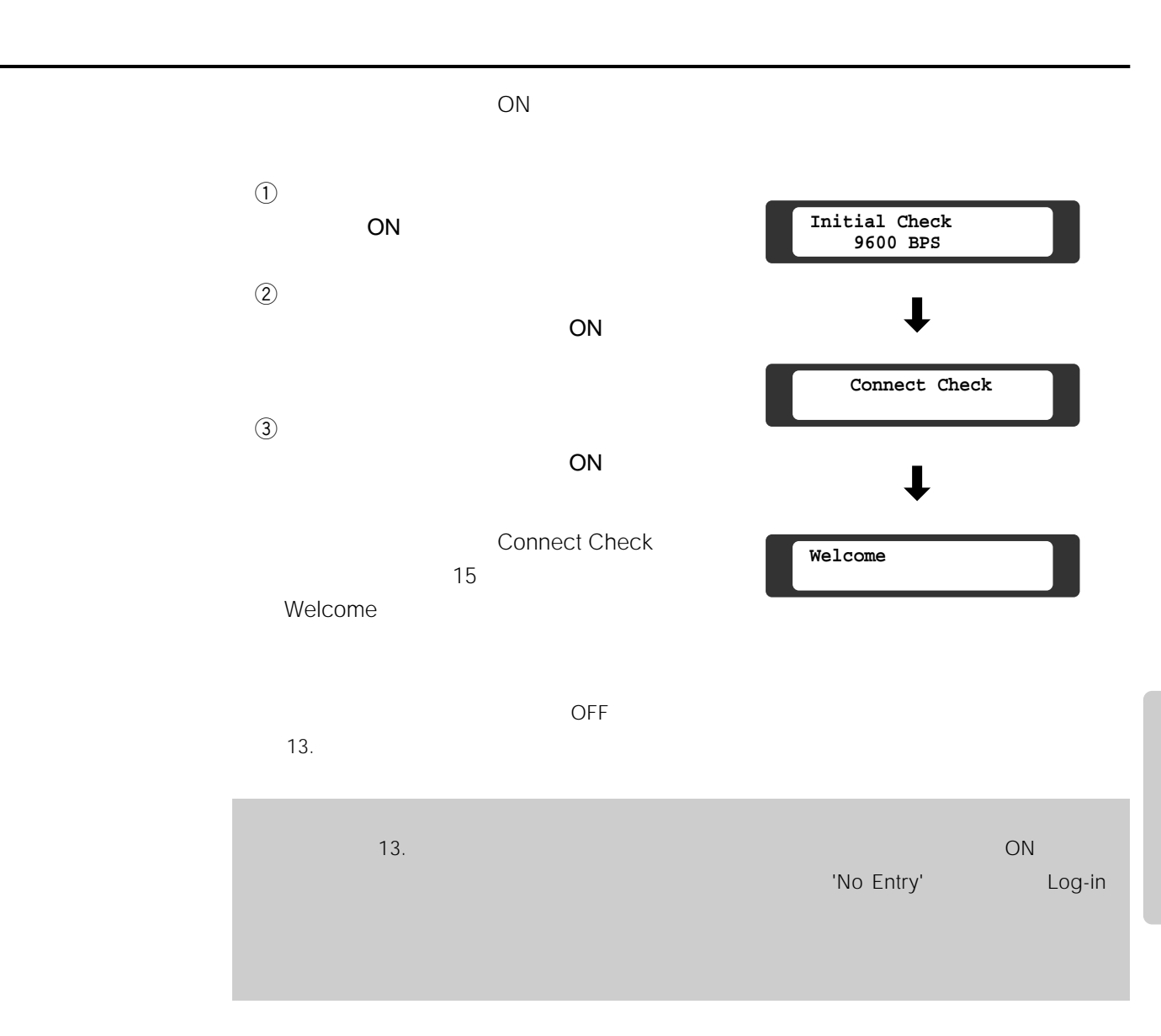

## Chapter 5

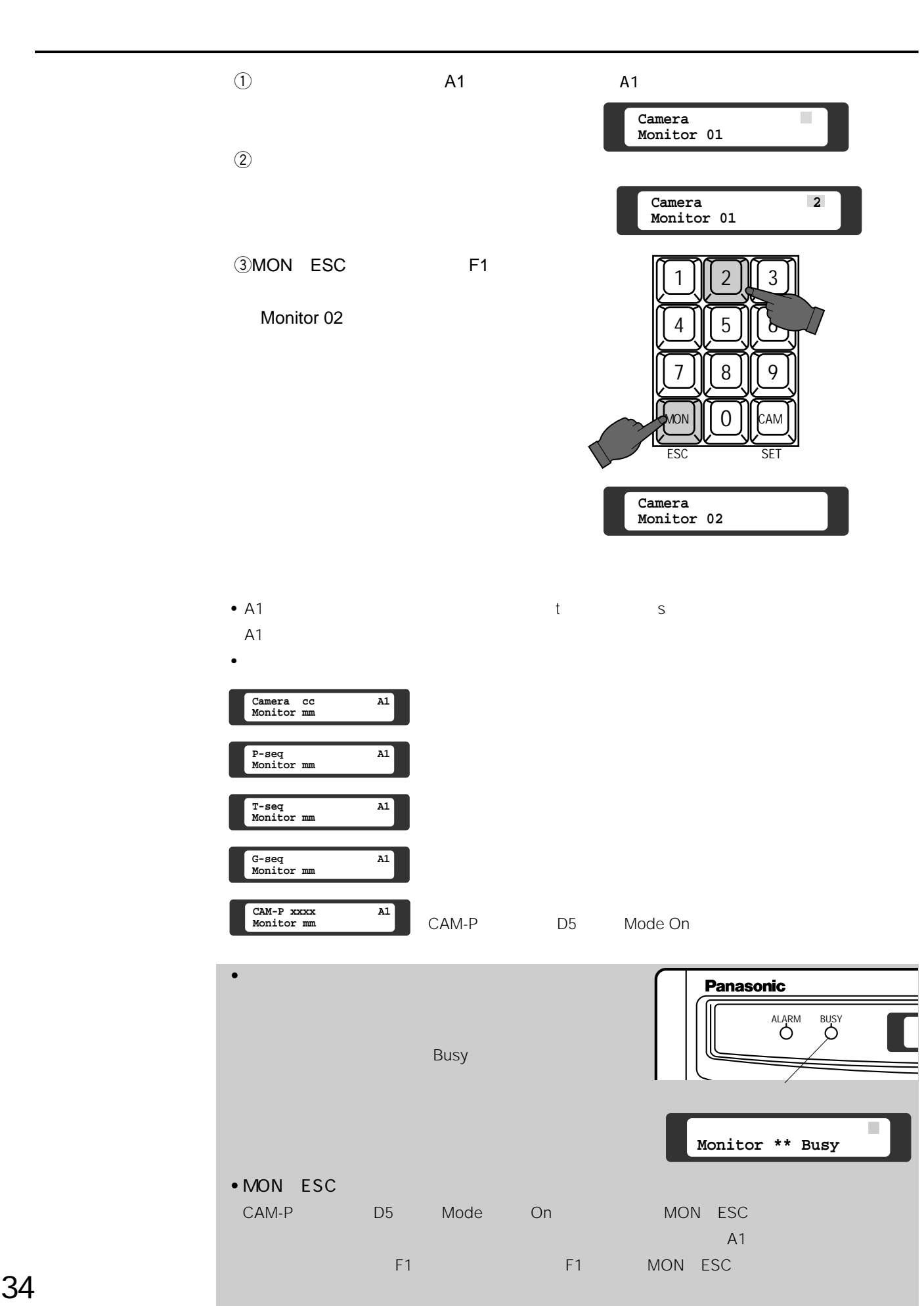

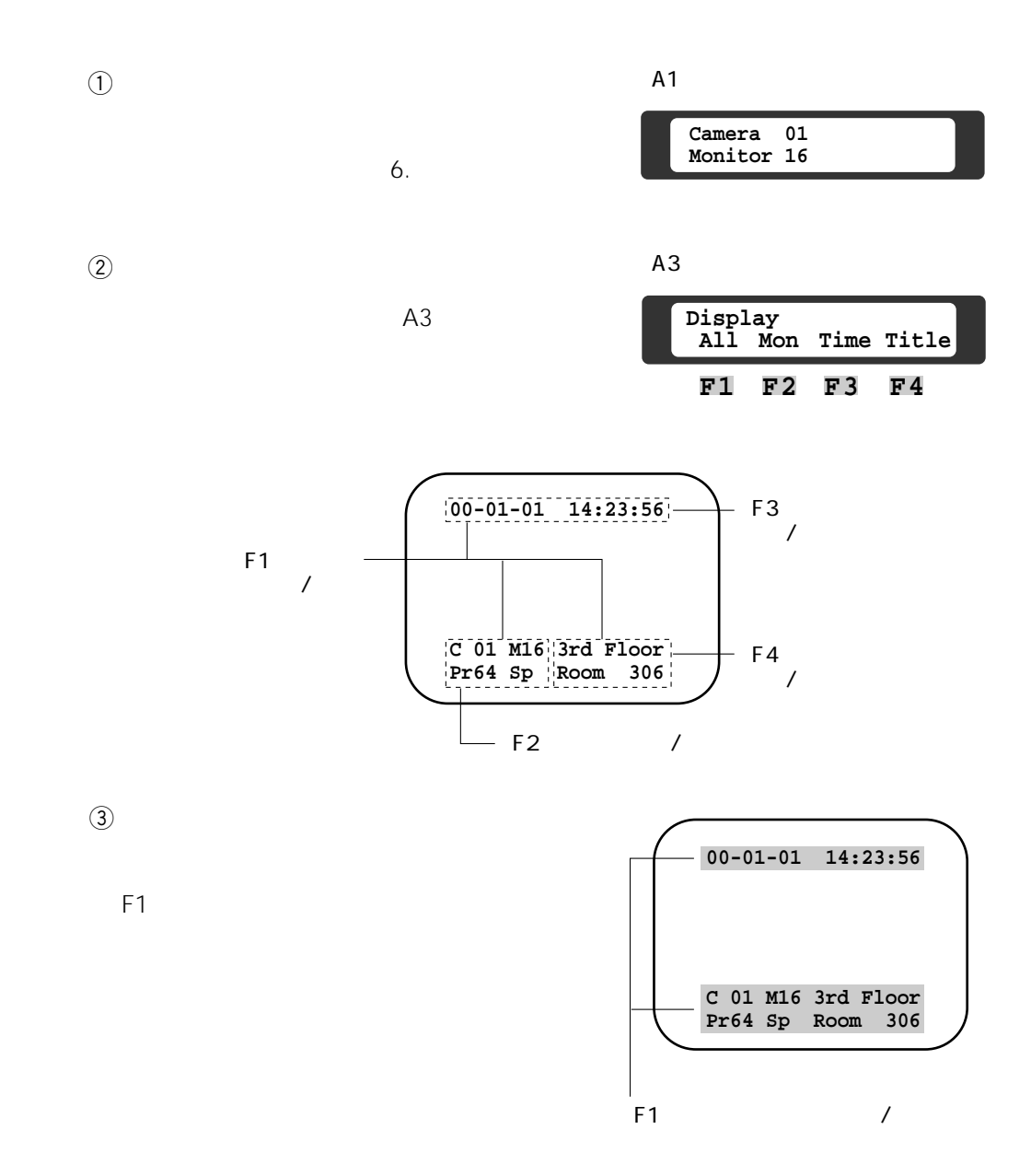

**カメラタイトル、日付、時刻の表示**

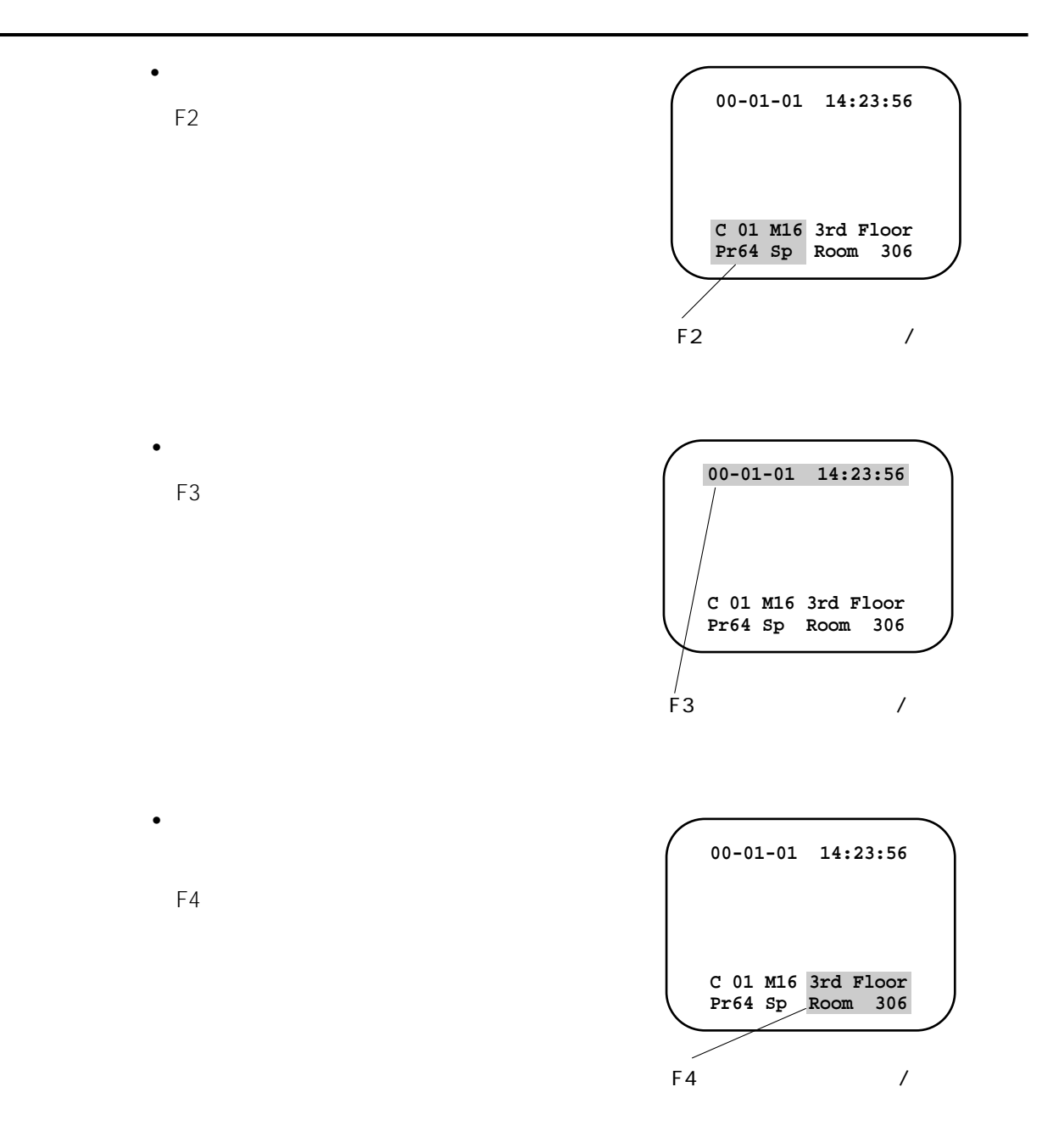

## Chapter 6

 $7.$ 

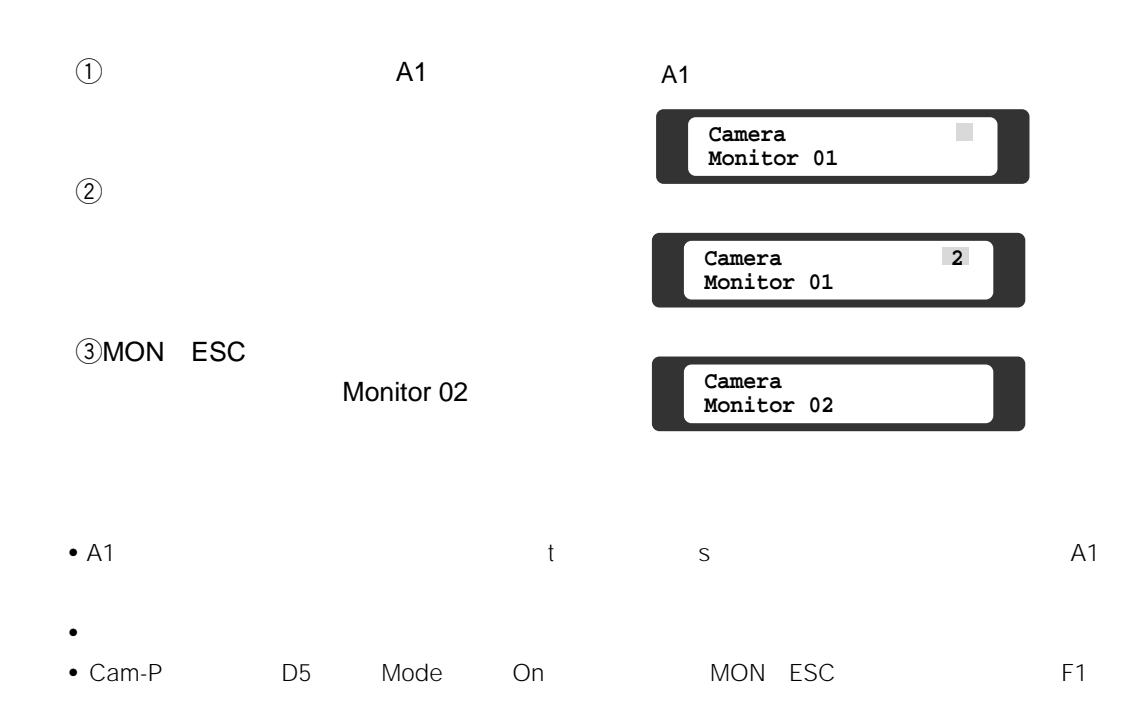

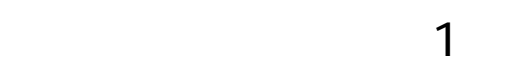

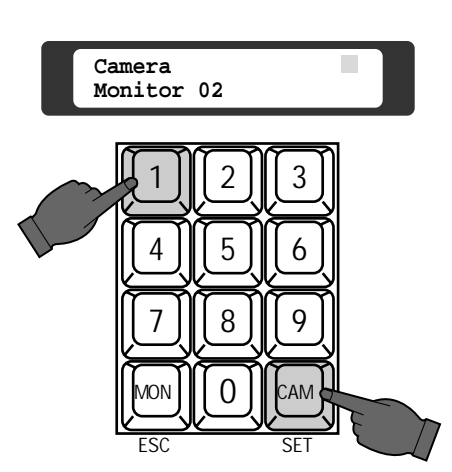

 $\bigcirc$  A1

スポットには、スポットには、スポットには、スポットには、スポットには、スポットには、スポットには、スポットには、スポットには、スポットには、スポットには、スポットには、スポットには<br>スポットには、スポットには、スポットには、スポットには、スポットには、スポットには、スポットには、スポットには、スポットには、スポットには、スポットには、スポットには、スポットには、スポットには、スポットには、スポットに

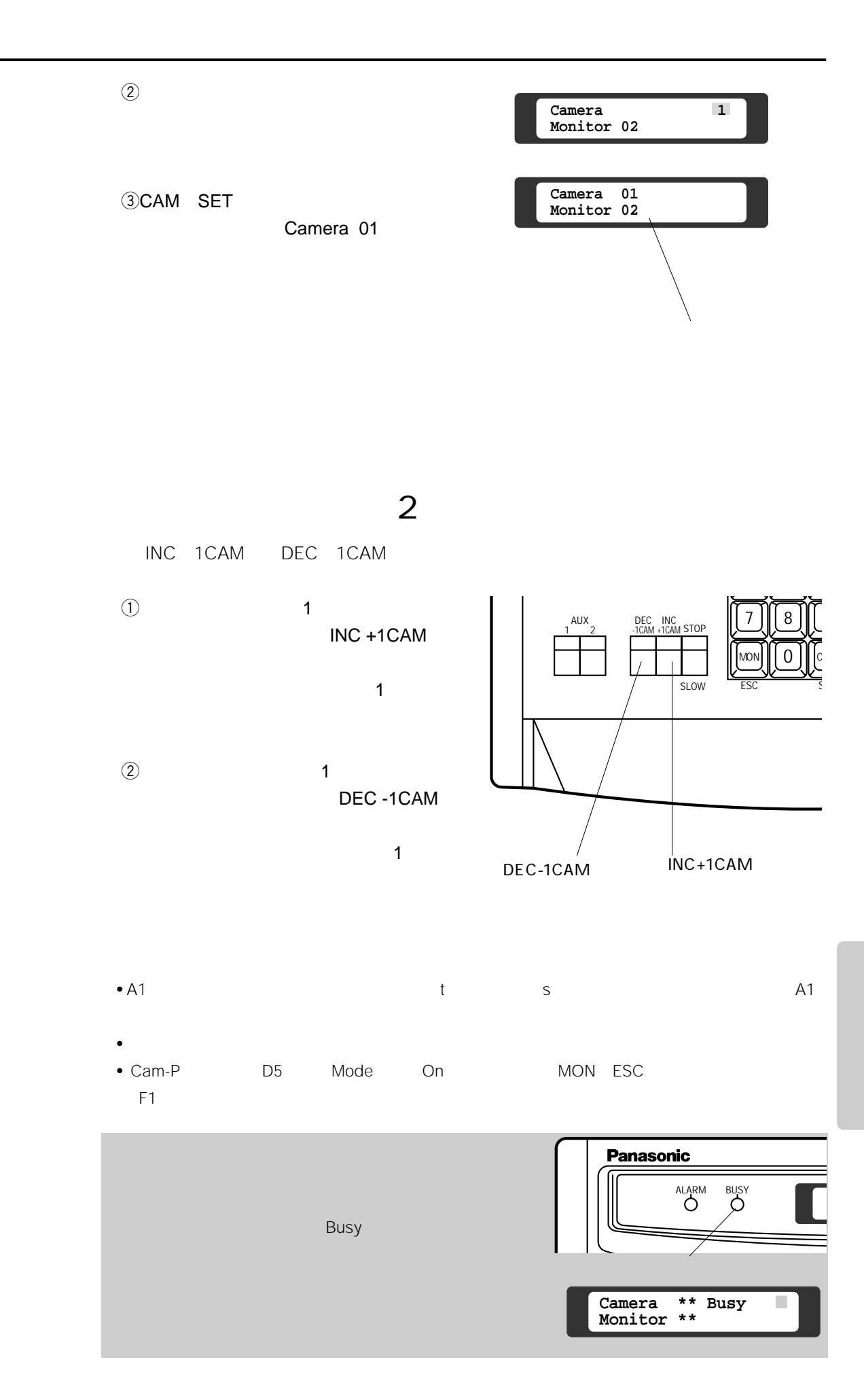

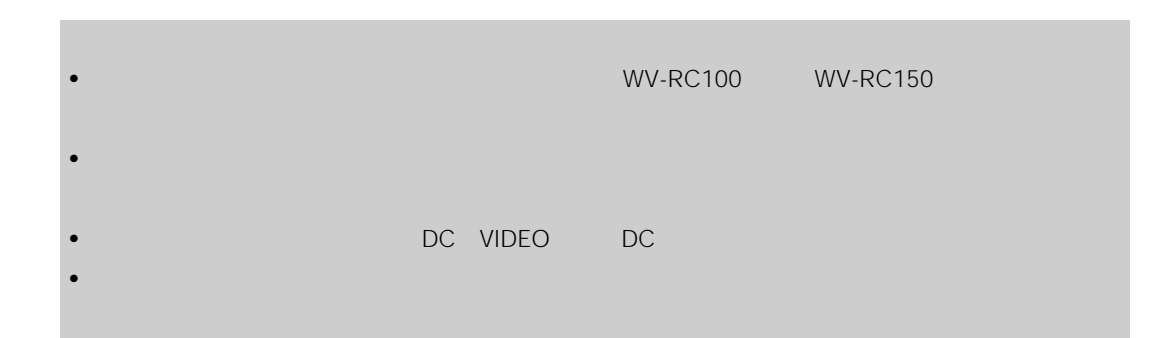

**電動ズームレンズの操作**

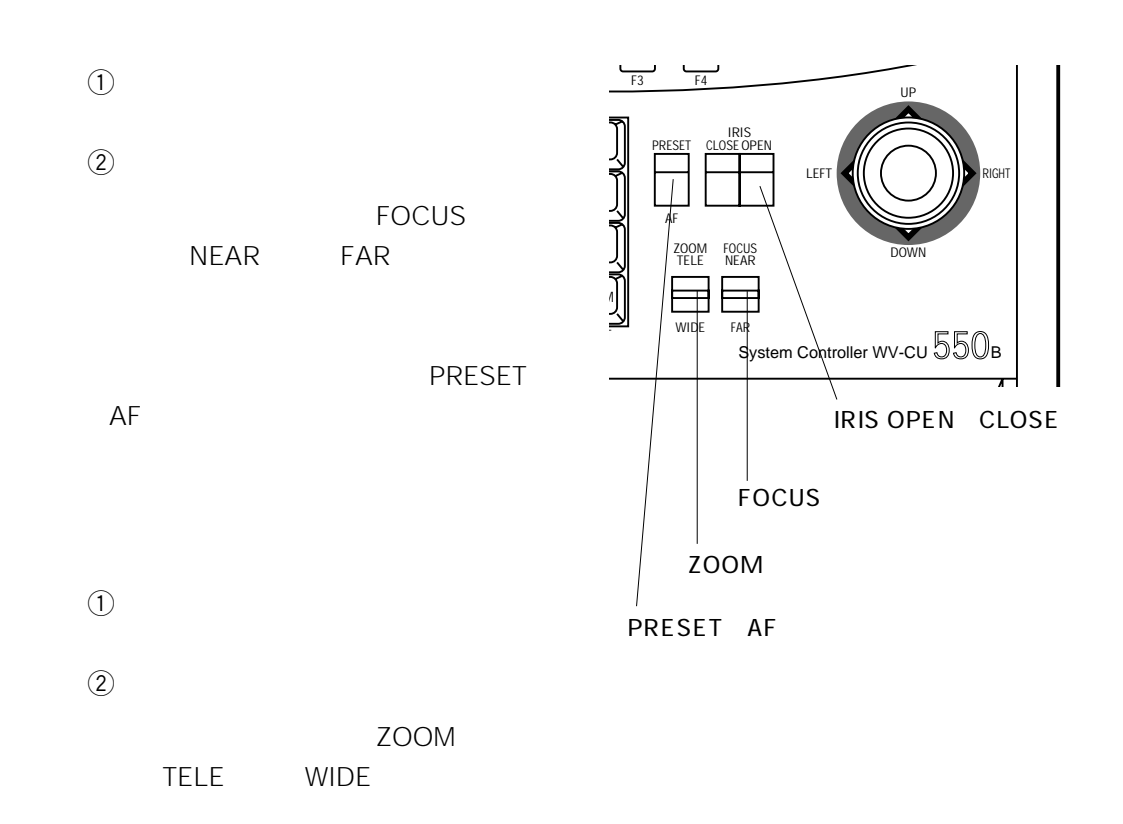

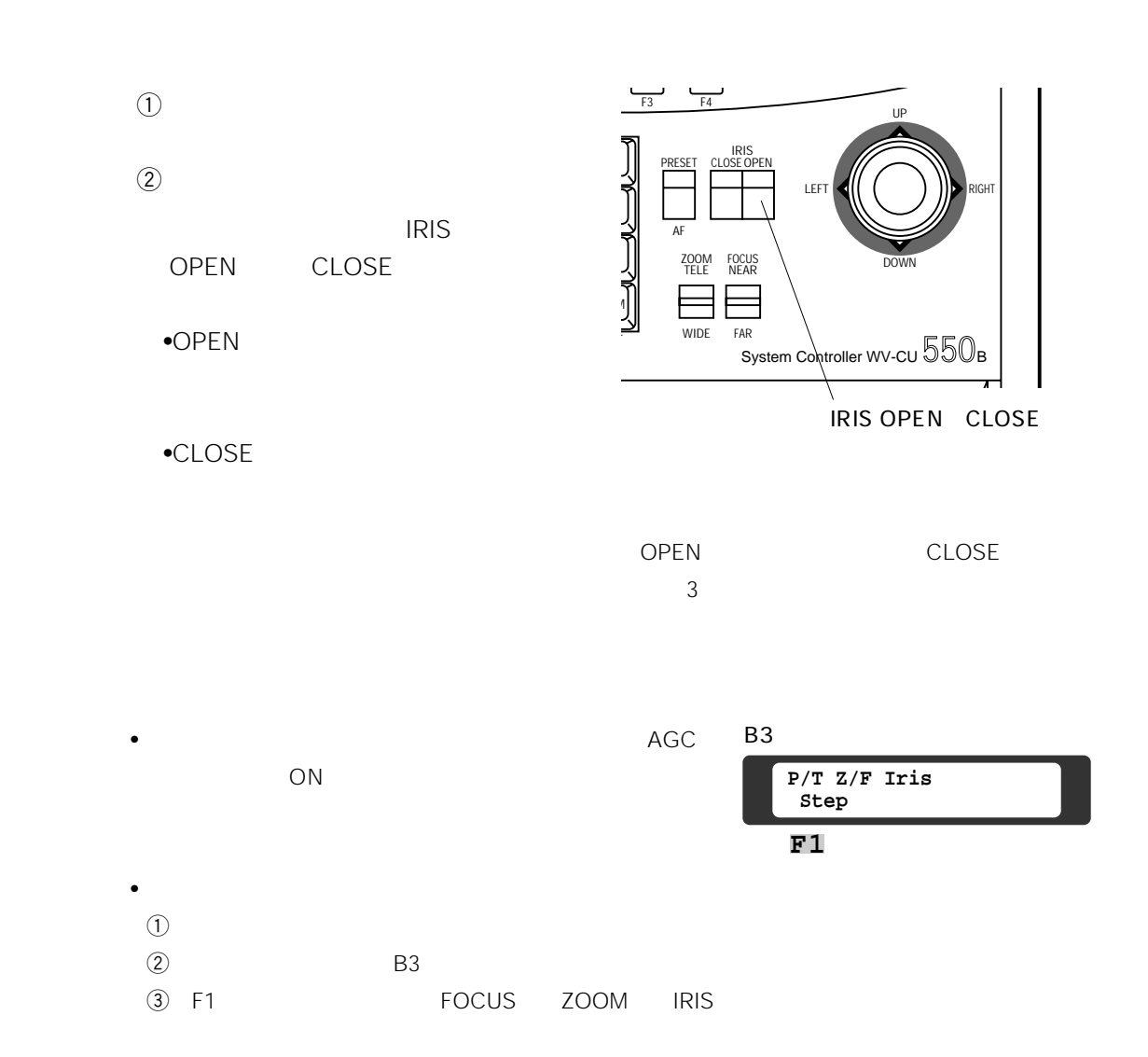

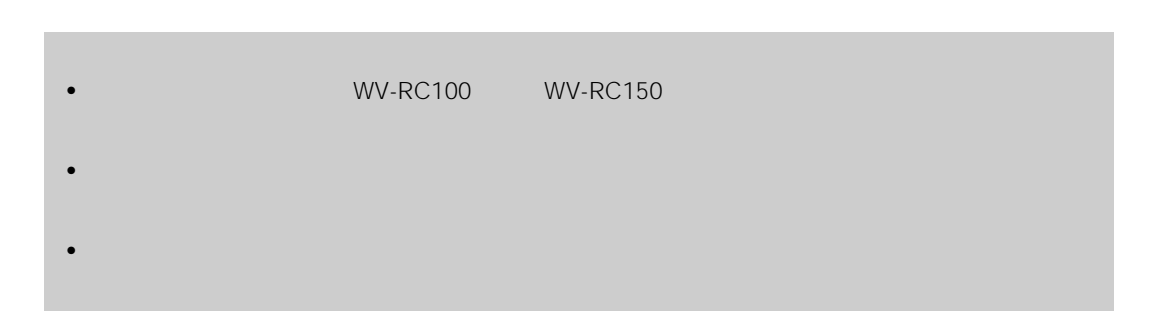

 $\overline{a}$ • ジョイスティックつまみで操作する(手動操作)

• **• The second second second second** 

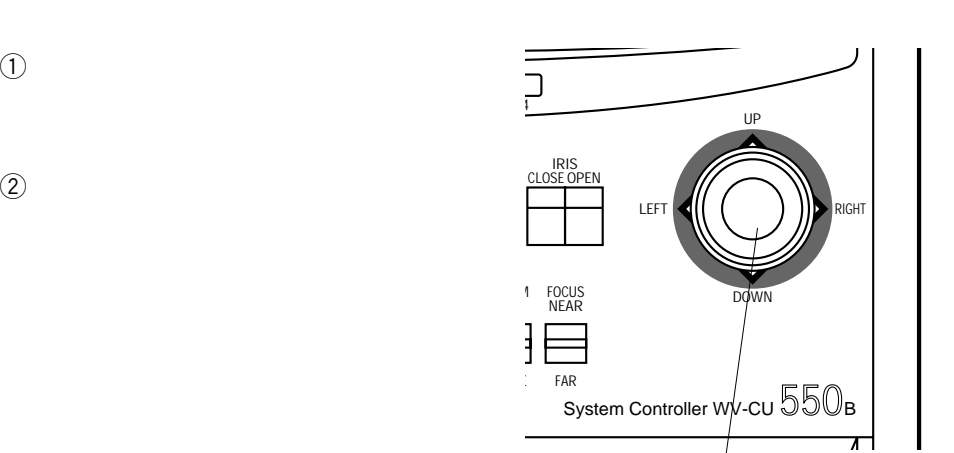

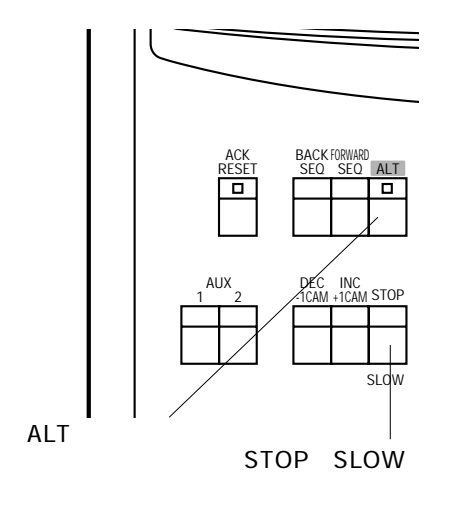

STOP SLOW

**•** ジョイスティックつまみによるパン、チ

ALT

LED • **•**  $\mathcal{O}(\mathcal{O}(\log n)^{-1})$ 

**ロール・コール (1)** 

ALT ALT LED STOP SLOW

 $\overline{a}$ 

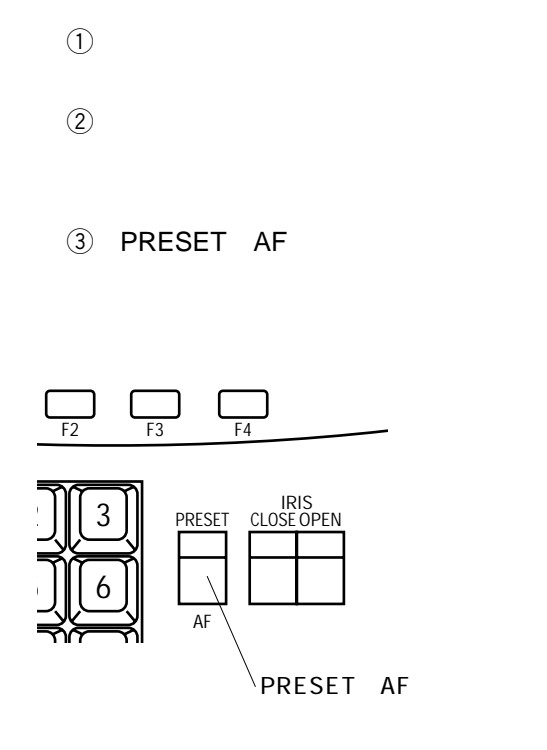

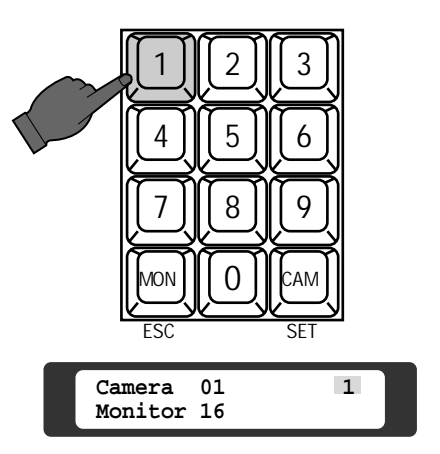

 $8.$ 

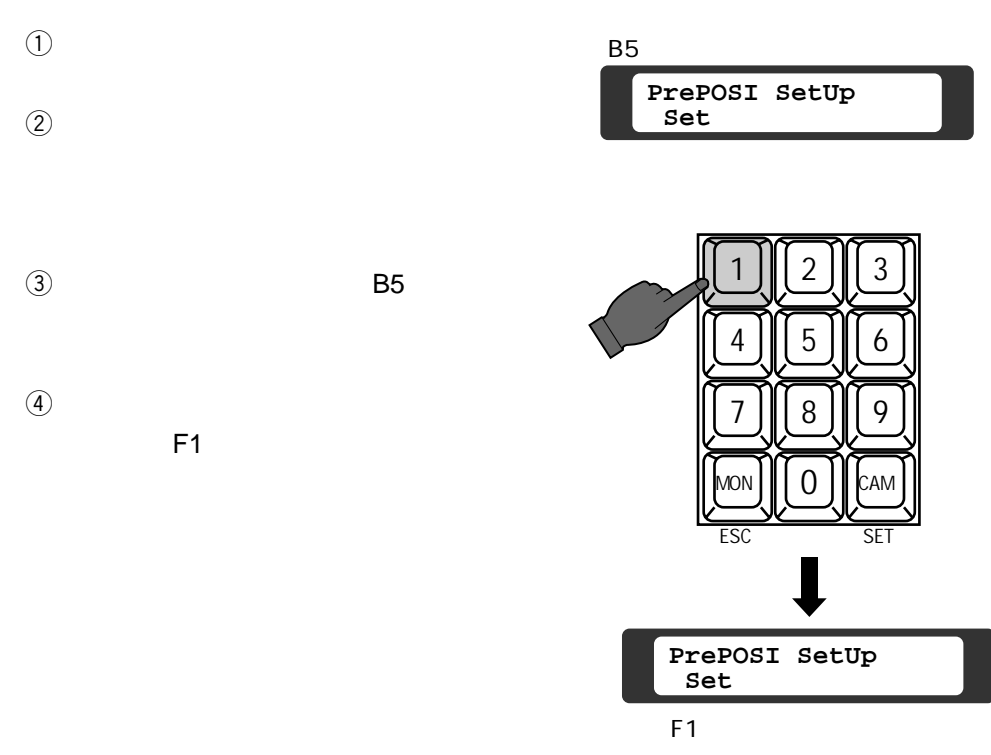

- パン、チルト
- OPEN CLOSE
- NEAR FAR
- TELE WIDE

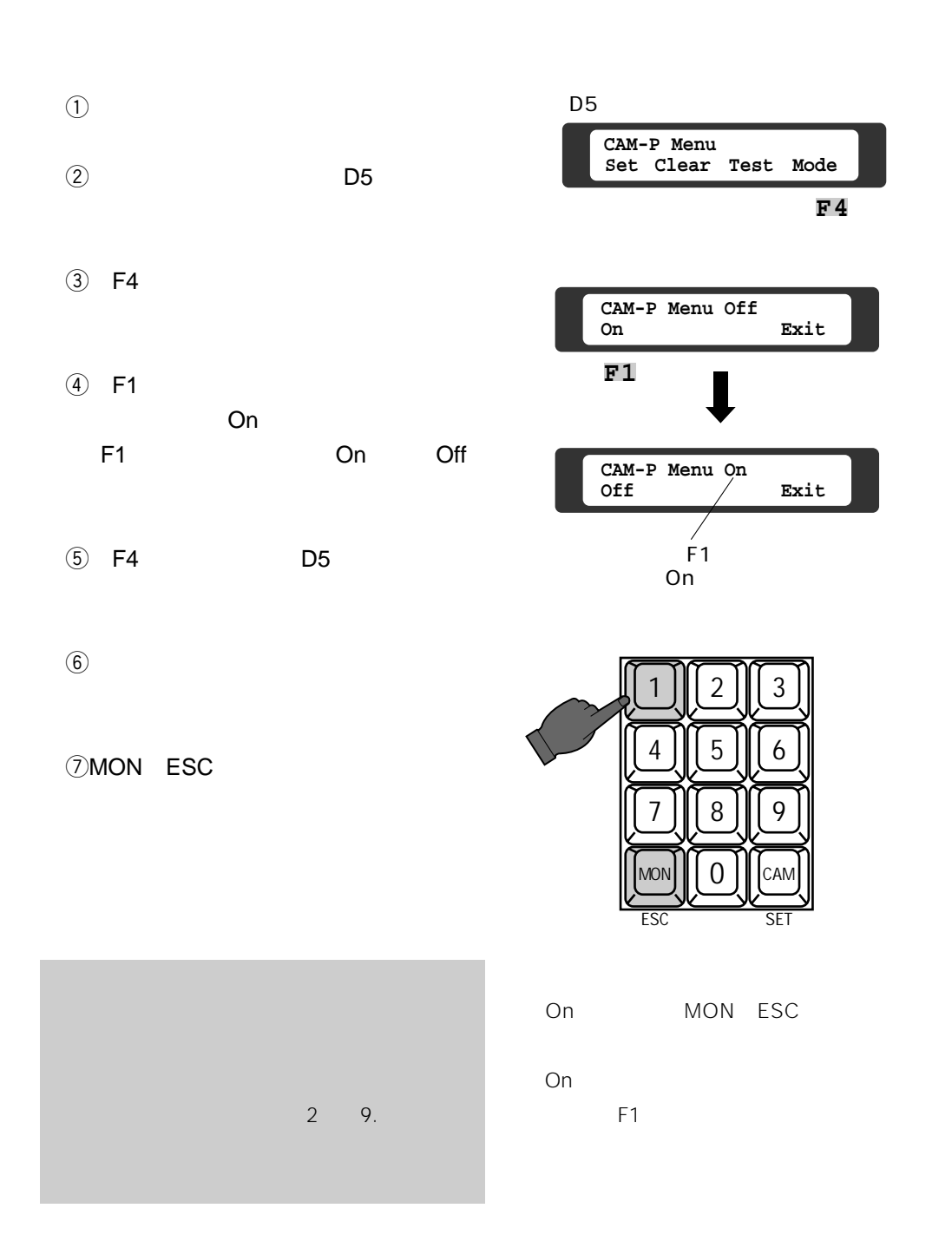

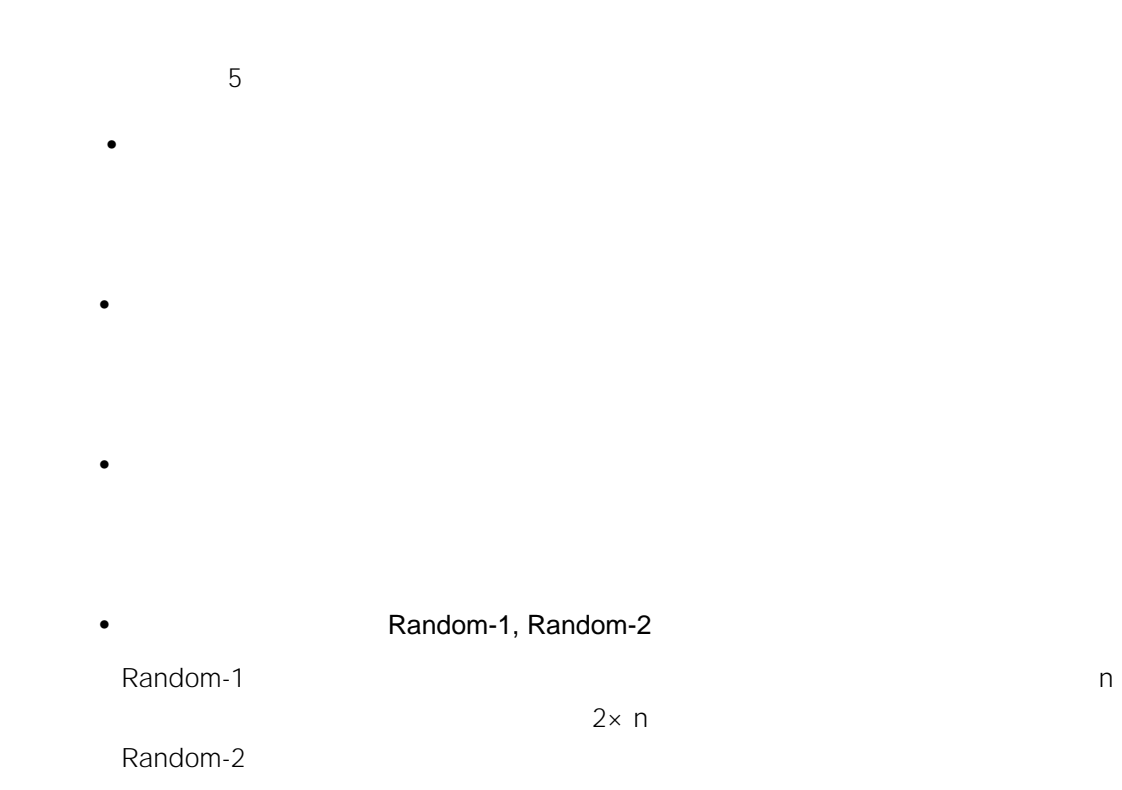

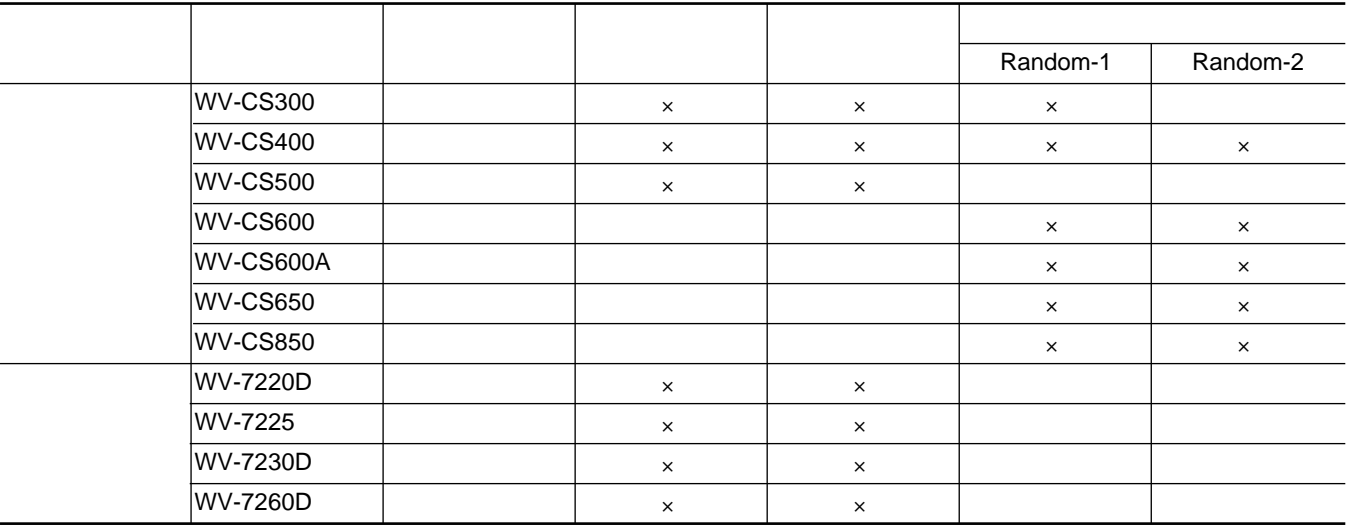

 $\times$ 

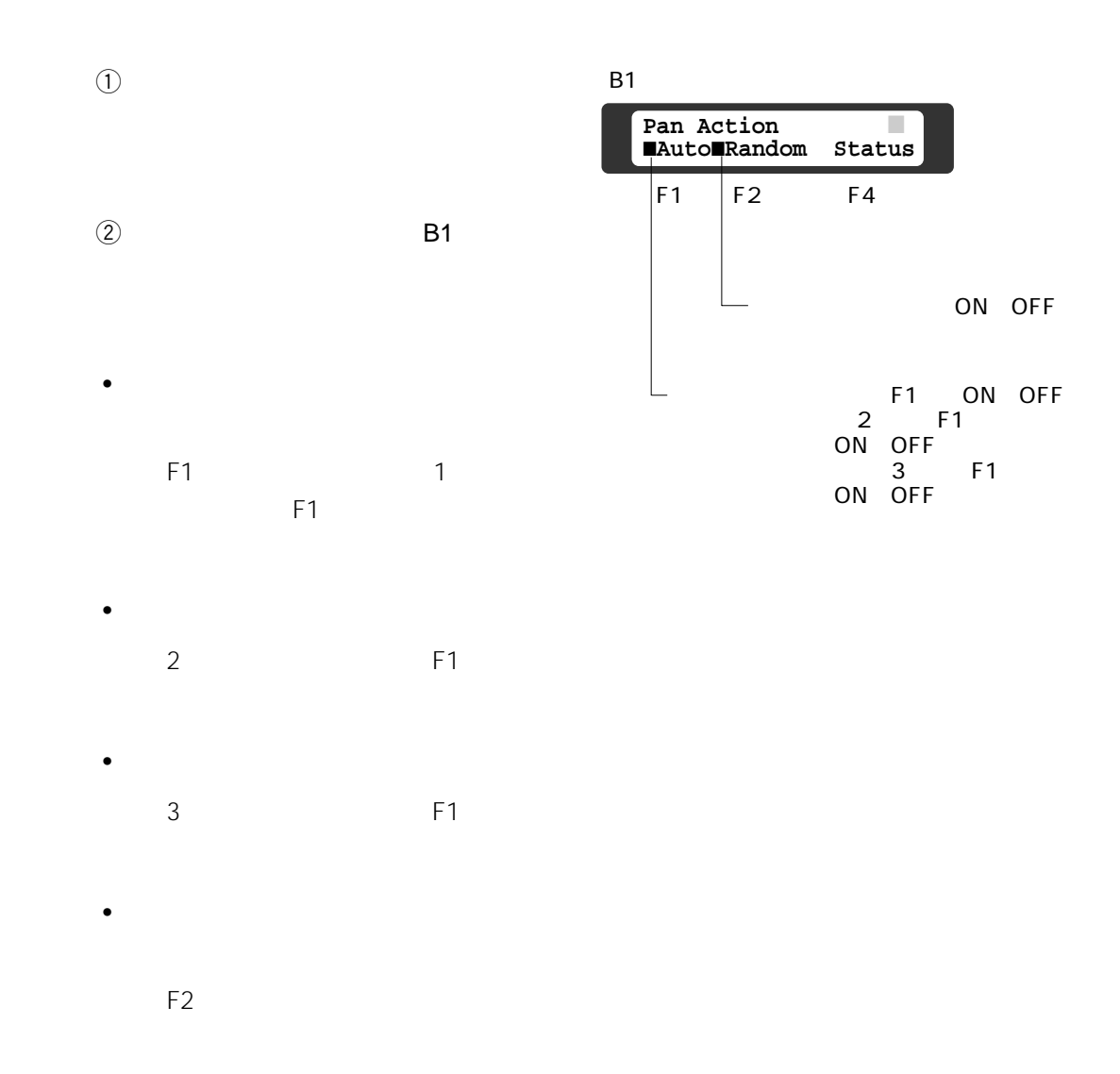

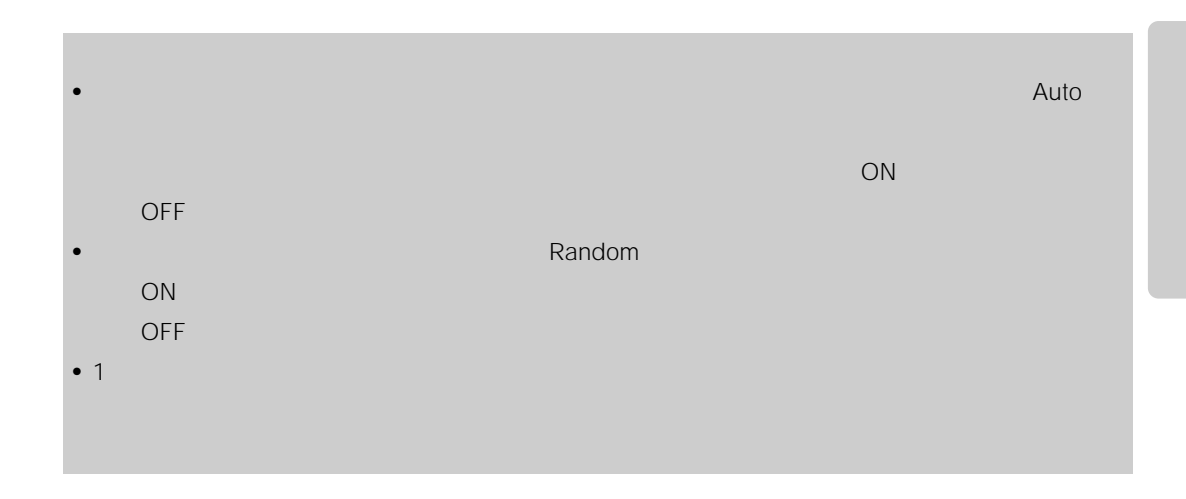

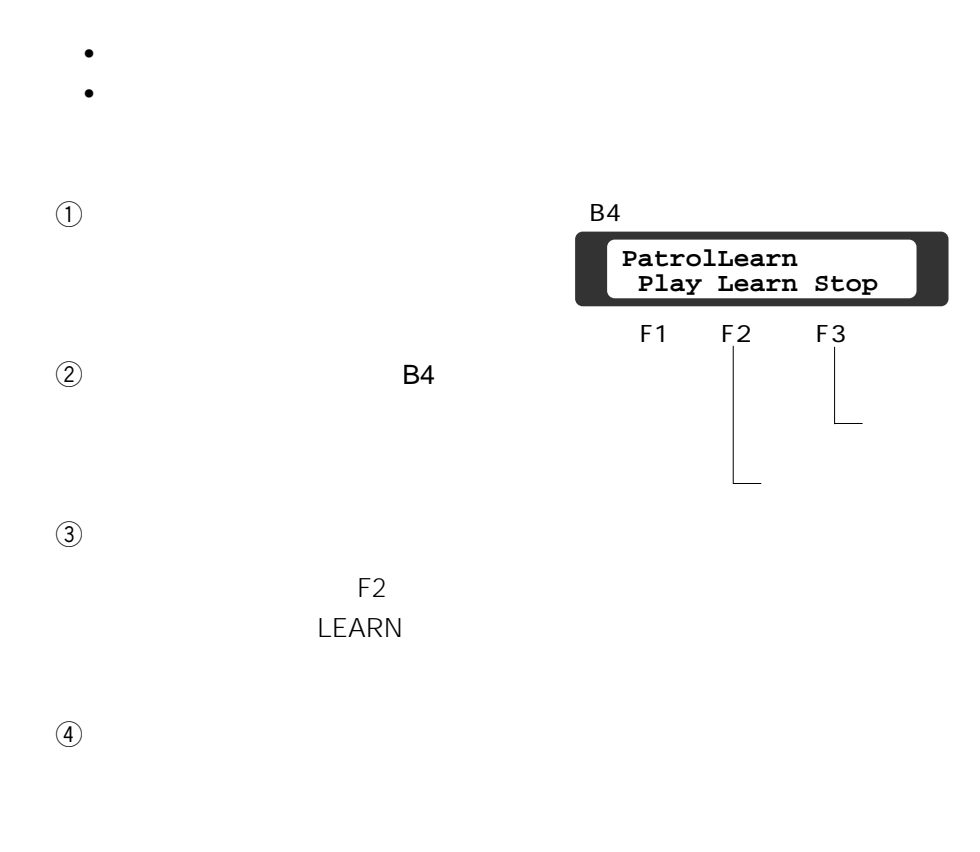

 $2$ 

- パン、チルト(ジョイスティックつ
	- OPEN CLOSE
- NEAR FAR
- TELE WIDE
- **The second second second second**
- ホームポジション

 $\circledS$ F3

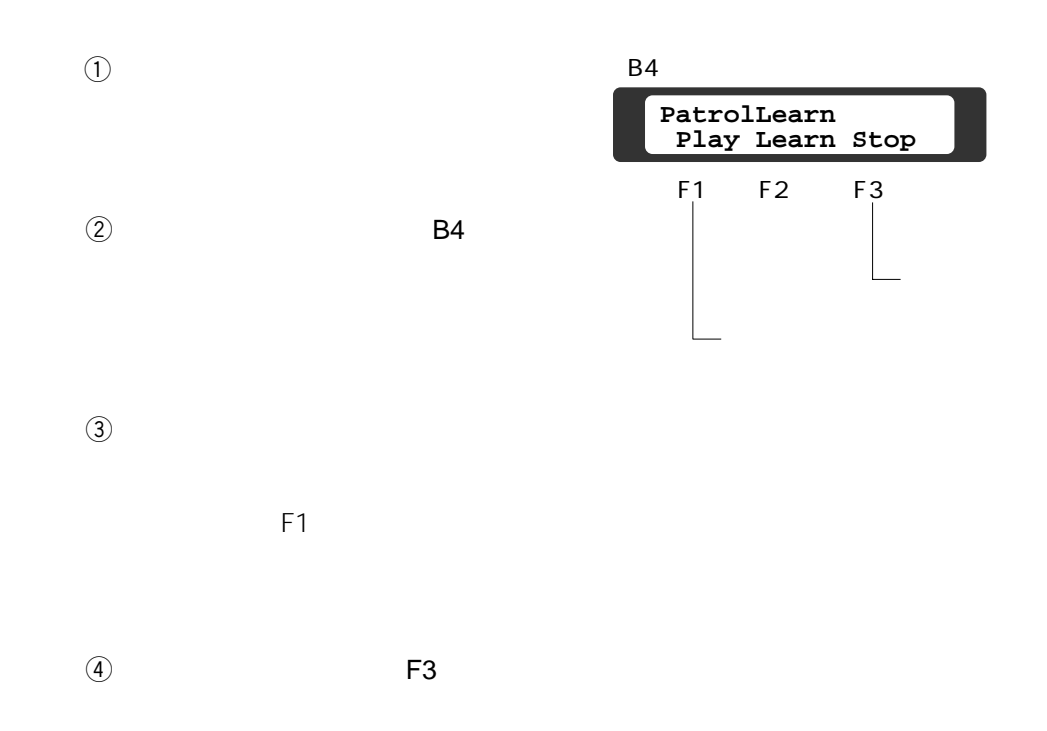

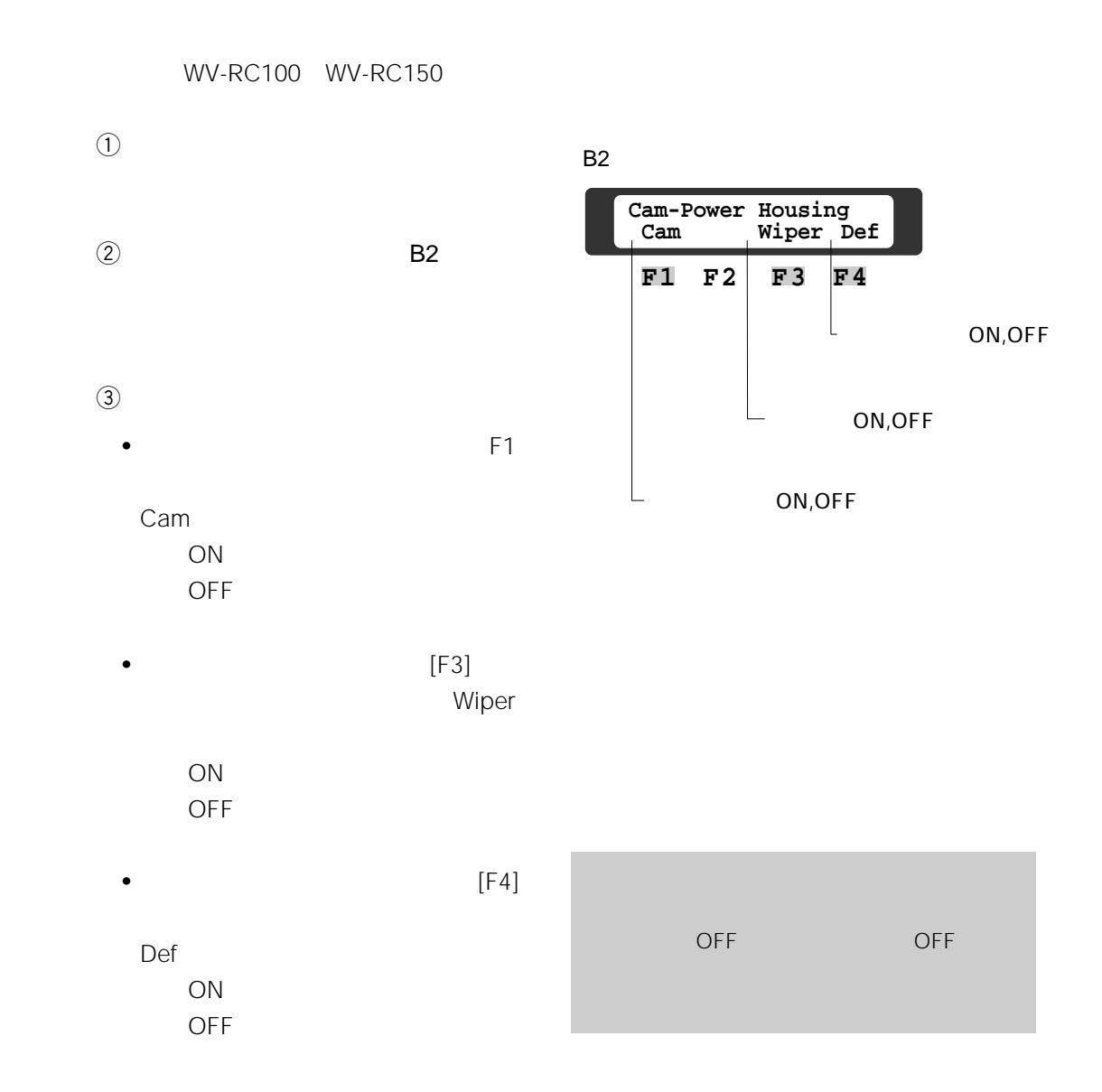

**カメラ電源とハウジングの操作**

### 50

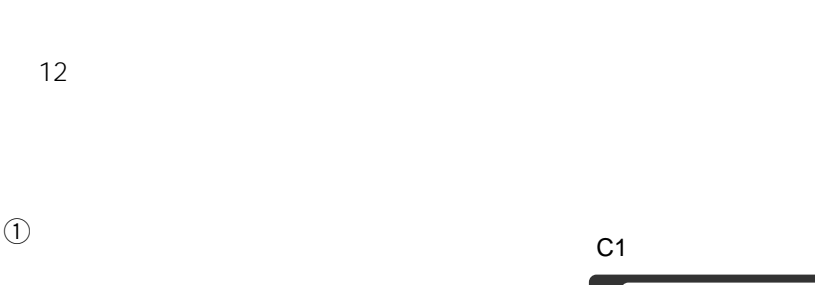

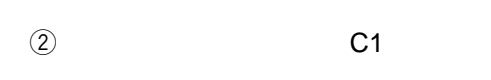

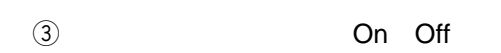

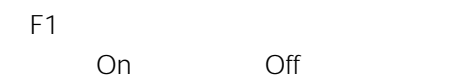

On

#### $\Phi$

**カメラ機能の操作**

- $F3$   $F4$
- $F3$ 
	- $F4$
	- F3 1 10 000 1 4 000 1 2 000 1 1 000 1 500 1 250 1 100 F4 1 100 1 250 1 500 1 1 000 1 2 000 1 4 000
		- 1 10 000

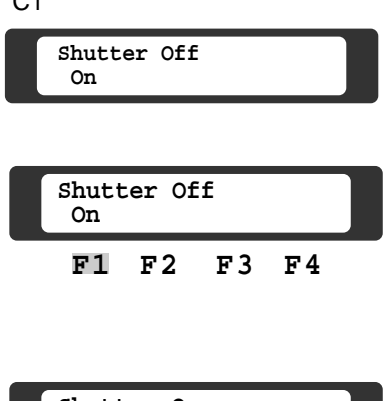

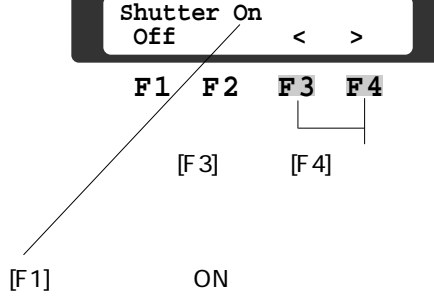

## **auto Auto** is a state of Manual Manual  $\overline{C}$  Off  $\Theta$  $\overline{c}$   $\overline{c}$   $\overline{$ • **• Production in the set of the set of the set of the set of the set of the set of the set of the set of the set of the set of the set of the set of the set of the set of the set of the set of the set of the set of the s**  $F1$ Auto Off Auto  $F3$   $F4$ F3 10 6 4 2 1 F4 1 2 4 6 10 • <sub>マニュ</sub>アル<sub>酸度</sub> F2 $\overline{P}$ Manual Off Manual  $F3$   $F4$ F3 F4 F3 32 16 10 6 4 2倍→1 F4 1 2 4 6 10 16倍→32

#### $C<sub>2</sub>$ **Sens Up Off Auto Manual F1 F2 F3 F4 Sens Up Off Auto Manual F1 F2 F3 F4 Sens Up Auto Off Manual < > F1 F2 F3 F4** F1 Auto **Sens Up Off Auto Manual F1 F2 F3 F4 Sens Up Manual Auto Off < > F1 F2 F3 F4**  $\overline{\phantom{a}}$

F2 Manual

# $2 \thinspace$

 $\Theta$  $\omega$  C3

 $\circled{3}$  On  $F1$ On Off  $\mathbb{R}^n$  and  $\mathbb{R}^n$  on  $\mathbb{R}^n$  on  $\mathbb{R}^n$ On

 $[F3]$  $[F4]$ 

 $\left(4\right)$ 

F3 (5) (4) (3) (2) (1) F4 (1) (2) (3) (4) (5)  $\Theta$ 

The F1 Separate Separate Separate Separate Separate Separate Separate Separate Separate Separate Separate Separate Separate Separate Separate Separate Separate Separate Separate Separate Separate Separate Separate Separate

C3

 $\circledS$ 

**F1 F2 F3 F4 Ele Zoom On Off Posi F1 F2 F3 F4 Ele Zoom Off On Posi** C3

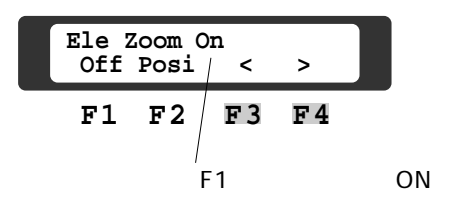

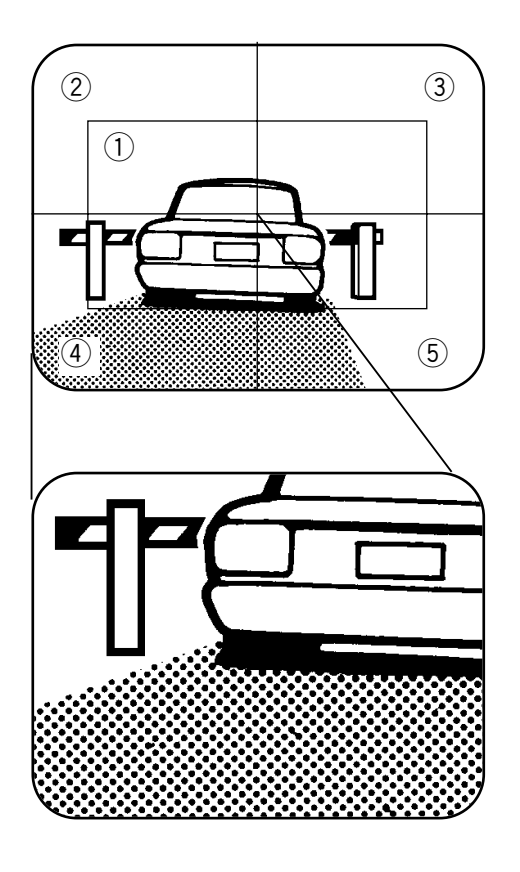

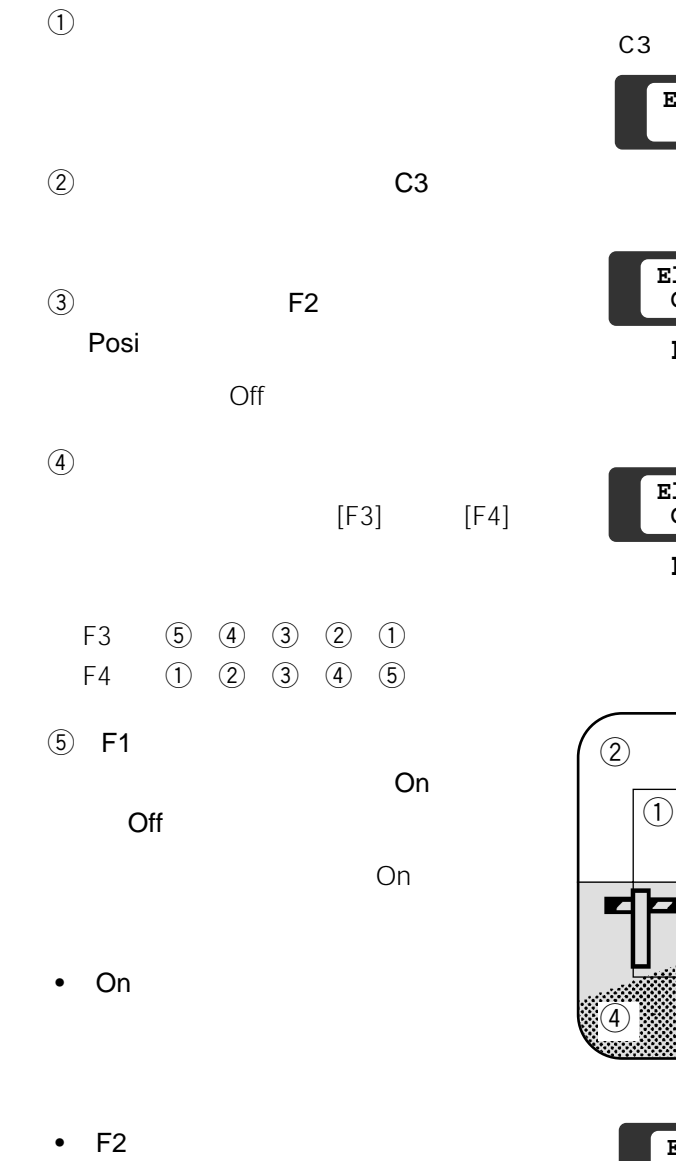

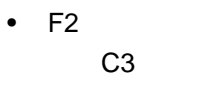

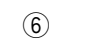

F1 Off

C3

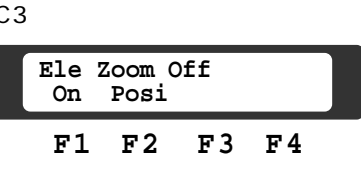

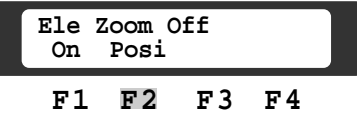

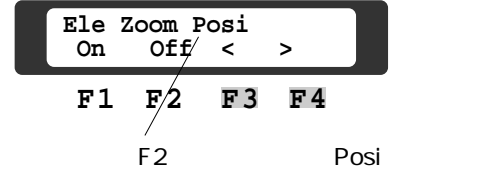

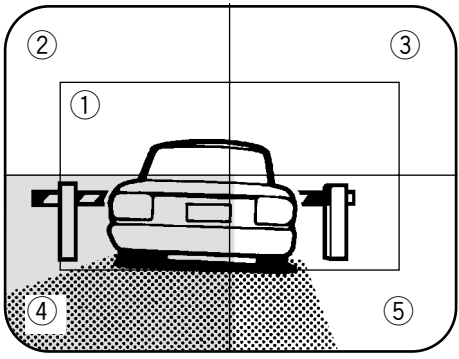

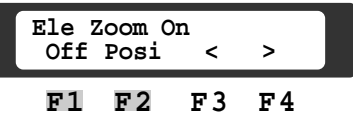

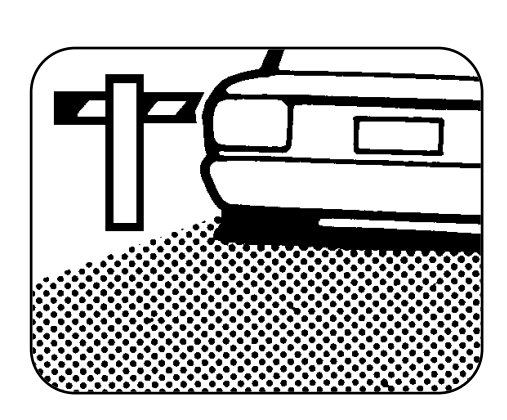

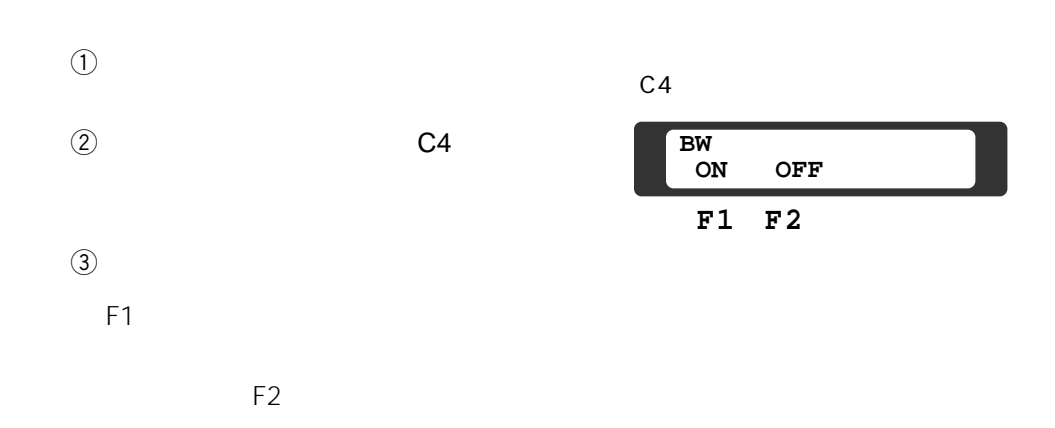

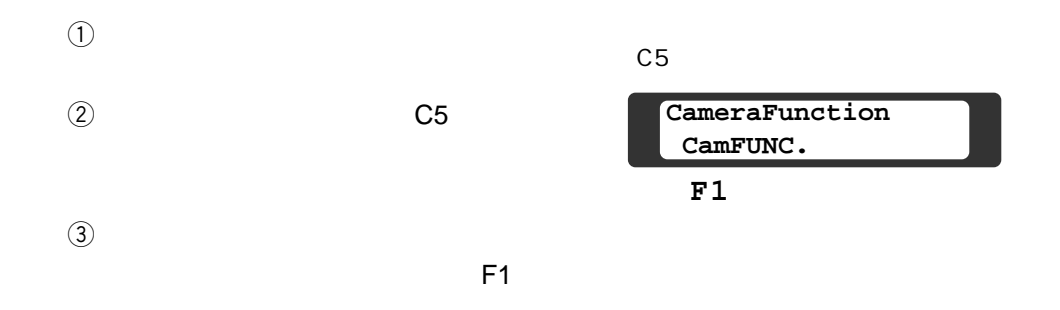

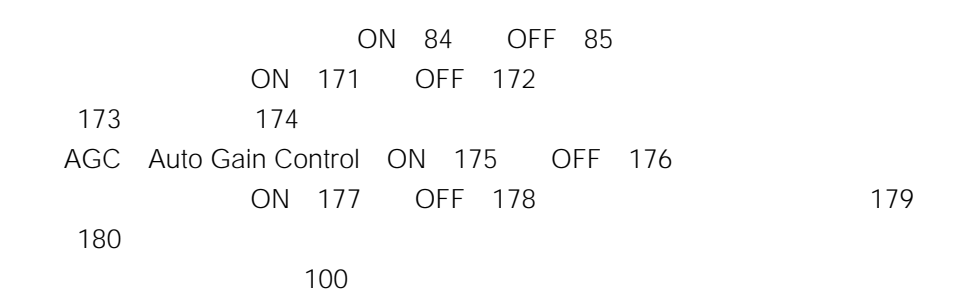

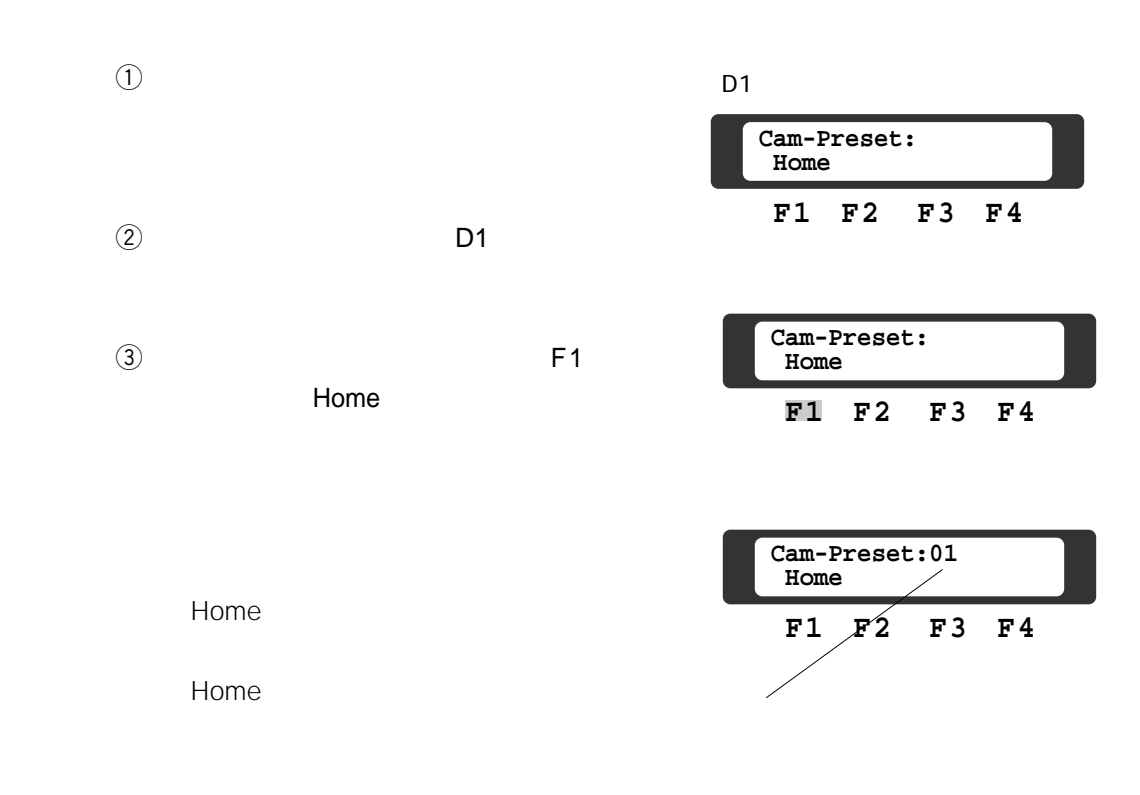

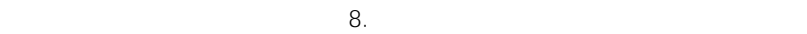

## BLC

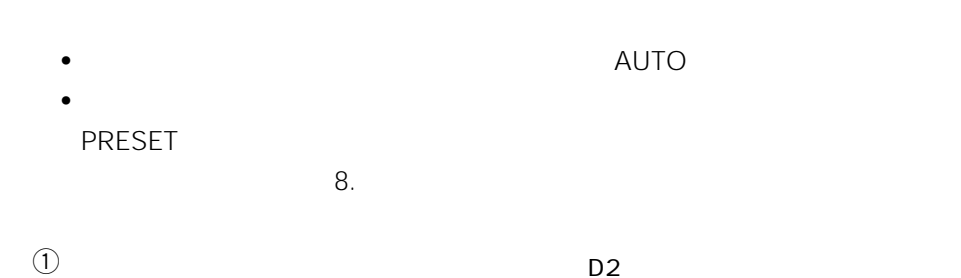

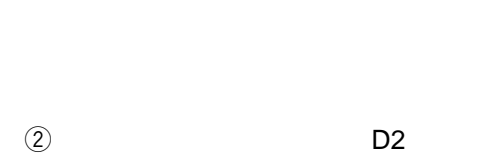

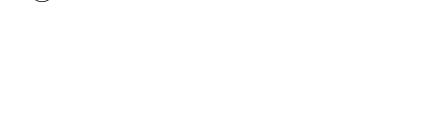

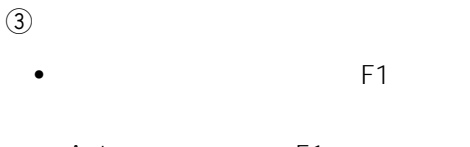

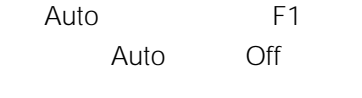

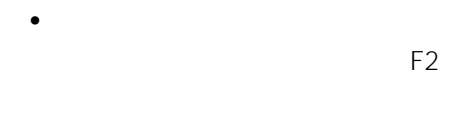

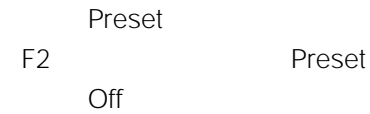

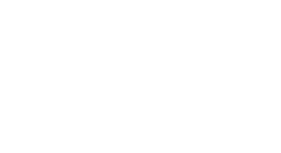

**AUTO** 

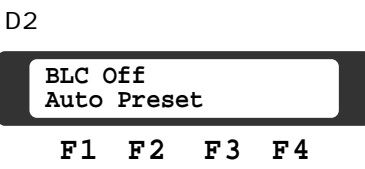

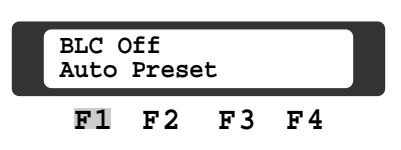

• 自動モードにする場合

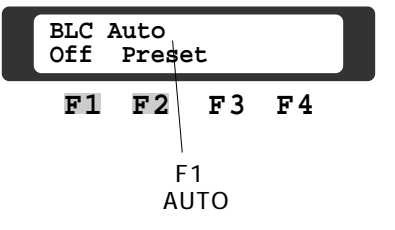

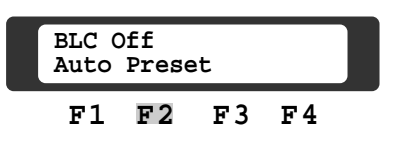

• プリセットモードにする場合

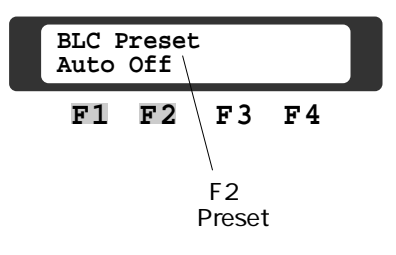

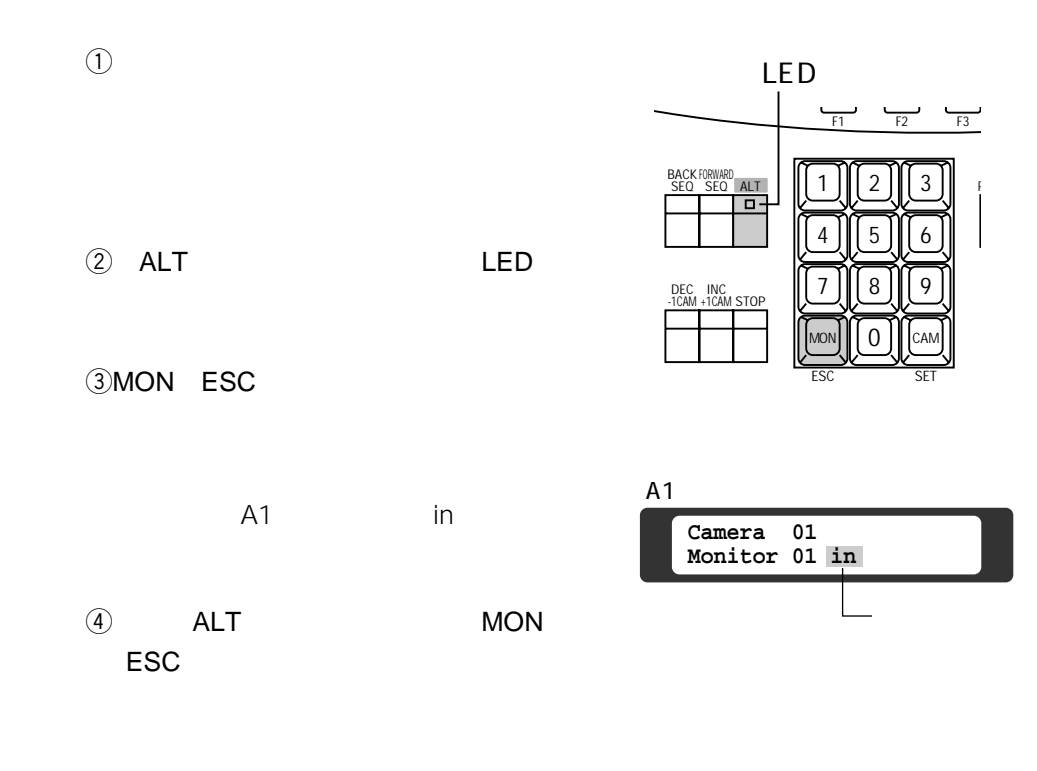

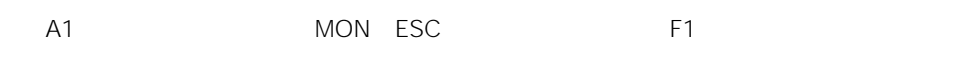

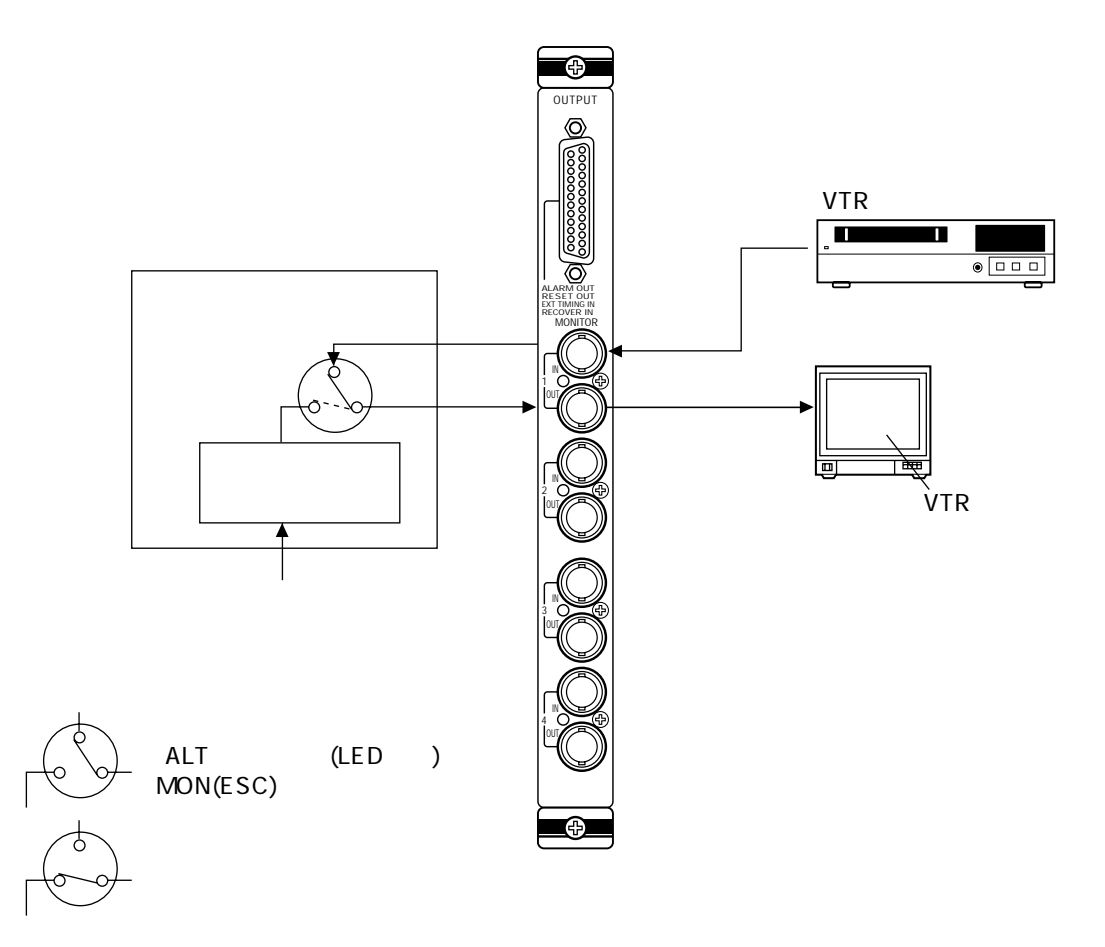

58

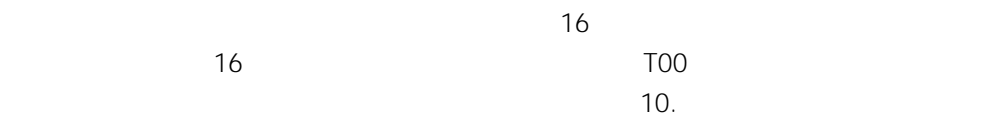

**コンビネーションカメラのクリーニング**

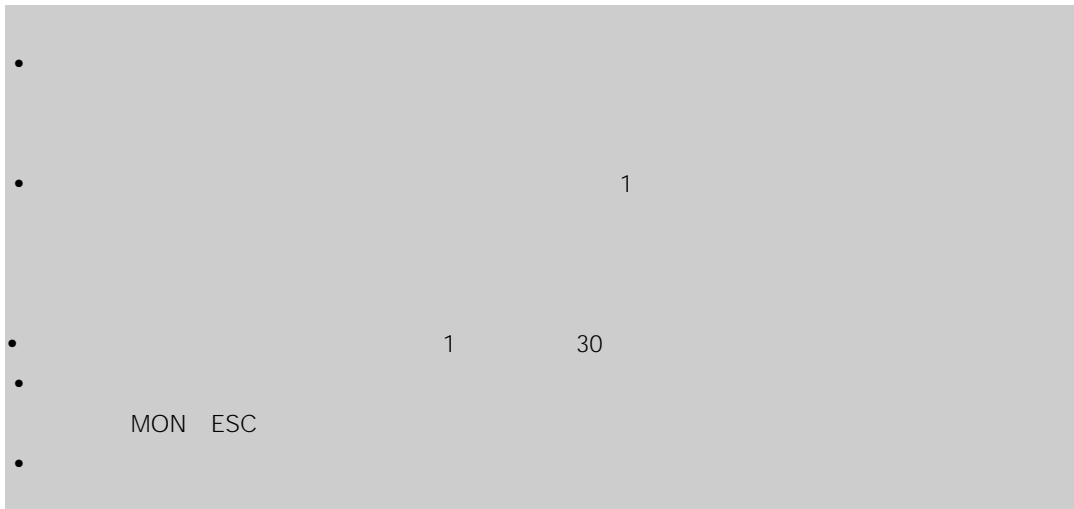
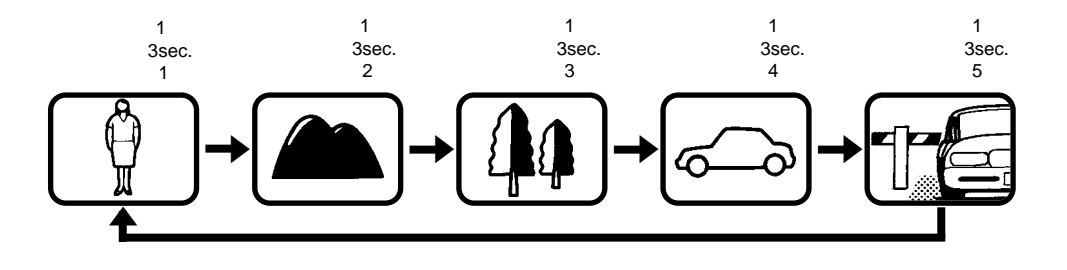

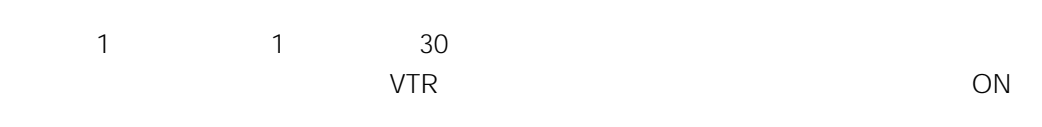

 $\overline{1}$  and  $\overline{1}$ 

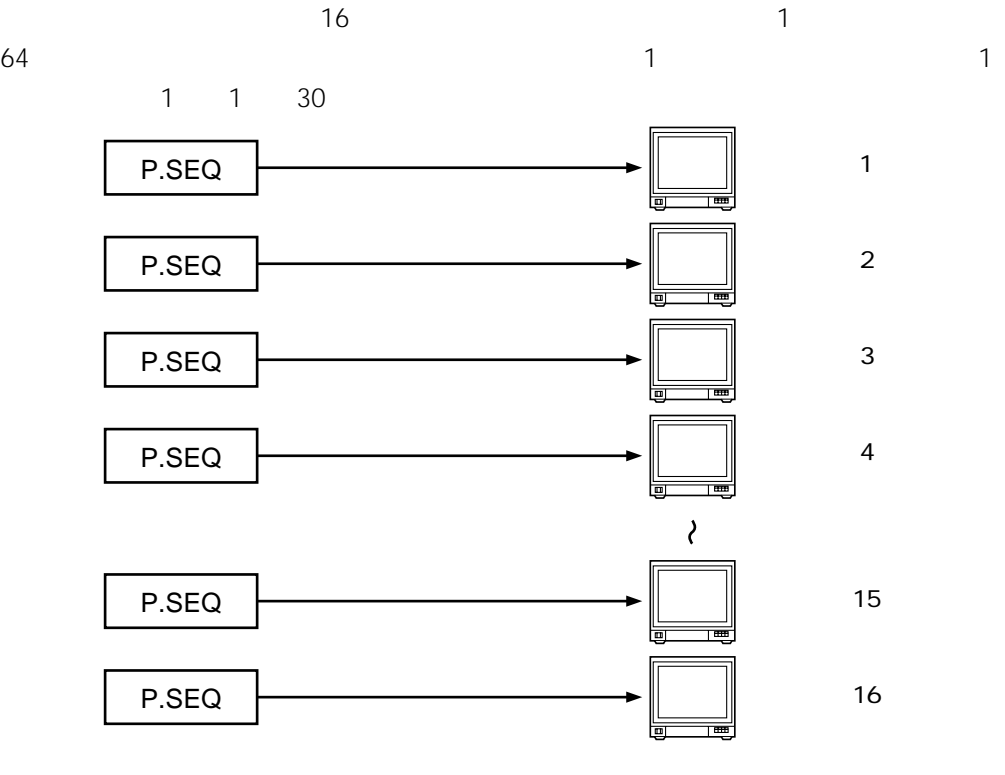

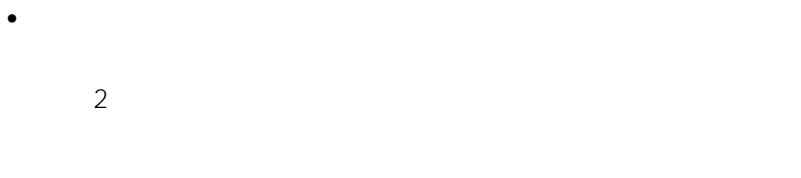

- 
- 
- 
- 
- 
- 
- 
- グループシーケンス
- <sub>T</sub>
- 
- 
- 
- 

**シーケンスの種類**

62

• オートスキップ機能

 $\bullet$  and  $\bullet$ 

- -
- 
- -
	-
	-
	- -
	-
	-
- 
- - -
		-
		-
		-
		-
	-
	-
	-

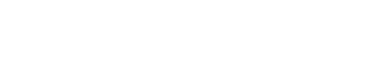

- 
- 

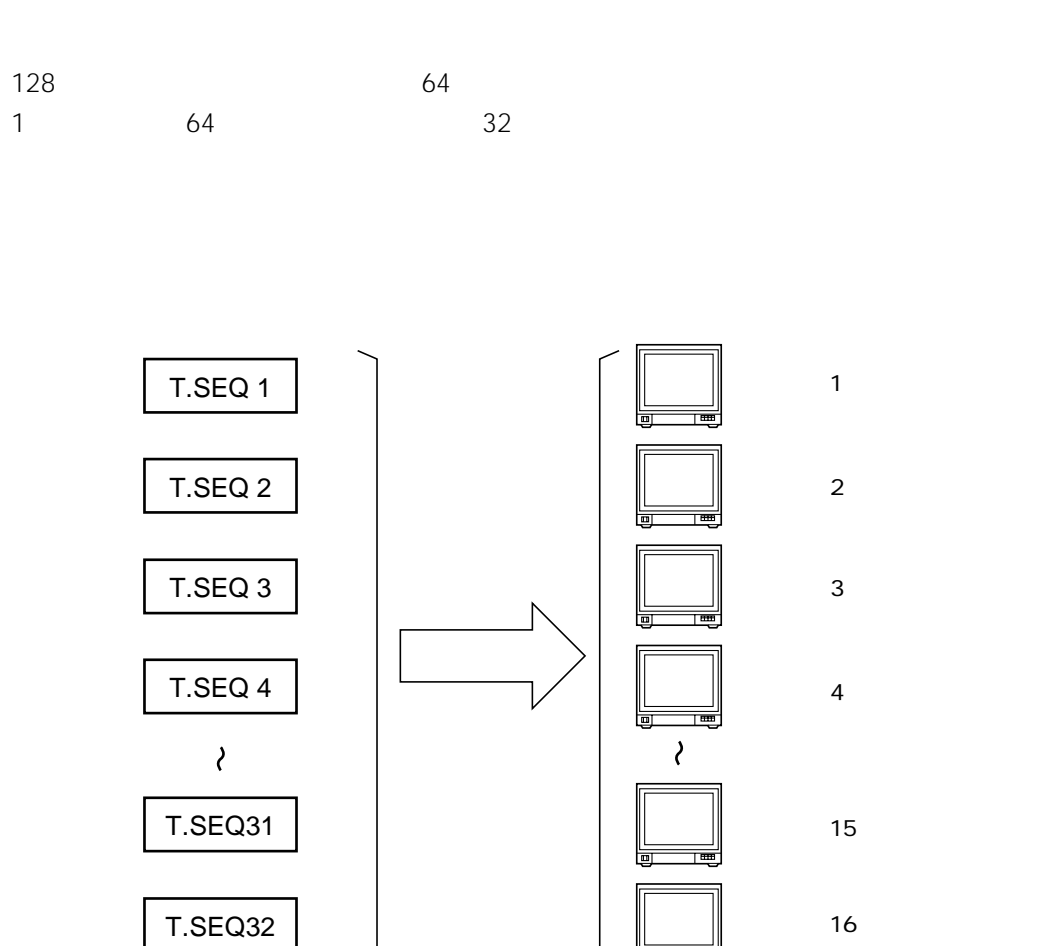

 $32$ 

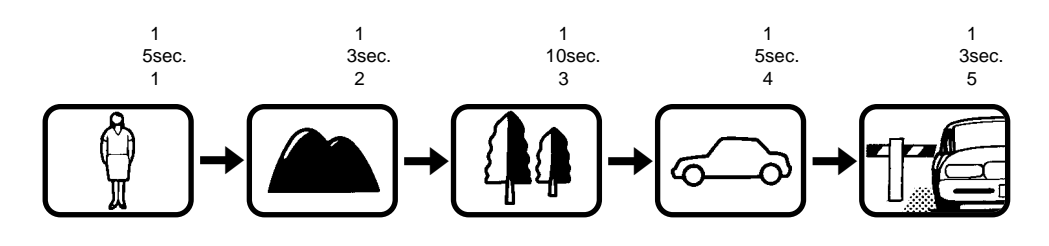

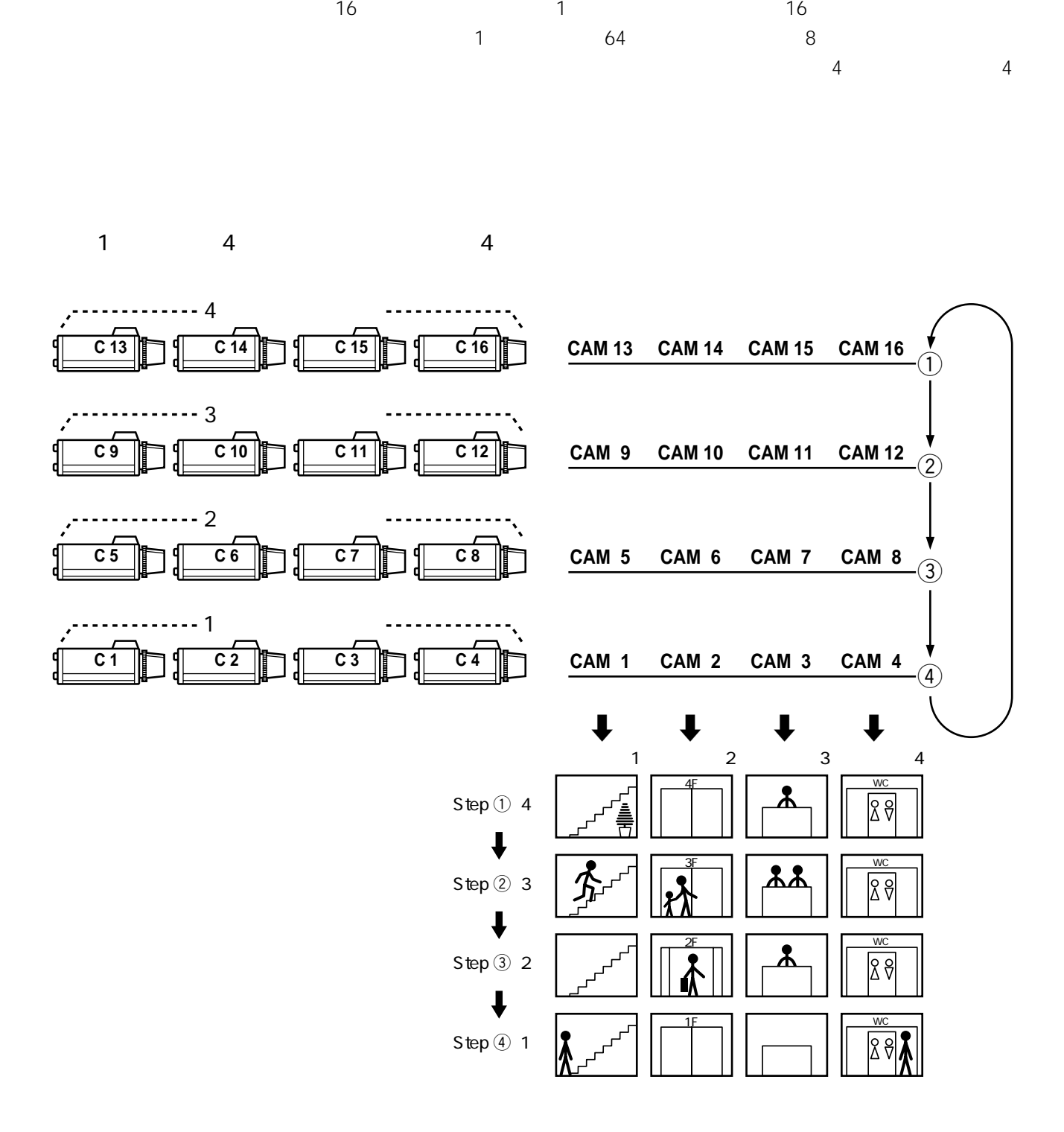

64

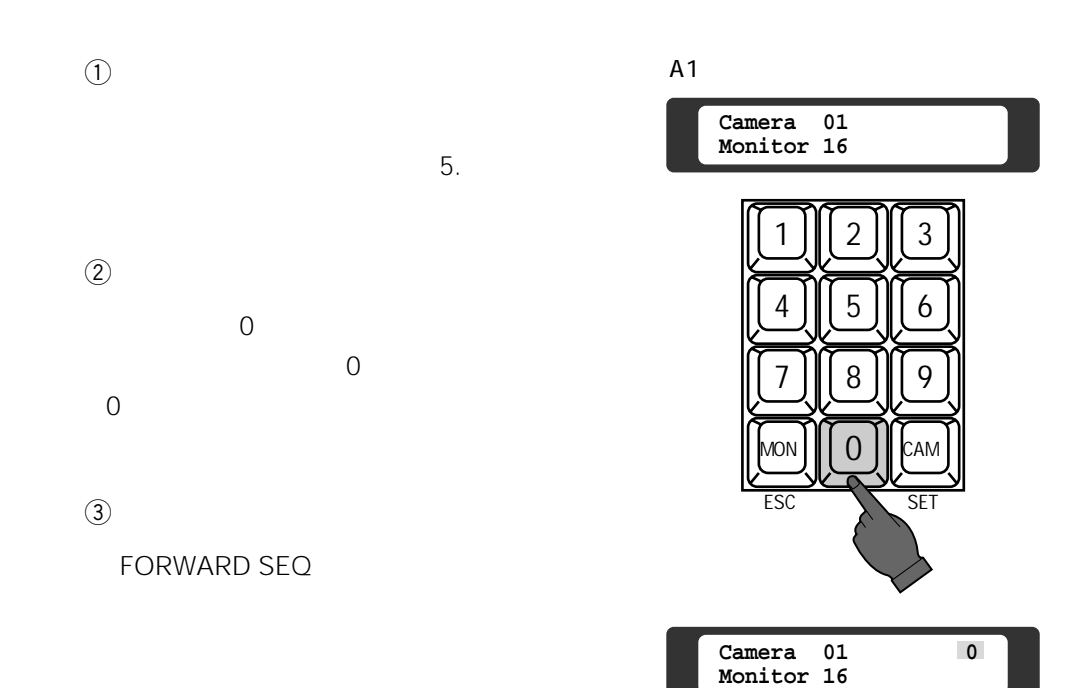

**プログラムシーケンスの使いかた**

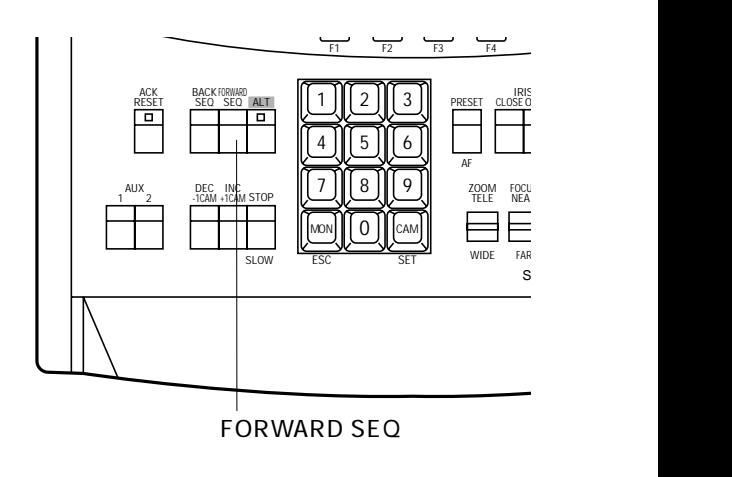

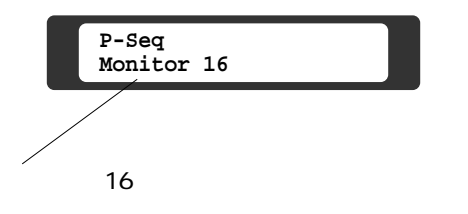

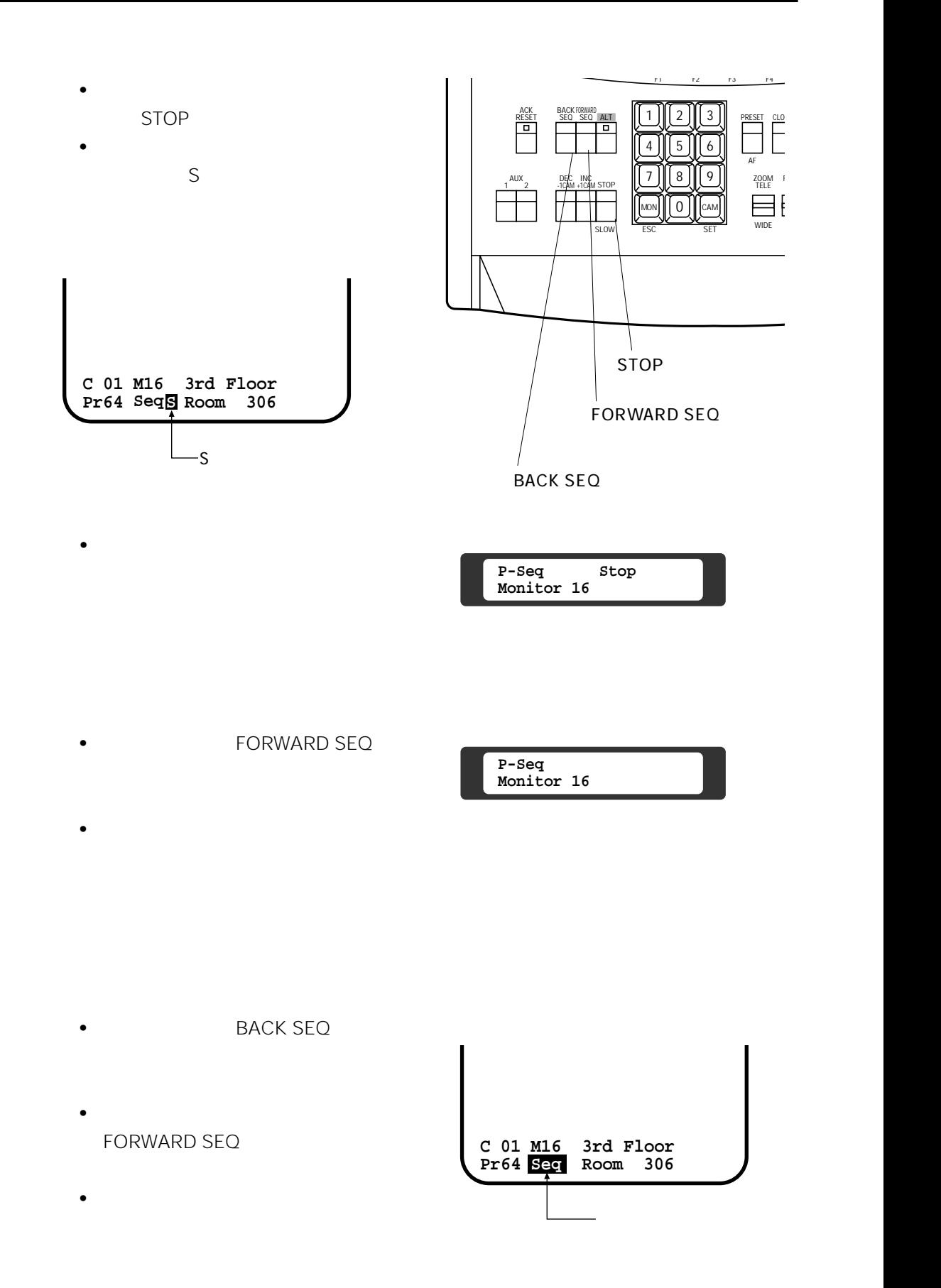

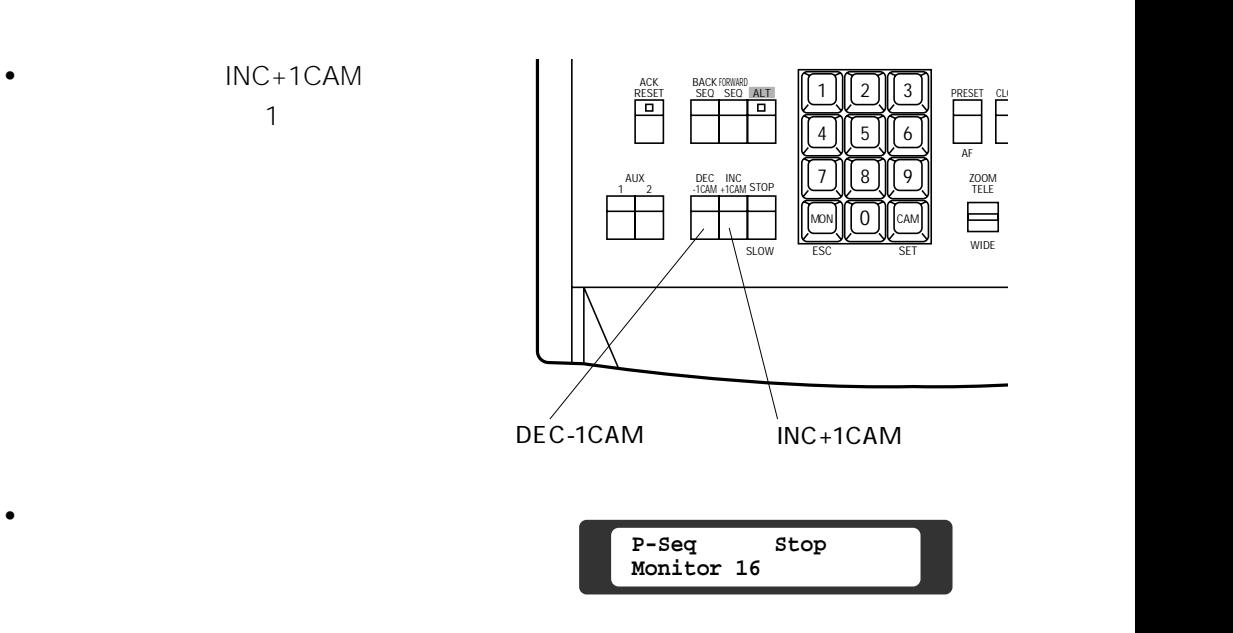

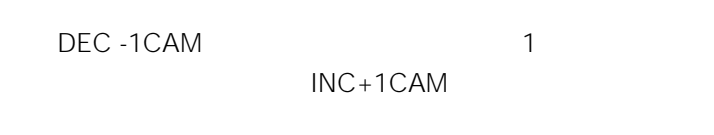

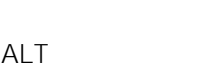

ALT LED FORWARD SEQ

CAM SET

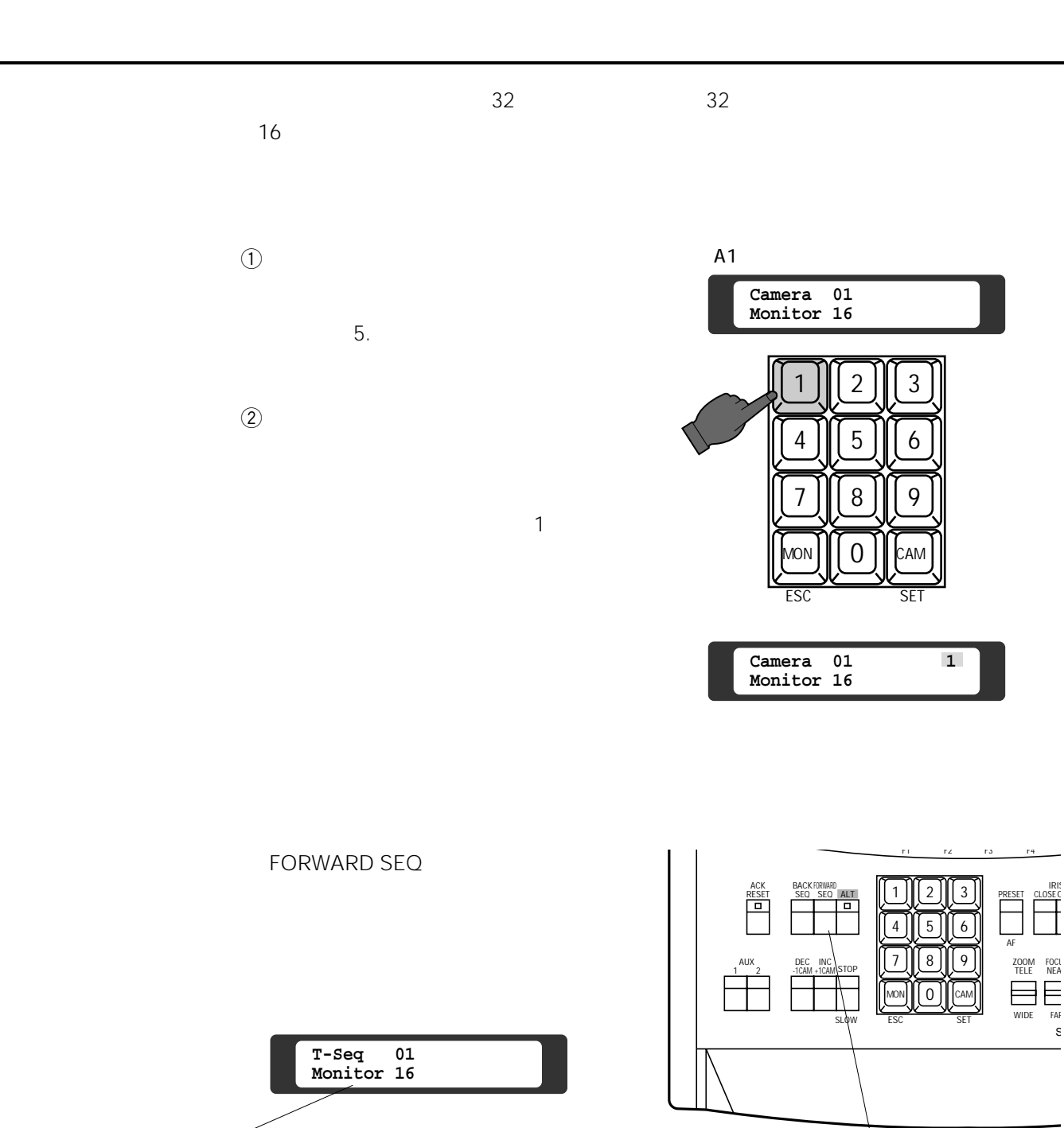

FORWARD SEQ

s 5500 minutes and the second second second second second second second second second second second second second second second second second second second second second second second second second second second second sec

 $16$  1

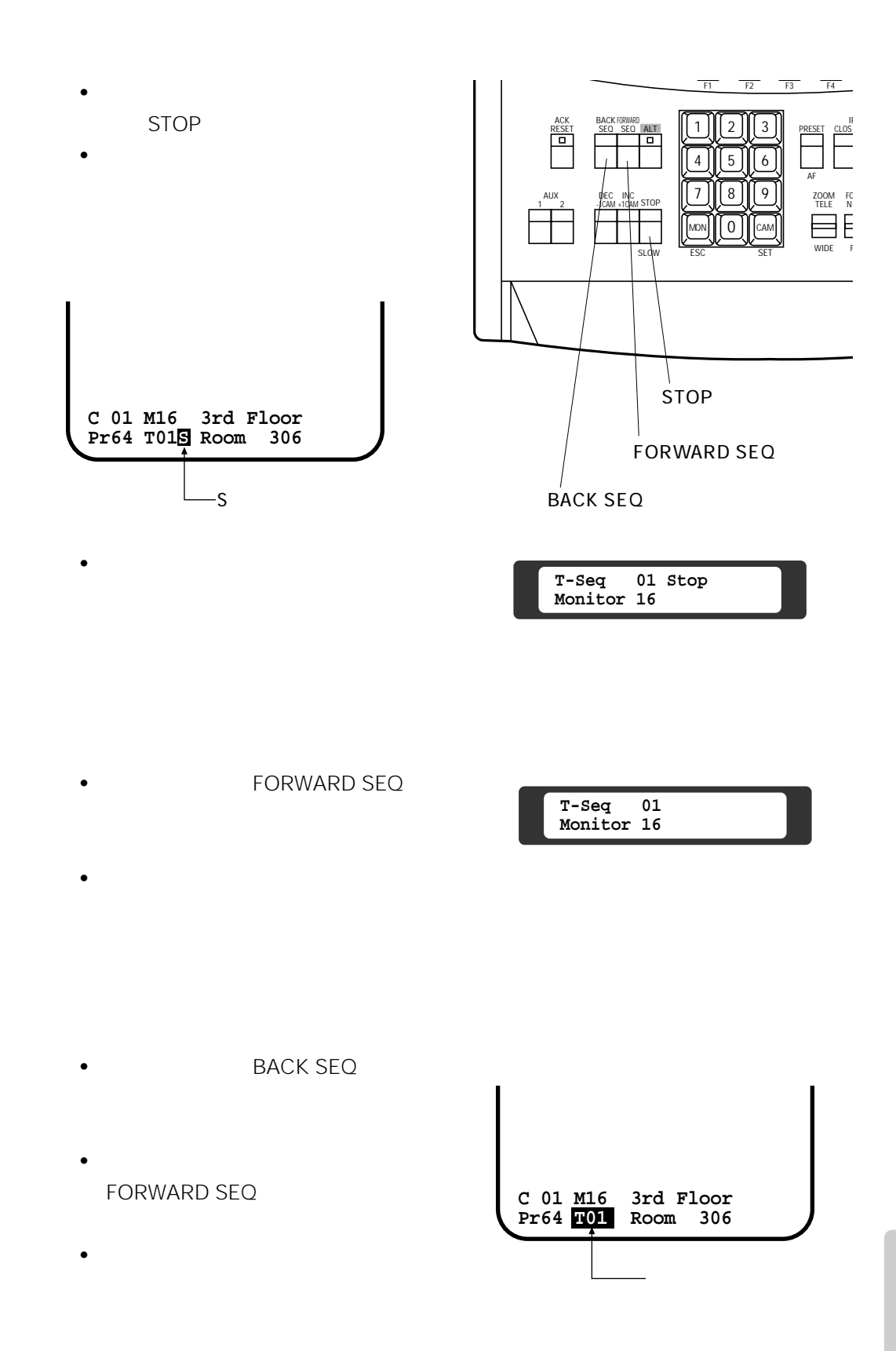

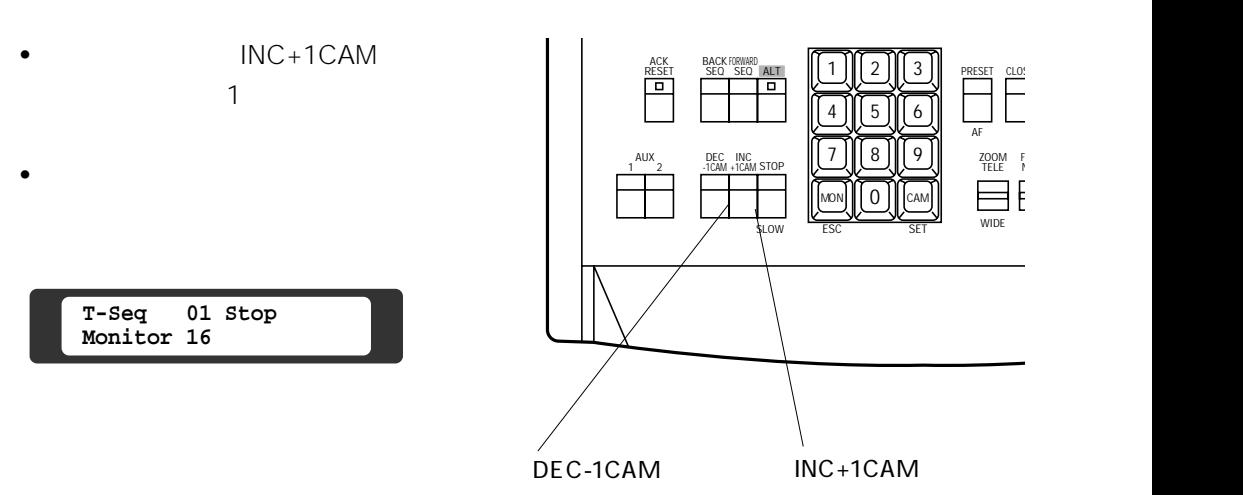

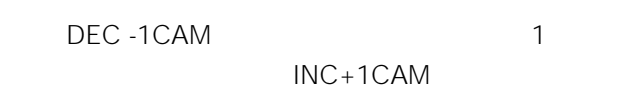

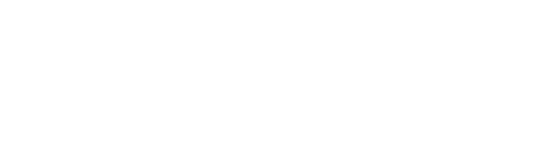

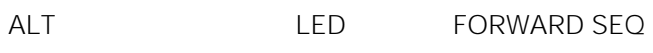

CAM SET

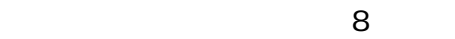

アルティング *マループ (の) マループ (の) マループ (の) マループ (の) マループ (の) マループ (の) マループ (の) マループ (の) マループ (の) マループ (の) マループ (の) マルー* 

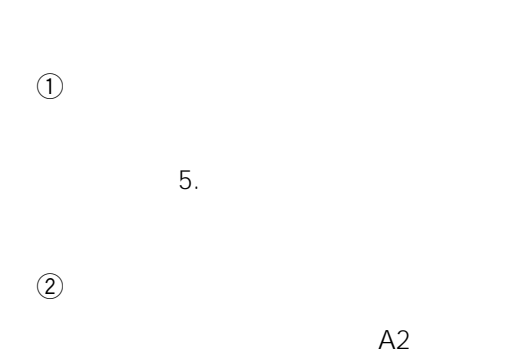

F1 $\mathbb{R}$ 

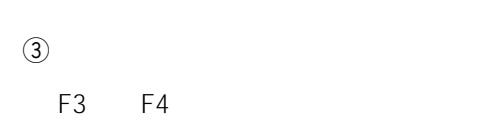

 $\circled{4}$ 

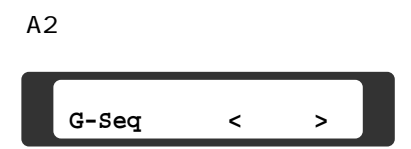

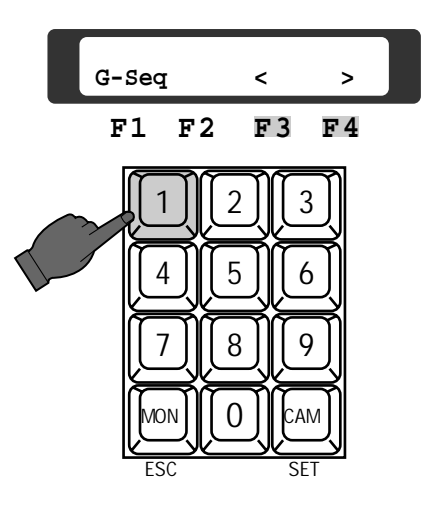

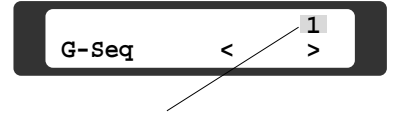

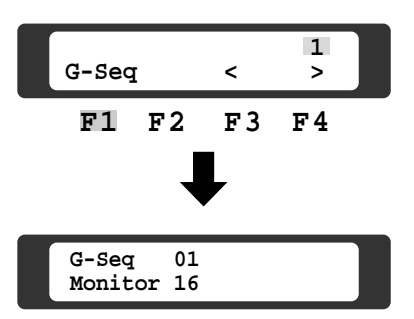

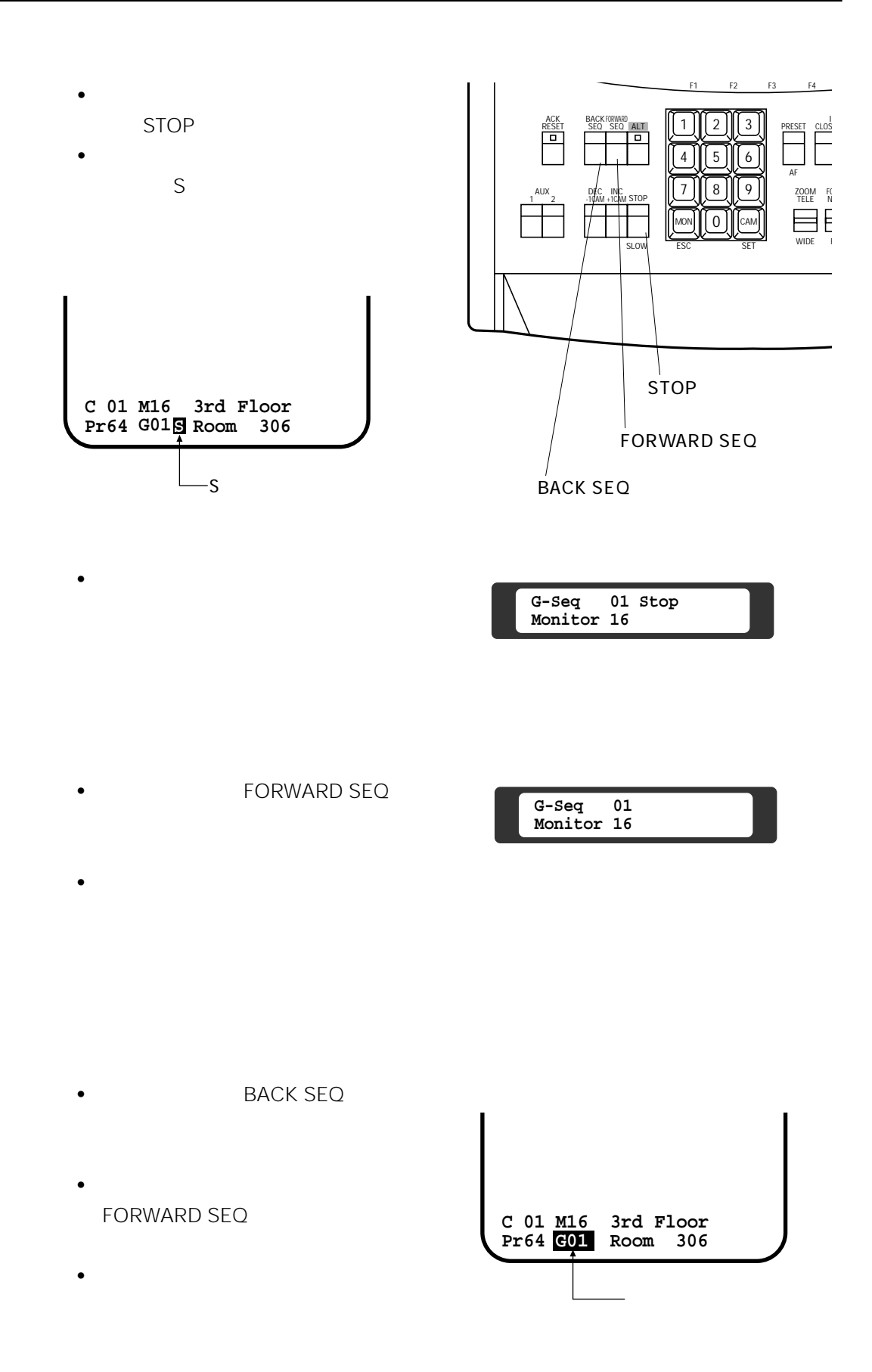

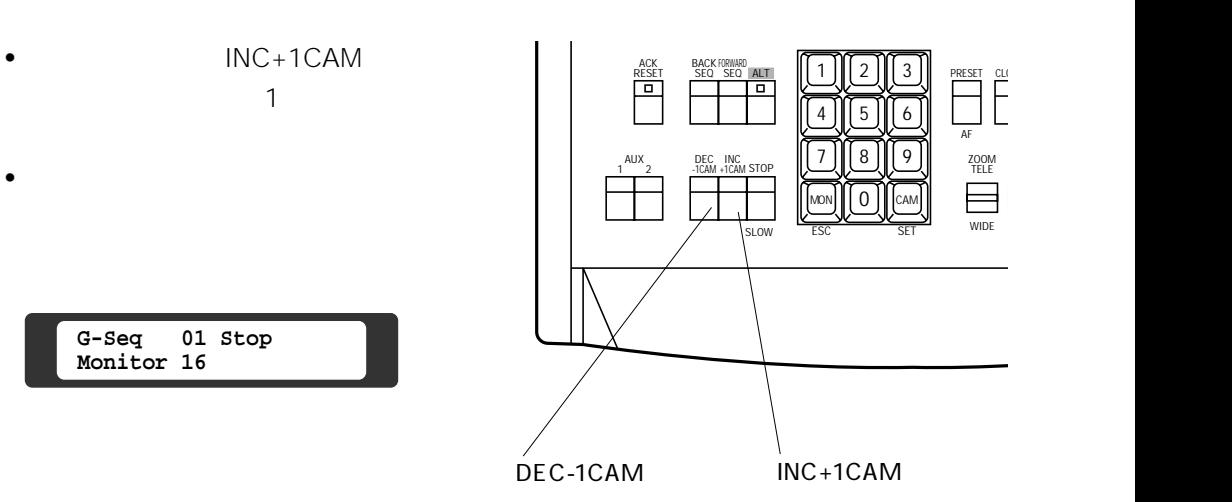

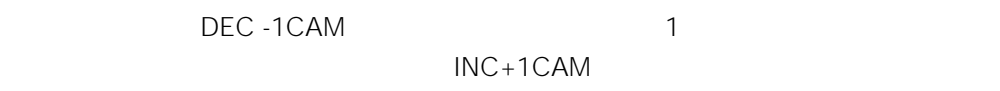

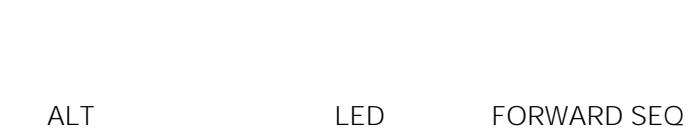

CAM SET

 $1\quad16$ 

 $2 \t 4.$ 

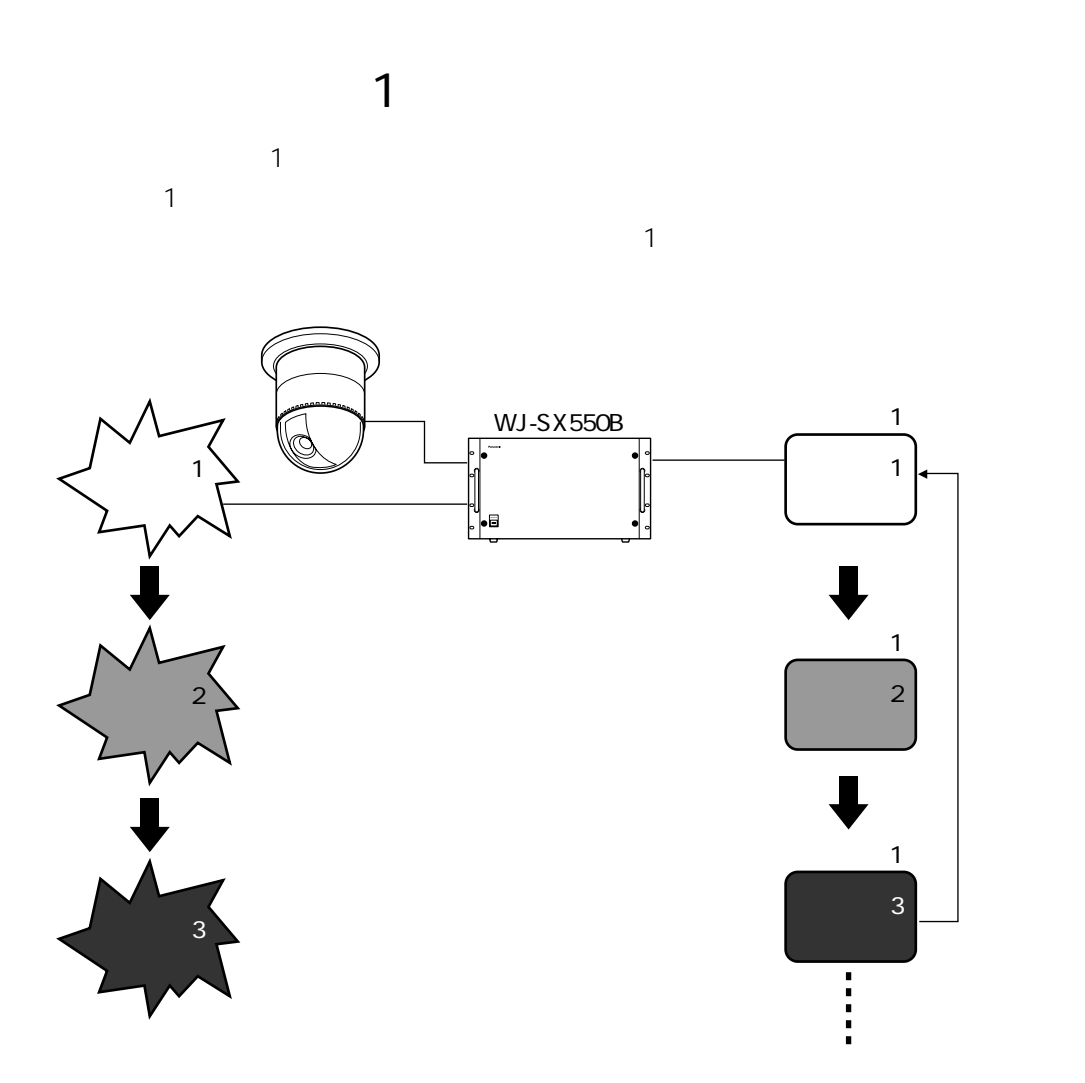

**アラーム入力時のモニターの映像**

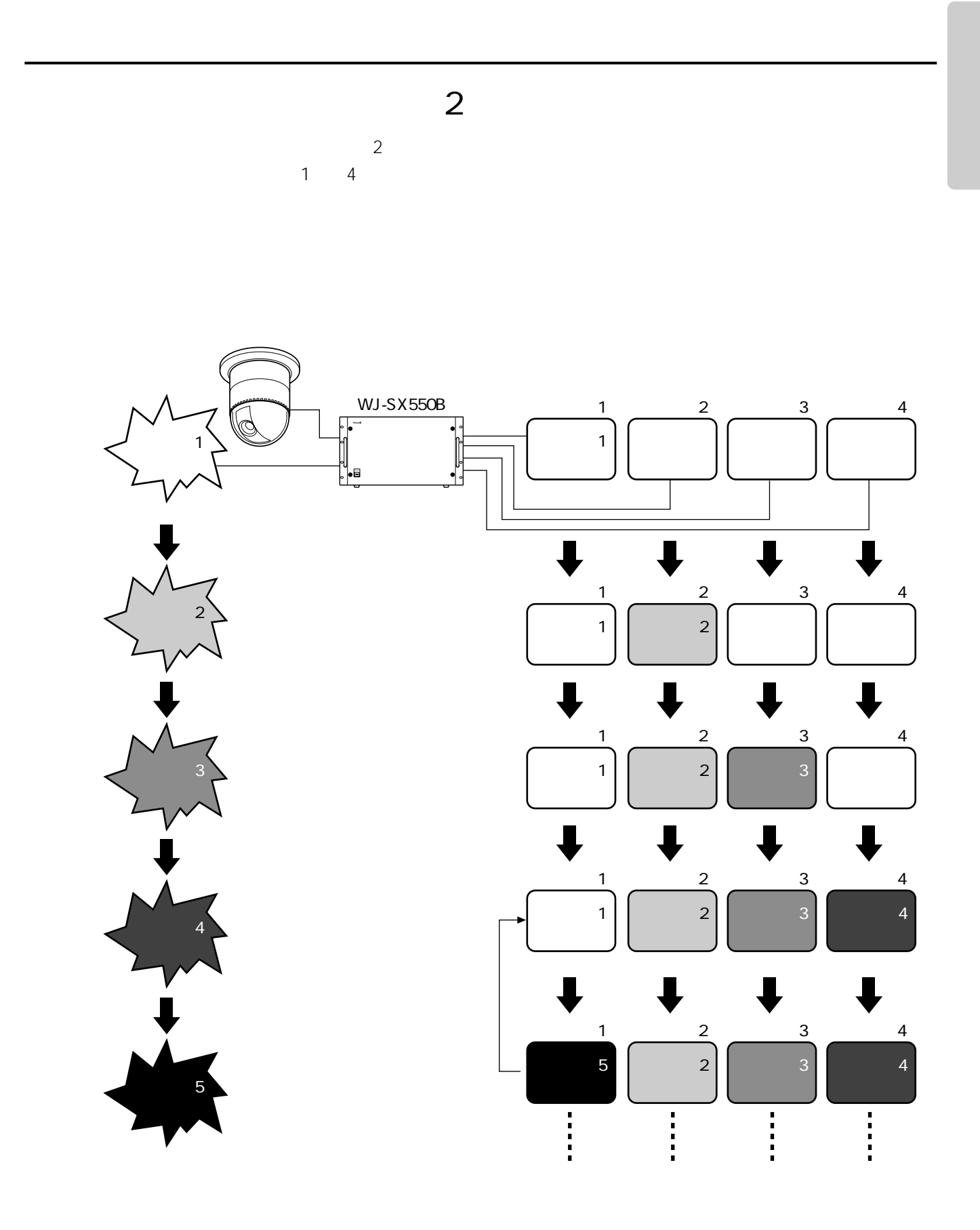

#### $3$

 $1 \t128$ 

**アラーム入力先の変更**

 $\begin{array}{c} \n\text{1} \quad \text{2} \quad \text{3} \quad \text{4} \quad \text{5} \quad \text{6} \quad \text{7} \quad \text{8} \quad \text{7} \quad \text{9} \quad \text{1} \quad \text{1} \quad \text{2} \quad \text{1} \quad \text{2} \quad \text{1} \quad \text{2} \quad \text{3} \quad \text{4} \quad \text{5} \quad \text{6} \quad \text{6} \quad \text{7} \quad \text{8} \quad \text{7} \quad \text{8} \quad \text{9} \quad \text{1} \quad \text{1} \quad \text{1} \quad \$  $4.$ 

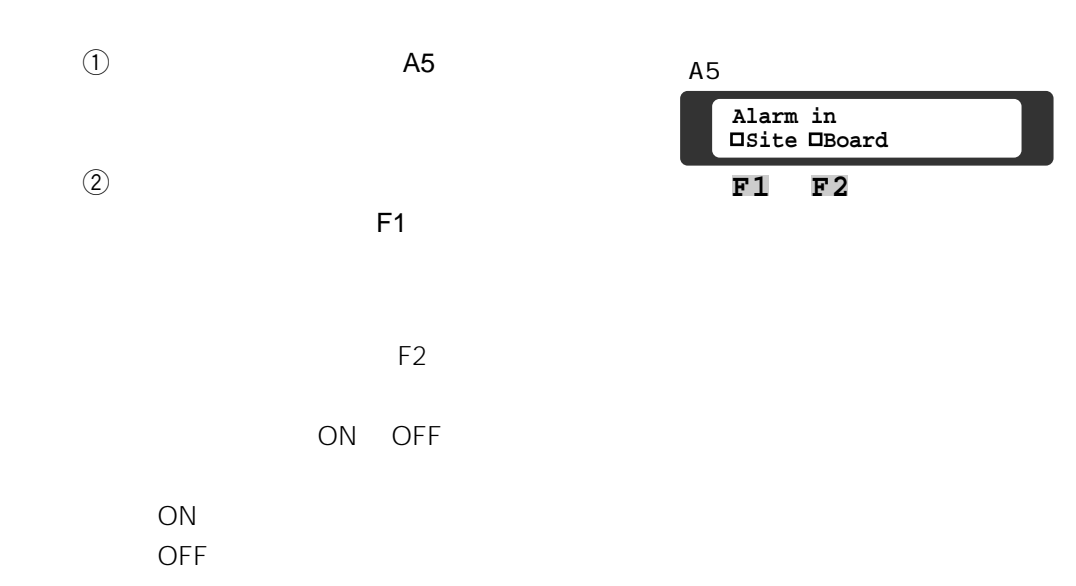

 $ALARM$ 

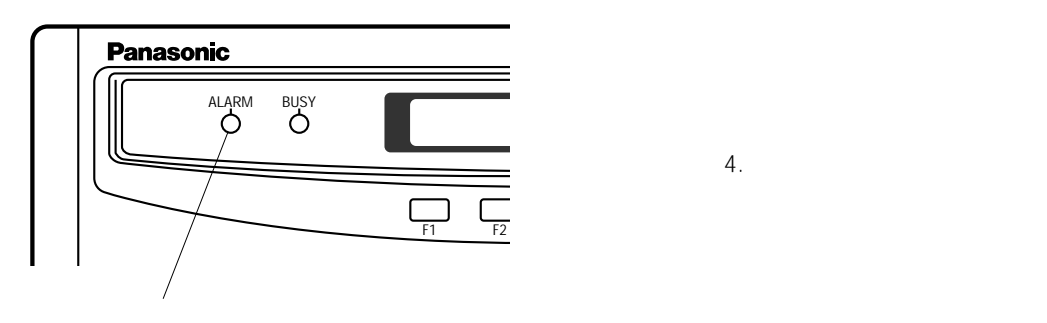

**アラーム信号入力による動作の解除**

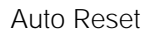

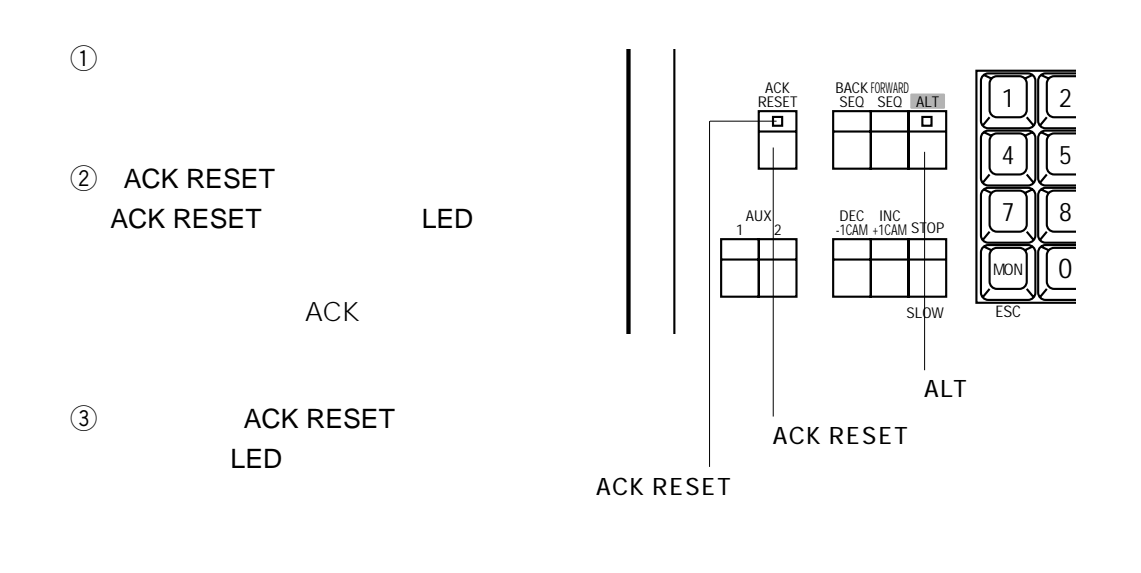

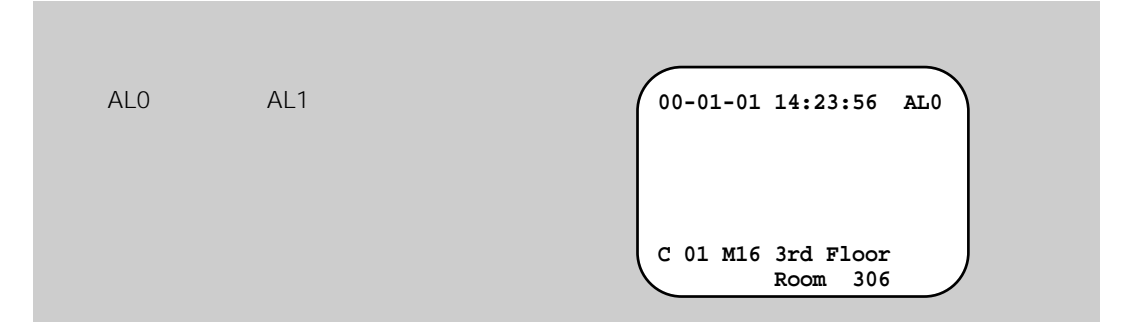

## $1$  2  $\odot$  $\sim$   $\sim$  1  $2$  1 4 ② ALT ALT LED

e ACK RESET ACK RESET LED

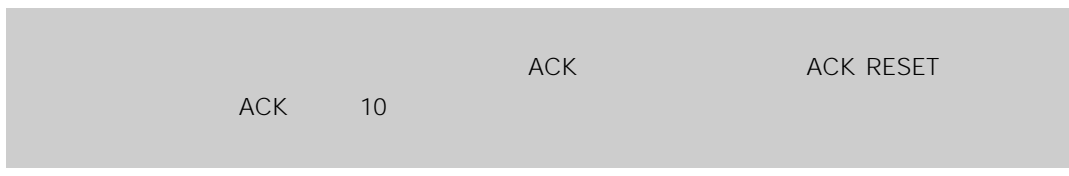

reduced the contract ACK RESET The LED LED

• The ALT ALT ACK RESET

•  $3$ 

WV-RC100 WV-RC150

AUX1 AUX2

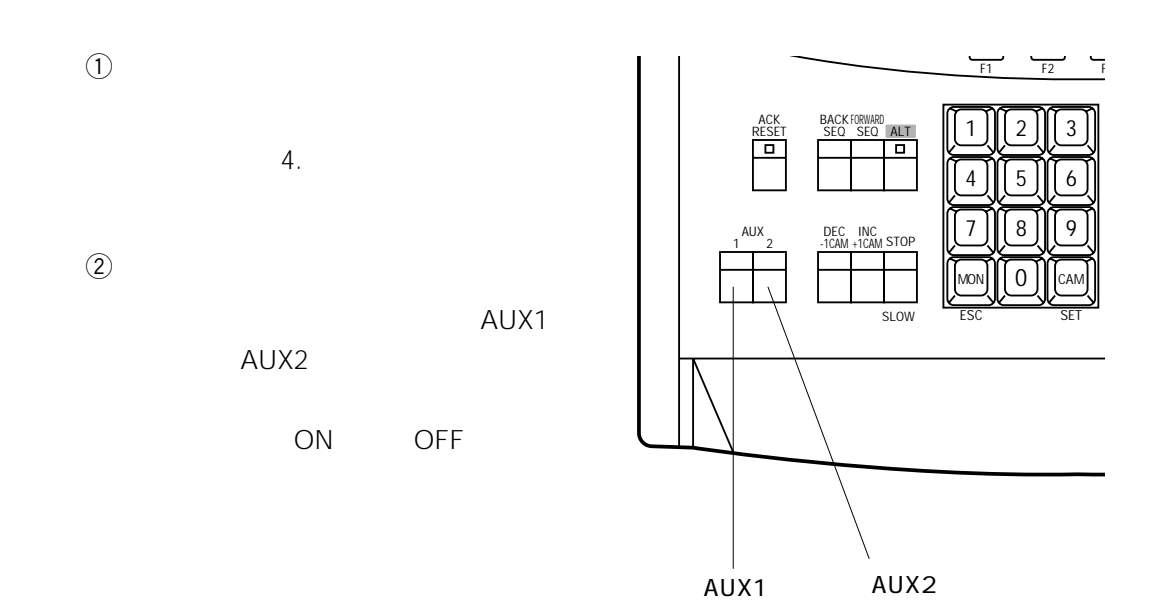

**外部機器の操作**

Log-out

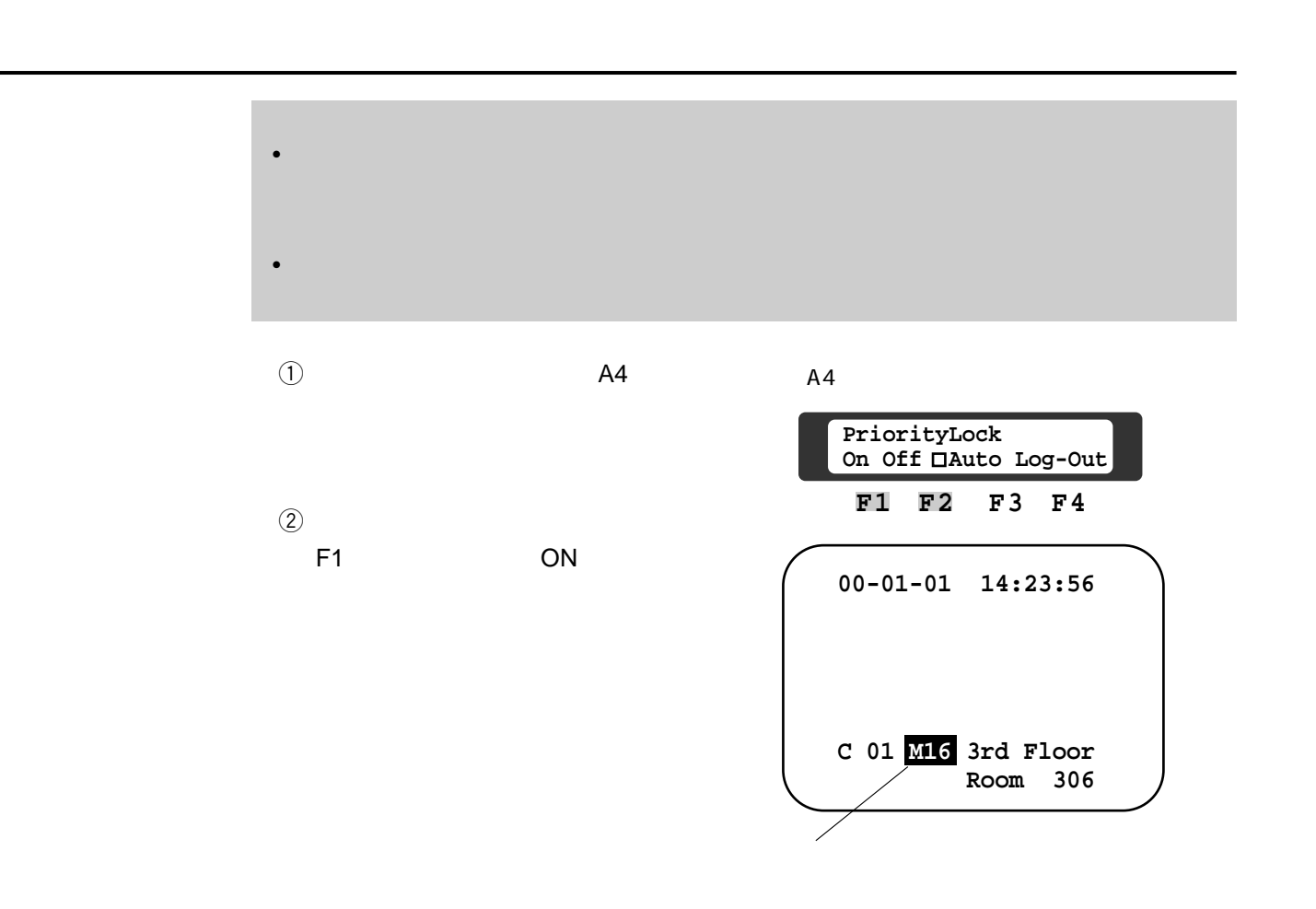

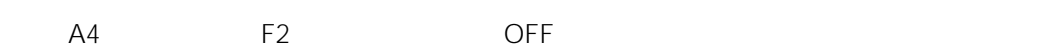

**プライオリティロックの解除のしかた**

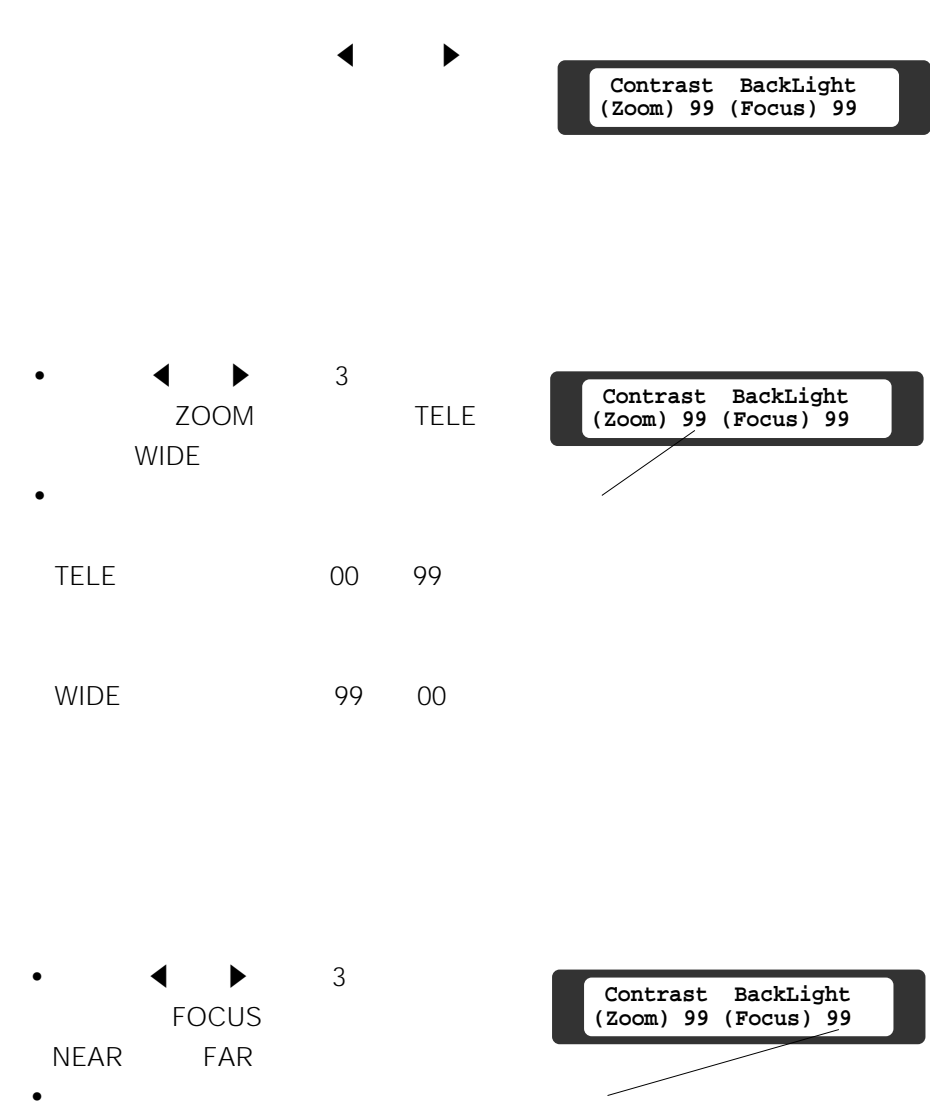

**インスプレイの調節の**<br>- インスプレイの調節のことを使っている。<br>- インスプレイの調節のことを使っている。

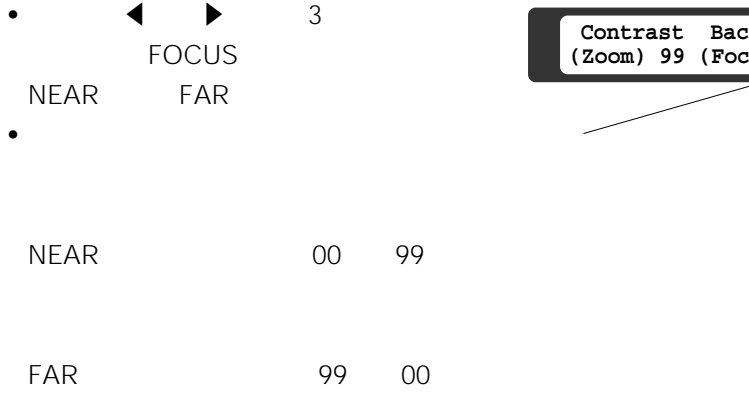

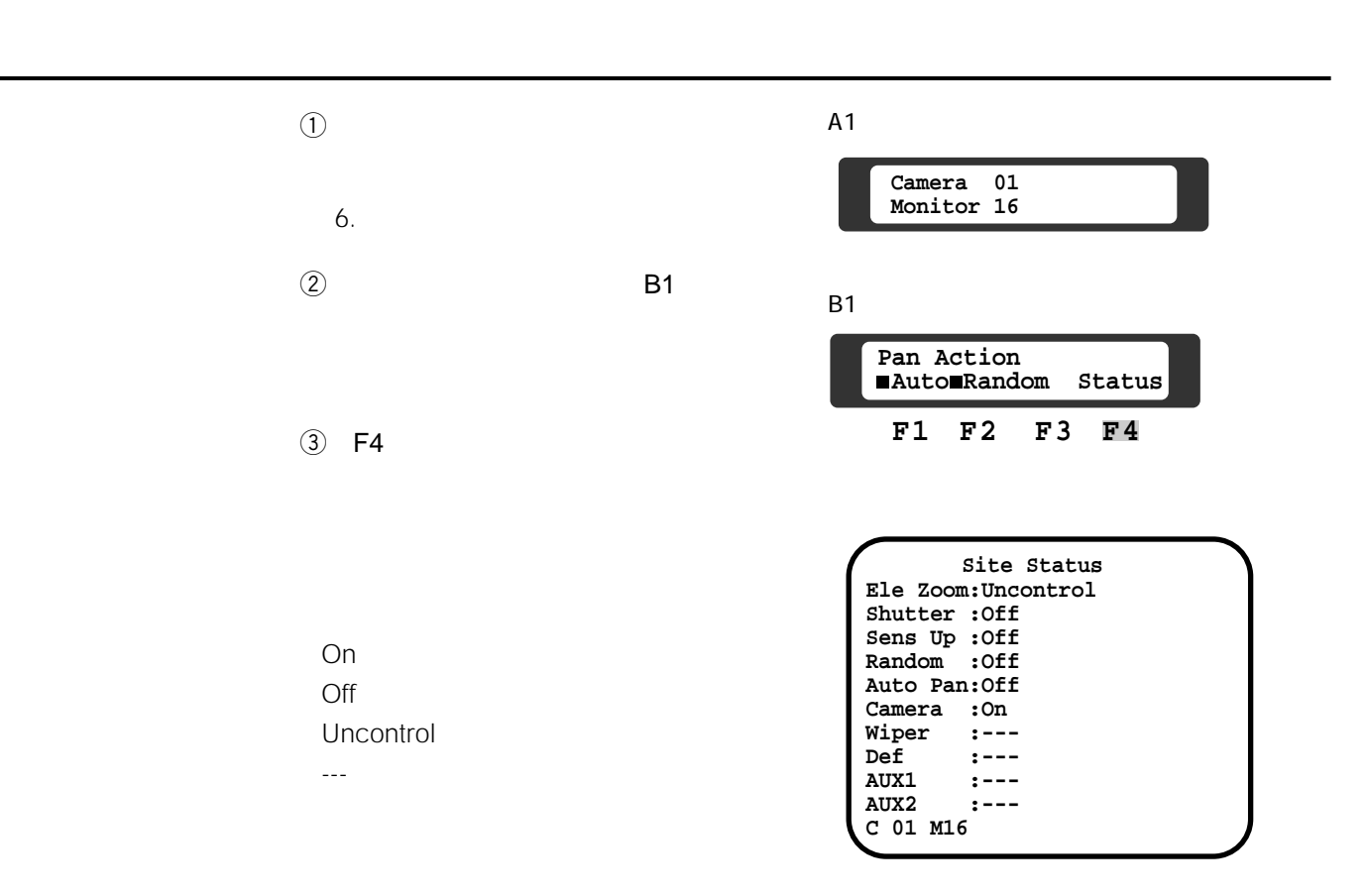

 $\sim$  10.

このコンピュータのコンプログインの設定をついています。<br>この設定をつくと、<br>しかしておくと、次にしておくということ、

# Log-out

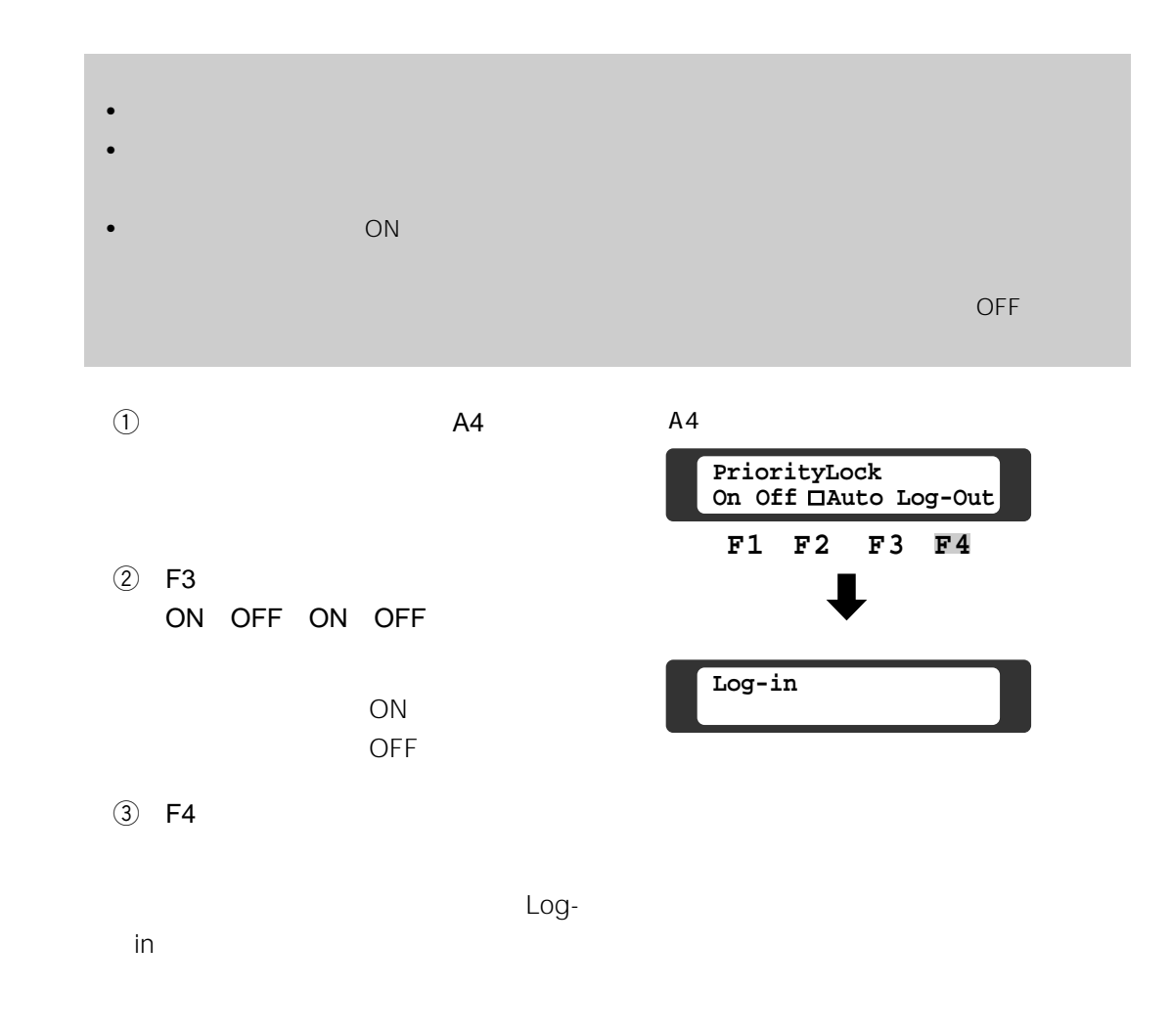

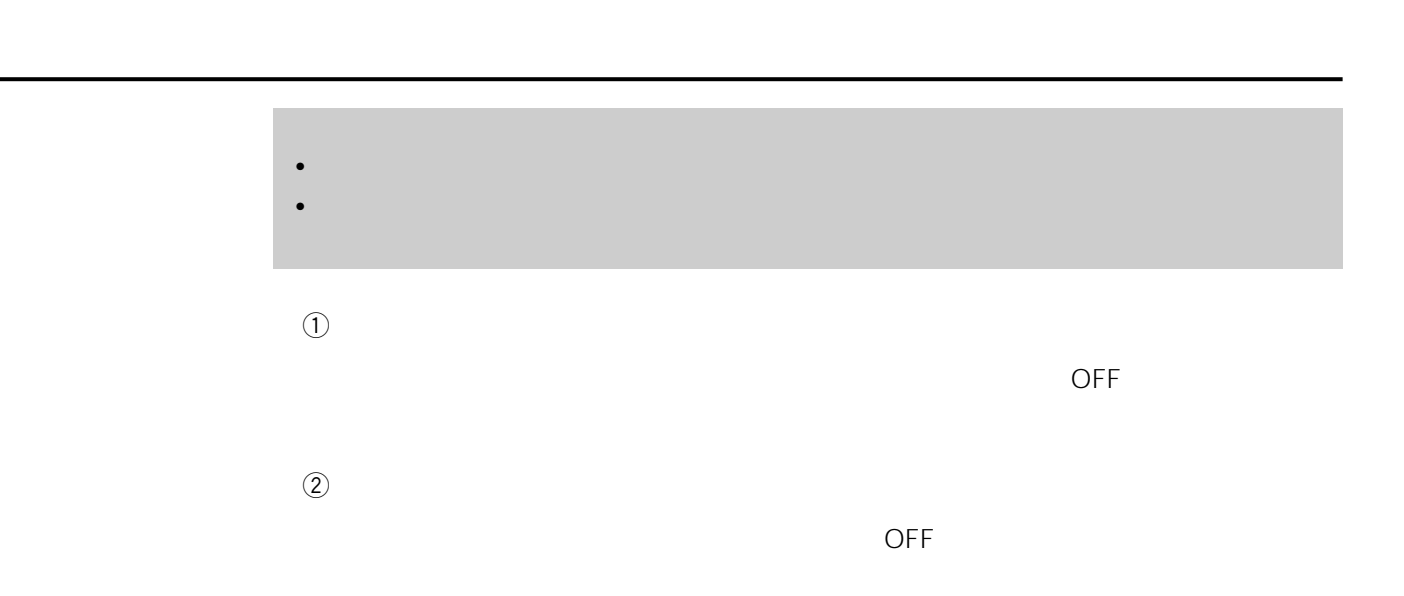

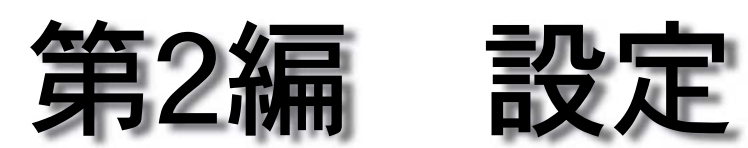

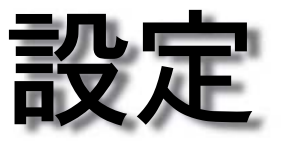

- 1. extending the state  $1$
- $2\overline{}$
- 
- $3\overline{z}$  $1$
- $4\overline{ }$
- $5.$
- 
- $6\,$
- $7\,$
- 8.カメラ機能の設定
- $9.3<sub>0</sub>$
- $10$
- - 11.  $\overline{a}$

• シーケンス、タイマー、アラーム、オペレーターの属性、カメラタイトル、システ

 $\bullet$ 

 $\bullet$ 

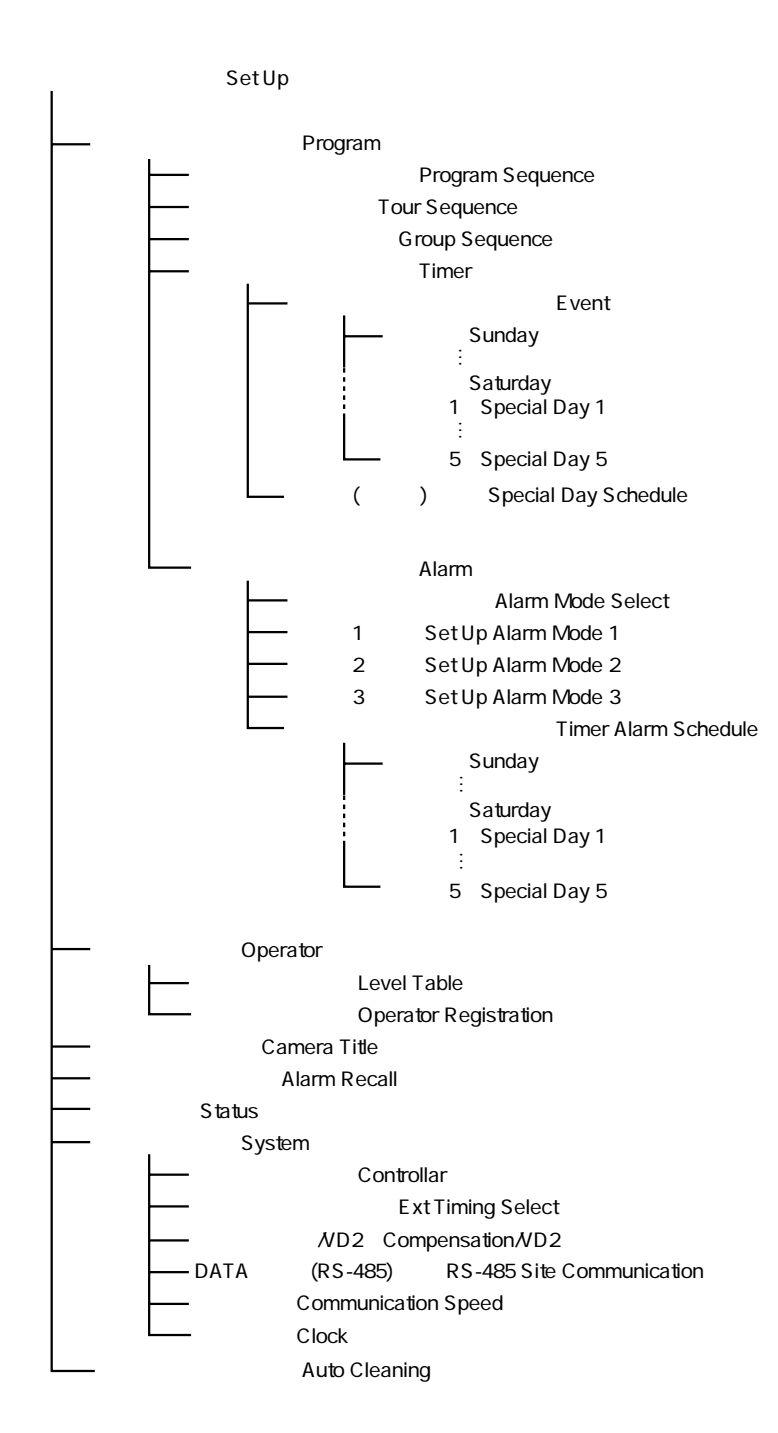

 $\overline{7}$ 

**セットアップメニューの構成**

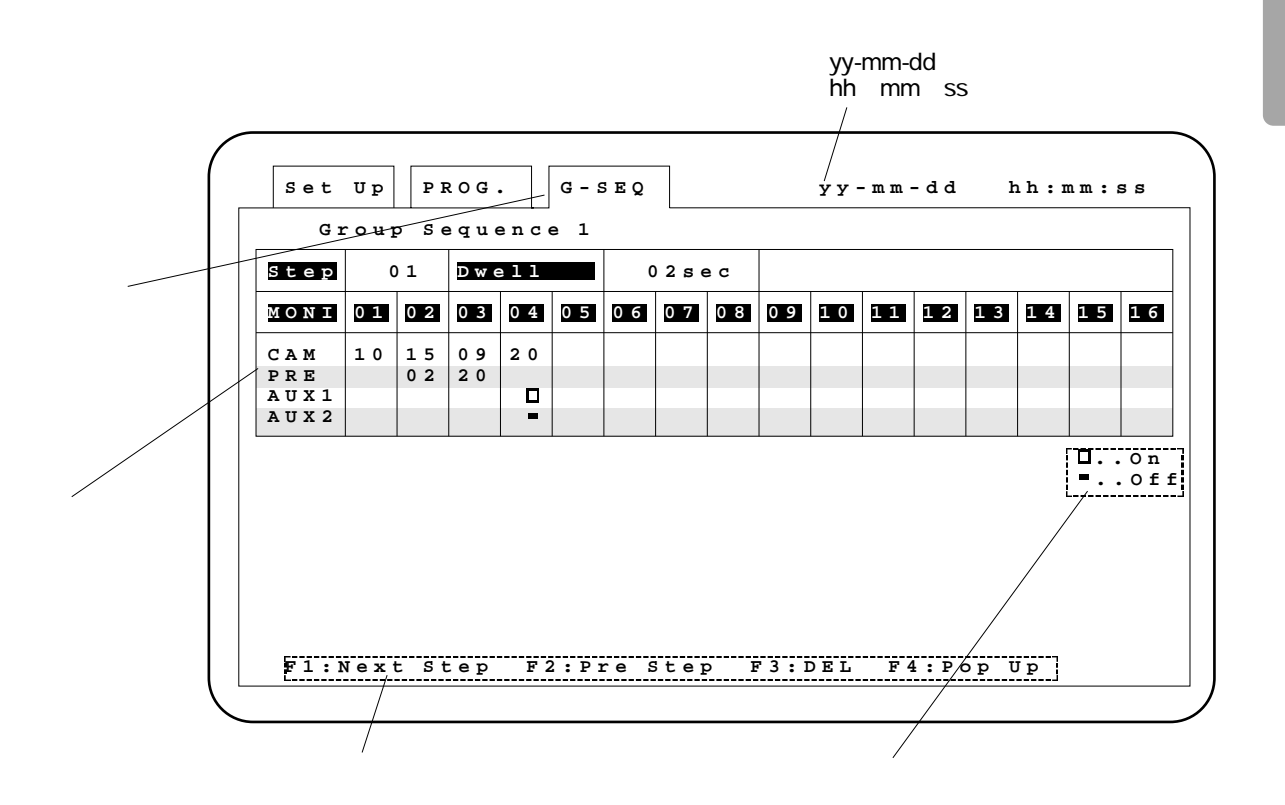

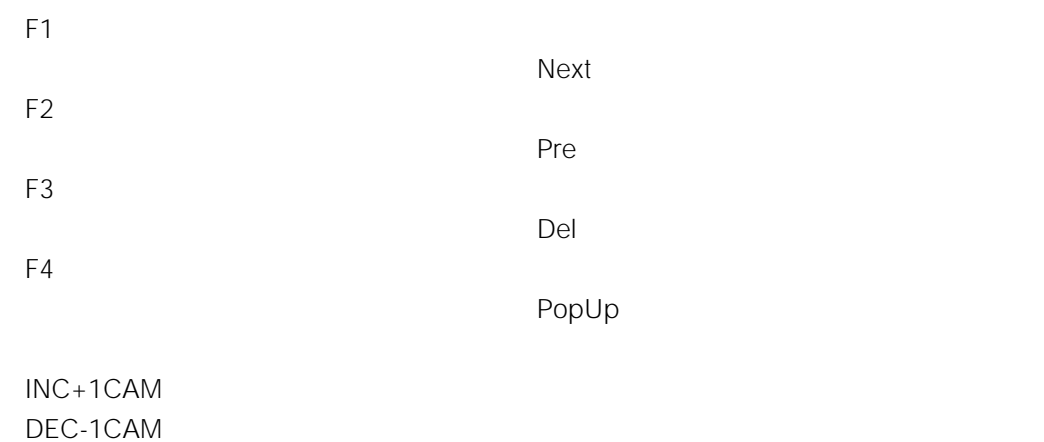

**このようなキートの**<br>このようなキートのデータを主に使用する主なキートのデータを主に使用する主なキートのデータを主に使用する主なキートのデータを主に使用する主なキートのデータを主に使用する

#### CAM SET

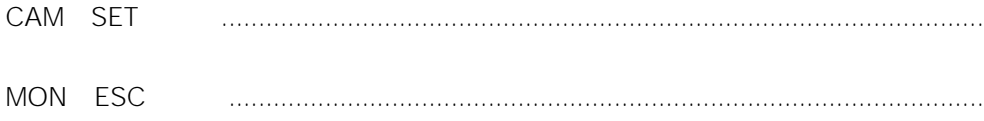

**画面の基本**<br>- 画面の構成<br>- 画面の構成

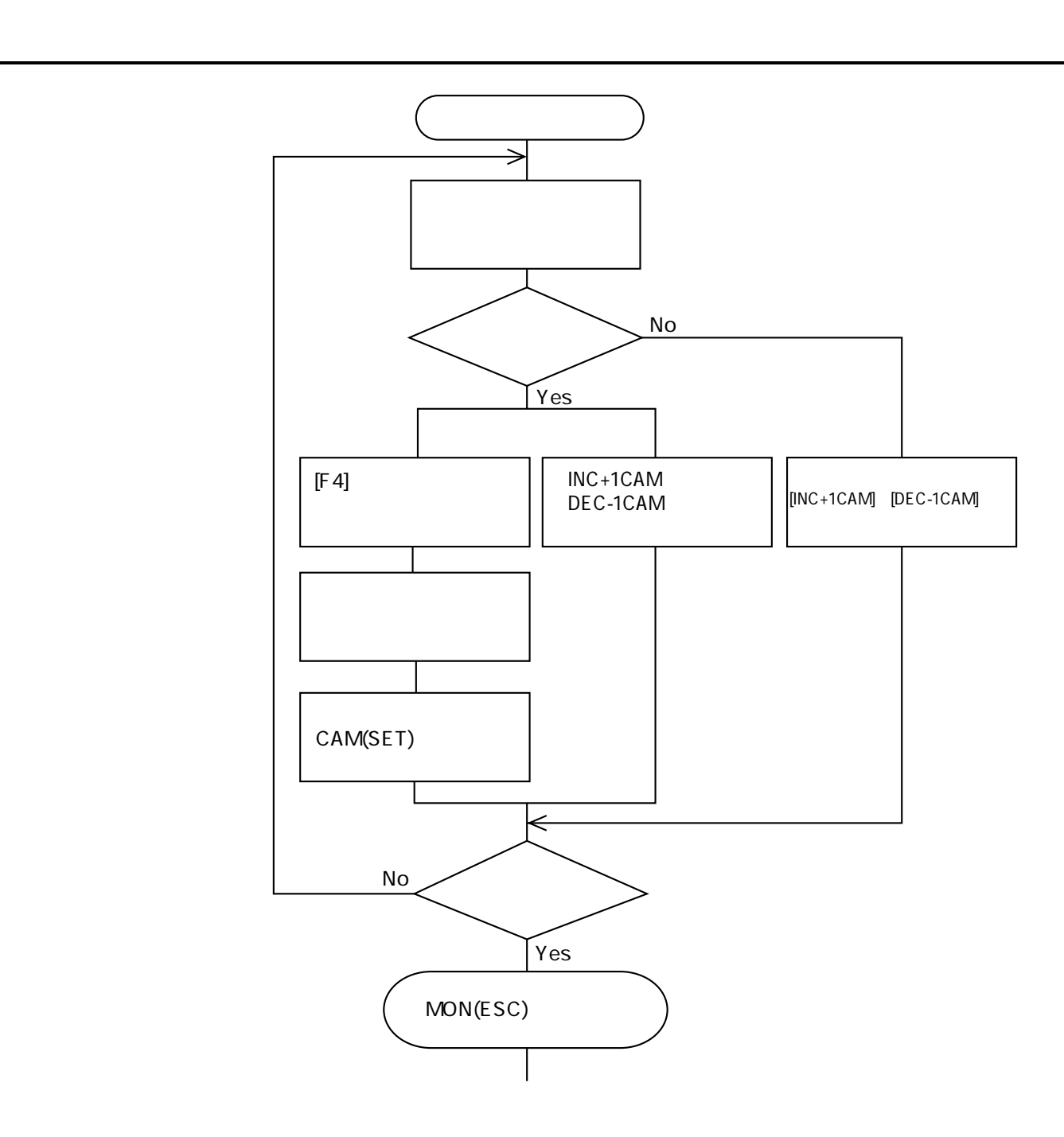

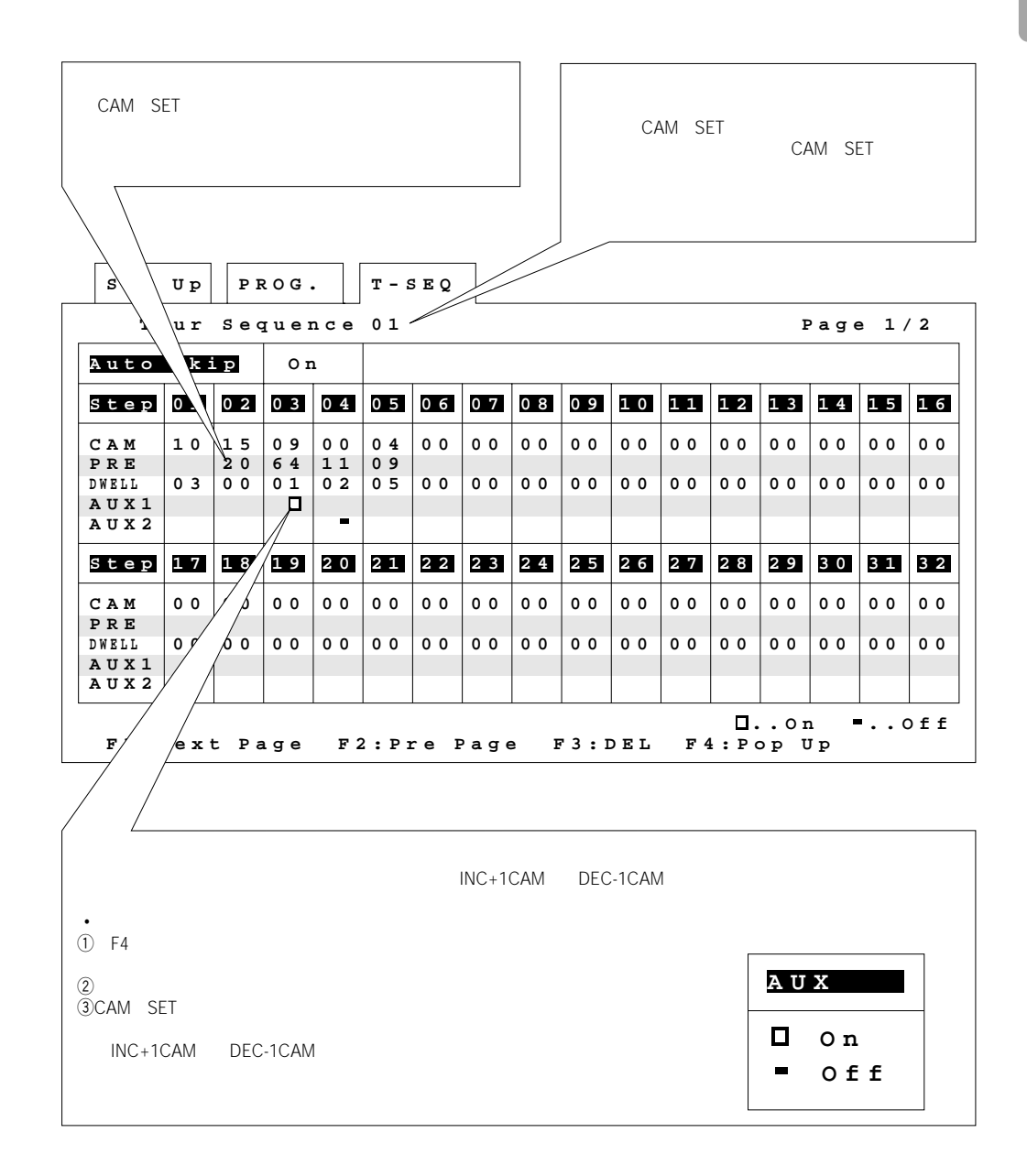

97

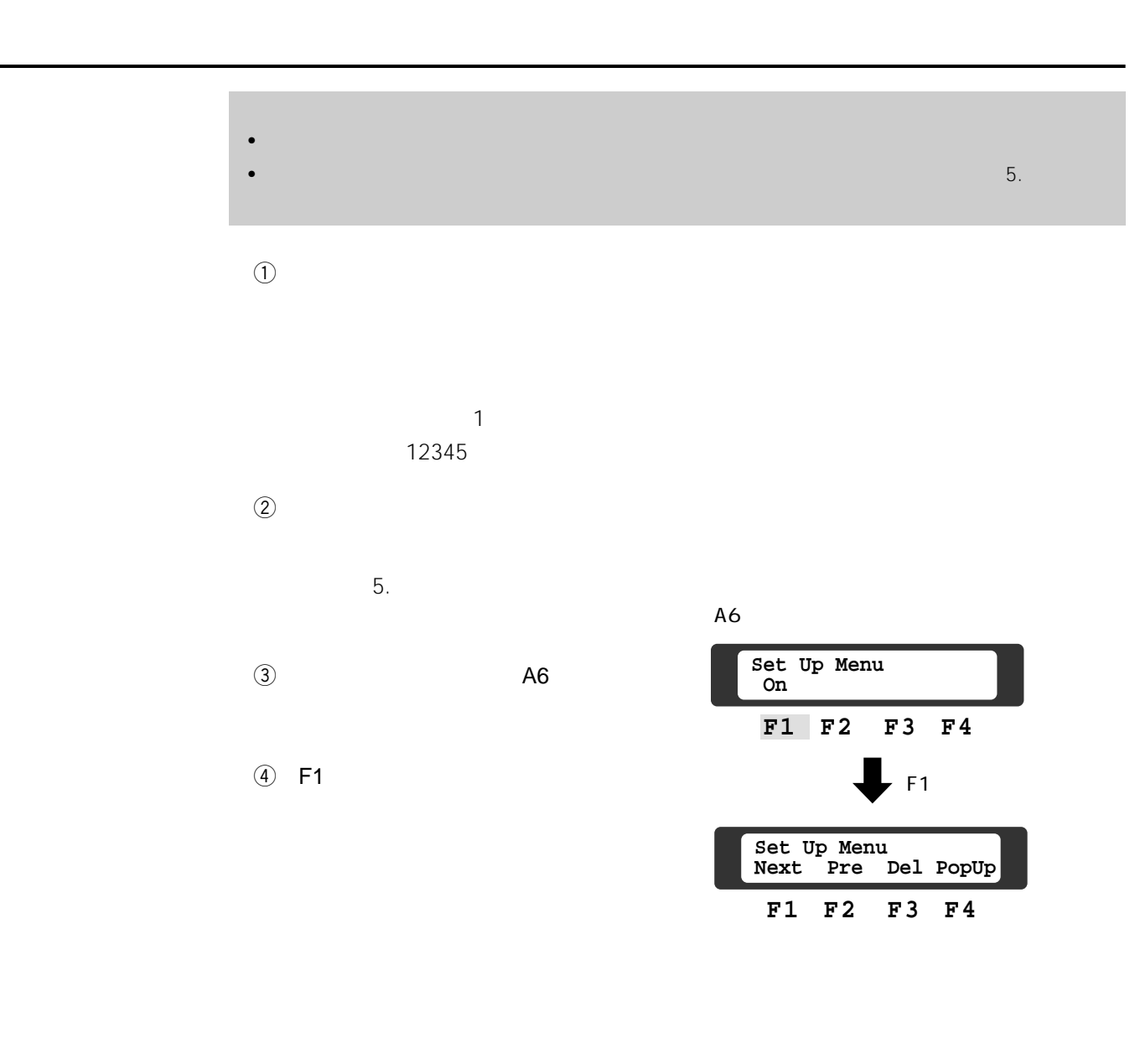

" PROHIBITED"

MON ESC
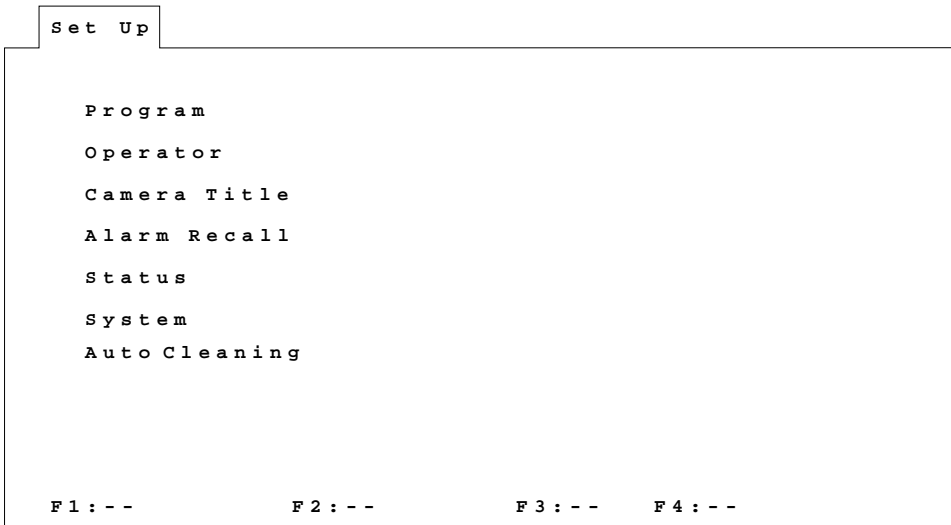

 $6$ 

 $\odot$ 

Program Operator Camera title Alarm Recall Status System Auto Cleaning

**セットアップメニュー**

②CAM SET

MON ESC

# Chapter 2

```
U p
Set PROG.
  Program
Sequence
  Tour
Sequence
  Group
Sequence
Alarm Mode for "OFF" Set Up
 Timer
 Alarm
F1:-- F2:-- F3:-- F4:--
                 Alarm Mode for "OFF" Set Up
```
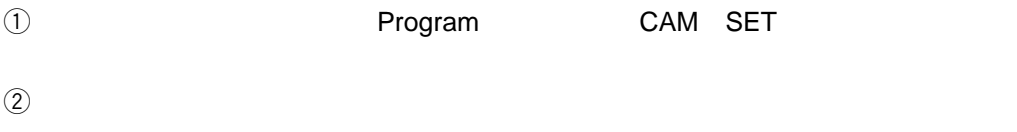

**プログラムメニュー**

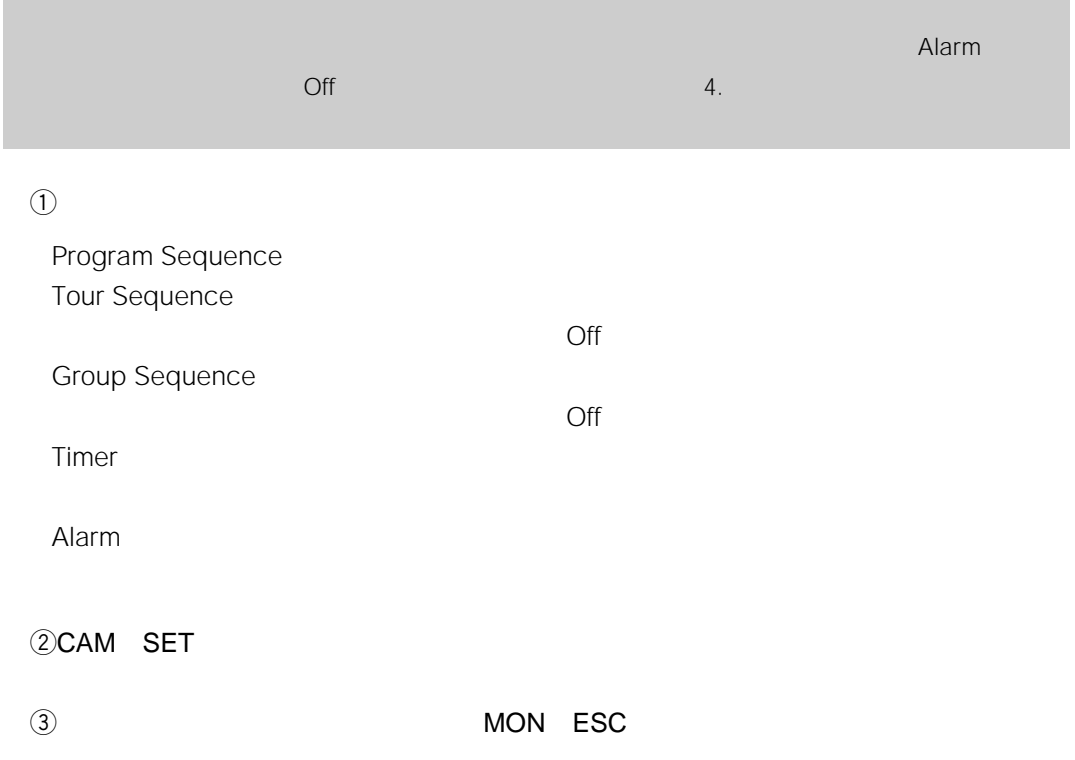

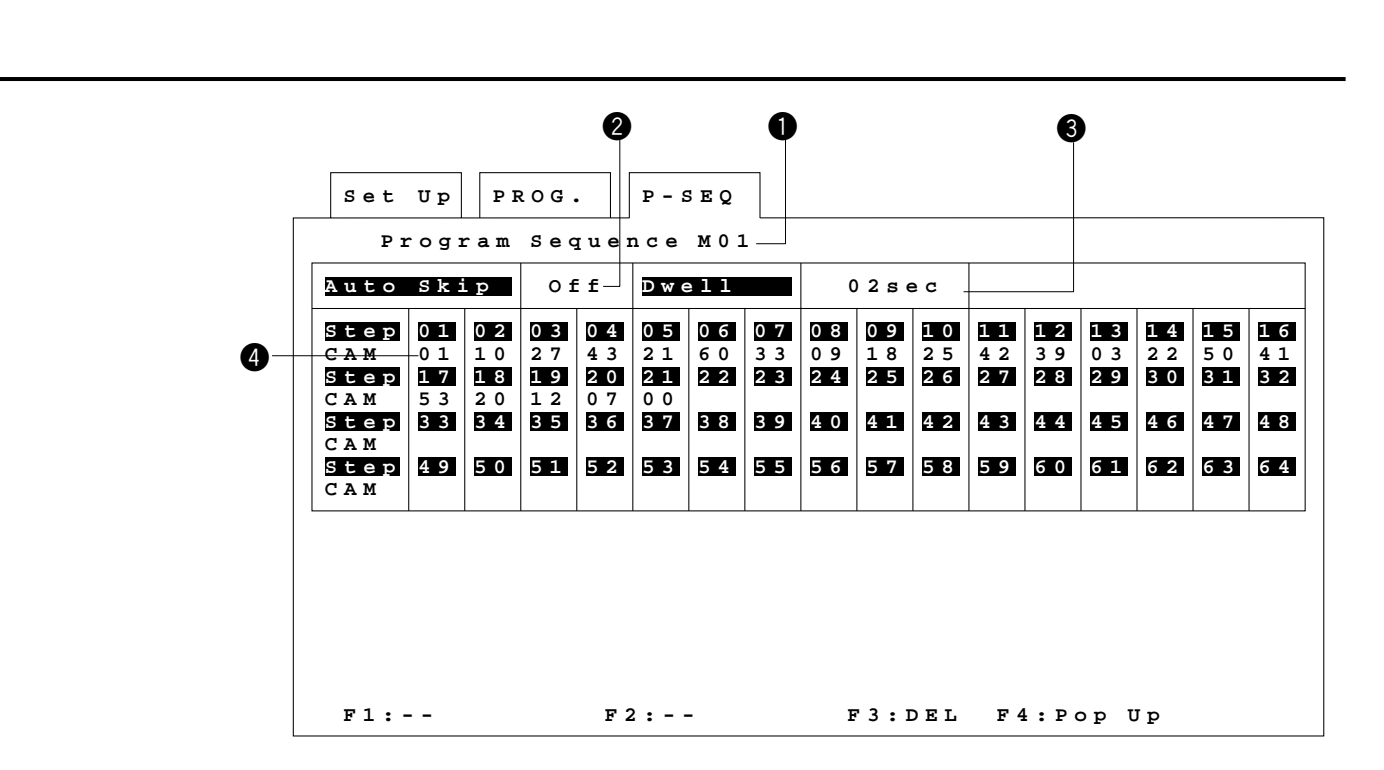

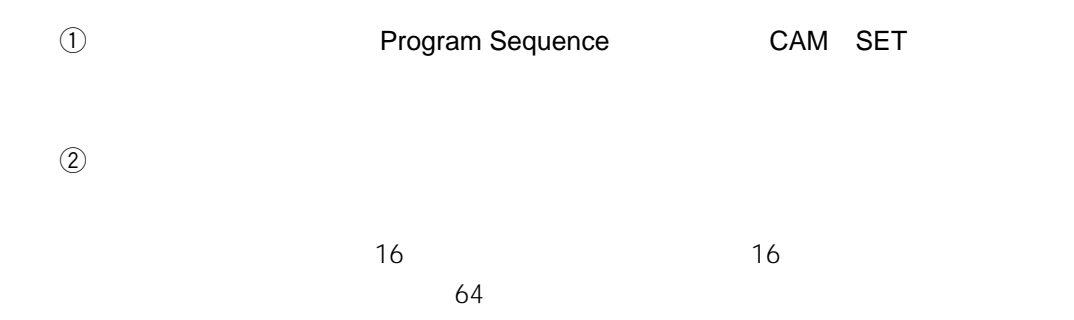

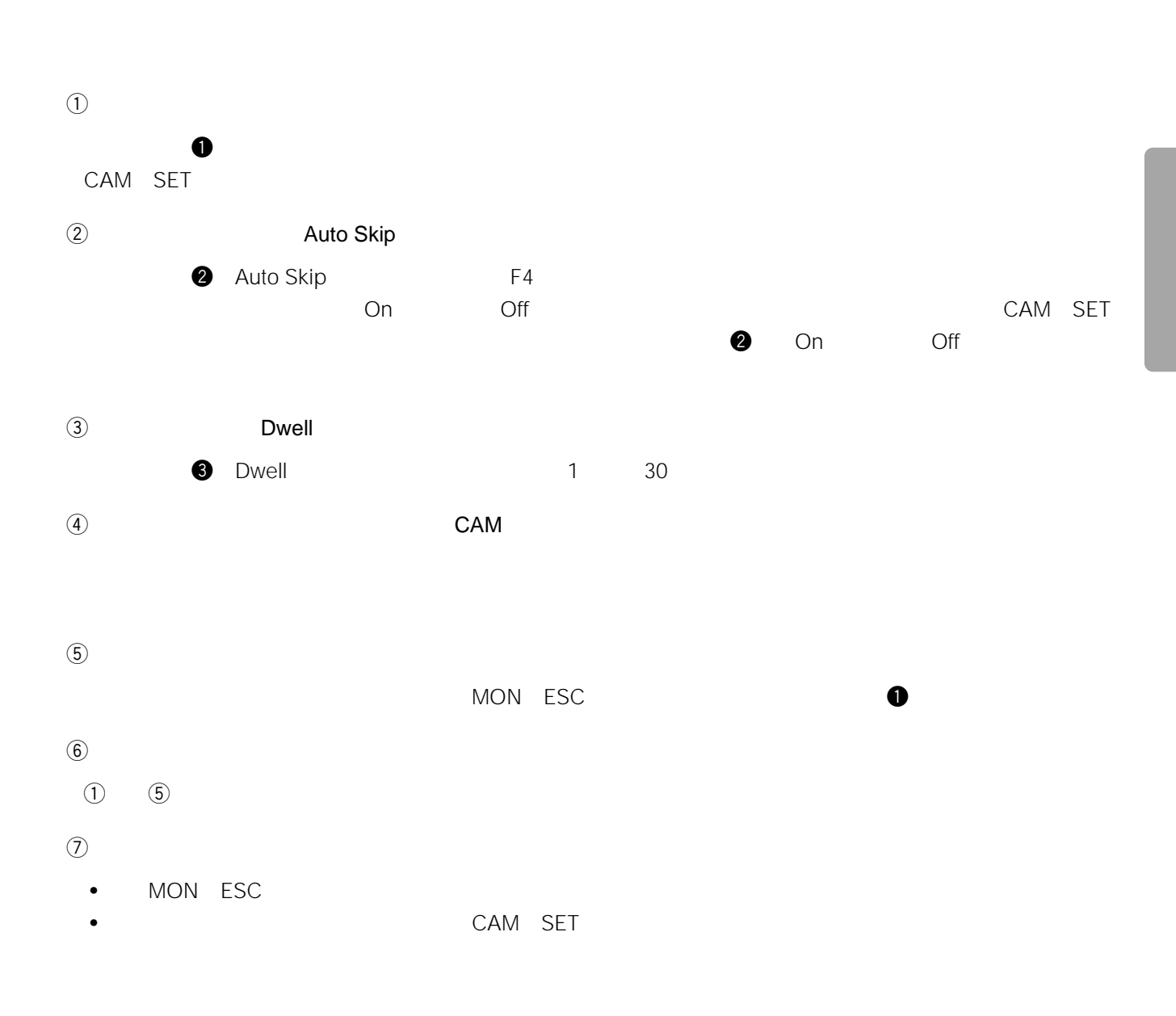

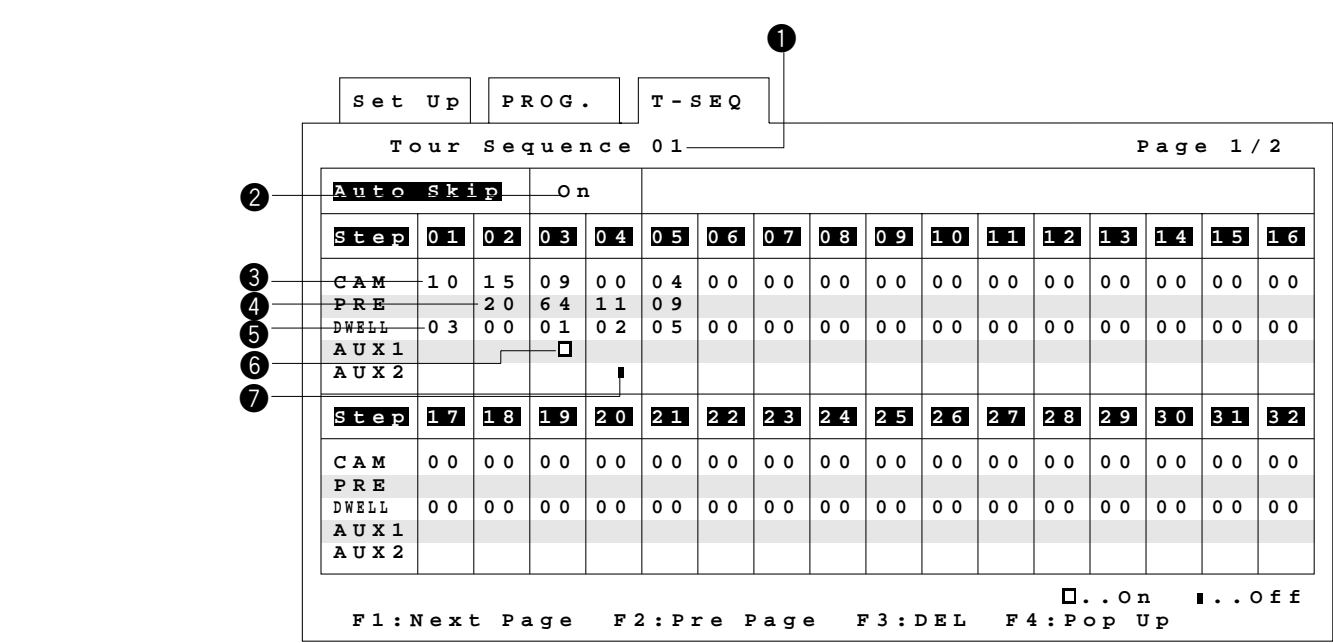

**ツアーシーケンス**

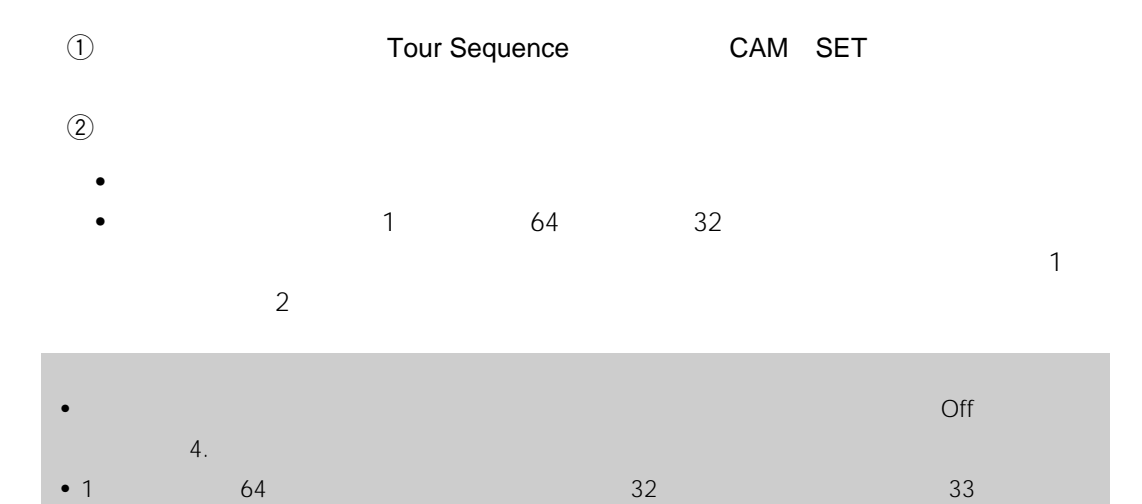

やしているときは<sub>ただのです</sub>。<br>■ F1】キーを作り、<br>- サーバルを楽しむ。

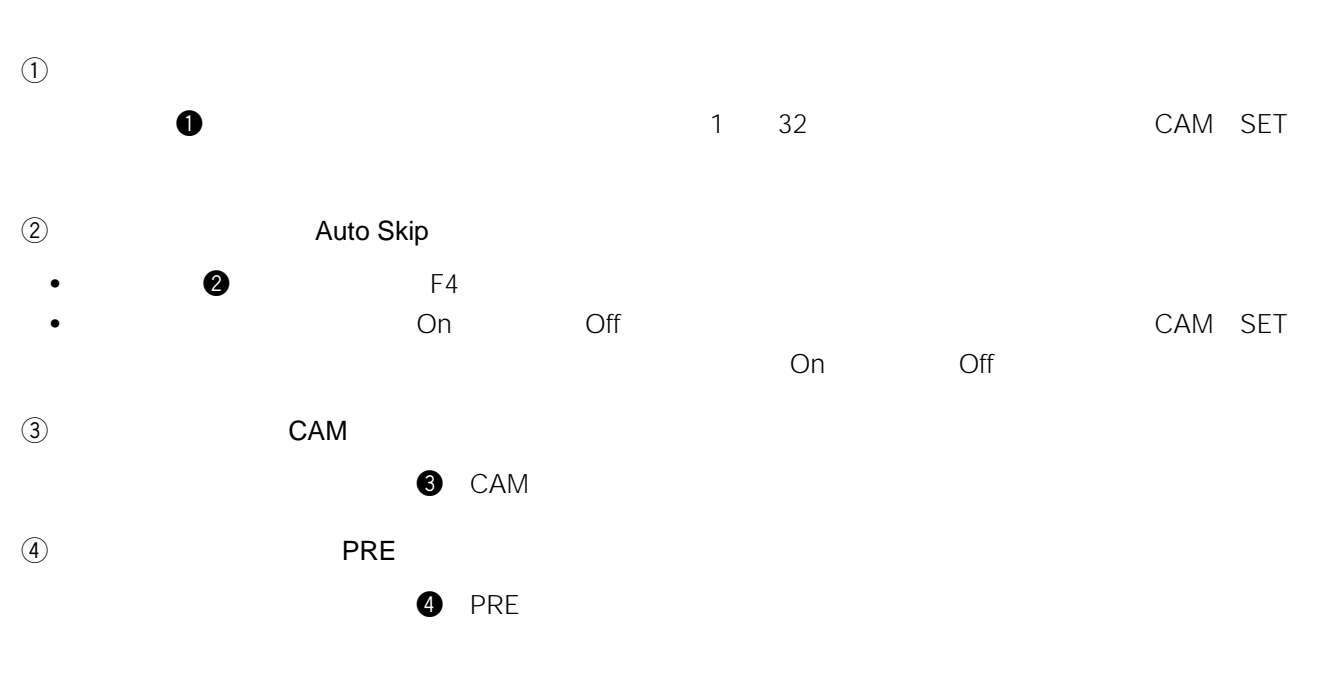

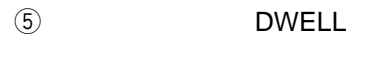

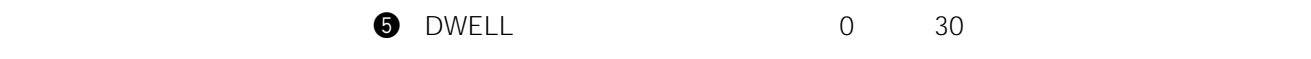

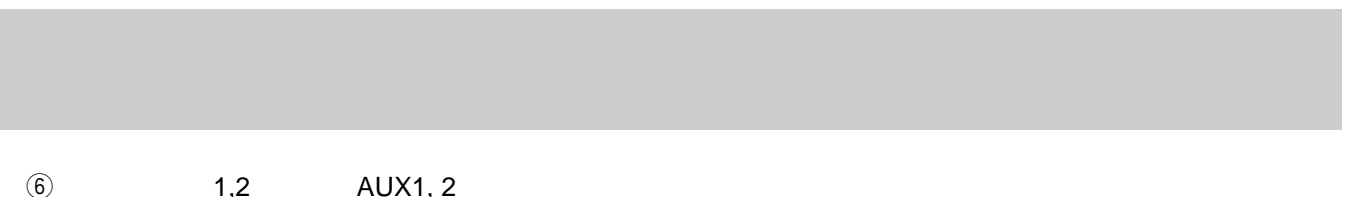

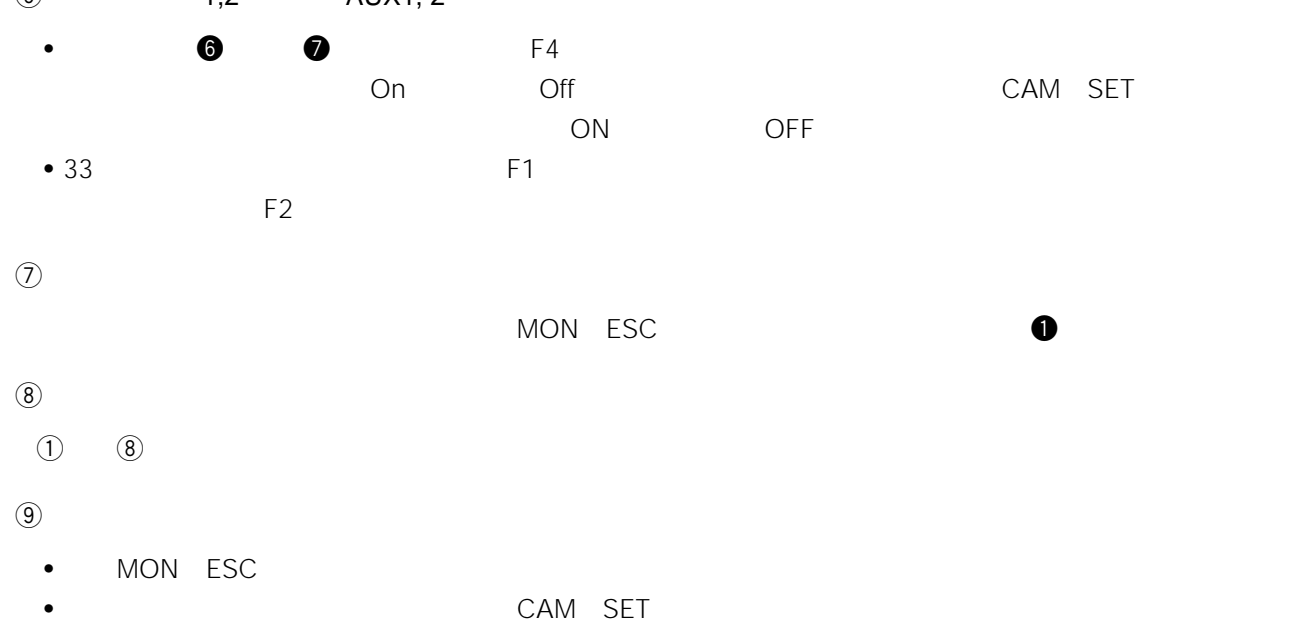

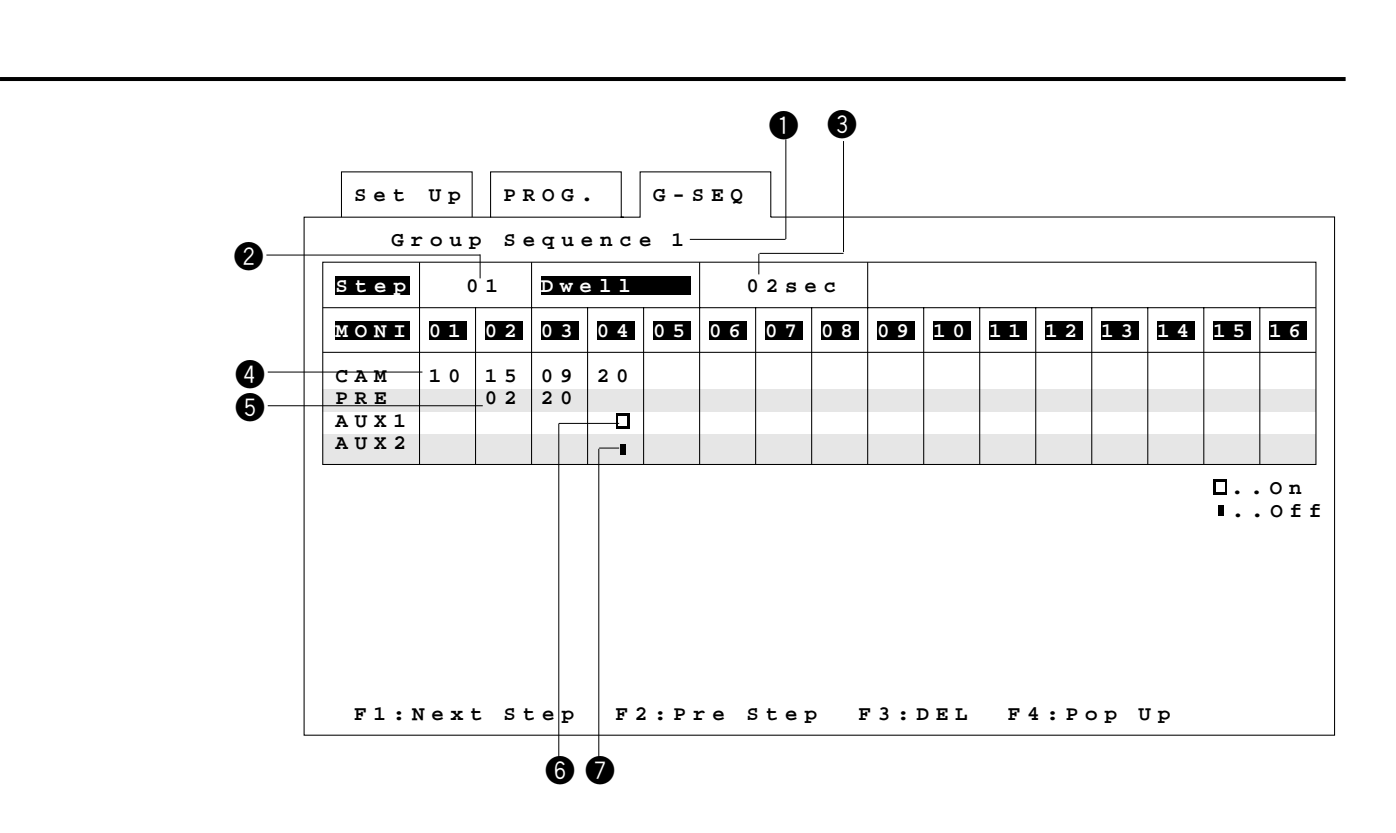

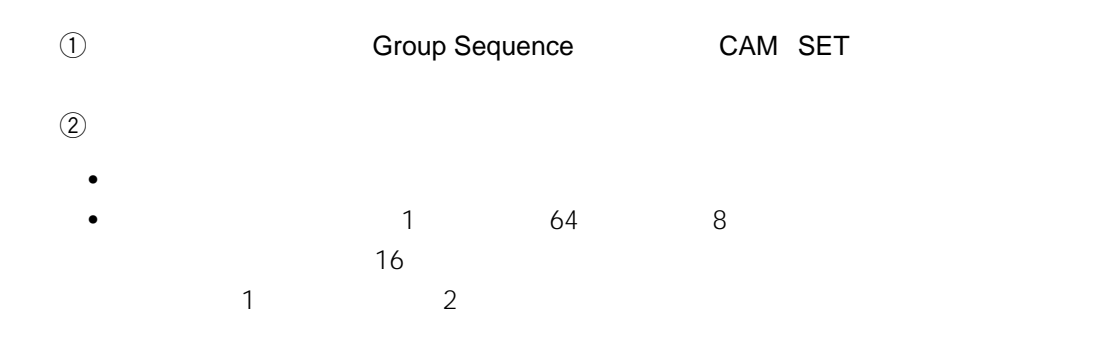

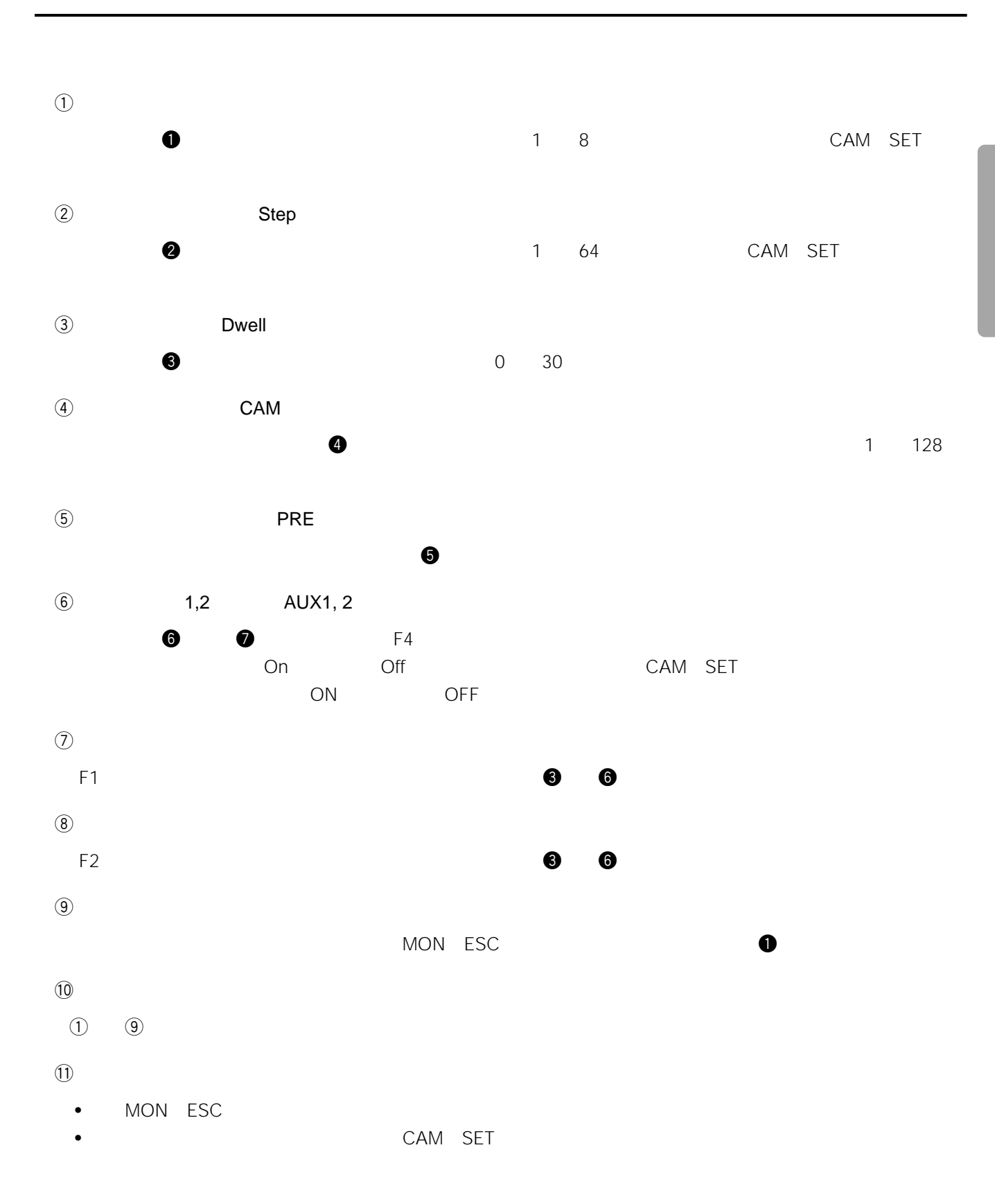

109

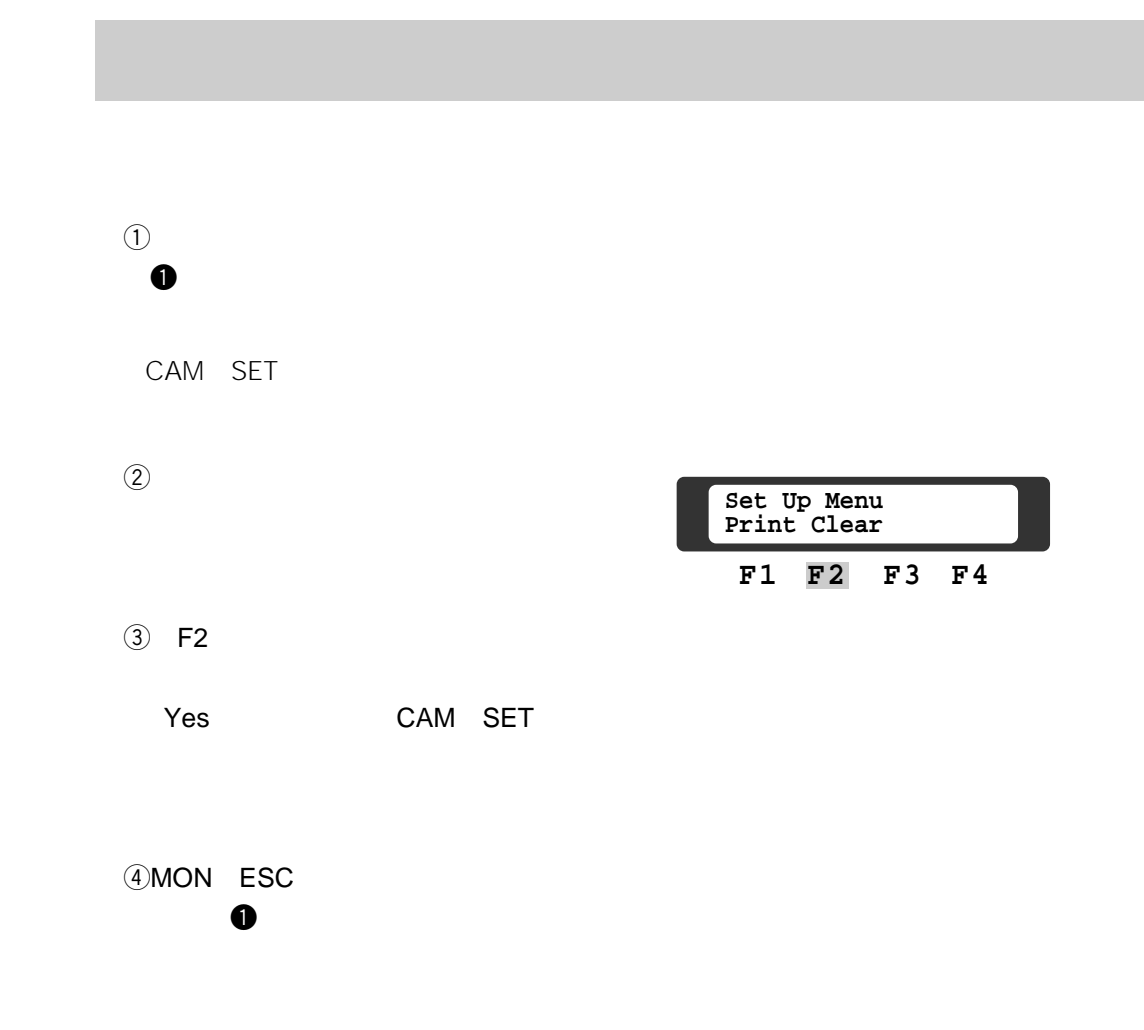

**シーケンスの設定の初期化**

# Chapter 3

 $4.$ 

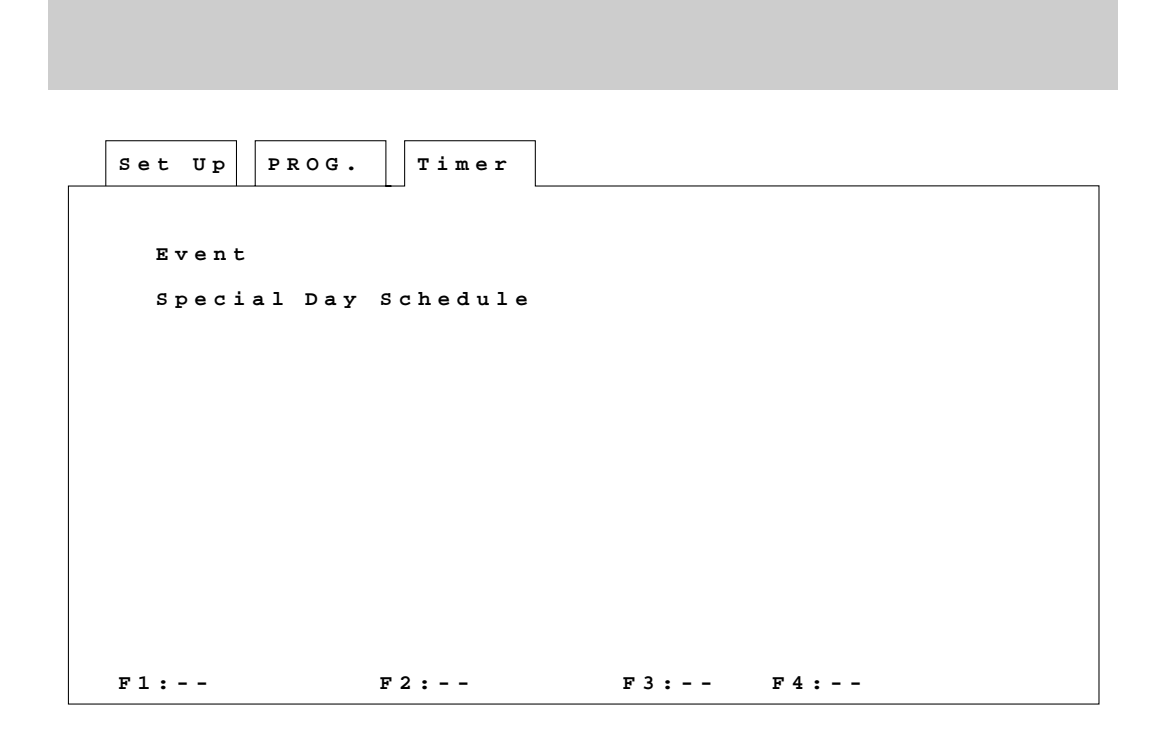

**タイマーメニュー**

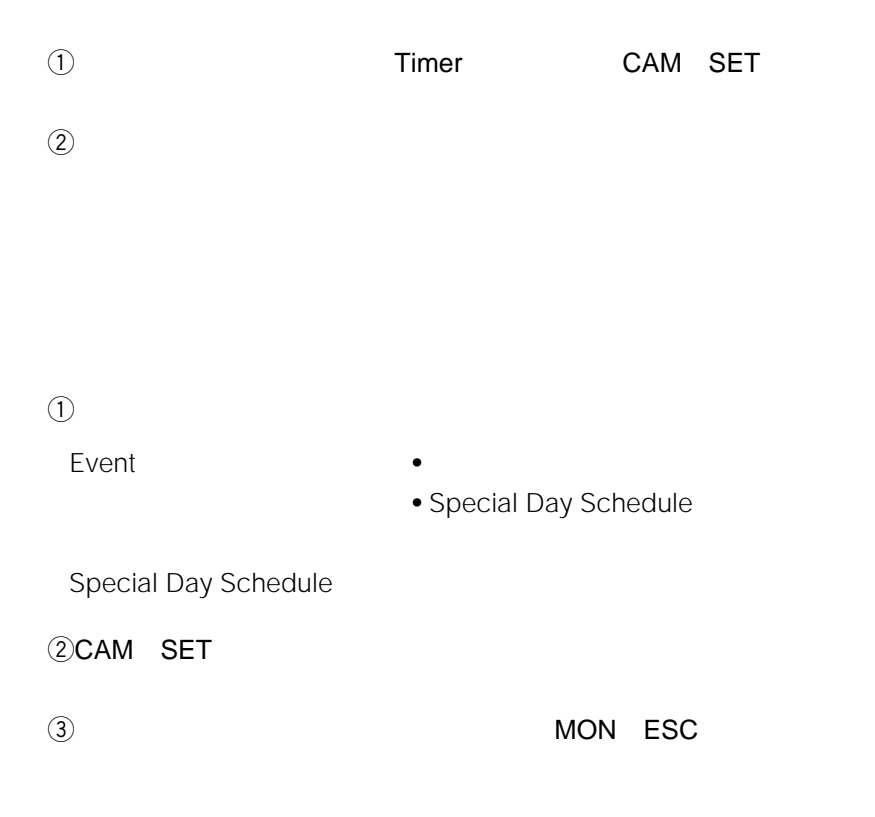

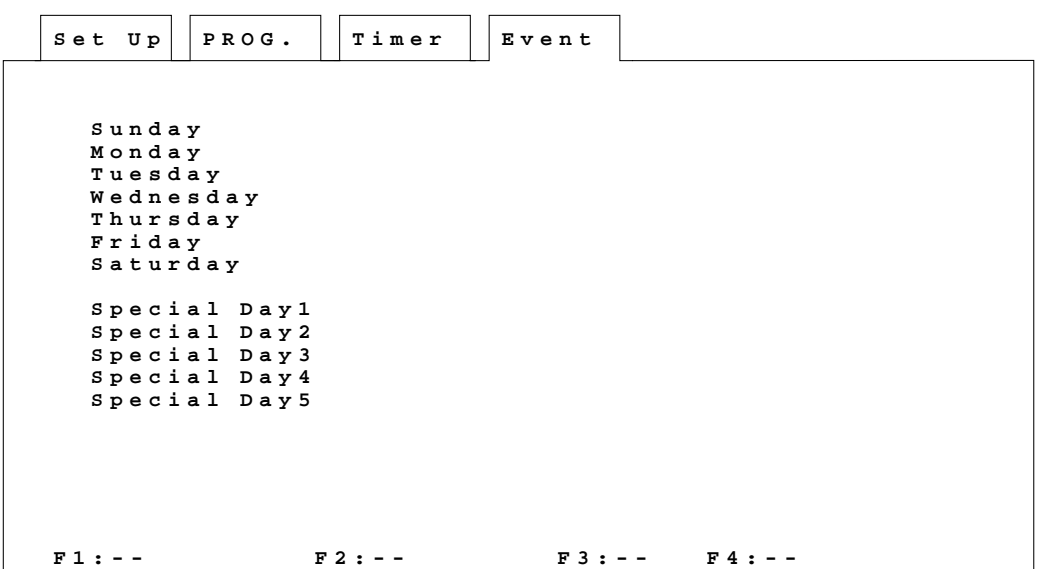

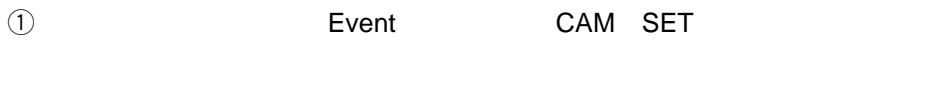

 $(2)$ 

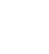

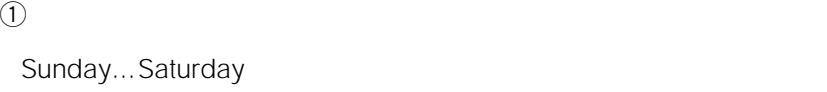

アイ*マーイベントメーション アイ*マーイベント アイアン・スタイ アイアン・スタイ アイアン・スタイ アイアン・スタイ アイアン・スタイ アイアン・スタイ アイアン・スタイ アイアン・スタイ アイアン・スタイ アイアン・スタイ アイ

Special Day1...5
5

#### ②CAM SET

escalar extension of the MON ESC

CAM SET

- $\bullet$
- $45$
- $1\quad 5$

**タイマーイベントスケジュール**

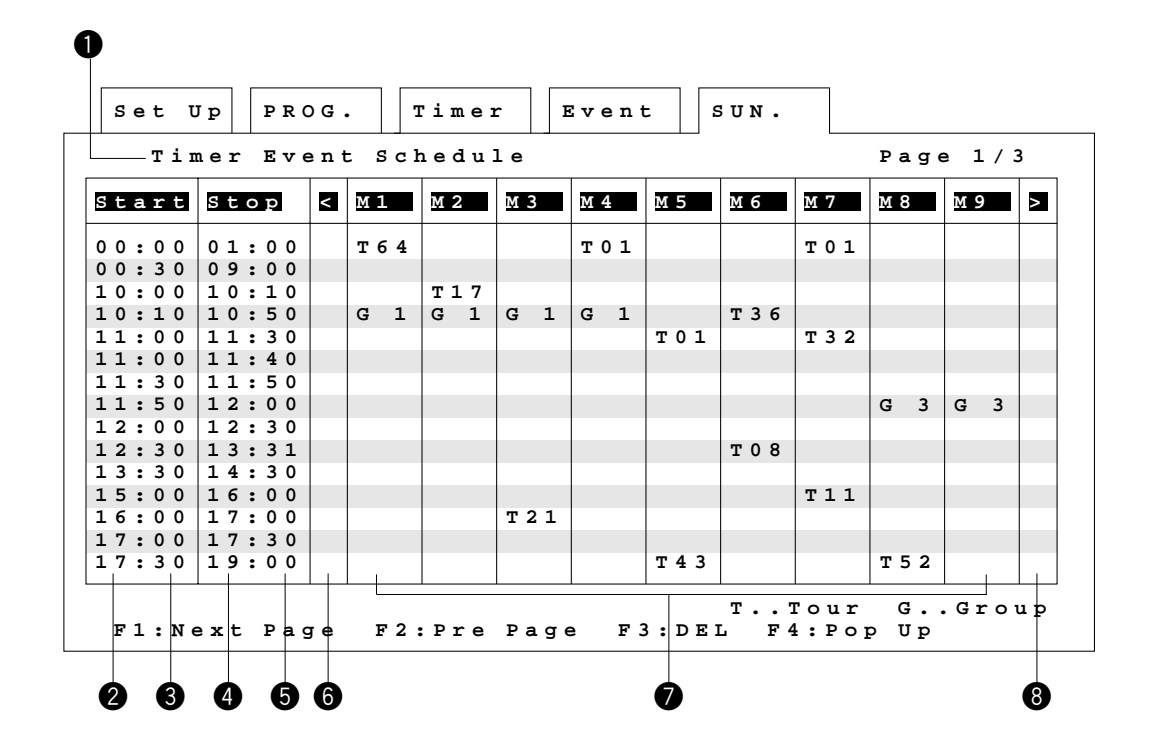

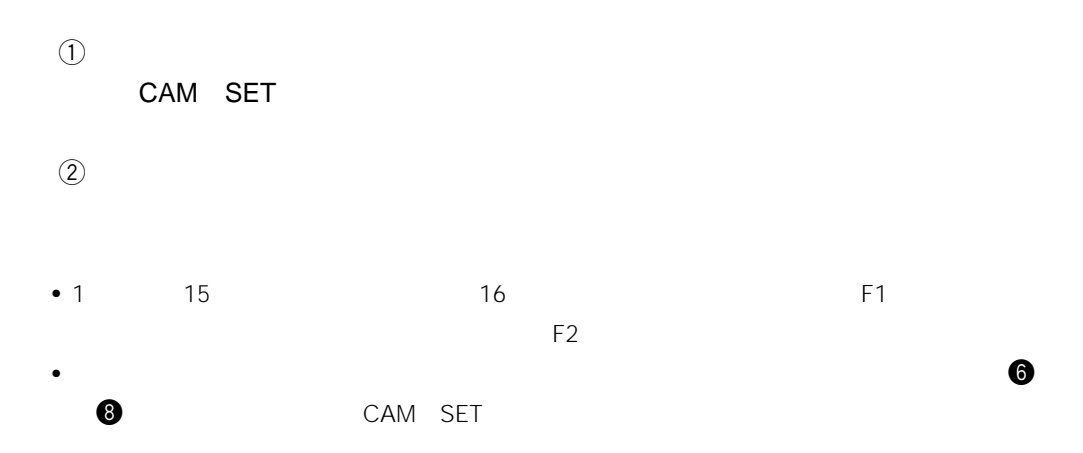

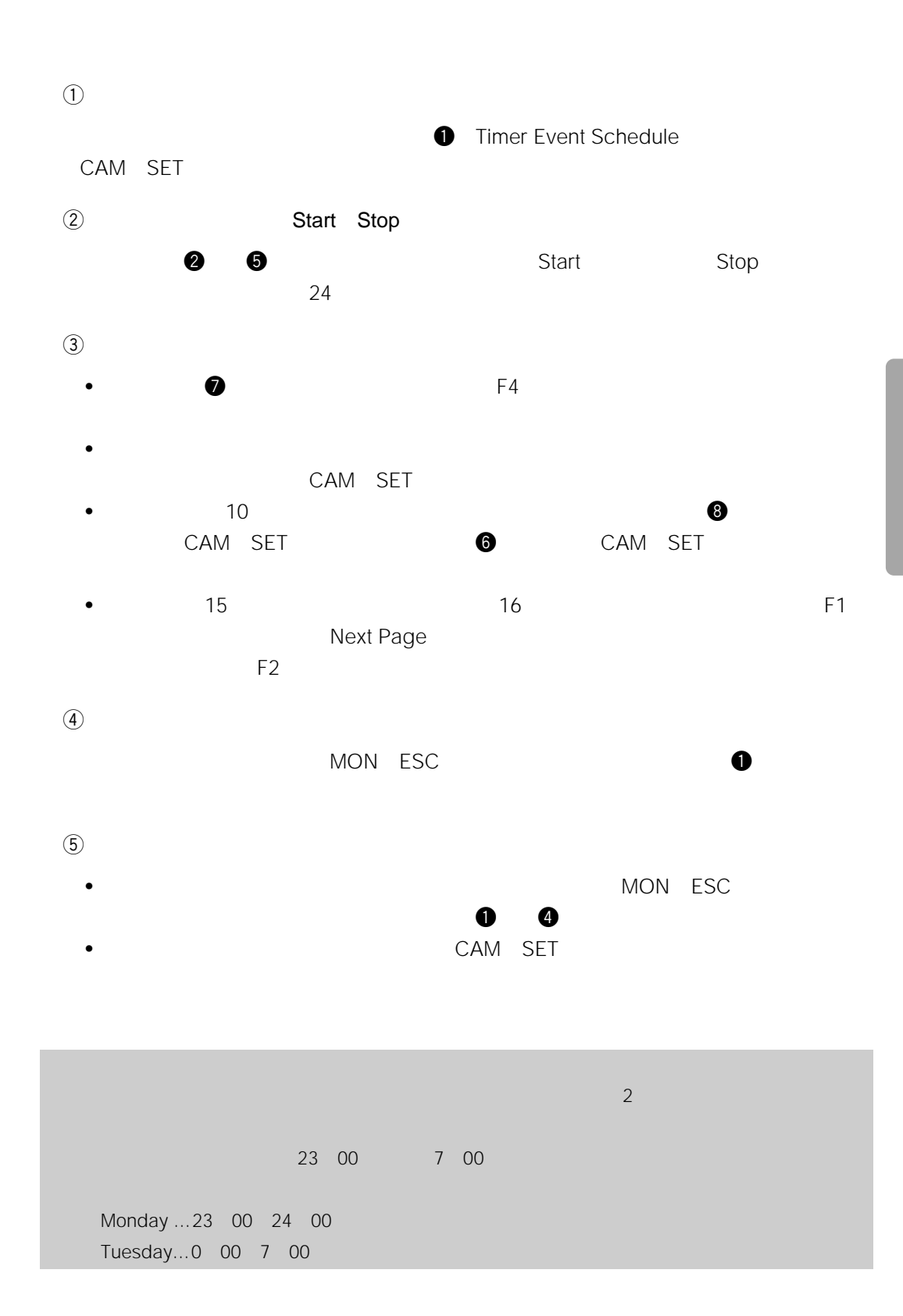

115

Special Day

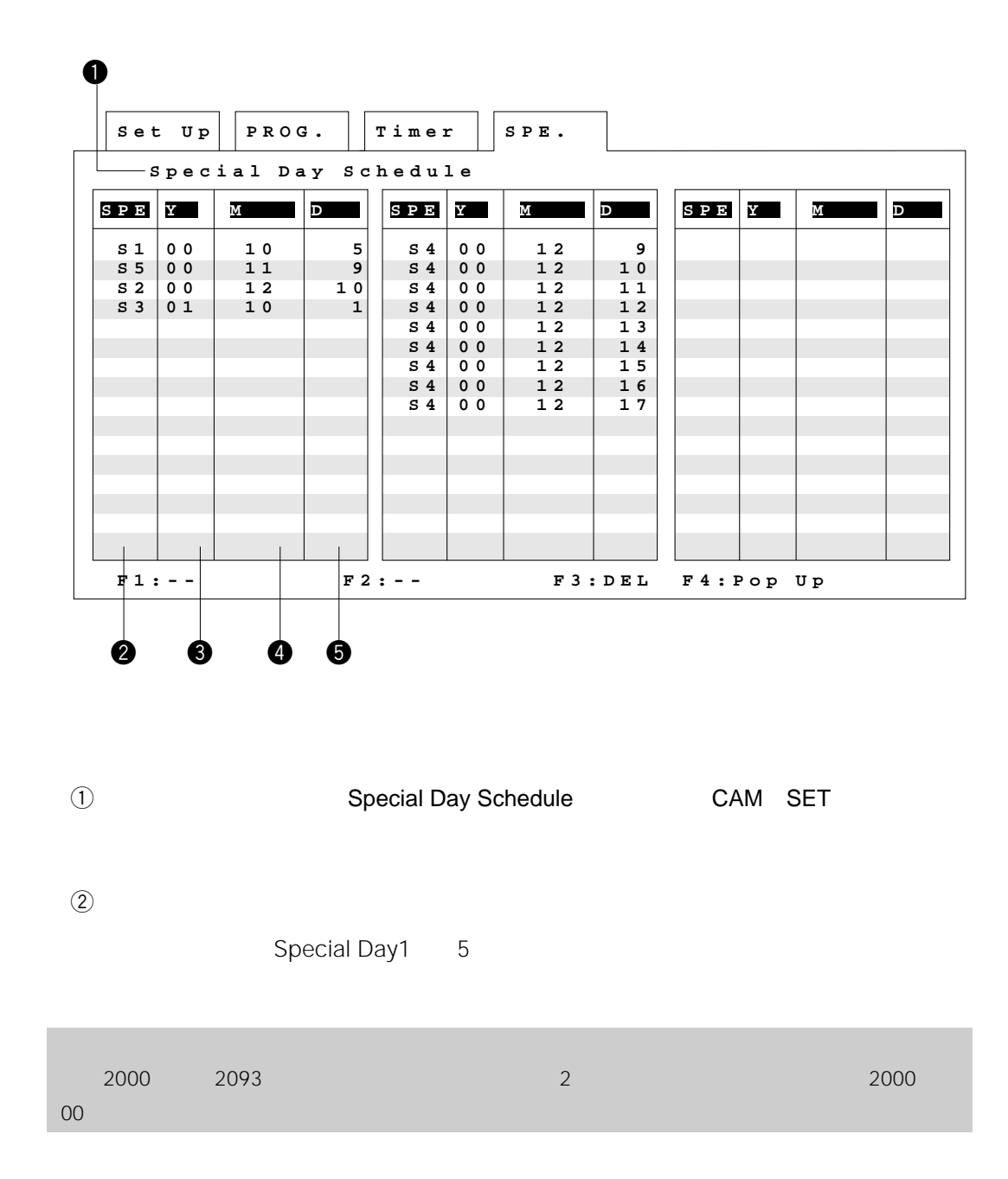

**サイトの**<br>- <sup></sup><br>- サイトの設定日の設定

 $\overline{a}$ 

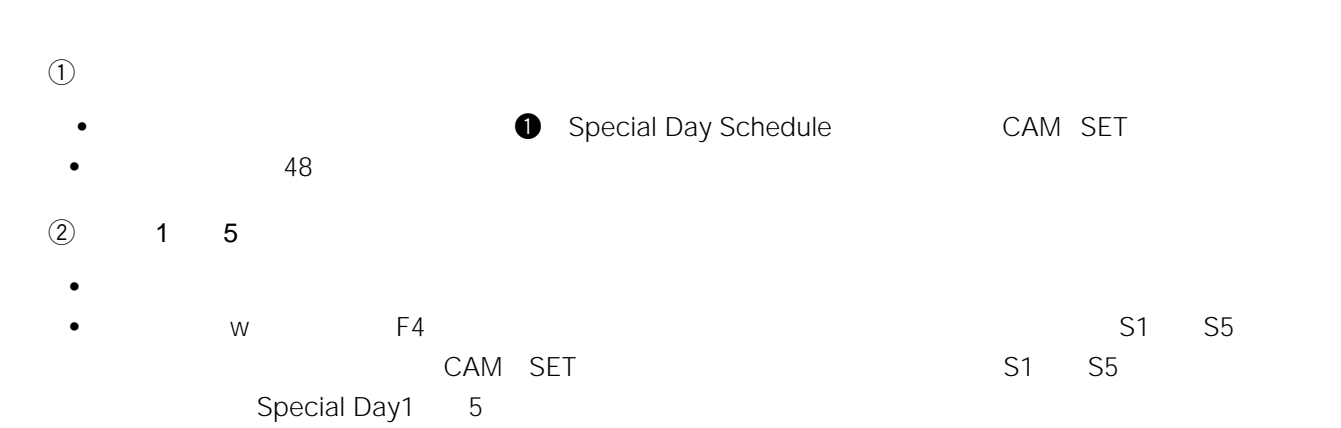

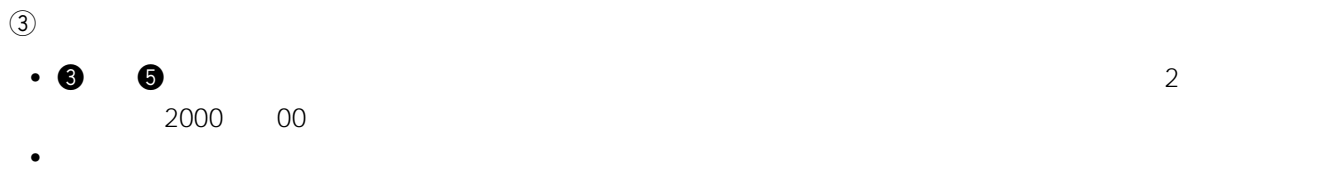

• 年月日のいずれかを省略することによって、毎年または、毎月の同じ日に設定したスケジュールで運用で

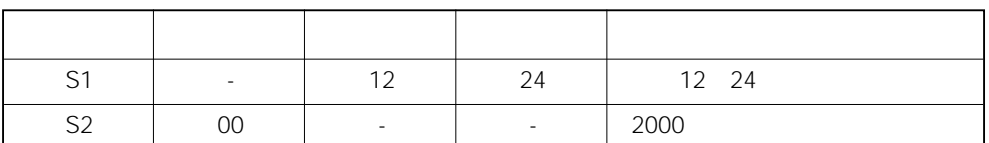

 $\circled{4}$ 

- 
- MON ESC  $\bullet$  MON ESC  $\bullet$  Special Day Schedule  $\bullet$  MON ESC

• インデックス部にカーソルを移動しCAM SET)キーを押すとそのメニュー画面に切り替わります。

## Chapter 4

ージ)でアラームモードを「Off」にしてください。また、再度アラームモードでアラームモードでアラームモードでアラーム

**アラームメニュー**

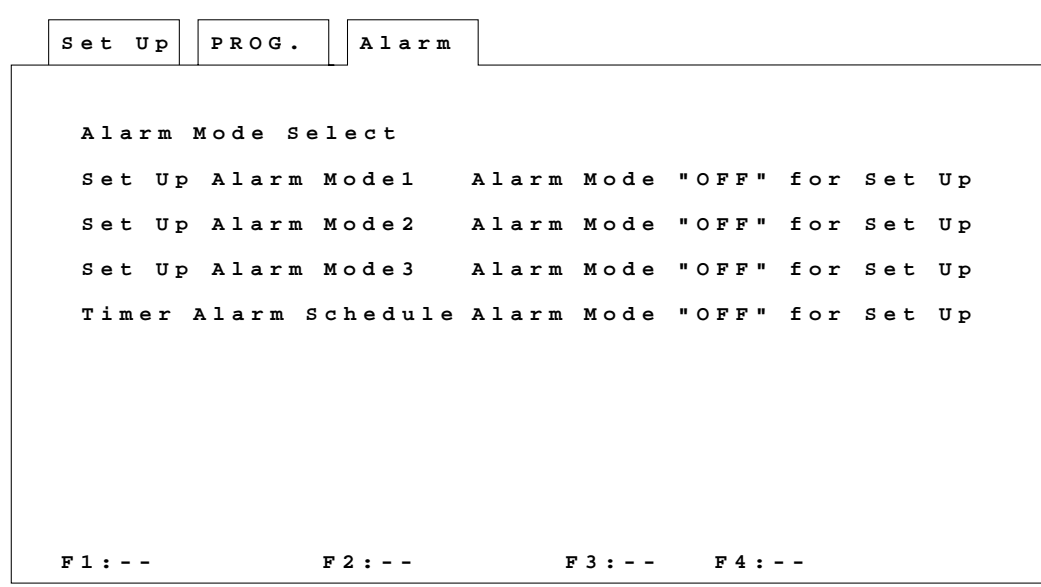

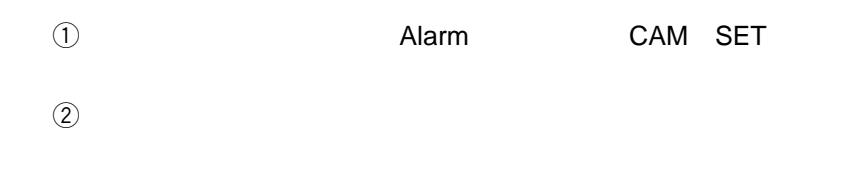

### Alarm Mode Select」を選択し、アラームモードを「Off」にしてから再度この画面  $3 \t 1 \t 128$  $\odot$ Alarm Mode Select Set Up Alarm Mode1 Mode3 + 1 3 Timer Alarm Schedule ②CAM SET

MON ESC

設定画面 **Alarm Select Mode**  $S$  et <code>Up||PROG. ||Alarm ||SEL.</code> **F1:-- F2:-- F3:DEL F4:Pop U p Alarm Mode Mode 1 Alarm Input Site(Camera) Board Alarm Display O n Off O n 95-01-01 23:59:59**  $\begin{array}{ccc} \textbf{0} & \textbf{0} & \textbf{0} & \textbf{0} & \textbf{0} & \textbf{0} & \textbf{0} \end{array}$ 

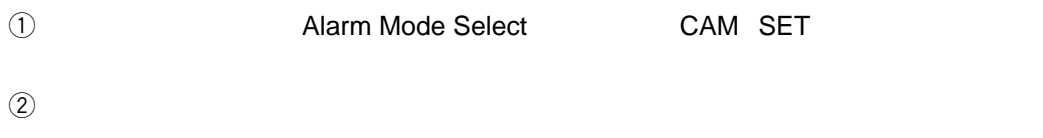

On Off

**アラームモードの選択**

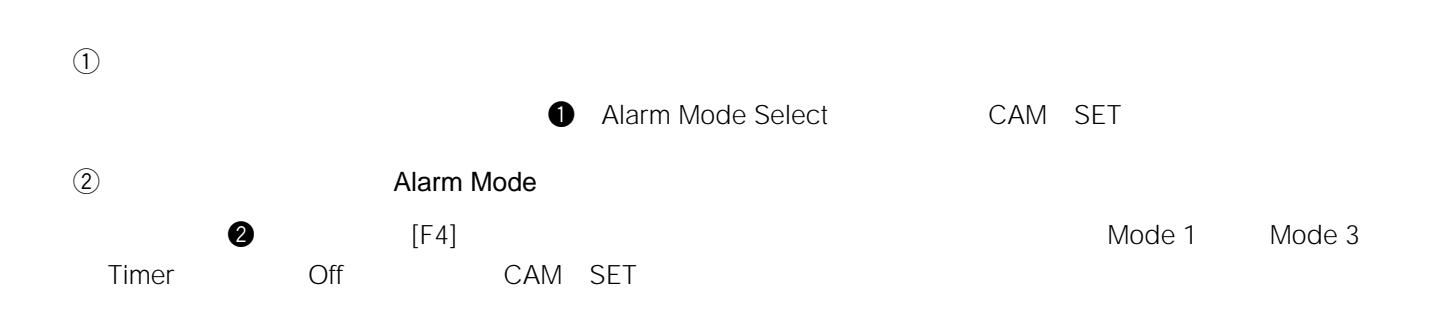

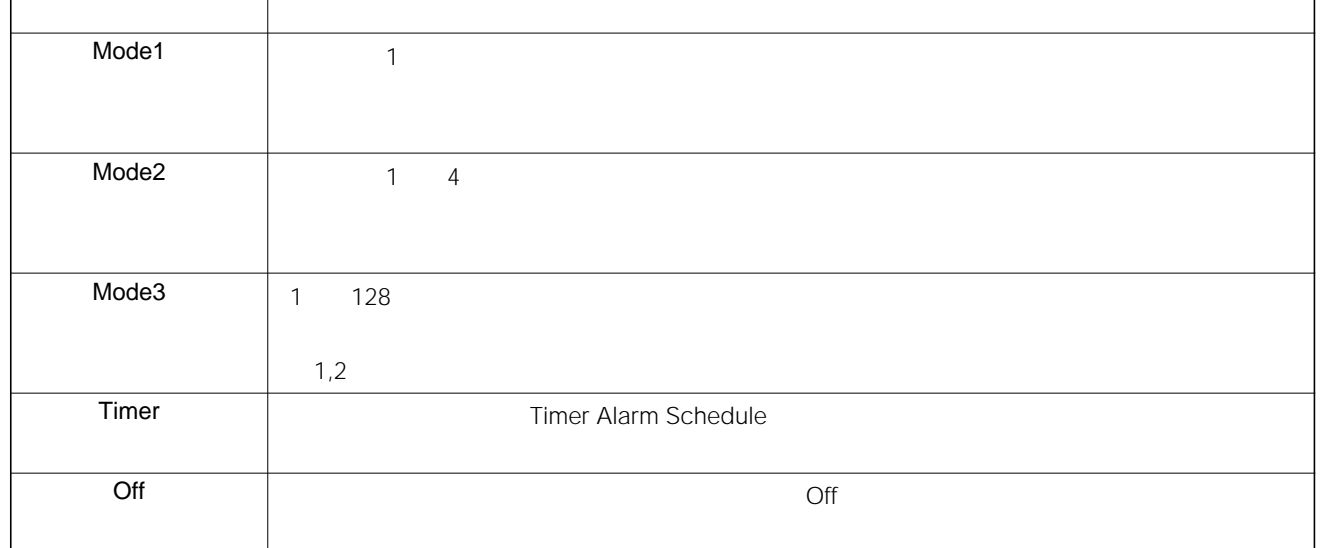

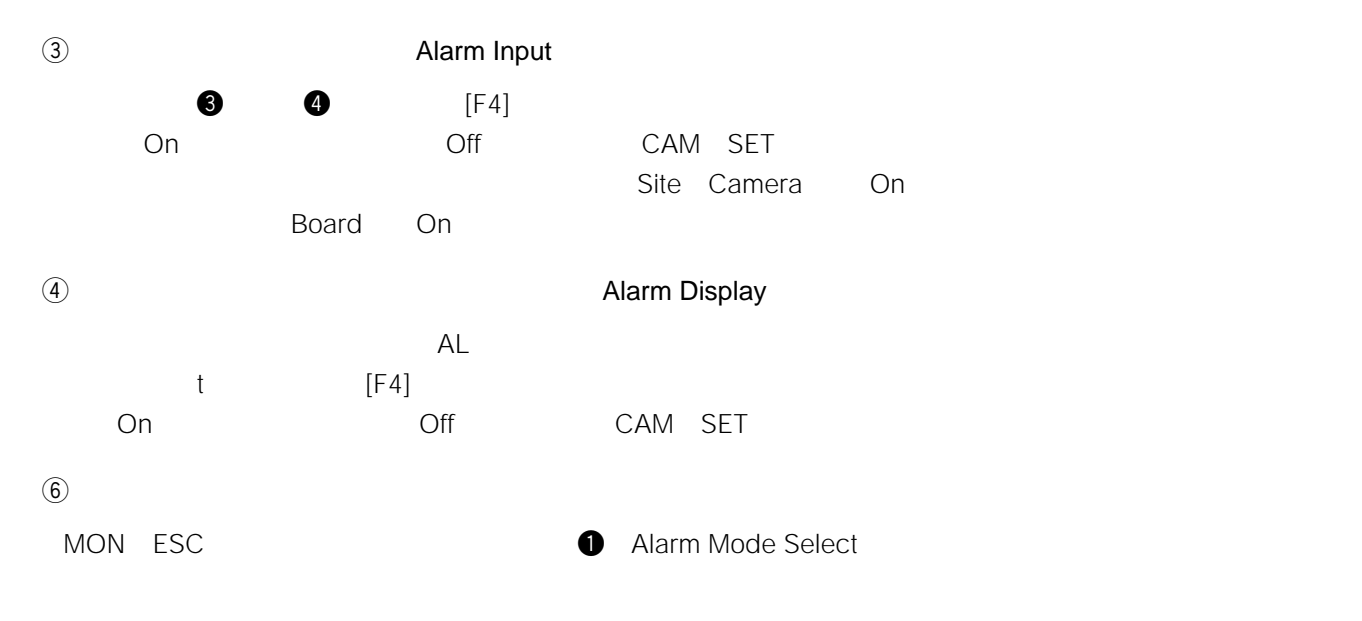

 $8.$ 

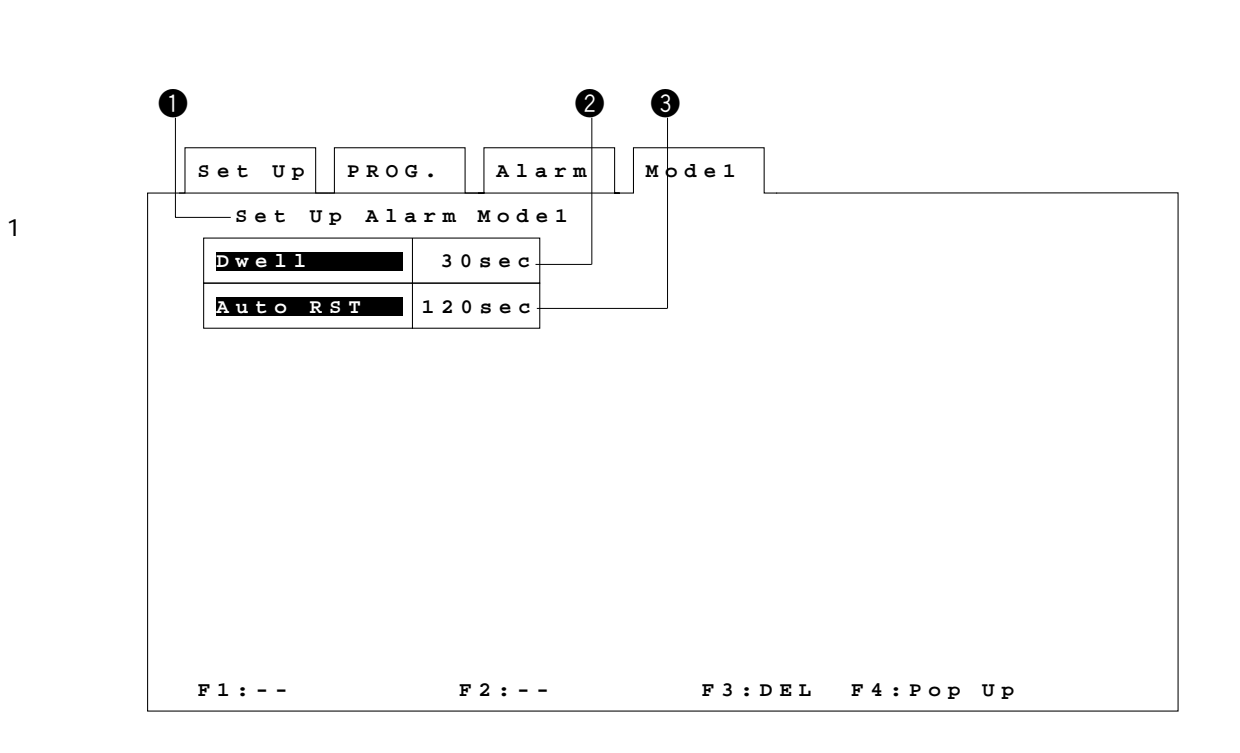

 $\mathbf 1$ 

**アラームモード1の設定**

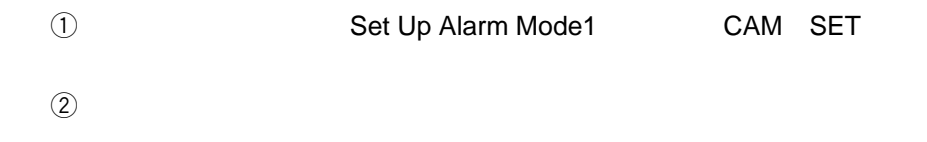

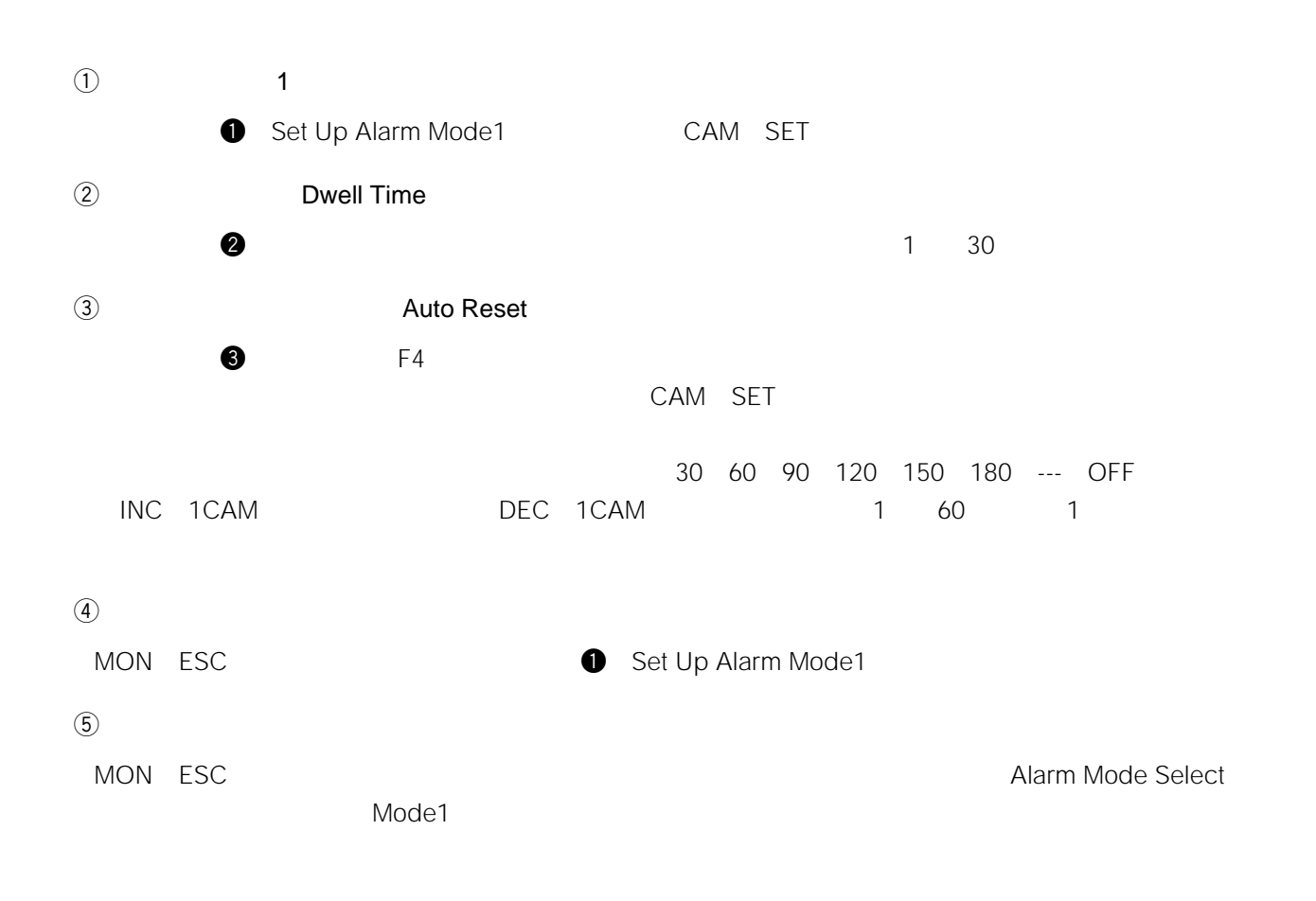

# <u>2</u>

 $1 \quad 4$ 

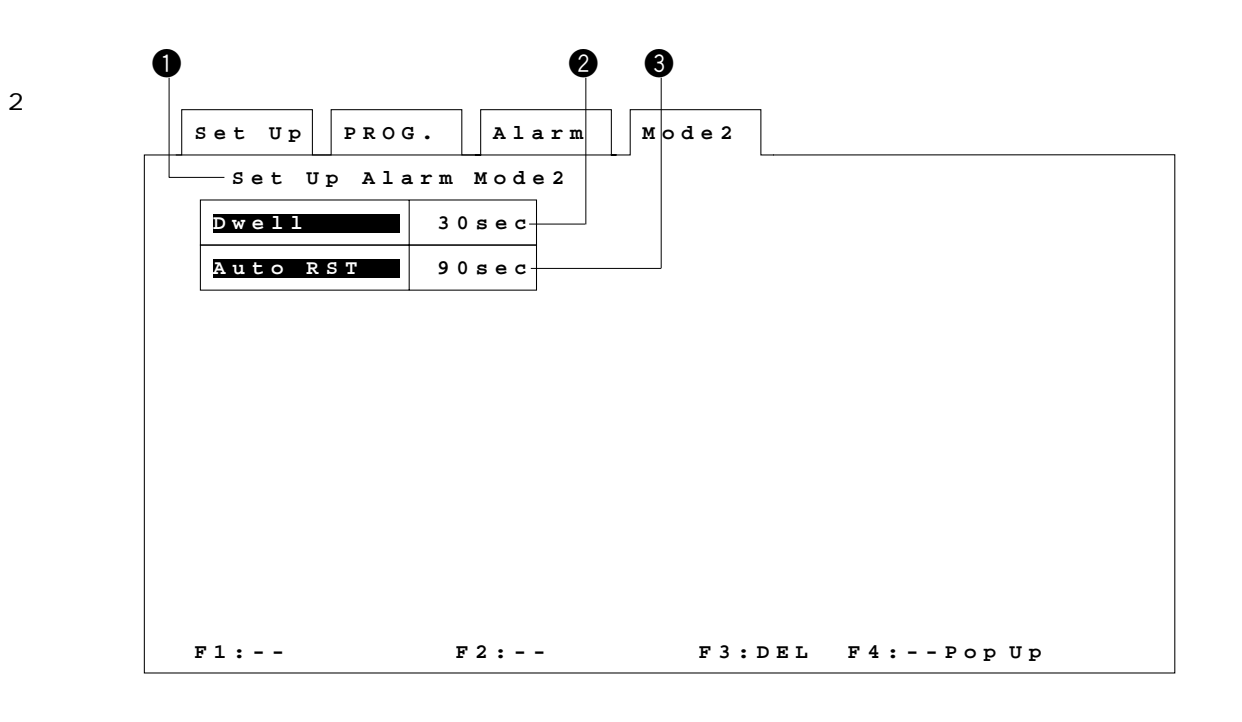

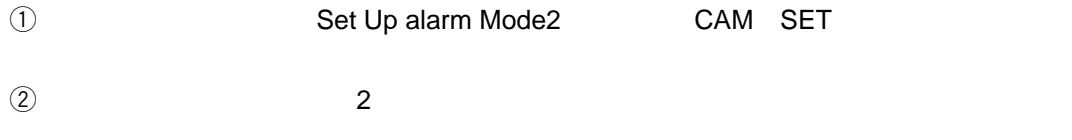

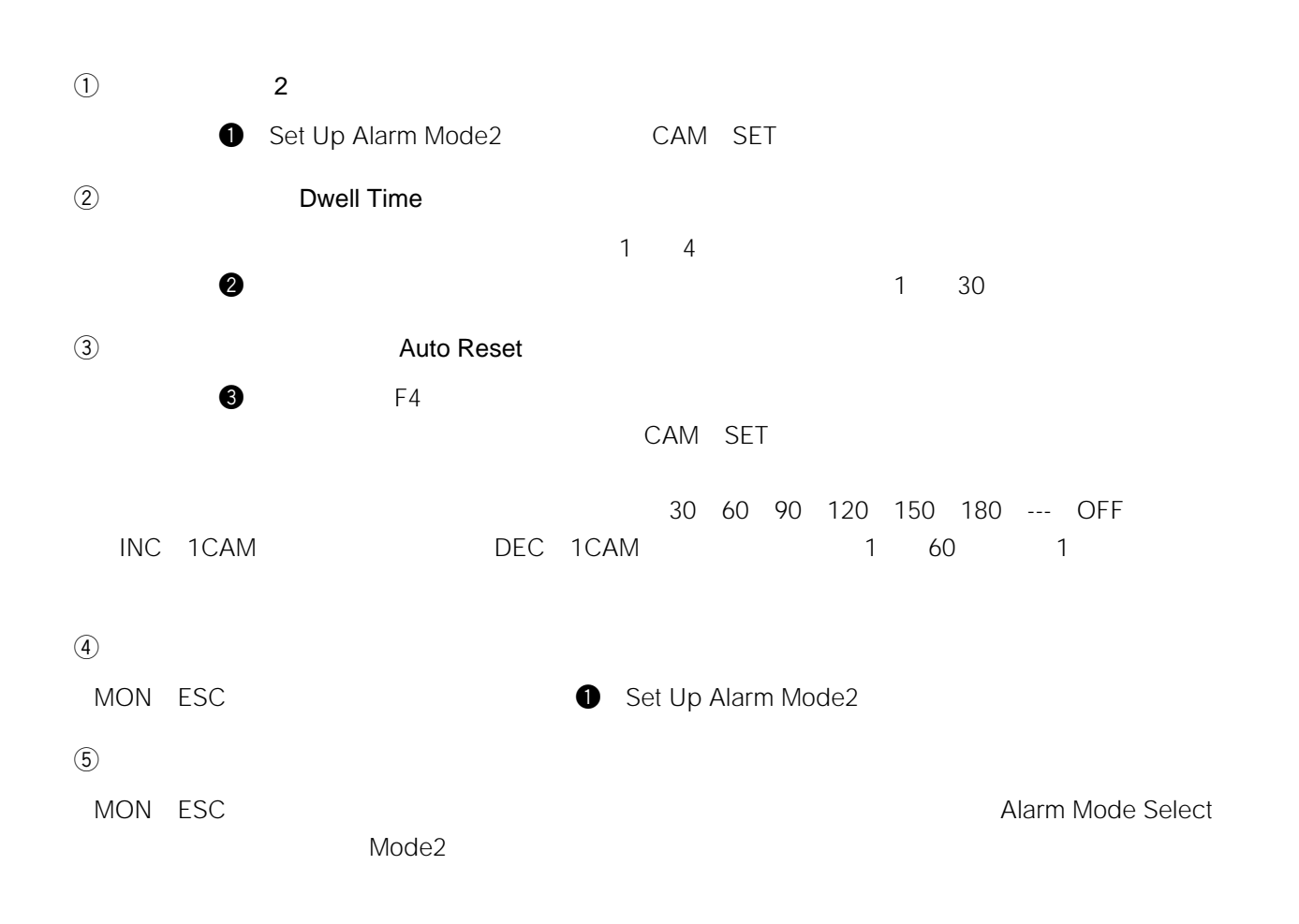

# <u>recommend</u> 3

アラームモード3

 $1 \t 128$ 

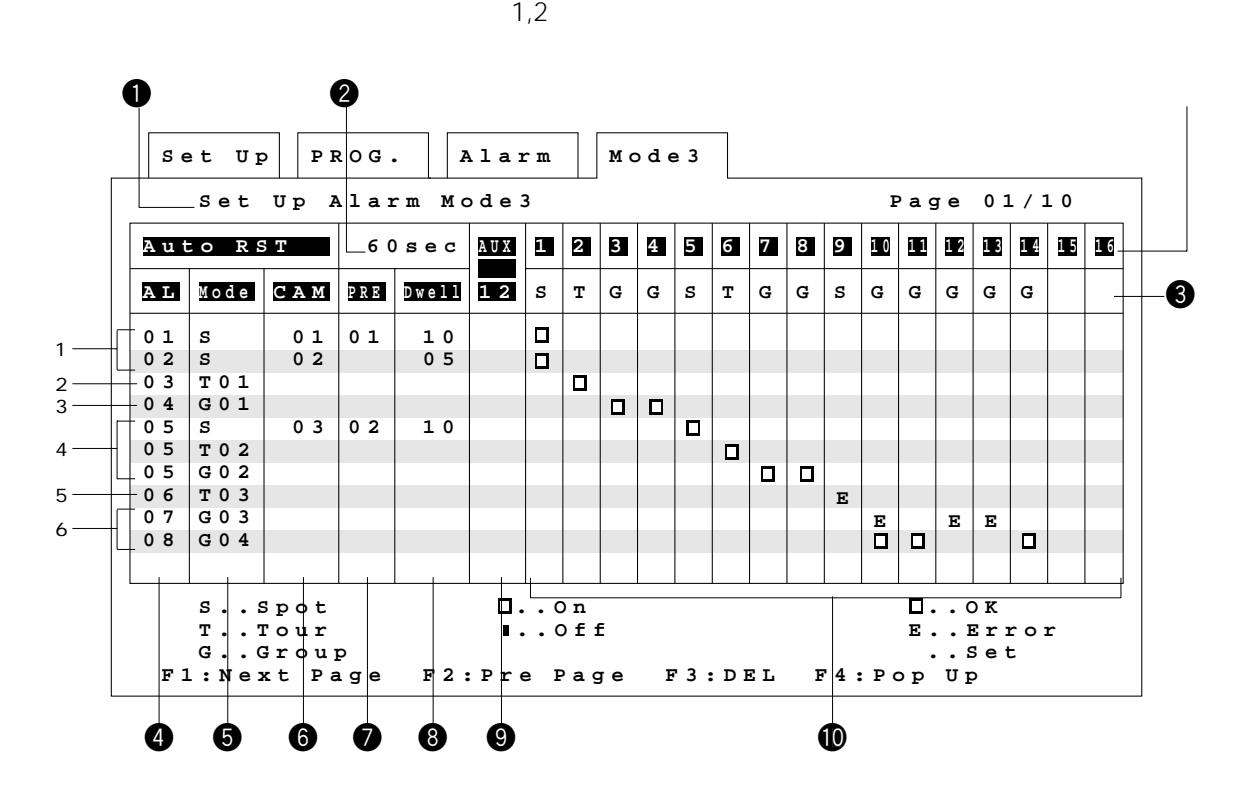

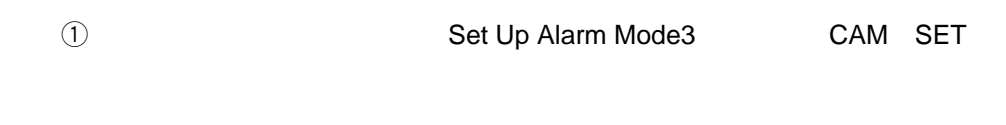

 $\overline{2}$  3

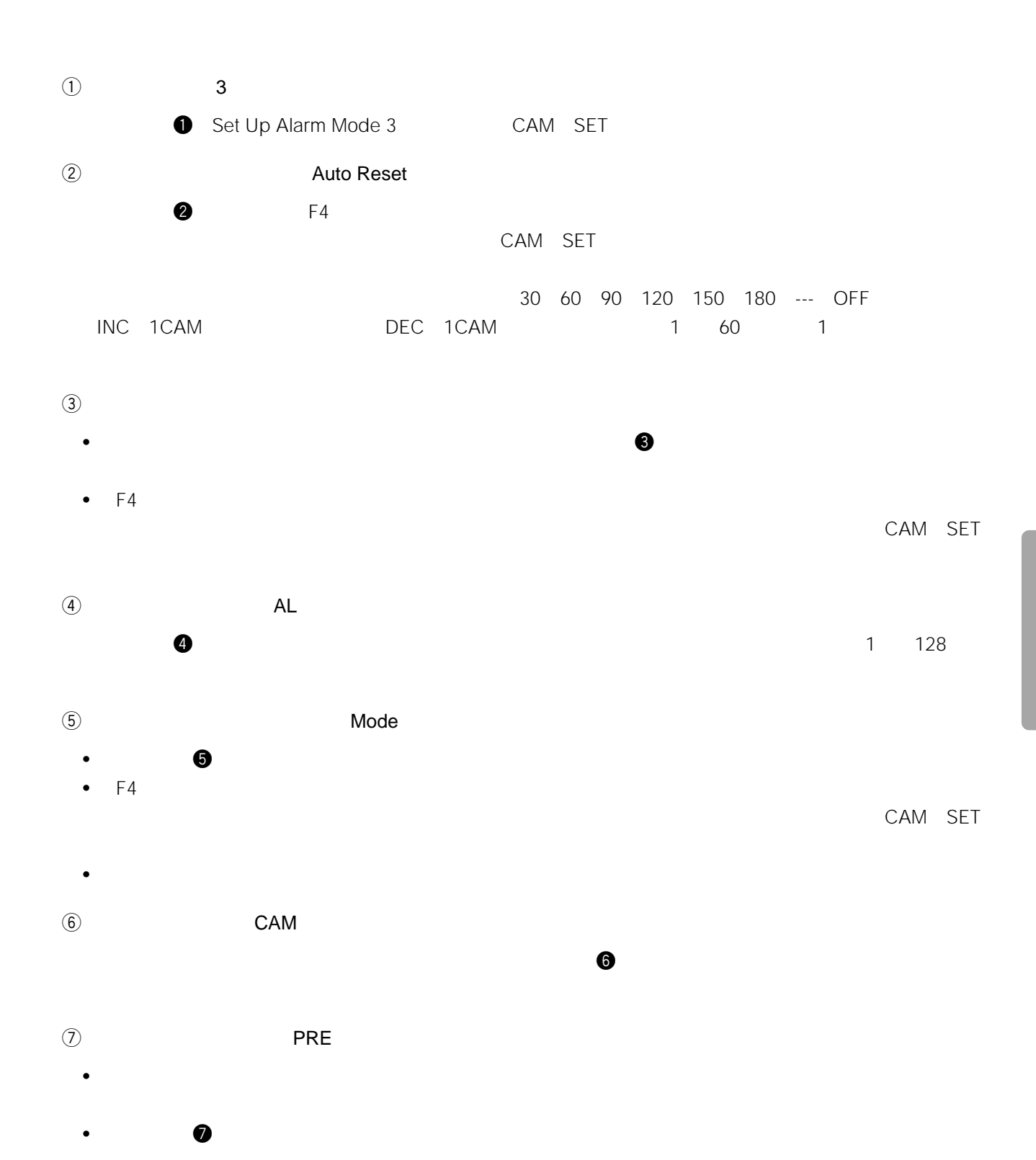

129

### $\circledR$  Dwell •  $\bullet$  $\mathbf 1$ • 8 8 1 30 1  $\sim$  1 30 1  $\sim$  1  $\sim$  1  $\circledcirc$  AUX1, 2 • Production of the Second Discovery Constitution On Office and  $\alpha$ •  $\bullet$   $\bullet$  F4 • F4 On Off CAM SET  $10$ •  $\bullet$   $\bullet$   $\bullet$ • F4 $\blacktriangleright$  F4 でAM SET DEL CAM SET t e  $\lvert 1 \rvert$ • MON ESC
+ MON ESC
+ MON ESC
+ MON ESC
+ MON ESC
+ MON ESC
+ MON ESC
+ MON ESC
+ MON ESC
+ MON ESC
+ MON ESC
+ MON ESC
+ MON ESC
+ MON ESC
+ MON ESC
+ MON ESC
+ MON ESC
+ MON ESC
+ MON ESC
+ MON ESC
+ MON ESC
+ MON ESC
+ • Superioristic conduction of the E (The CAM SET)  $\sim$  CAM SET  $\sqrt{2}$ MON ESC  $\blacksquare$ Mode3  $128$  3 1 6

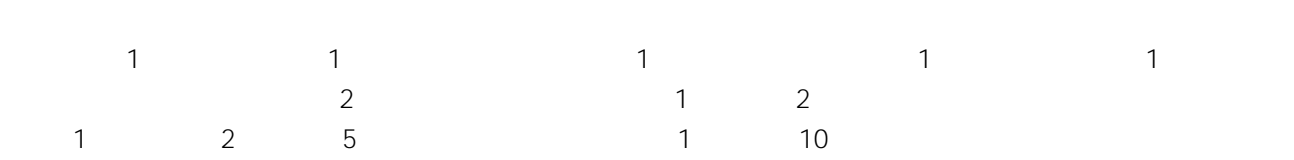

 $\circledR$ 

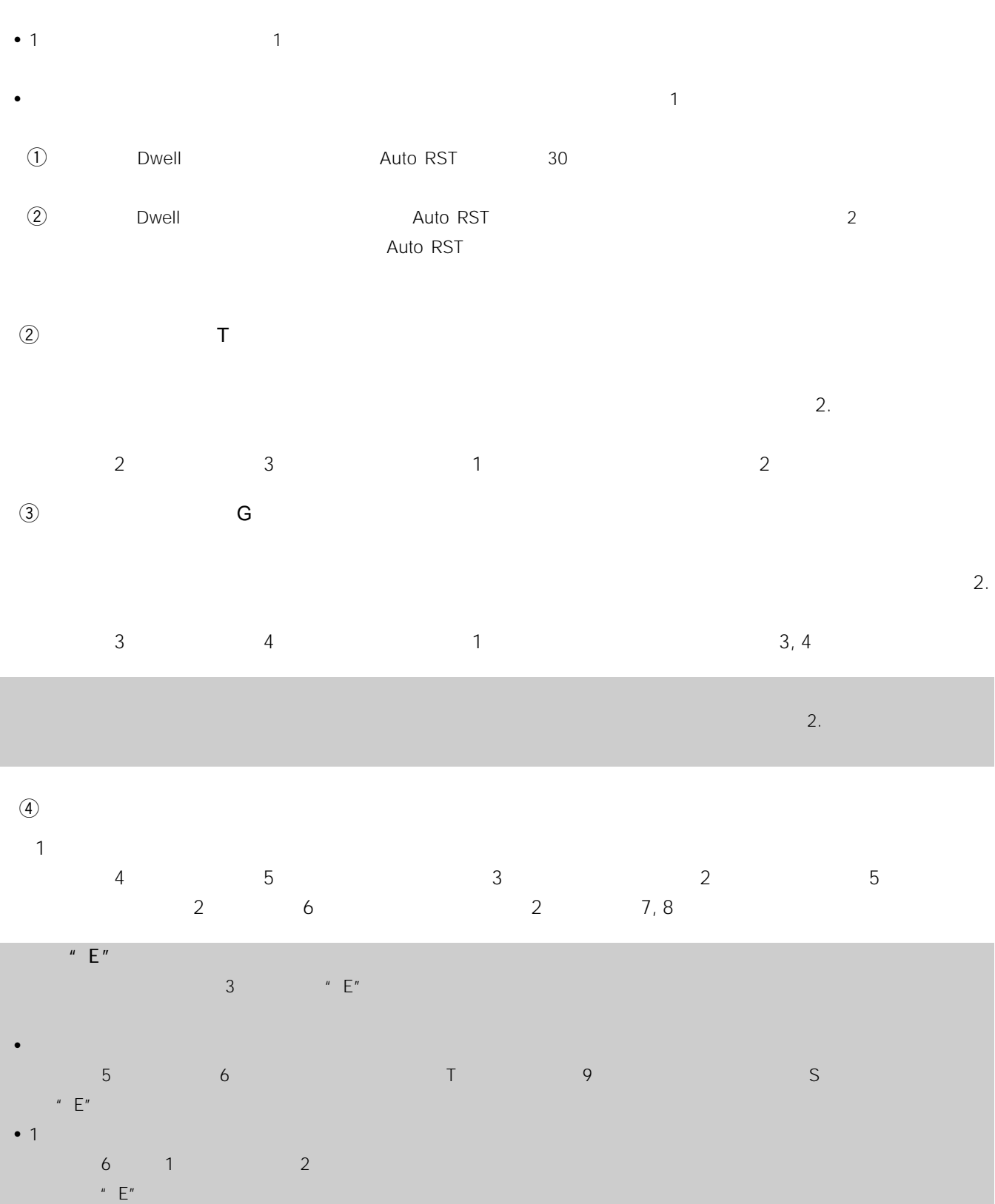

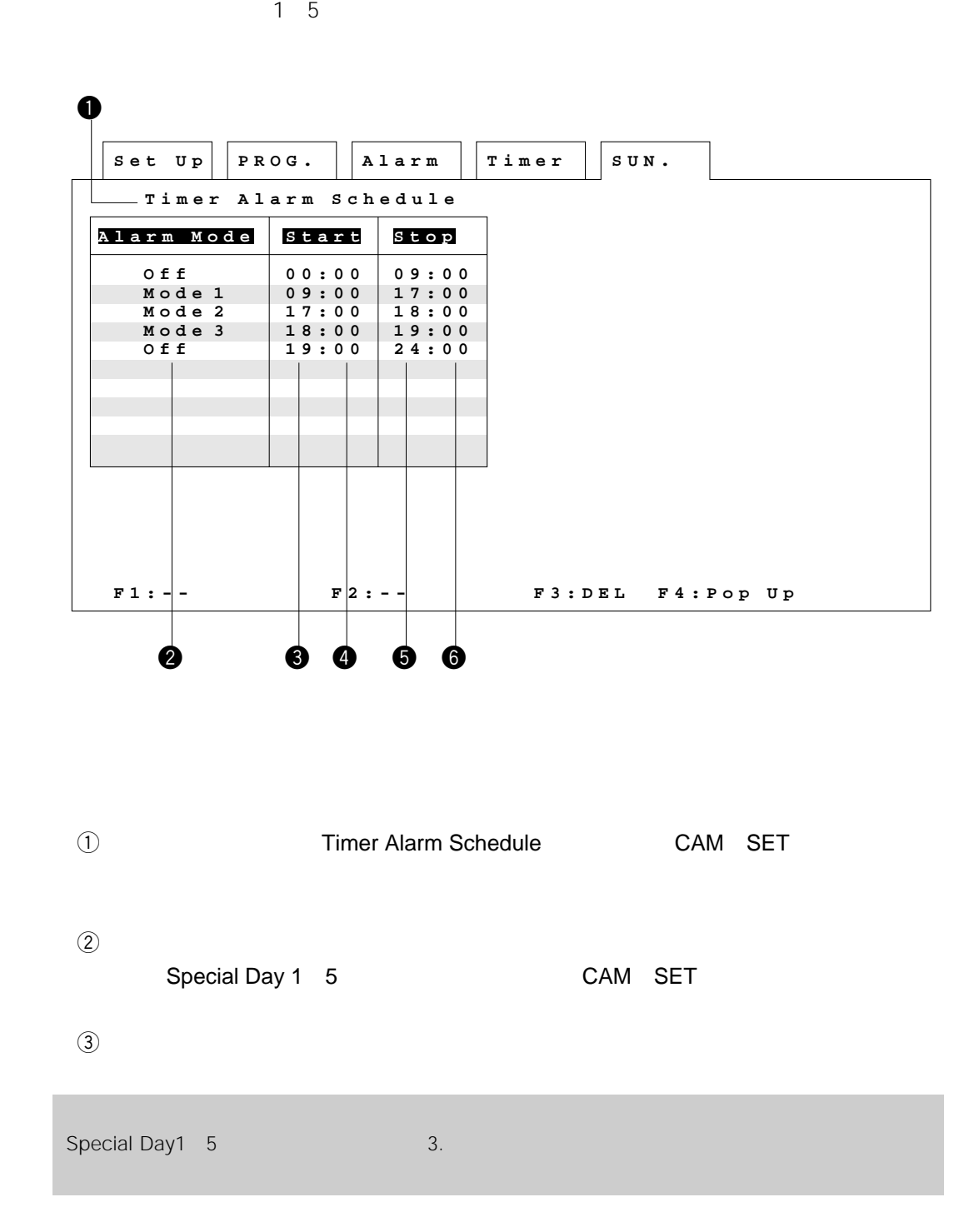

**アラーム運用スケジュールの設定**

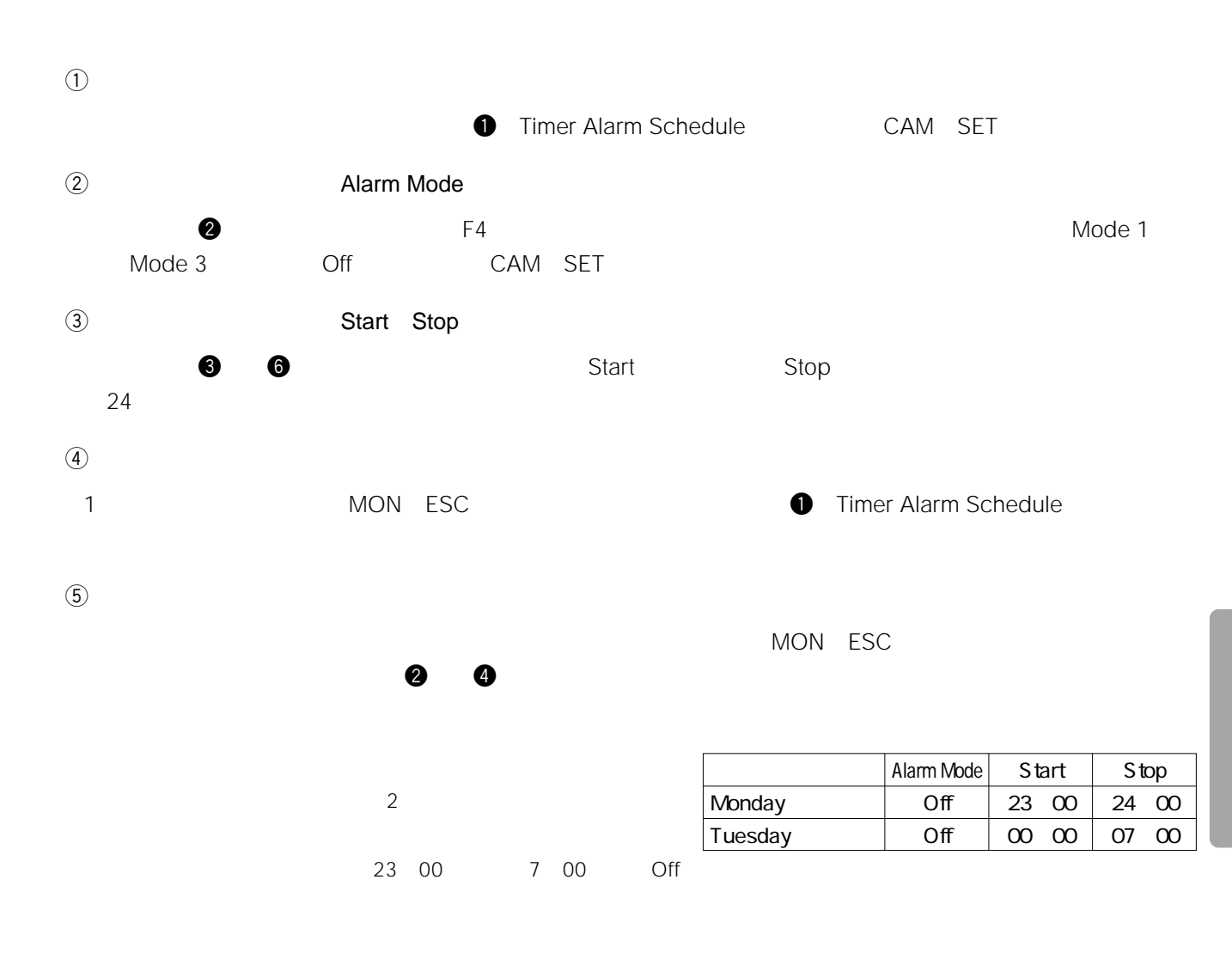

# Chapter 5

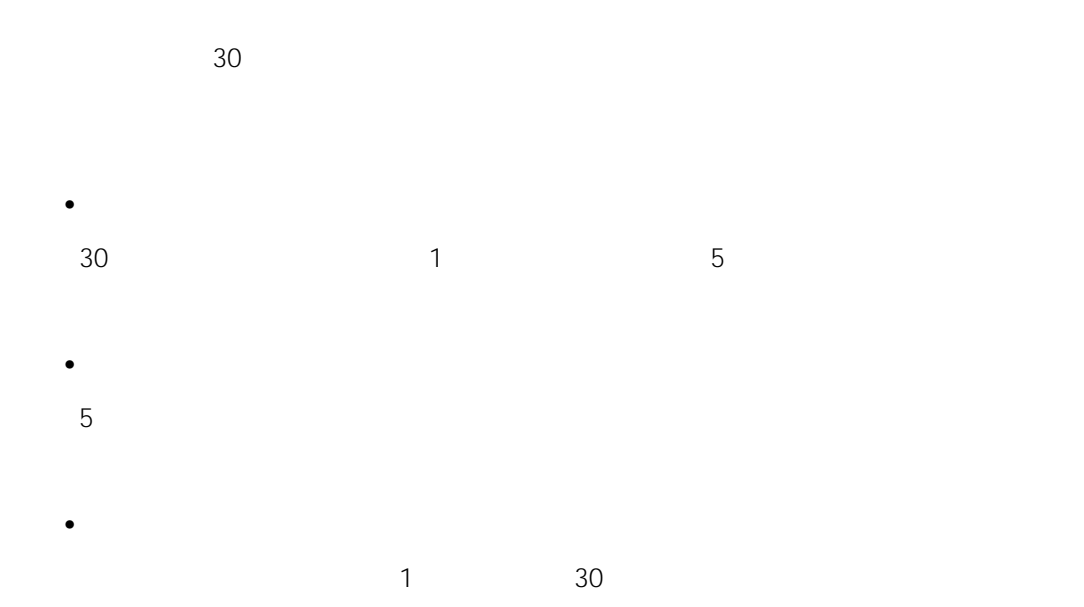

• **• Production of the State Term** 

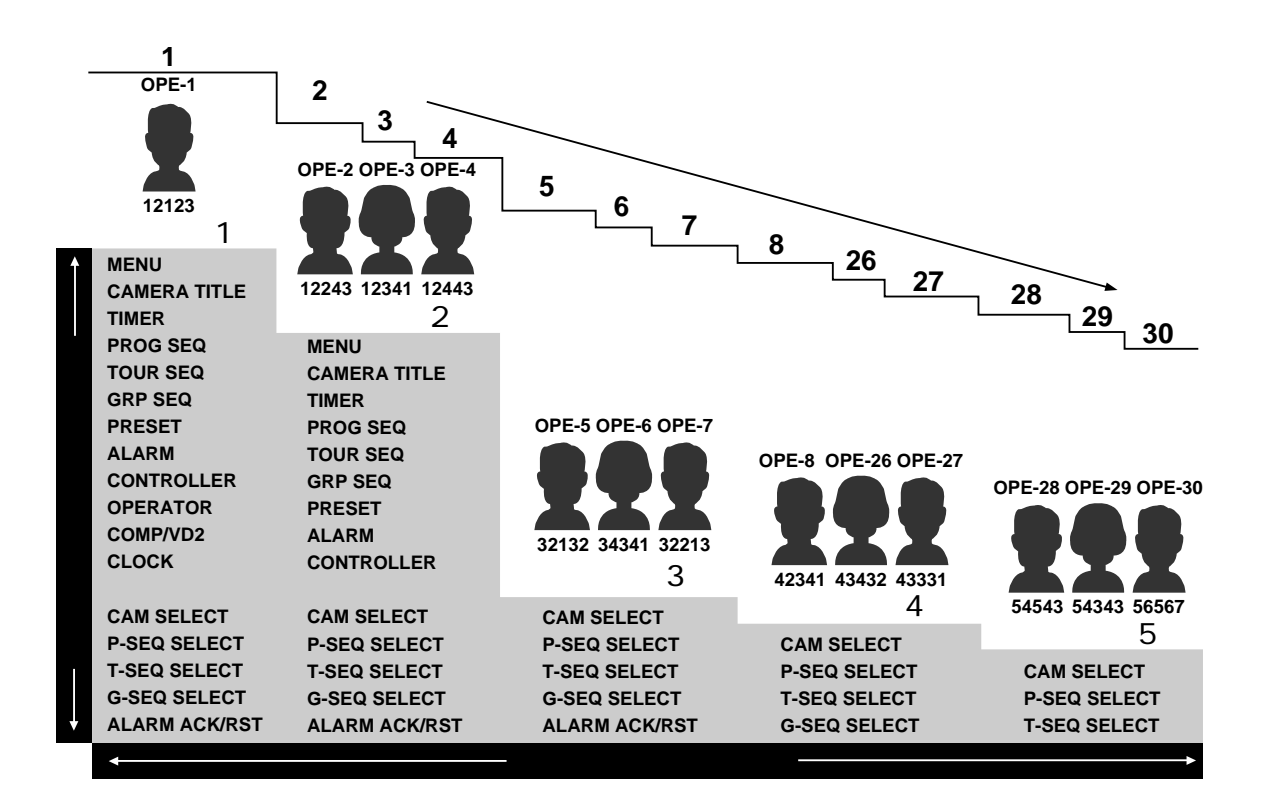

**www.communications** 

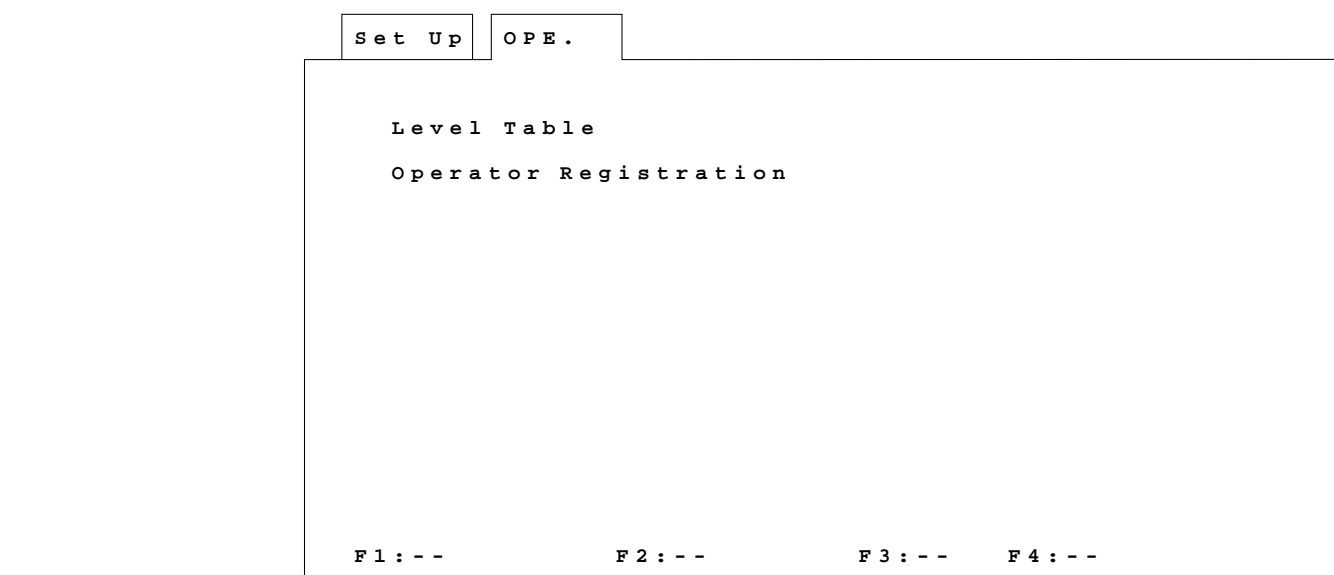

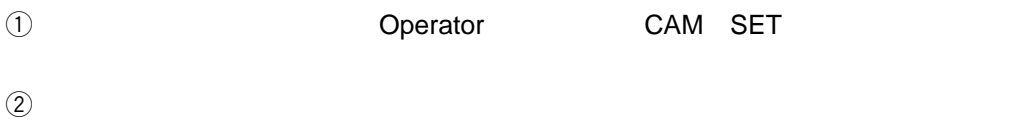

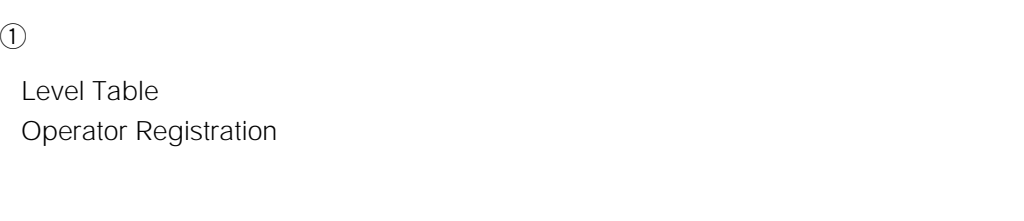

#### ②CAM SET

**オペレーターメニュー**

ested to the monotonic state of the MON ESC of the PSC of the PSC of the PSC of the PSC of the PSC of the PSC of the PSC of the PSC of the PSC of the PSC of the PSC of the PSC of the PSC of the PSC of the PSC of the PSC of

CAM SET
$S$  et  $Up \mid OPE$ . Level **Level Table**  $\bf{0}$ **Set U p 1 Operation 2345 12345**  $\Box$  $\blacksquare$  $\blacksquare$  $\blacksquare$ **Camera Set Up**  $\frac{1}{\Box}$ **Set Up Menu** 0000 0000000 **b**<br>000 ----- $\frac{1}{\pi}$  $\overline{a}$ **P-SEQ**  $\mathbf{L}$ **Cam Select**  $\blacksquare$  $\blacksquare$  $\blacksquare$  $\overline{\phantom{a}}$  $\overline{\phantom{a}}$ **T-SEQ P-SEQ Select**  $\Box$  $\mathbf{I}$  .  $\blacksquare$  $\blacksquare$ **G-SEQ T-SEQ Select Timer** Ō Ō  $\overline{a}$ 0000  $\Box$ **G-SEQ Select**  $\blacksquare$  $\blacksquare$  $\blacksquare$ **Alarm**  $\blacksquare$  $\blacksquare$  $\blacksquare$ **Alarm ACK/RST**  $\blacksquare$  $\blacksquare$ **Operator**  $\blacksquare$  $\blacksquare$  $\blacksquare$  $\mathbf{r}$  $\blacksquare$  $\blacksquare$ **Priority Lock**  $\bar{\mathbf{p}}$  $\overline{a}$   $\overline{a}$  $\mathbf{I}$  .  $\blacksquare$  $\blacksquare$ **MONI Select i n**  $\blacksquare$  $\blacksquare$ **Camera Title**  $\blacksquare$ Ō  $\Box$ **Controller**  $\blacksquare$  $\blacksquare$  $\blacksquare$  $\Box$ **EXT Timing**  $\blacksquare$  $\blacksquare$  $\blacksquare$  $\blacksquare$  $\blacksquare$ **COMP/VD2**  $\blacksquare$  $\blacksquare$  $\overline{a}$  $\blacksquare$ **RS-485 Site**  $\blacksquare$  $\blacksquare$  $\blacksquare$  $\overline{a}$ **commu. Speed**  $\blacksquare$  $\blacksquare$  $\blacksquare$  $\blacksquare$ **Clock**  $\blacksquare$  $\mathbf{r}$  $\blacksquare$  $\blacksquare$ **Camera Cleaning**  $\Box$  $\blacksquare$  $\blacksquare$  $\blacksquare$  $\blacksquare$ **..OK ..NG F1:-- F2:-- F3:-- F4:Pop U p**  $\boldsymbol{Q}$ 

 $\sim 1$ 

**オペレーターレベルの設定**

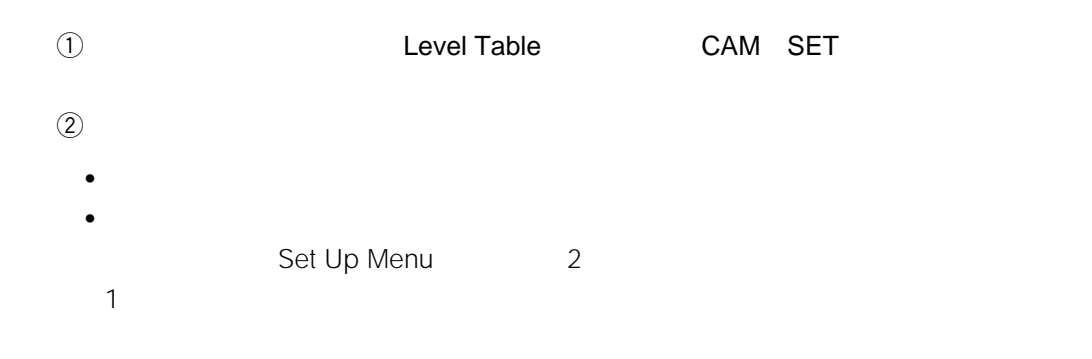

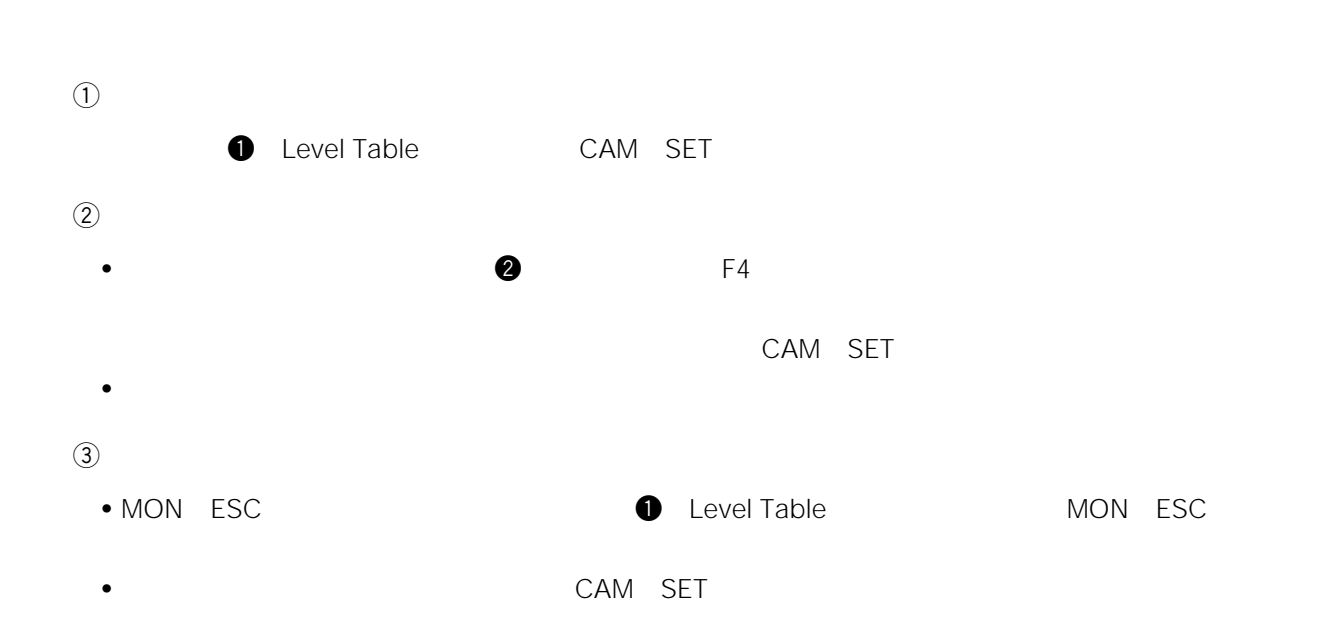

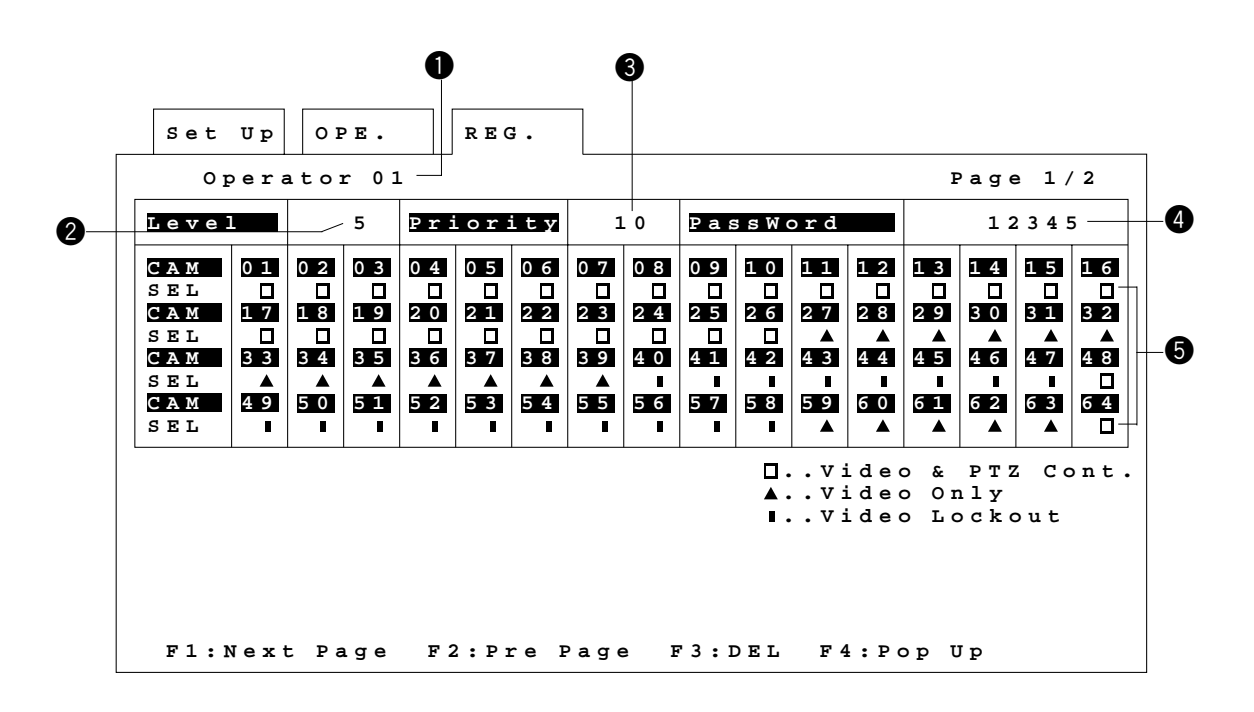

**オペレーター属性の設定**

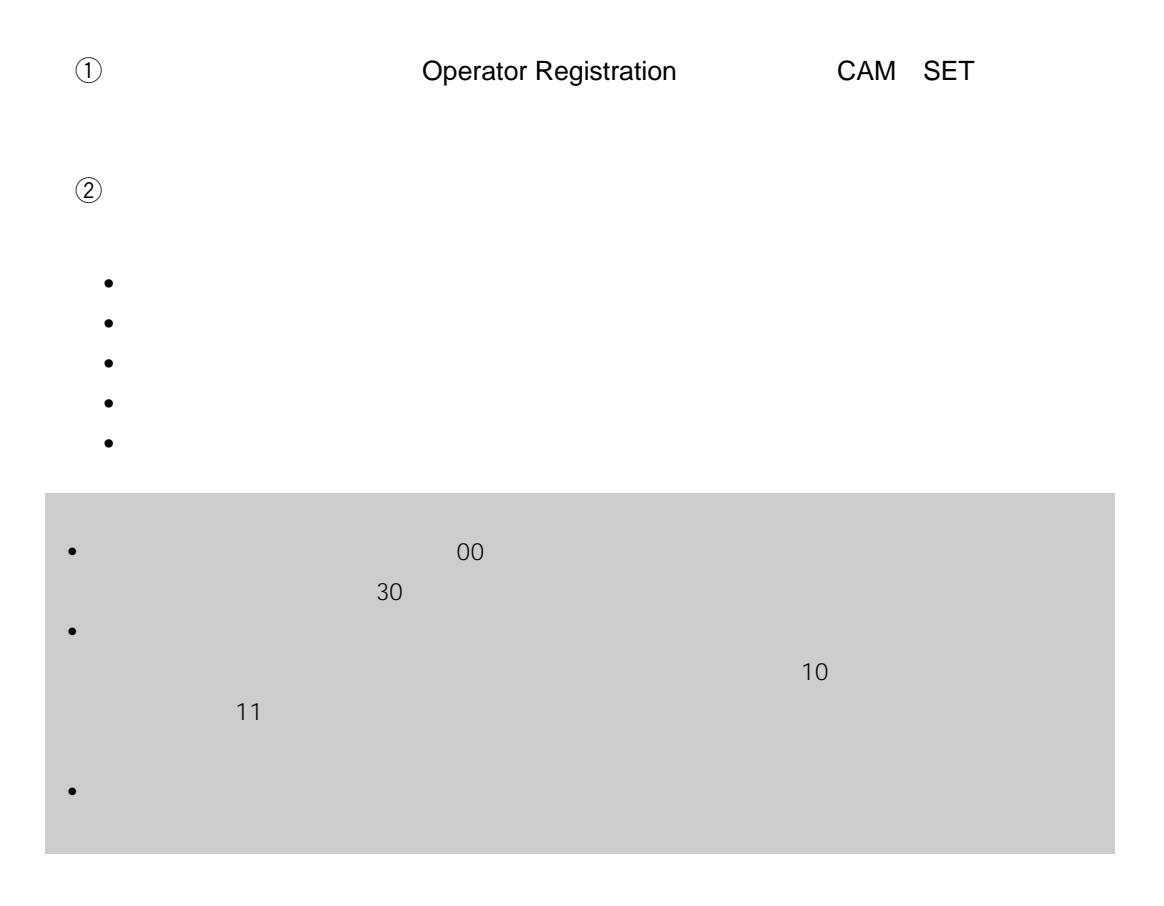

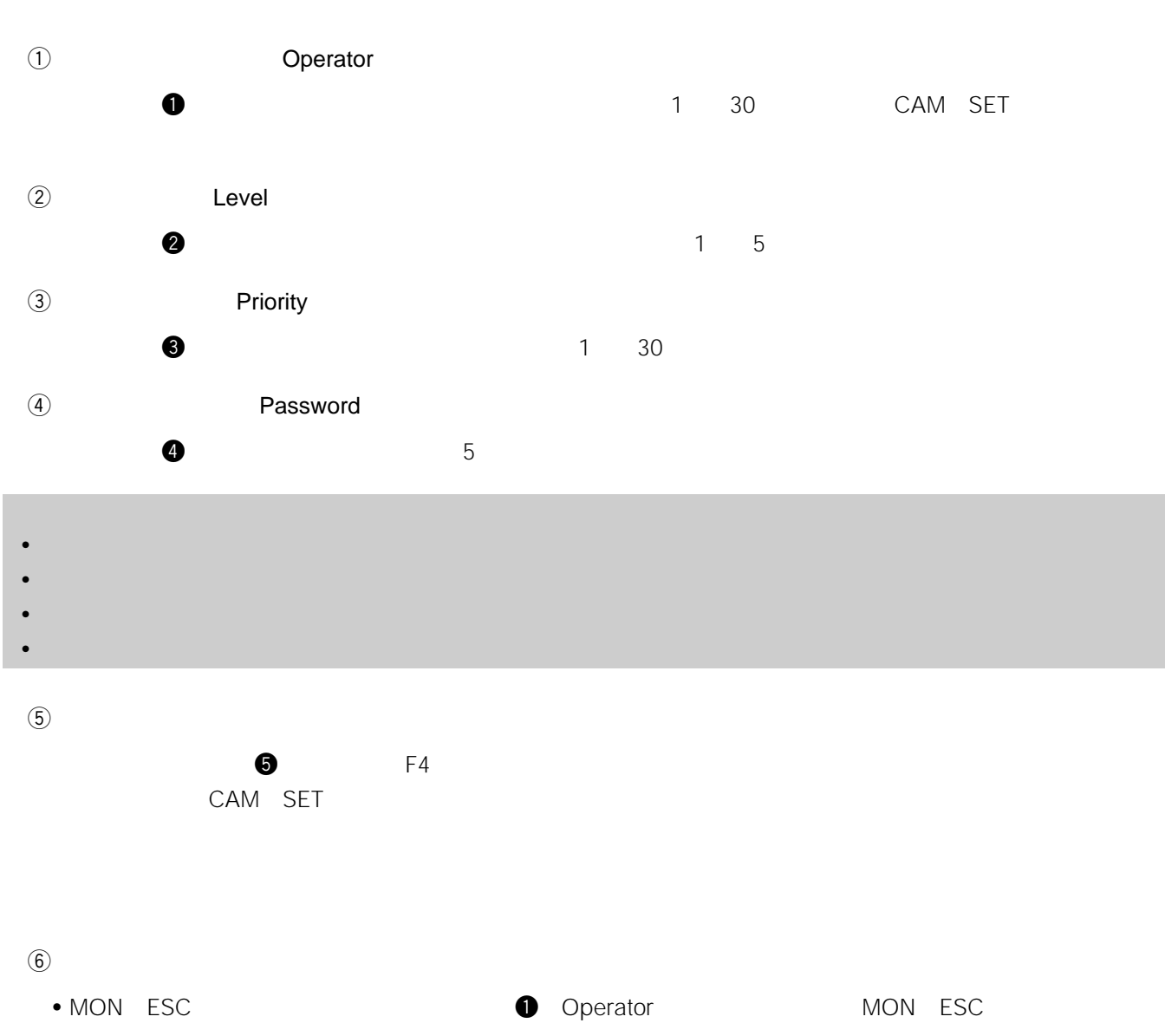

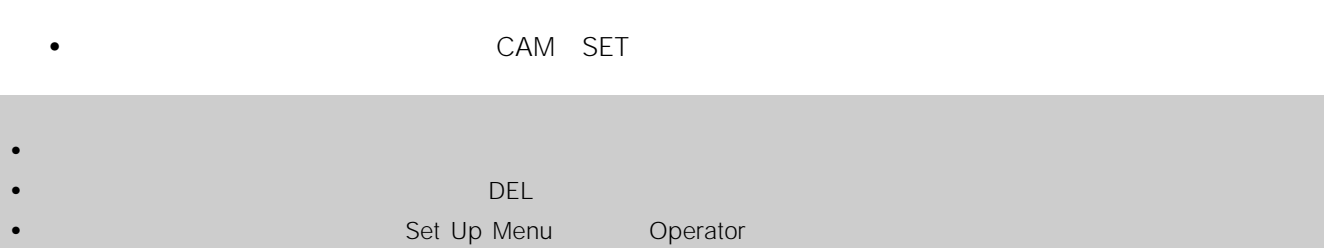

## Chapter 6

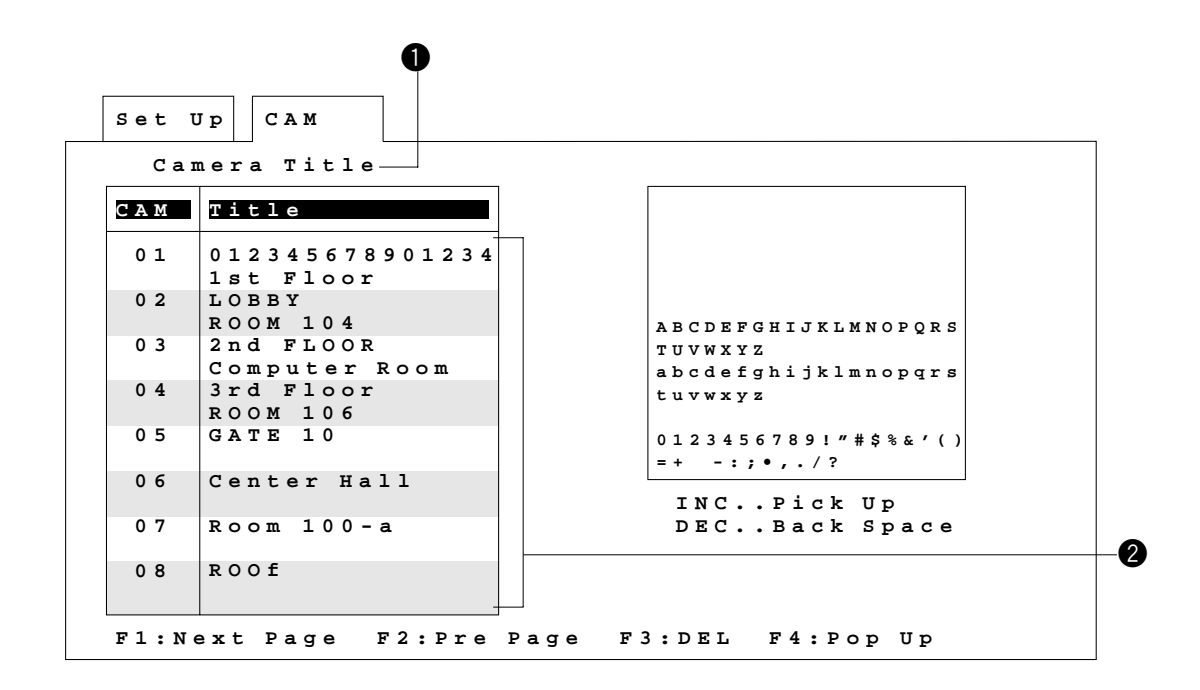

**カメラタイトル設定メニューの表示**

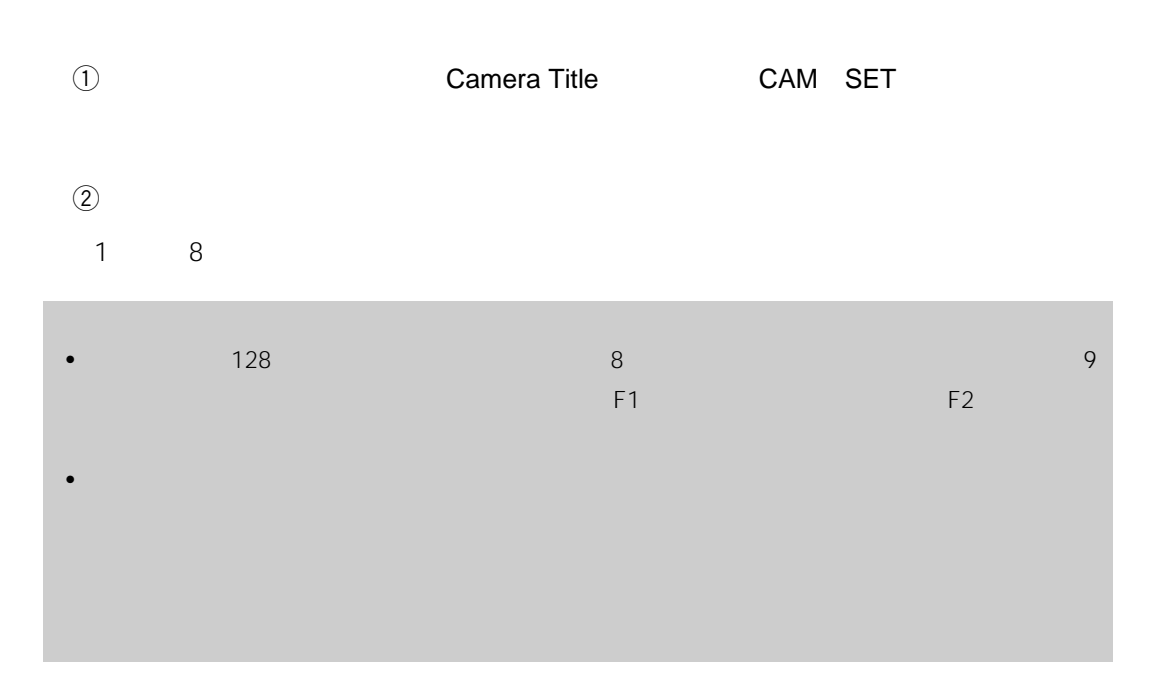

# $\odot$ ● Camera Title 
■ CAM SET  $\omega$  $\bullet$  $\circled{3}$ •  $INC + 1CAM$ •  $\blacksquare$ • PERSON NEWSTANDUCTURE PRODUCTION INCLUDED INCLUDED AND TO A REPORT OF THE STATE PRODUCTION INCLUDED AT A REPORT OF THE STATE PRODUCTION INCLUDED AT A REPORT OF THE STATE PRODUCTION OF THE STATE PRODUCTION IN A REPORT OF  $\bigcirc$ • ② ③  $3$

• 1

#### $69$

- F1 8 8 2 4
- F2 $\blacksquare$

#### $\circled{6}$

- MON ESC
→ MON ESC
→ MON ESC
→ MON ESC
→ MON ESC
- インデックス部にカーソルを取り込ます。<br>キー・インデックス部に対して、その画面に対して、その画面に対して、その画面に対して、その画面に対して、その画面に対して、その画面に対して、その画面に対し、その画面に対し、その画面に対し、その画面に対し、その画面に対し、そ

## Chapter 7

```
U p
Set System
 Controller
  EXT
Timing Select
 Compensation/VD2
  Communication
Speed
 Clock
F1:-- F2:-- F3:-- F4:--
 RS485 Site Communication
```
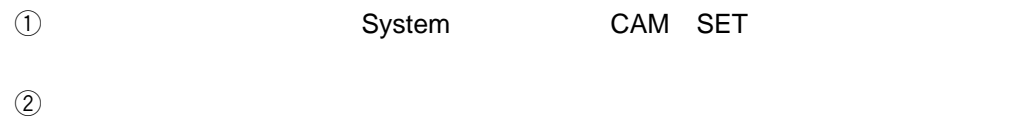

**システムメニュー**

 $\odot$ 

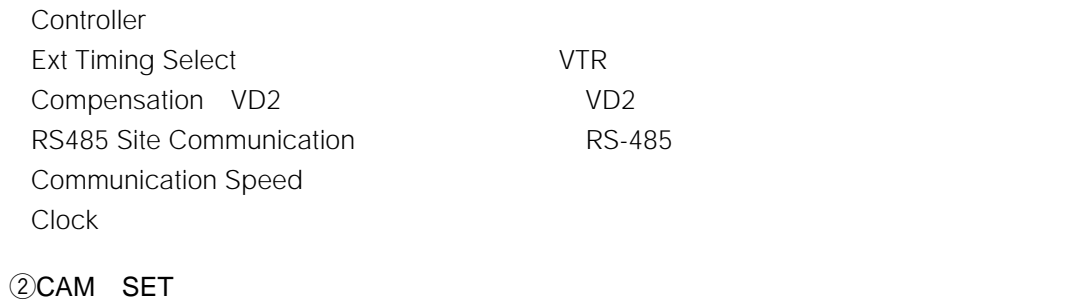

ested to the MON ESC of the MON ESC

DATA1 DATA8

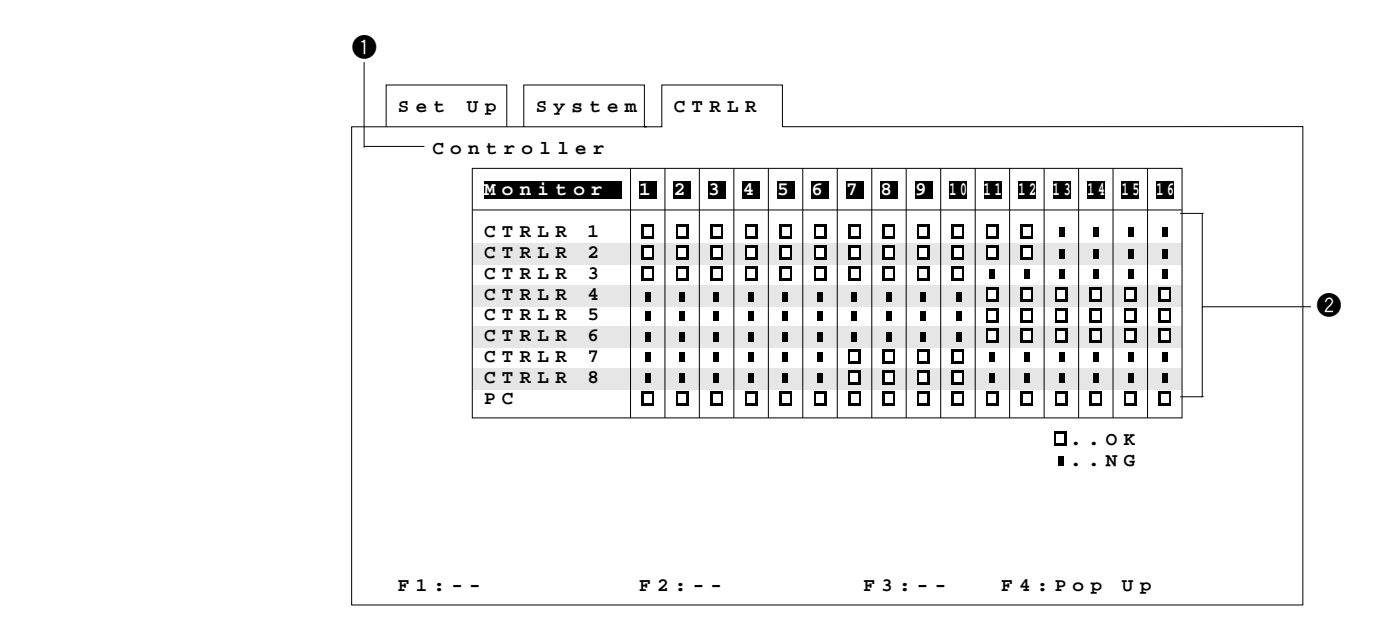

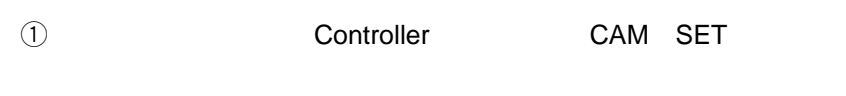

 $(2)$ 

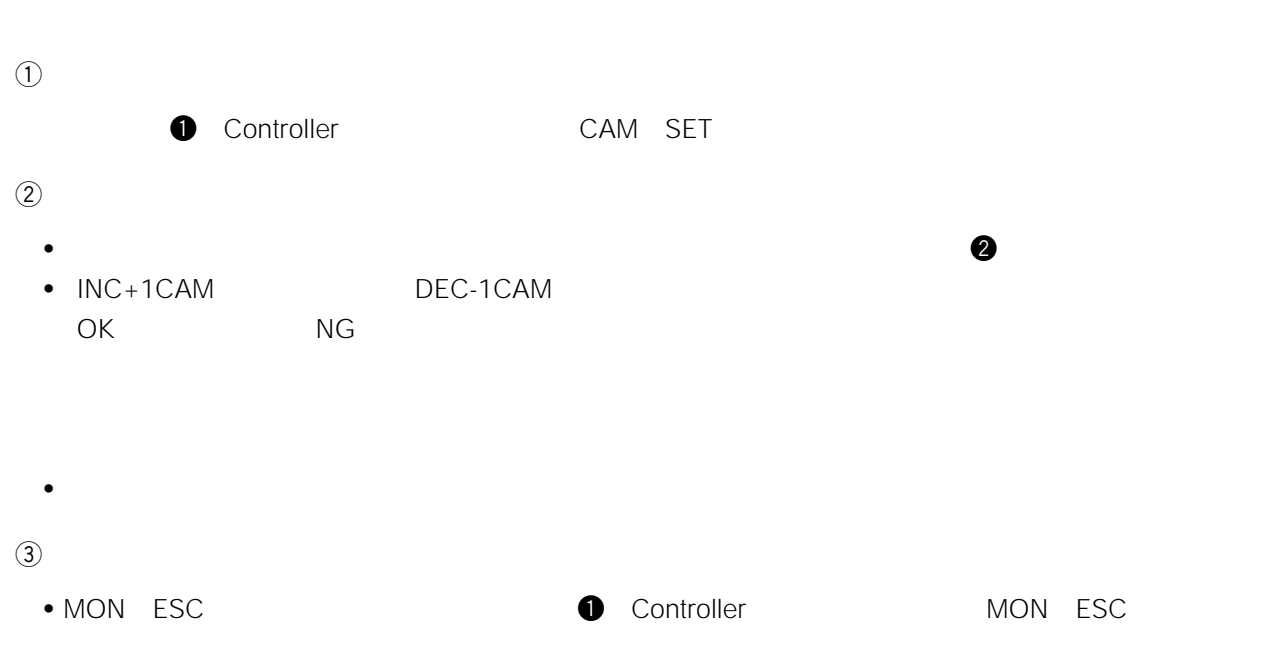

• インデックス部については、CAM SET

 $VTR$ 

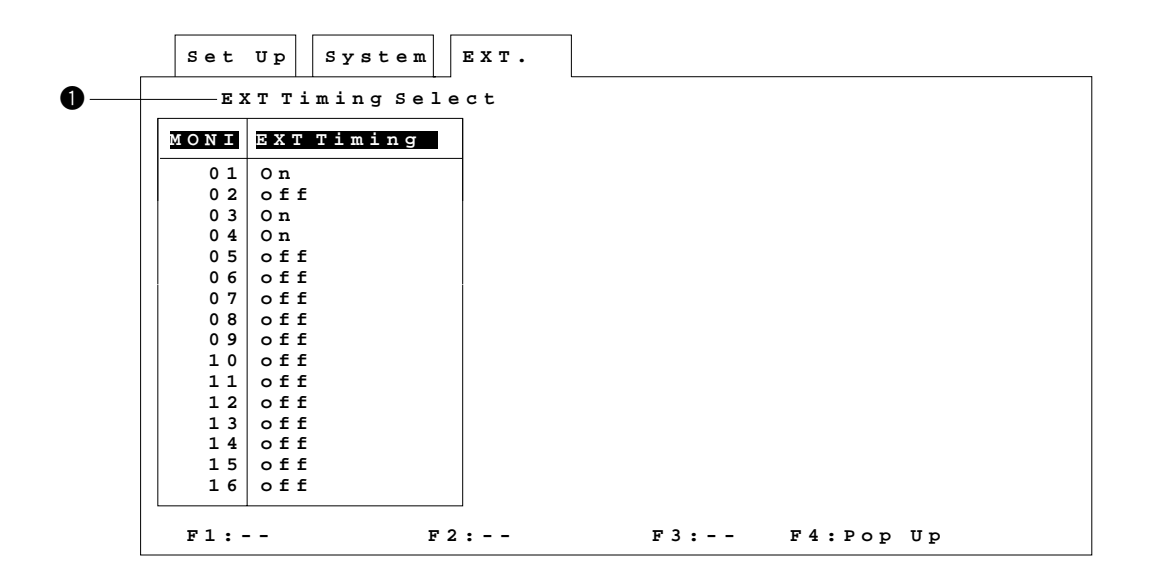

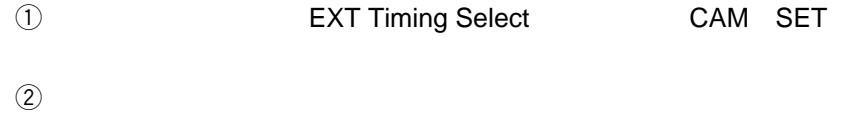

**外部タイミングの設定**

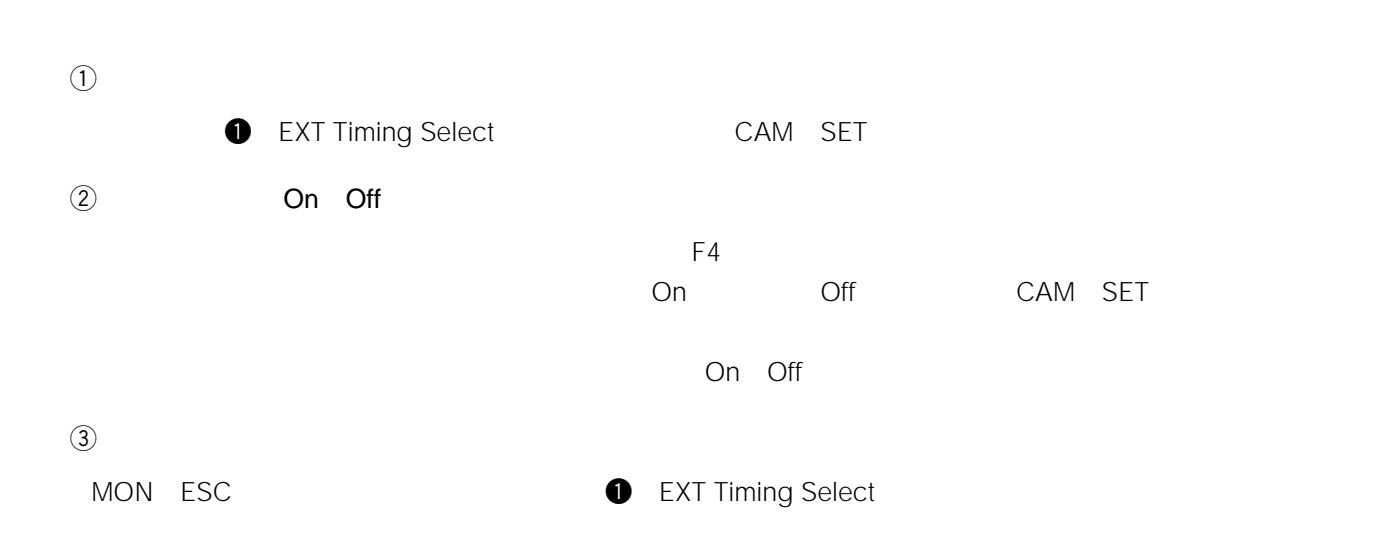

# **VD2**

 $VD2$ 

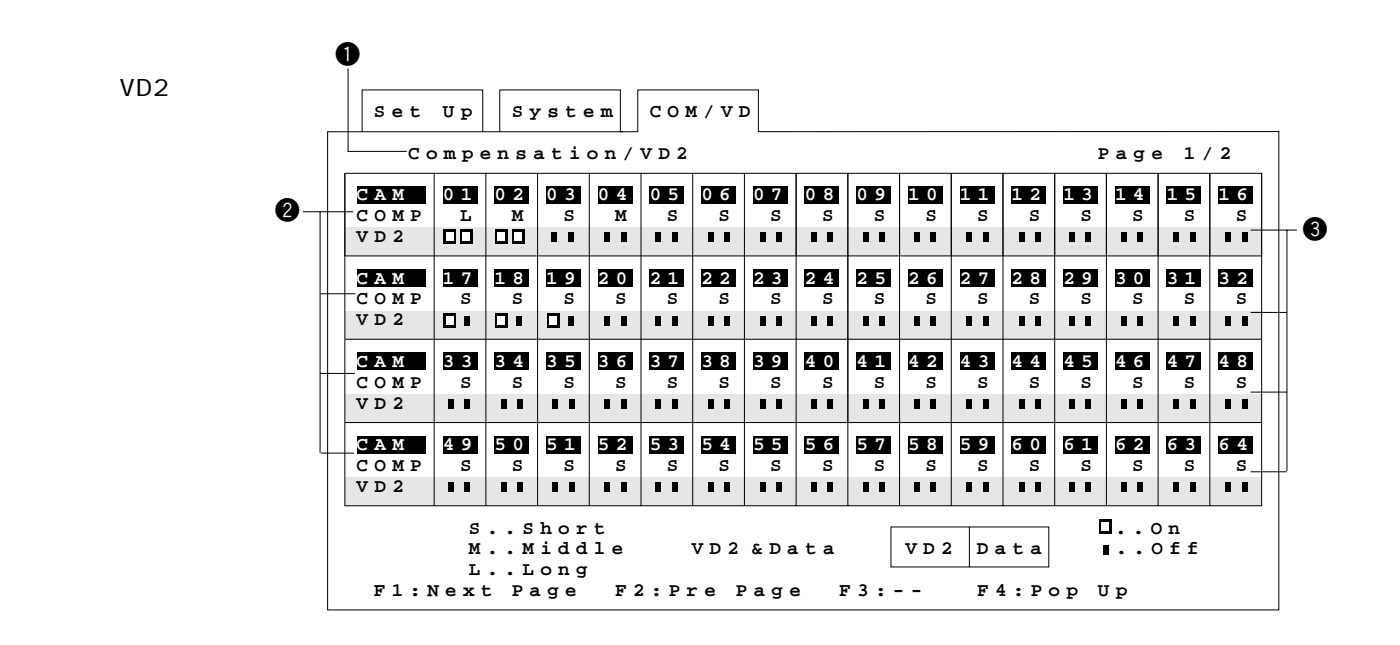

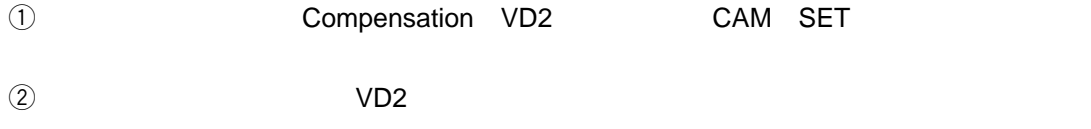

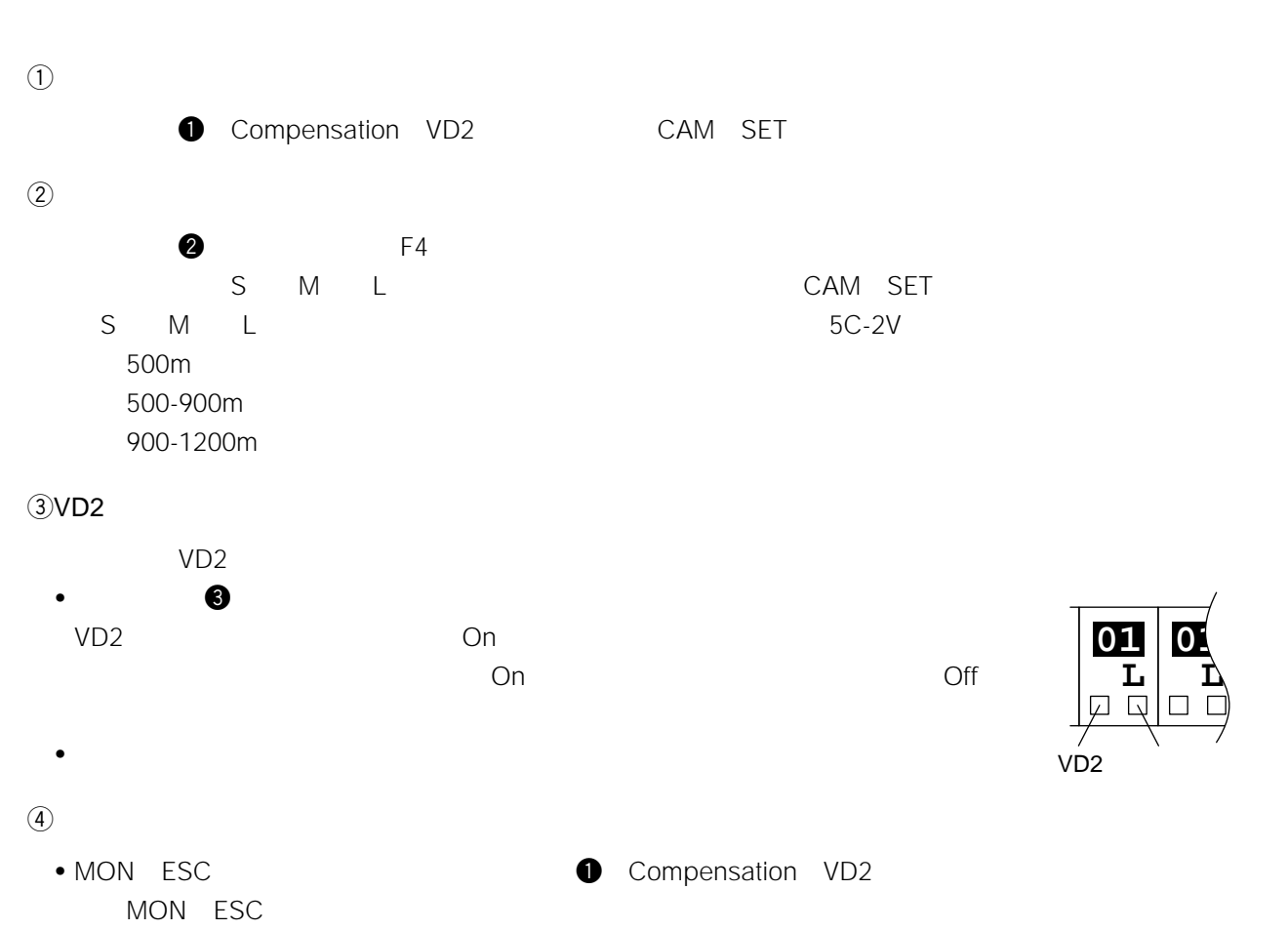

• インデックス部について、CAM SET

# **RS-485**

```
RS-485
```
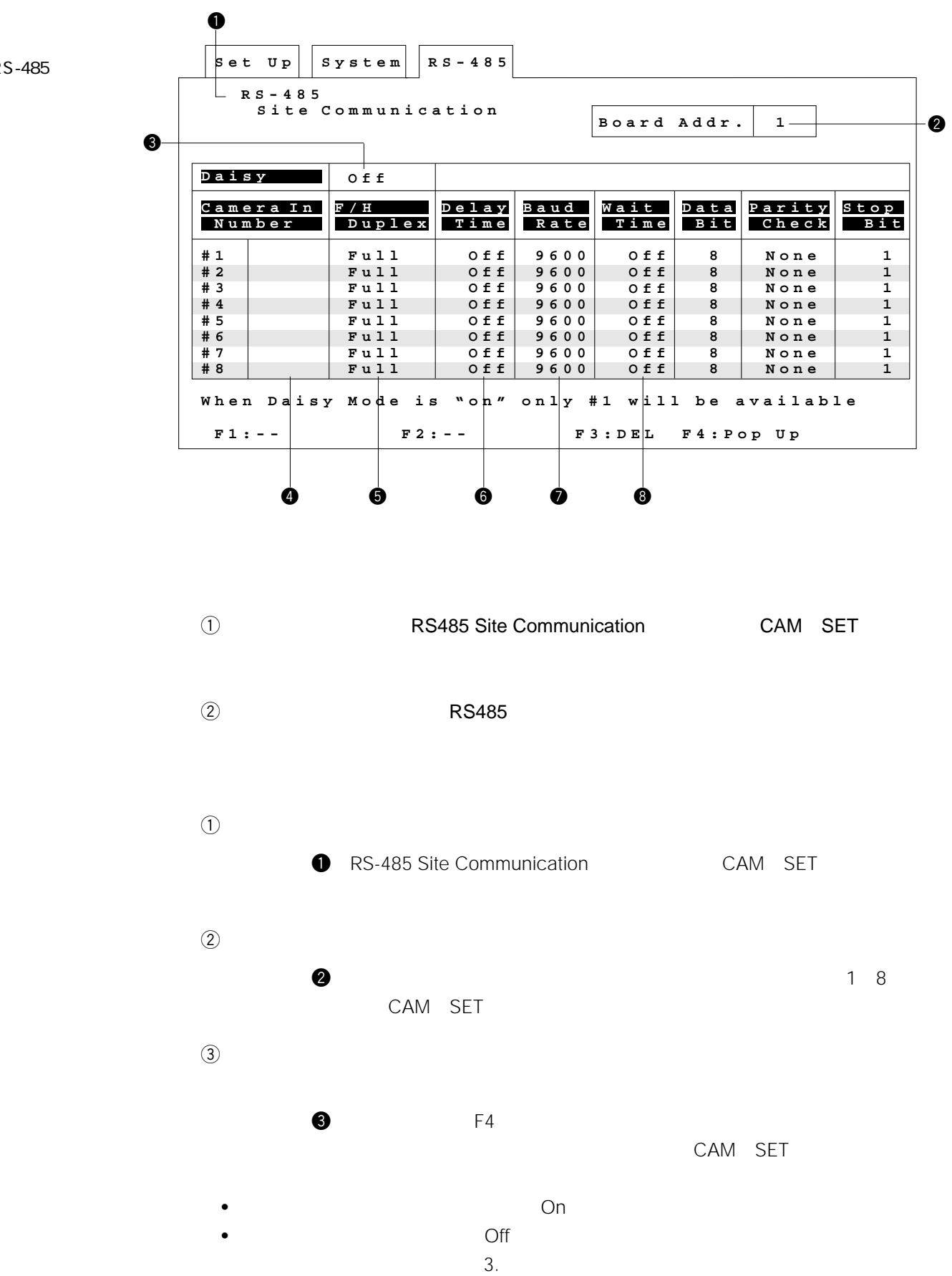

RS-485

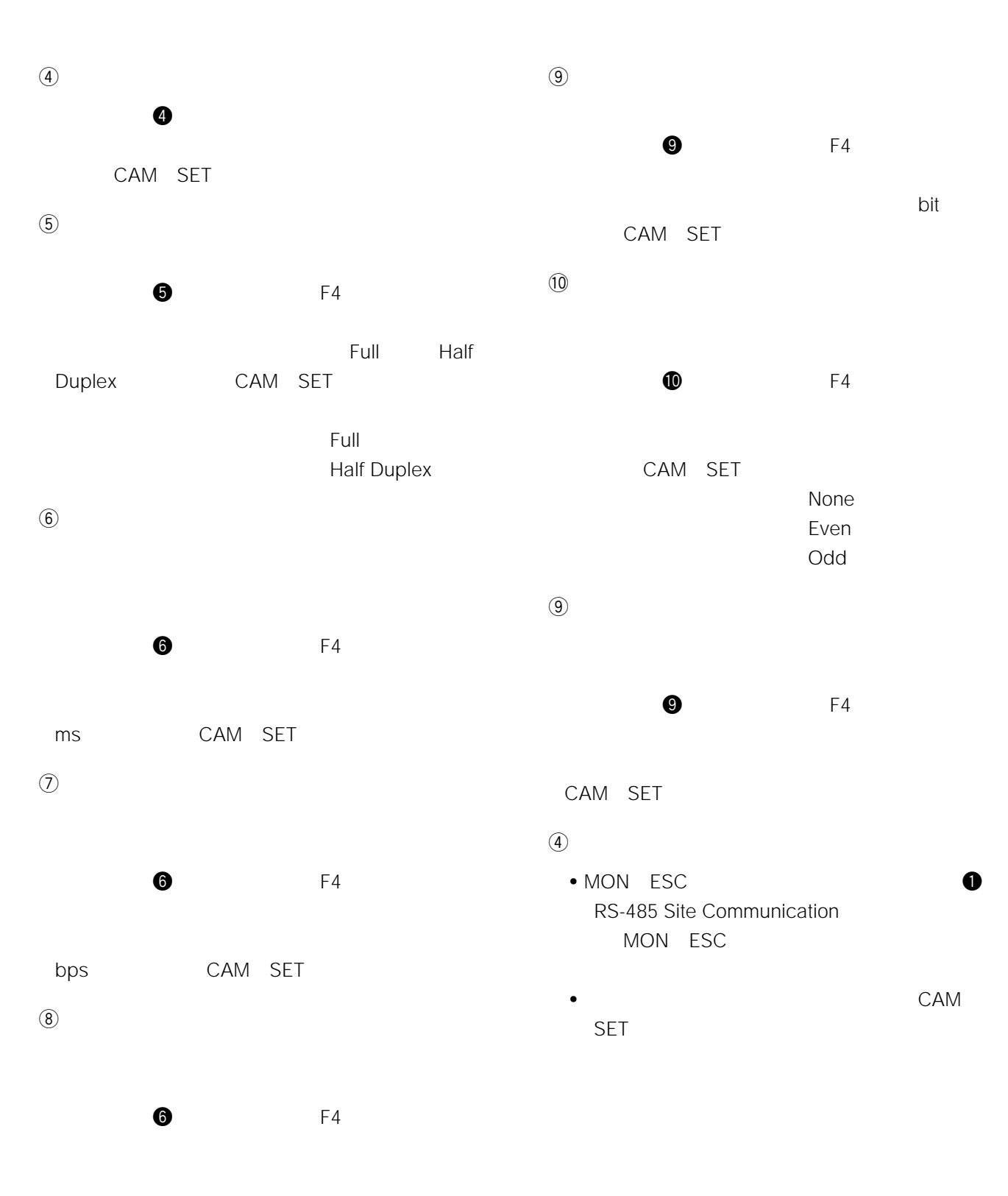

ms
cAM
SET

157

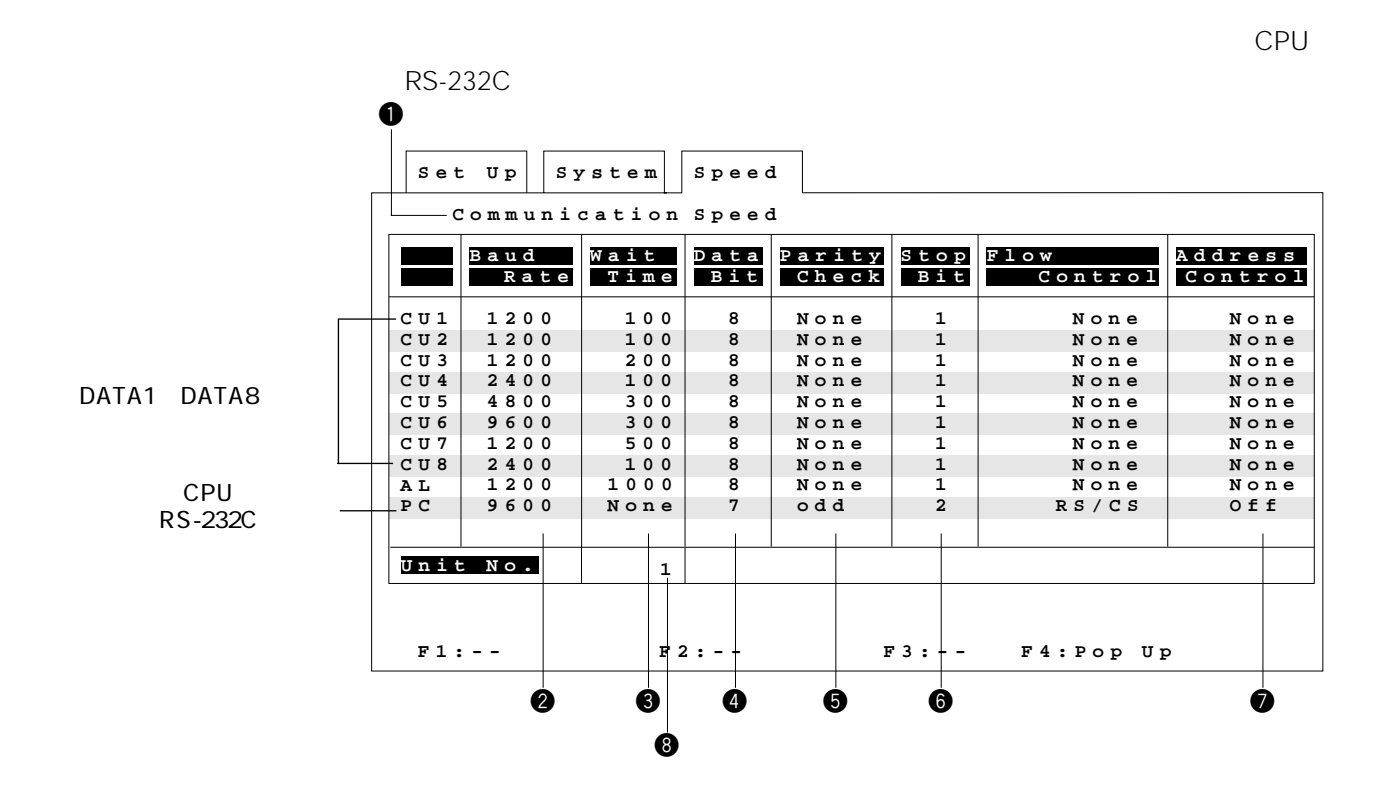

**通信**<br>- <sub>第</sub>編集長の設定

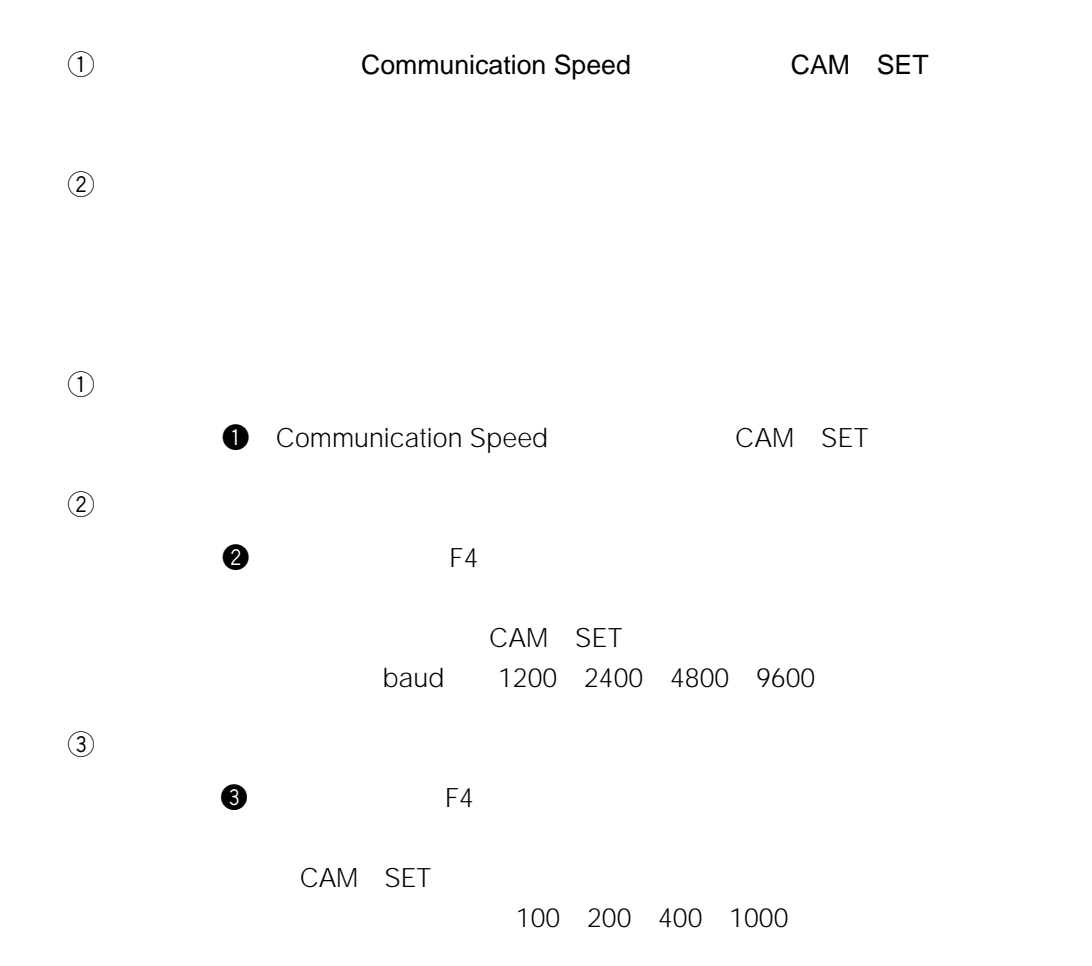

158

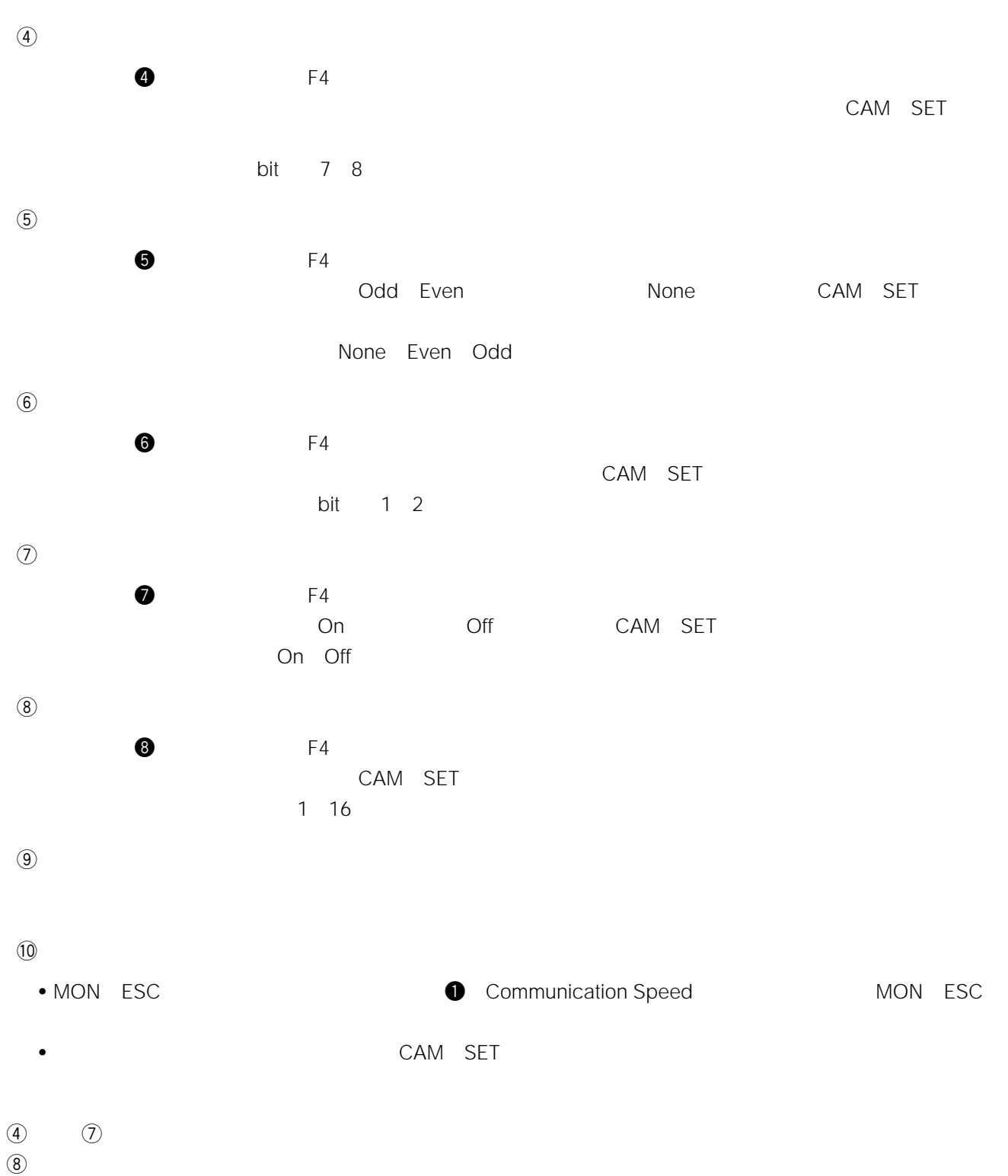

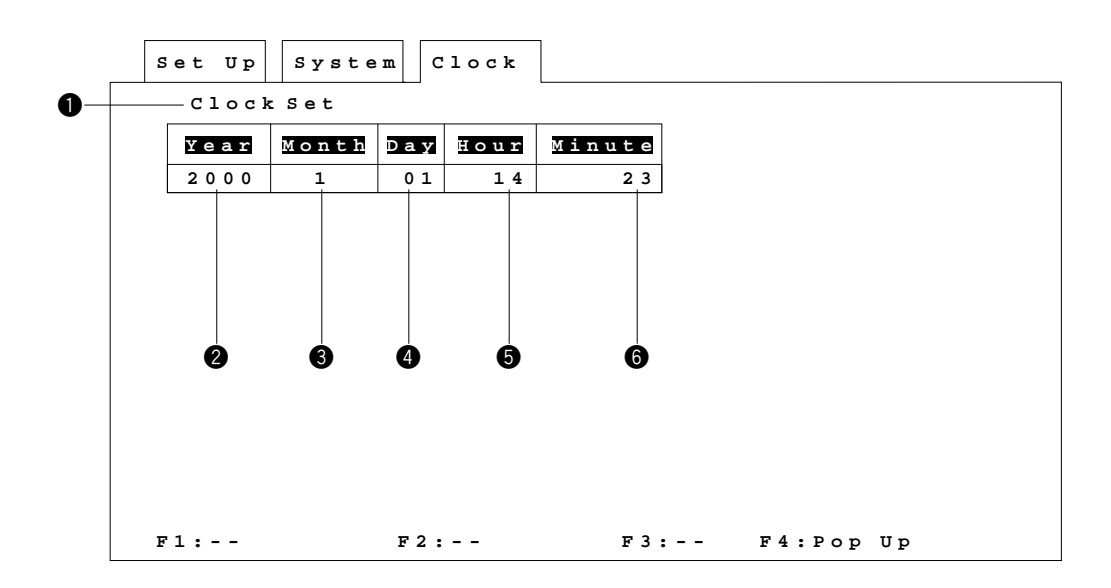

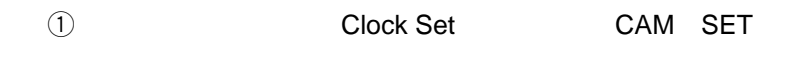

 $(2)$ 

**は、1977年**<br>1978年 - 1978年<br>1978年 - 1978年 - 1978年 - 1978年 - 1978年

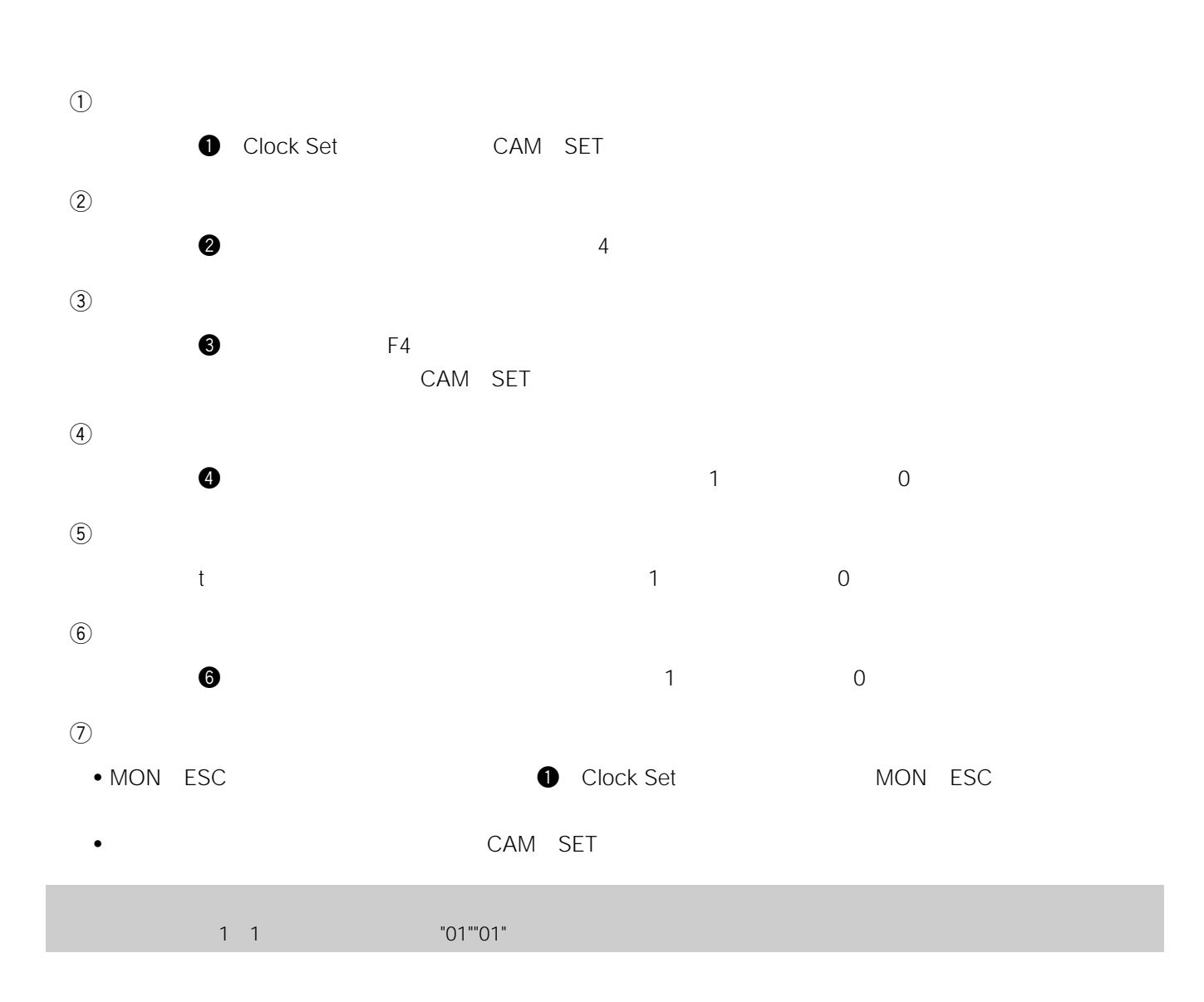

### Chapter 8

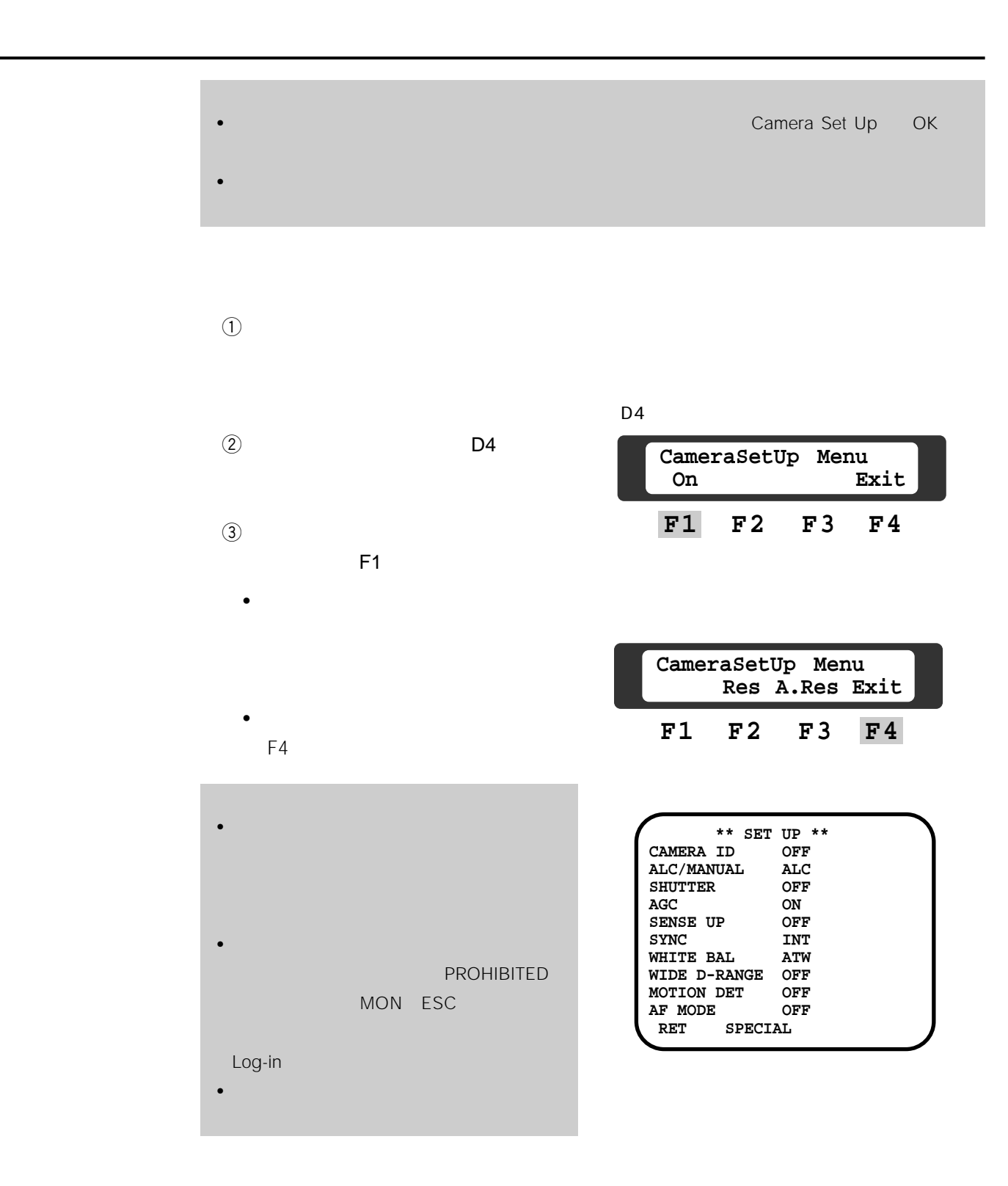

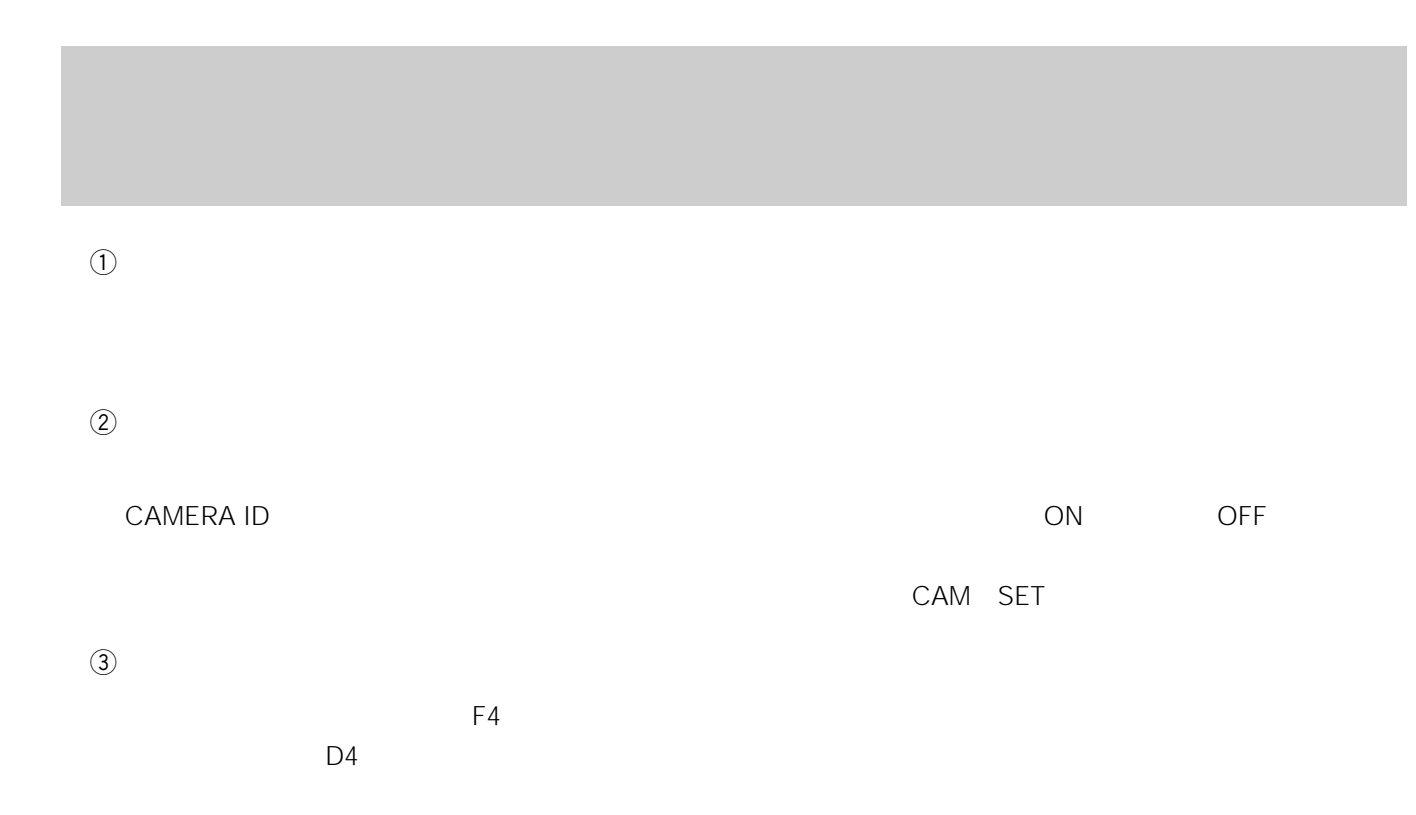

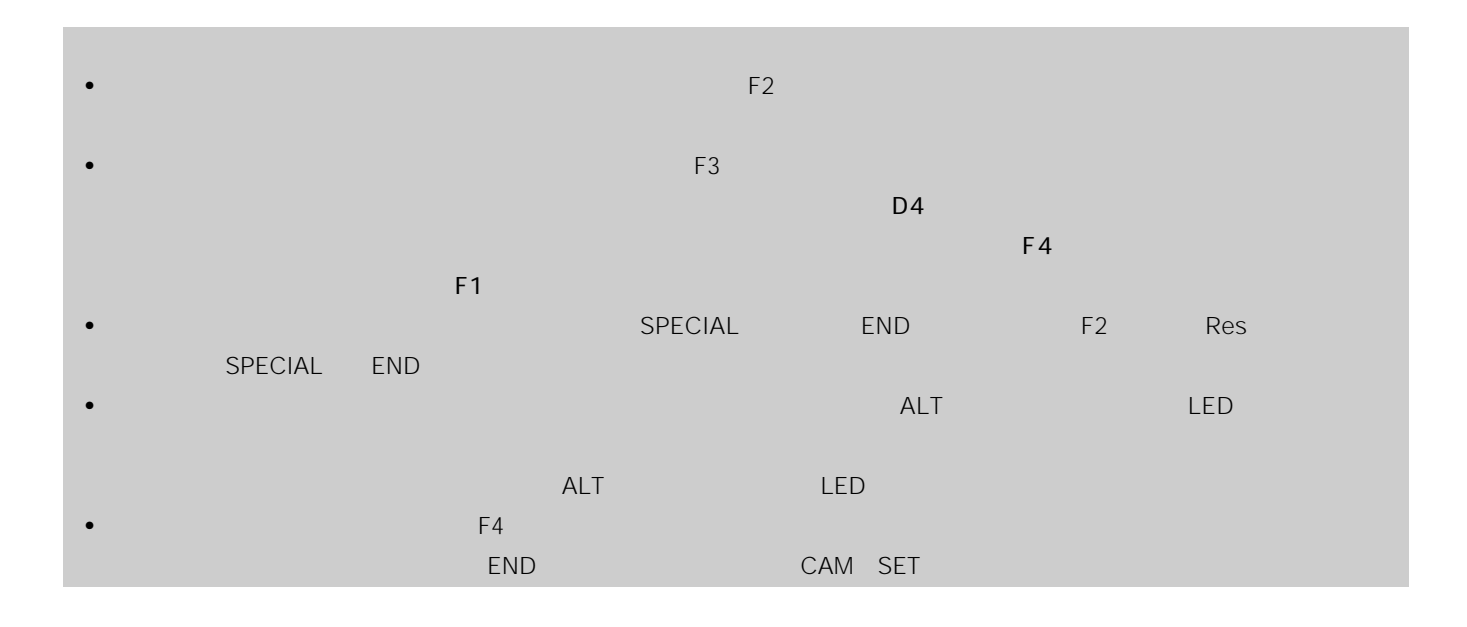

### **WV-CS500**

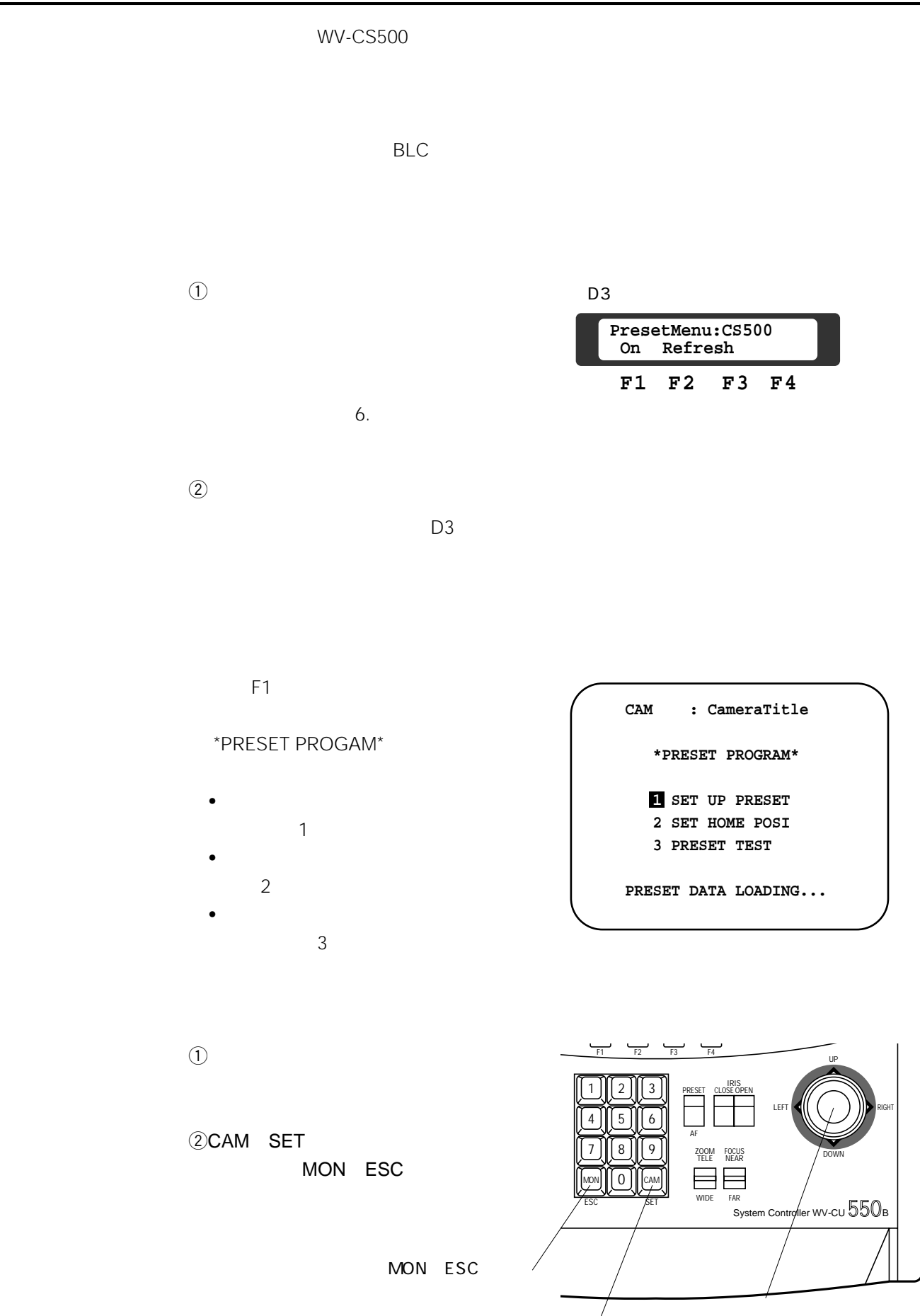

CAM SET

#### $\Theta$

SET HOME POSITION

 $\sim$  2

# $(2)$

- 設定したプリセット番号からホーム
- $1$
- **1 HOME POSITION**
- <sub>The st</sub>ore  $\mathcal{L}_1$

### $\overline{3}$

- 2 AUTO HOME
- POSITION
- INC
- $+1$  CAM DEC -1CAM
- Off<sup>30</sup> MIN

#### 10

#### $\circled{4}$

CAM SET

#### **CAM : CameraTitle**

 **\*HOME POSITION\***

 **1 HOME POSITION : 15**

 **2 AUTO HOME POSITION : 10MIN**

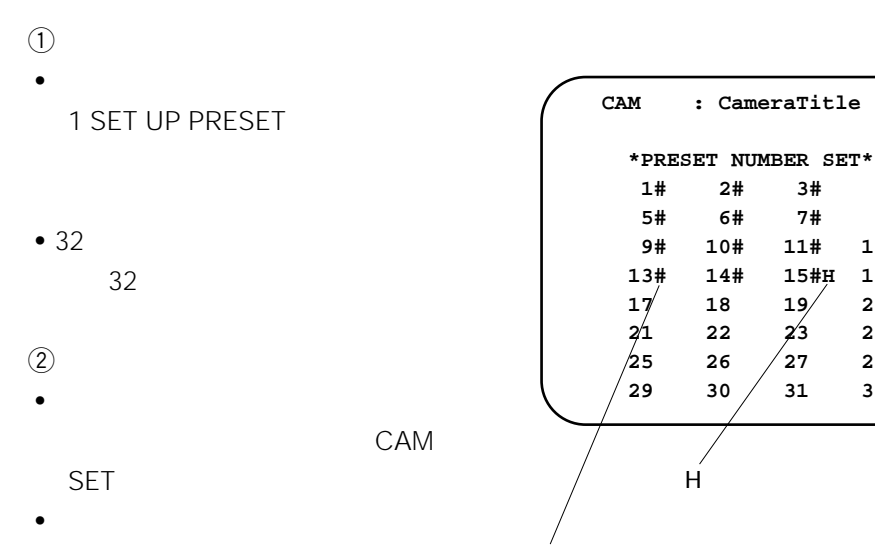

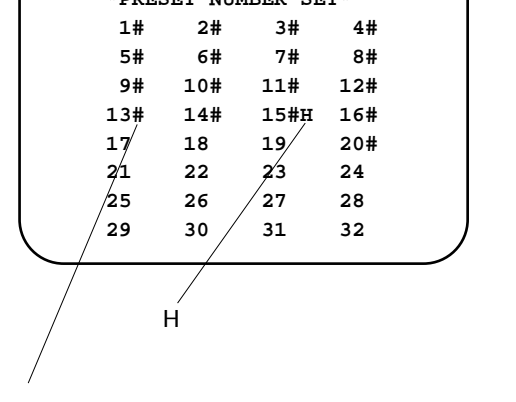

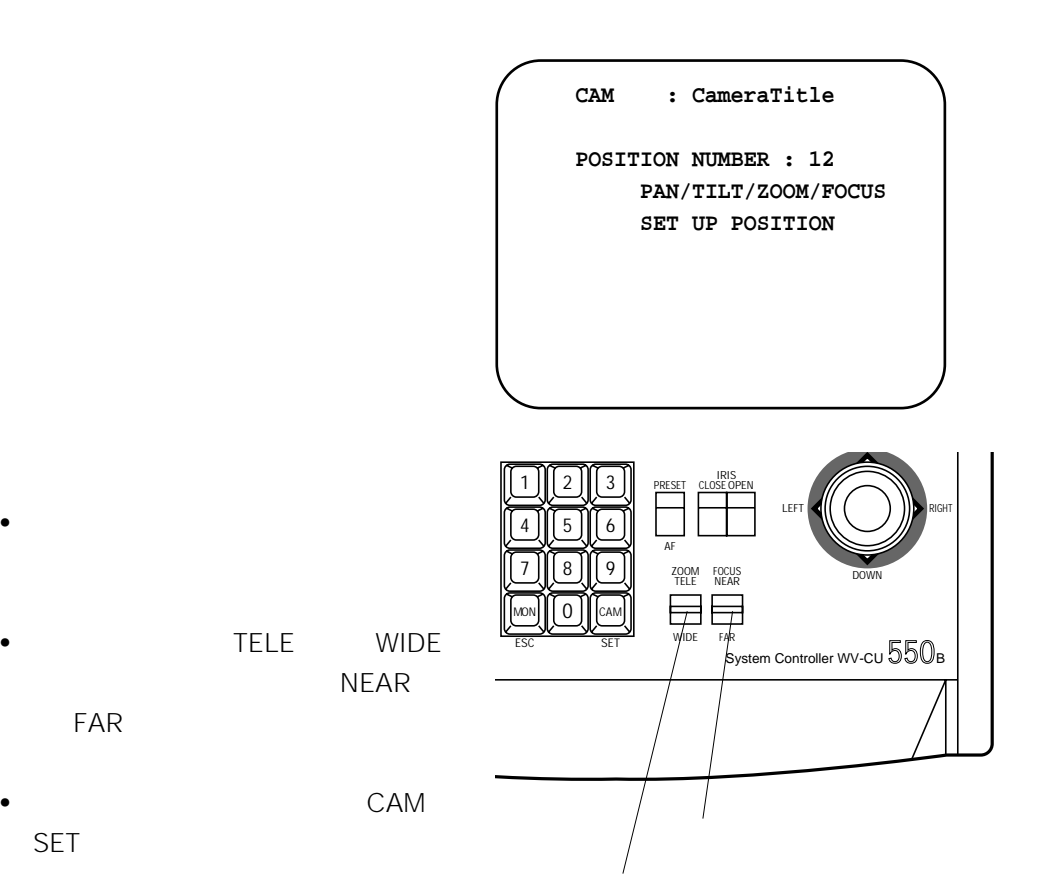

 $\circled{3}$ 

SET

#### $r$ (4) BLC

- The CAM SET
- ジョイスティックつまみを集中して、画面上のハイライトを提供して、画面上のハイライトを提供して、画面上のハイライトを提供しています。
- カーソル位置を逆光補正する(マスク)ときは INC+1CAM
- 逆光補正を解除するときは、 DEC -1 CAM]スイッチを押
- CAM SET

### $\circledS$

CAM SET

### $\ddot{\boldsymbol{\theta}}$

MON ESC

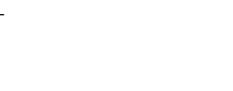

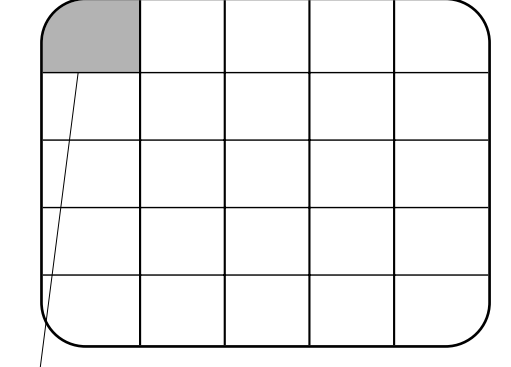

#### $INC + 1CAM$

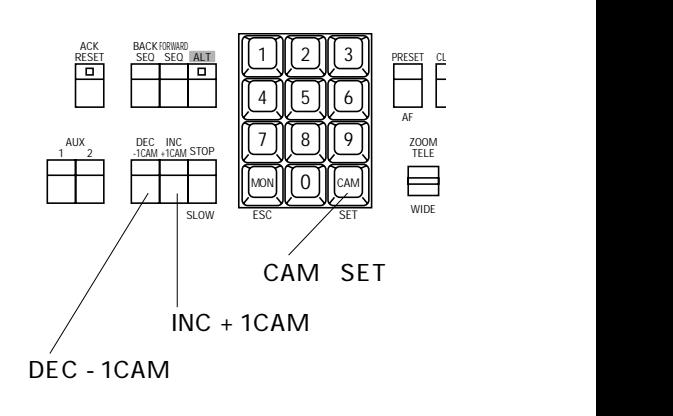

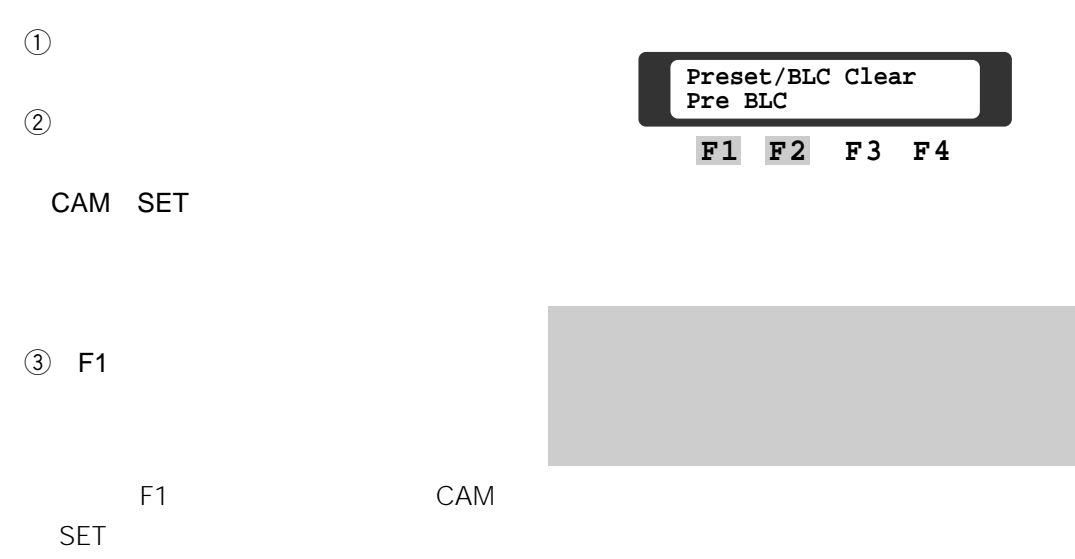

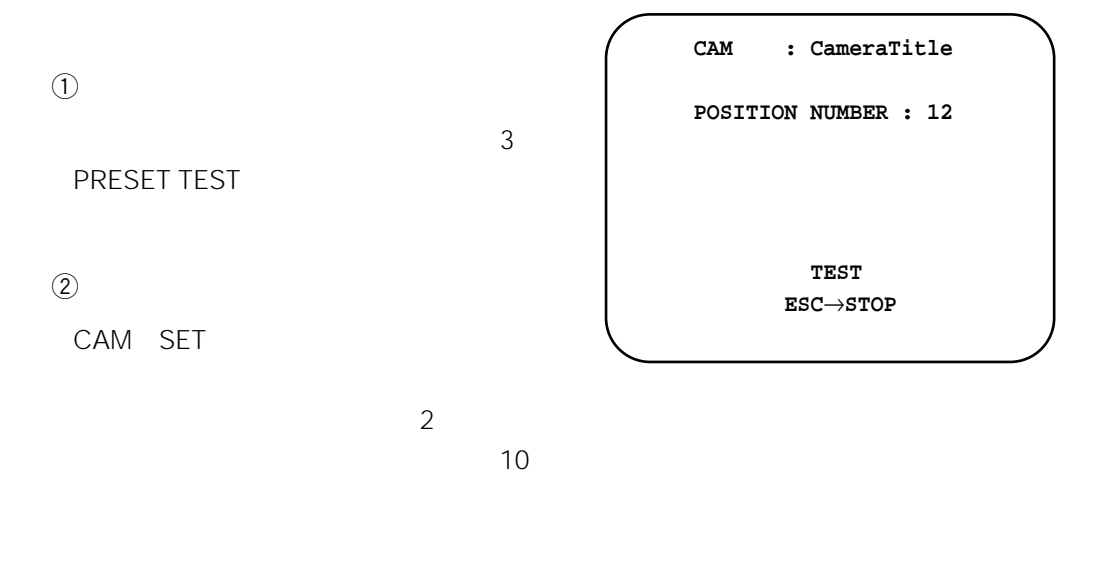

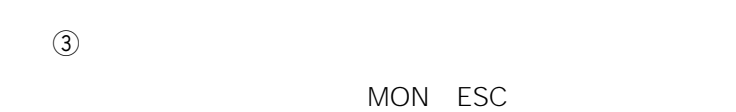

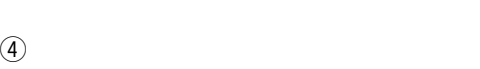

MON ESC

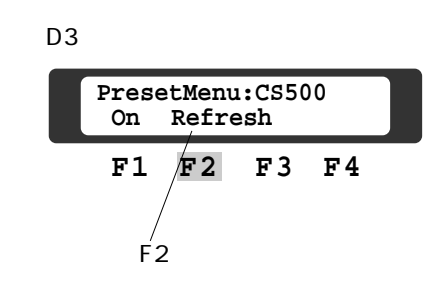

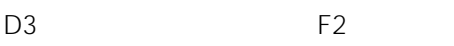

- 
- パン、チルト
- ズーム
- フォーカス

## Chapter 9

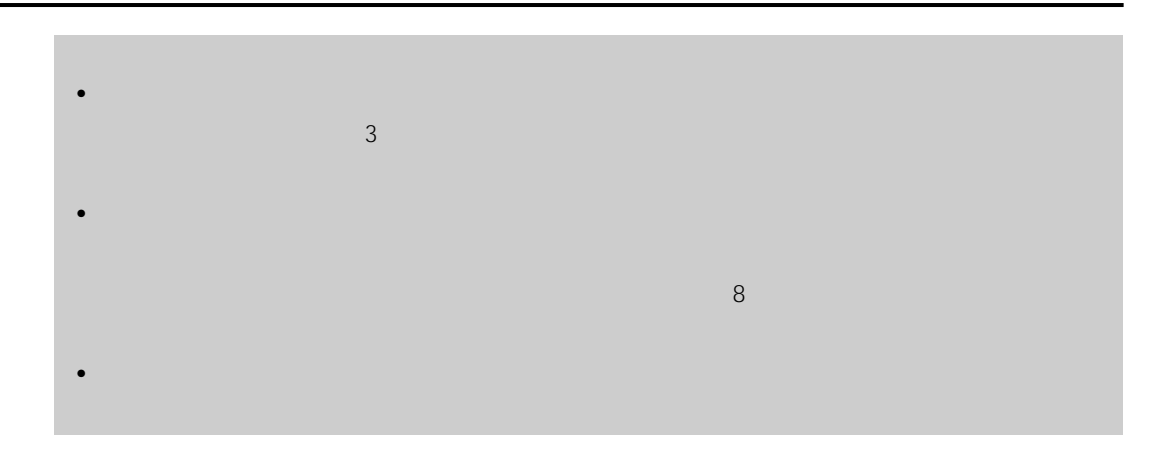

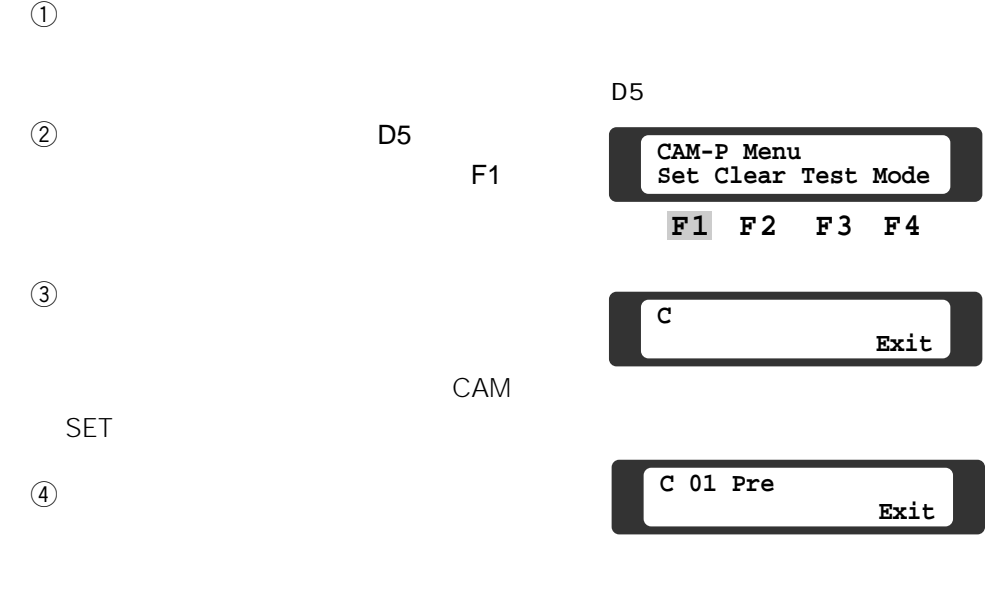

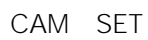

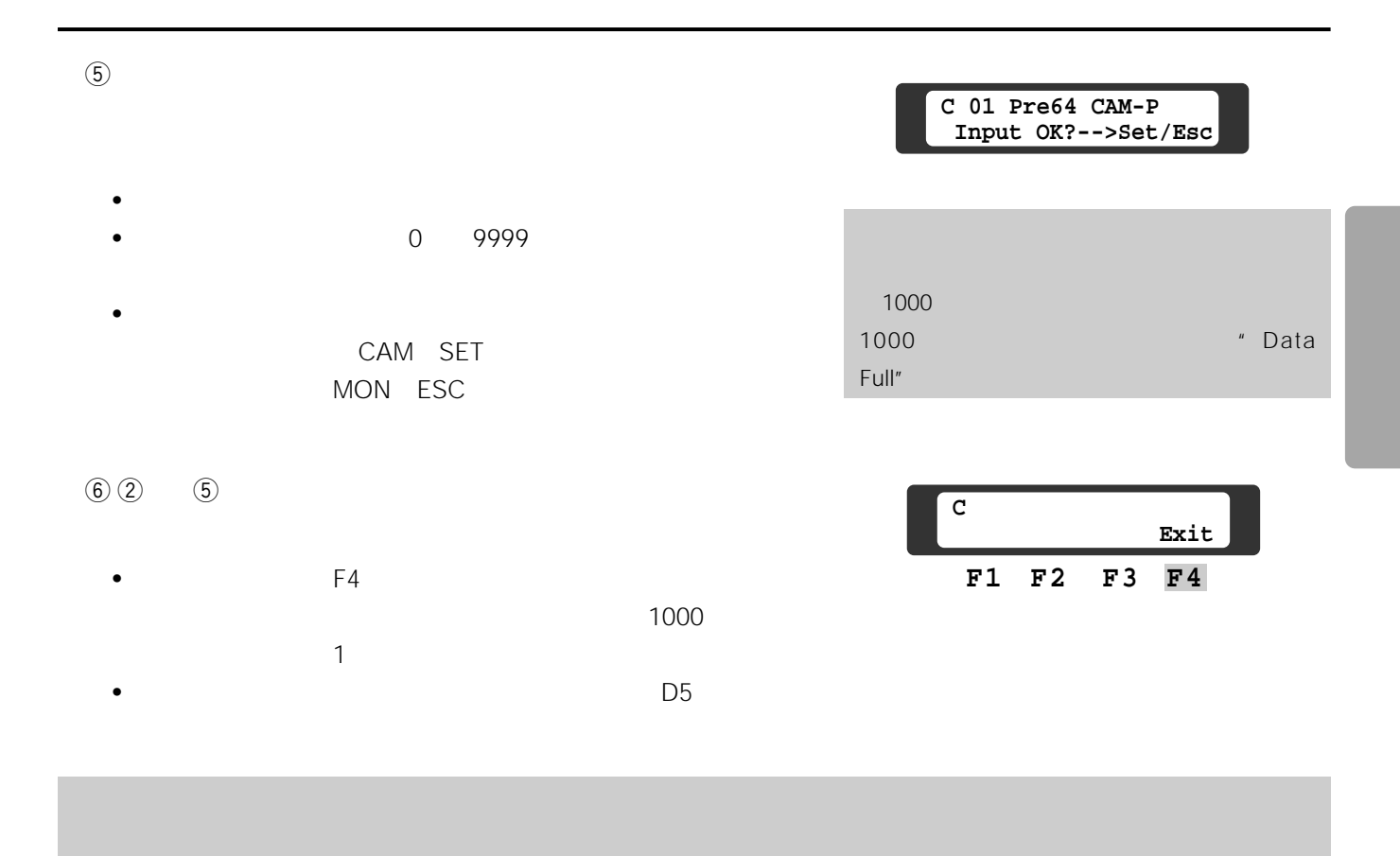

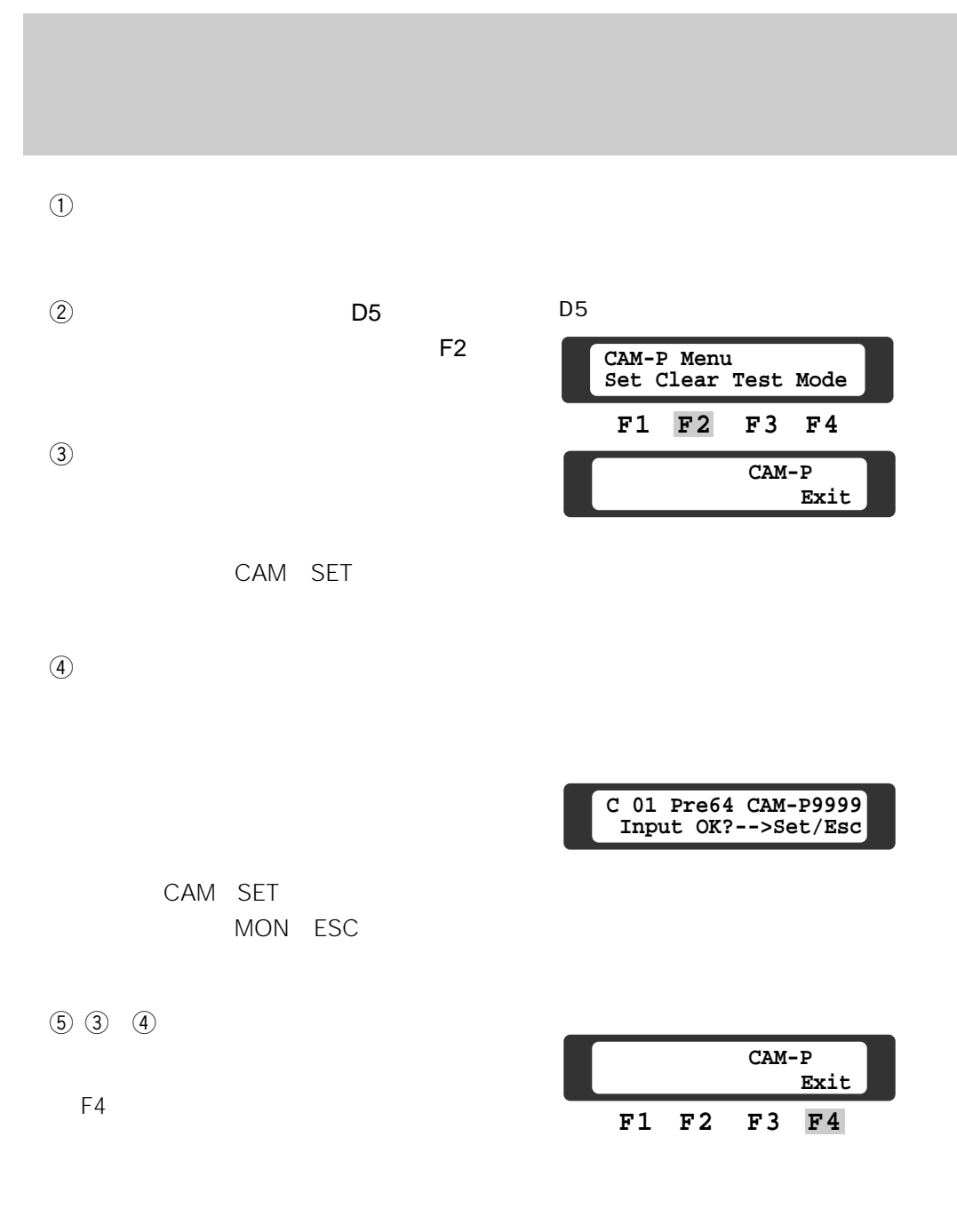

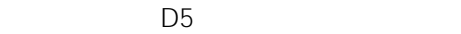

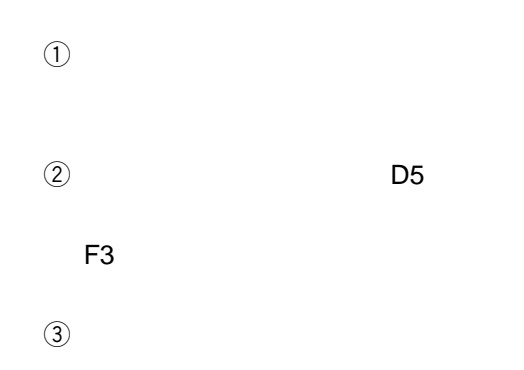

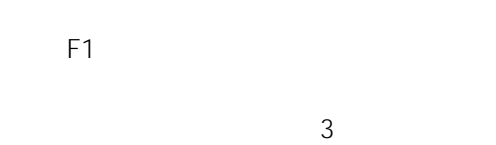

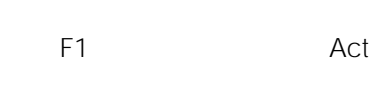

 $\overline{a}$ 

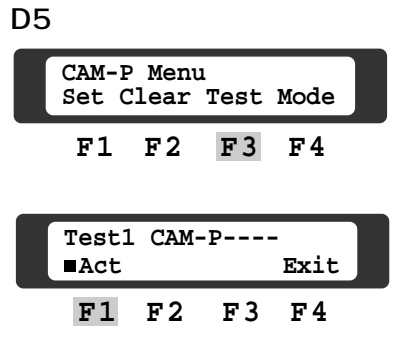

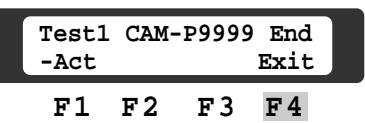

 $F4$ D<sub>5</sub>

 $\mathsf{On}$ 

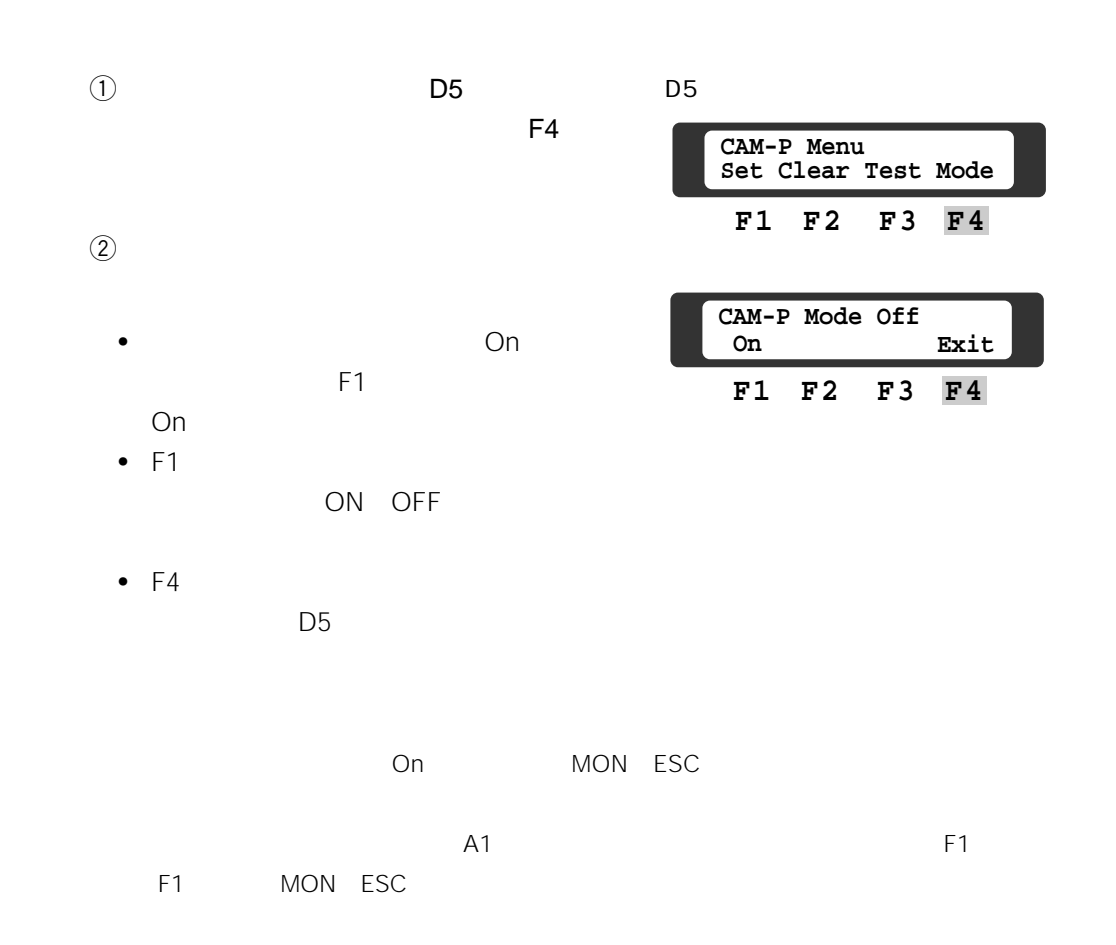
## Chapter 10

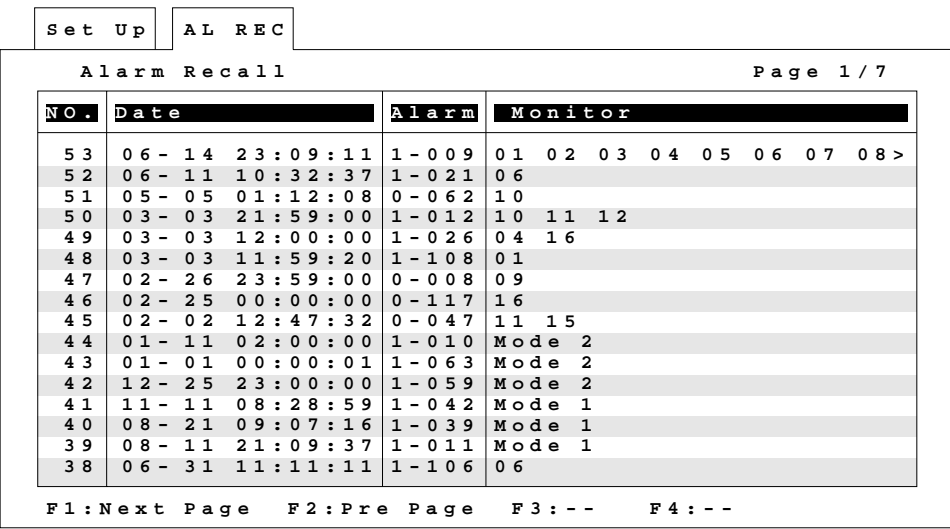

**アラーム入力履歴の表示**

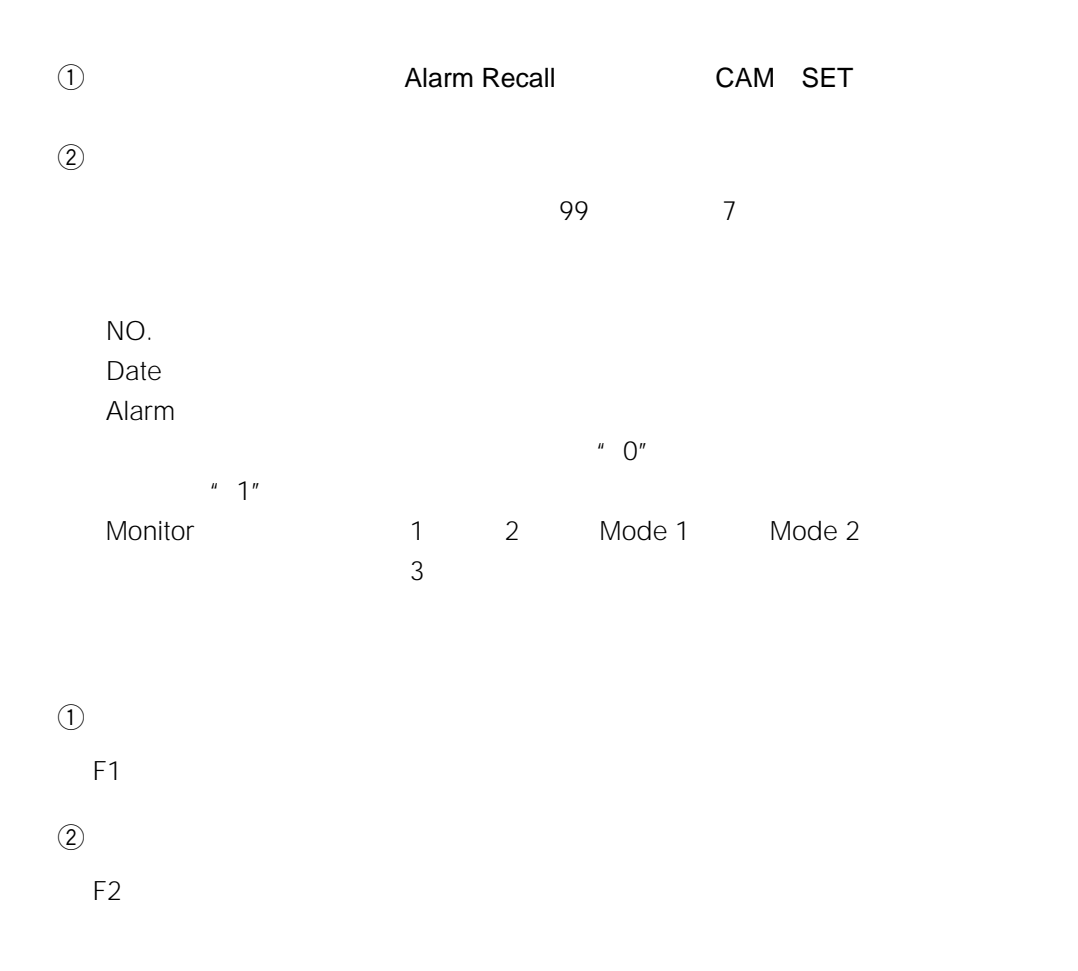

 $\overline{99}$ 

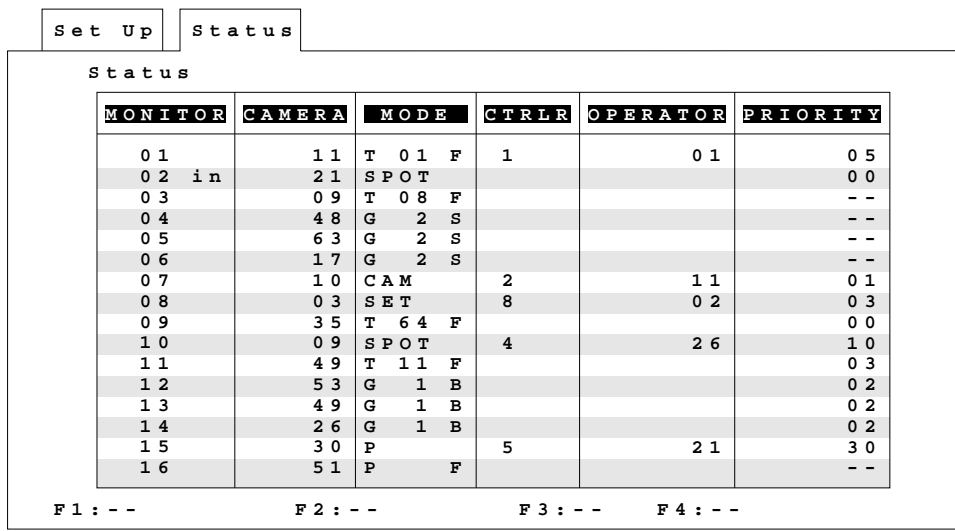

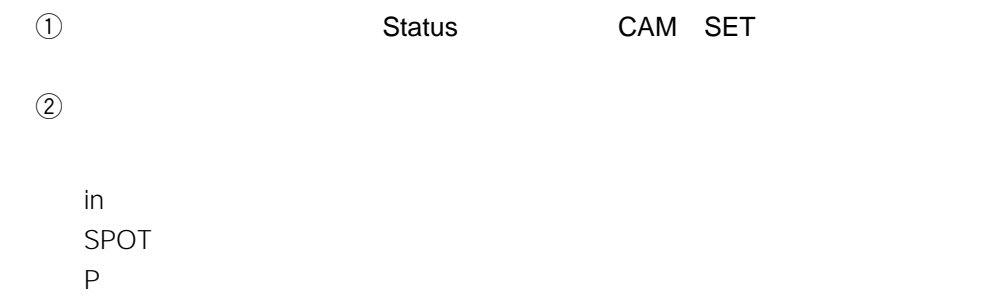

T : シーケンスを実行中。  $G$ CAM SET F :シーケンスの進行方向(前進)を表示。 B :  $\mathbf{B}$ 

**システムの動作状態表示**

S :  $\mathcal{S}$ 

CPU  $\blacksquare$ 

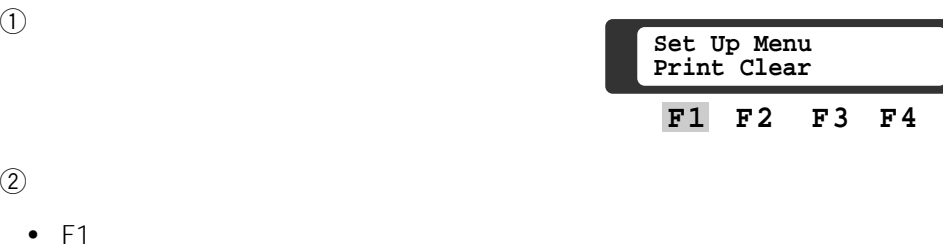

• CAM SET

 $\circled{2}$ 

 $\cdot$  F1

**各種情報の印刷**

• MON ESC

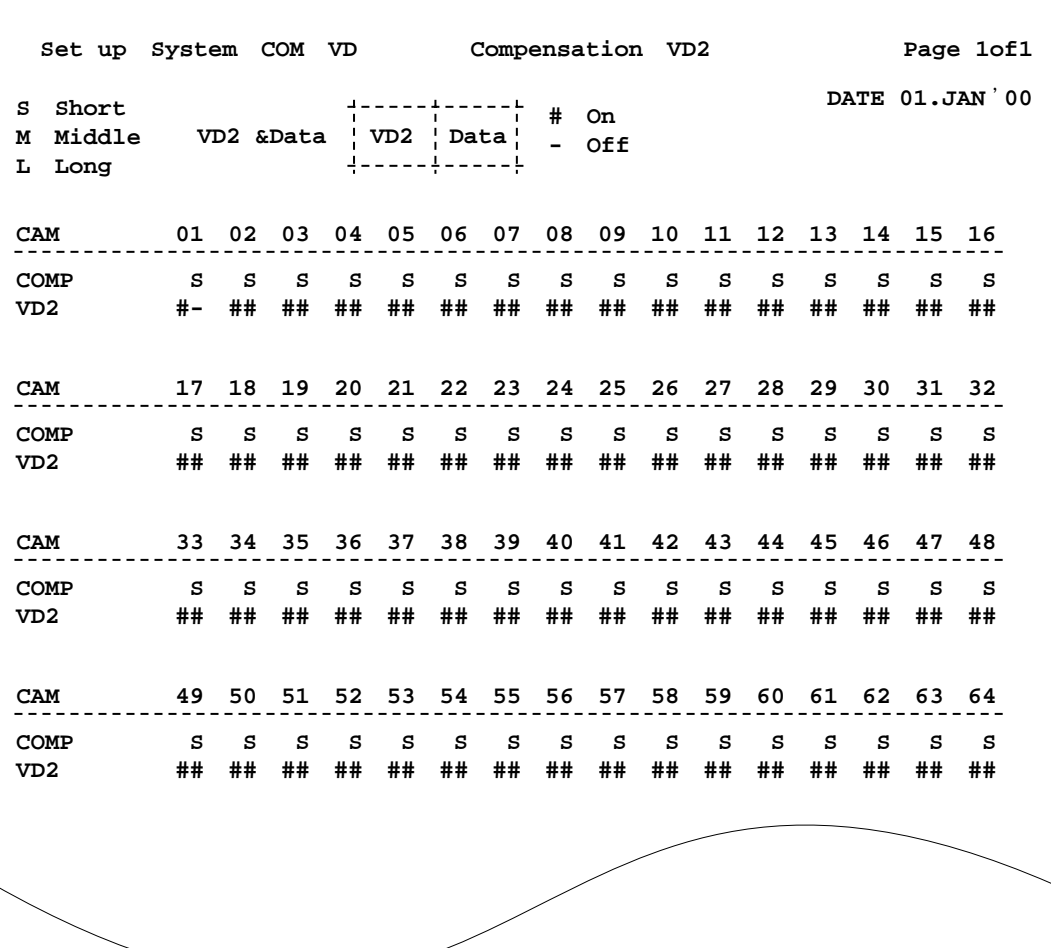

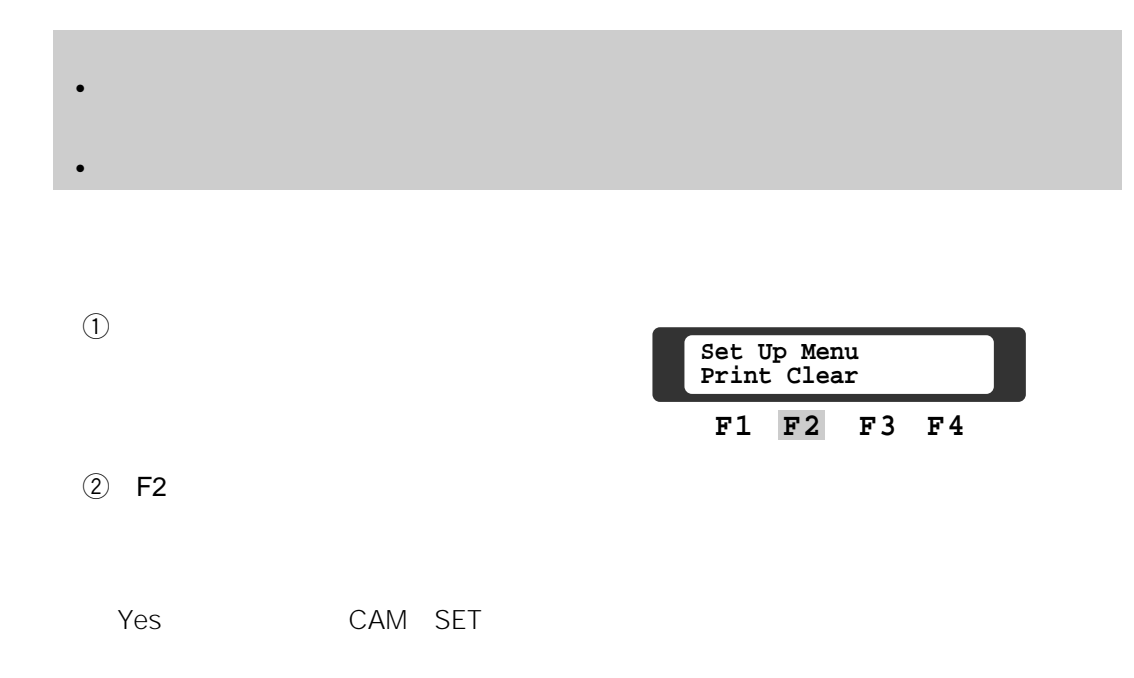

**データの消去**

## Chapter 11

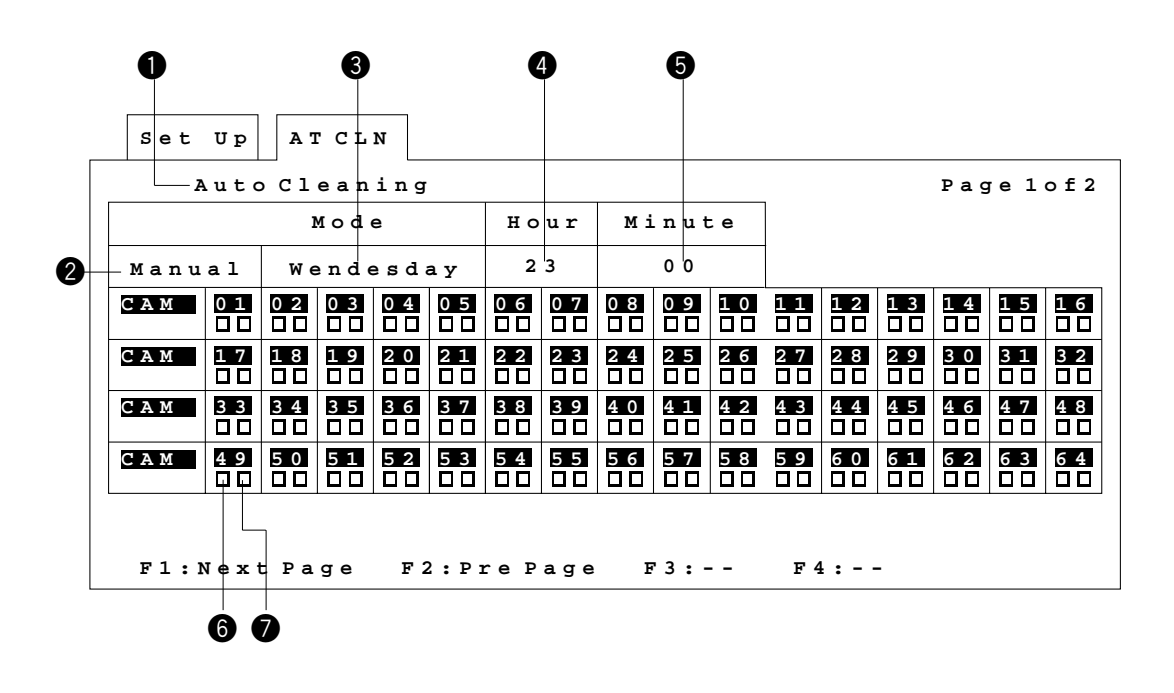

**コンビネーションカメラのクリーニング**

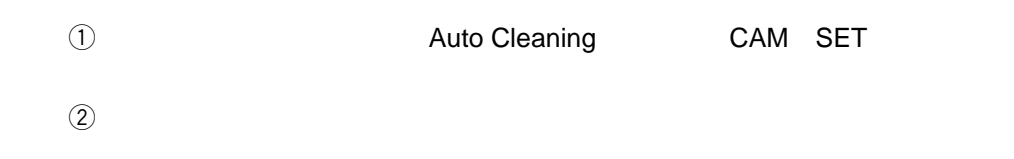

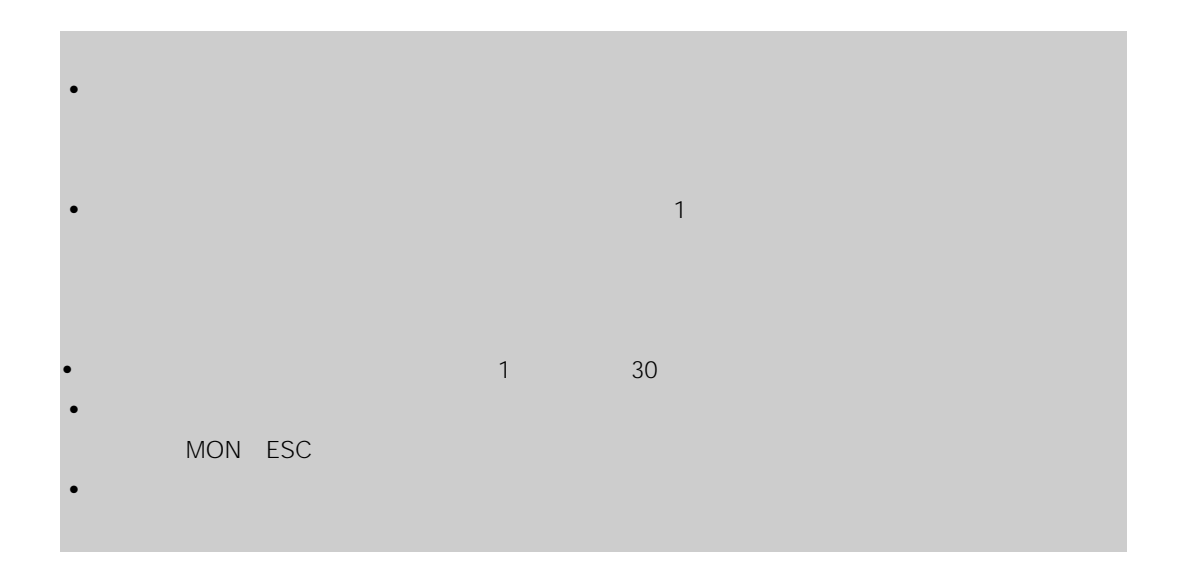

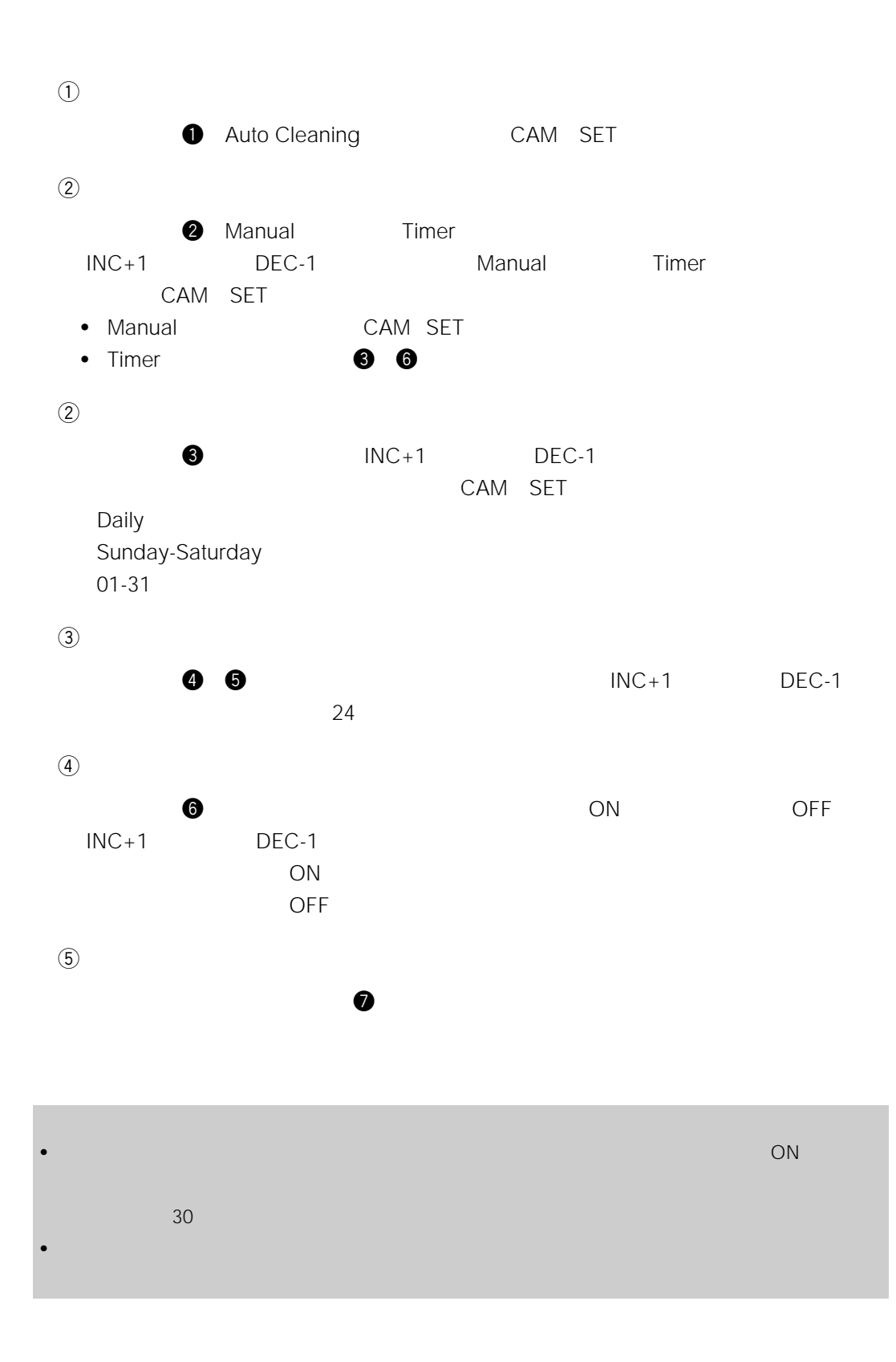

185

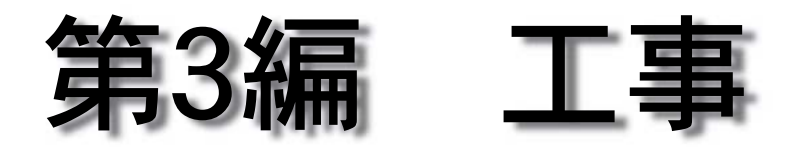

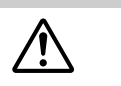

- $\bullet$   $\bullet$   $\bullet$
- • <sub>"</sub>
- 工事を始める前に、必ず各機器の電源プラグをコンセントから抜いてください。感電の原因となります。

1.  $\blacksquare$ 

2.設置のしかた

 $3 \qquad \qquad$ 

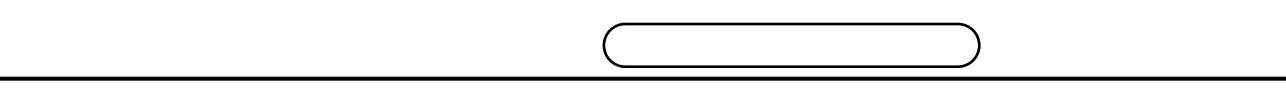

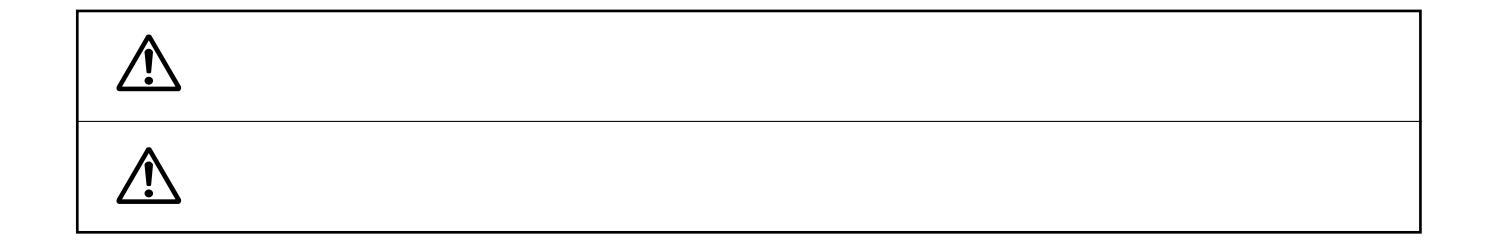

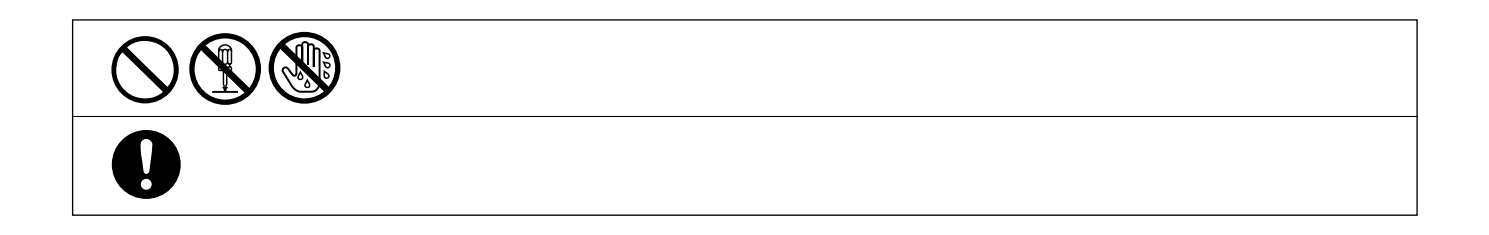

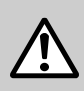

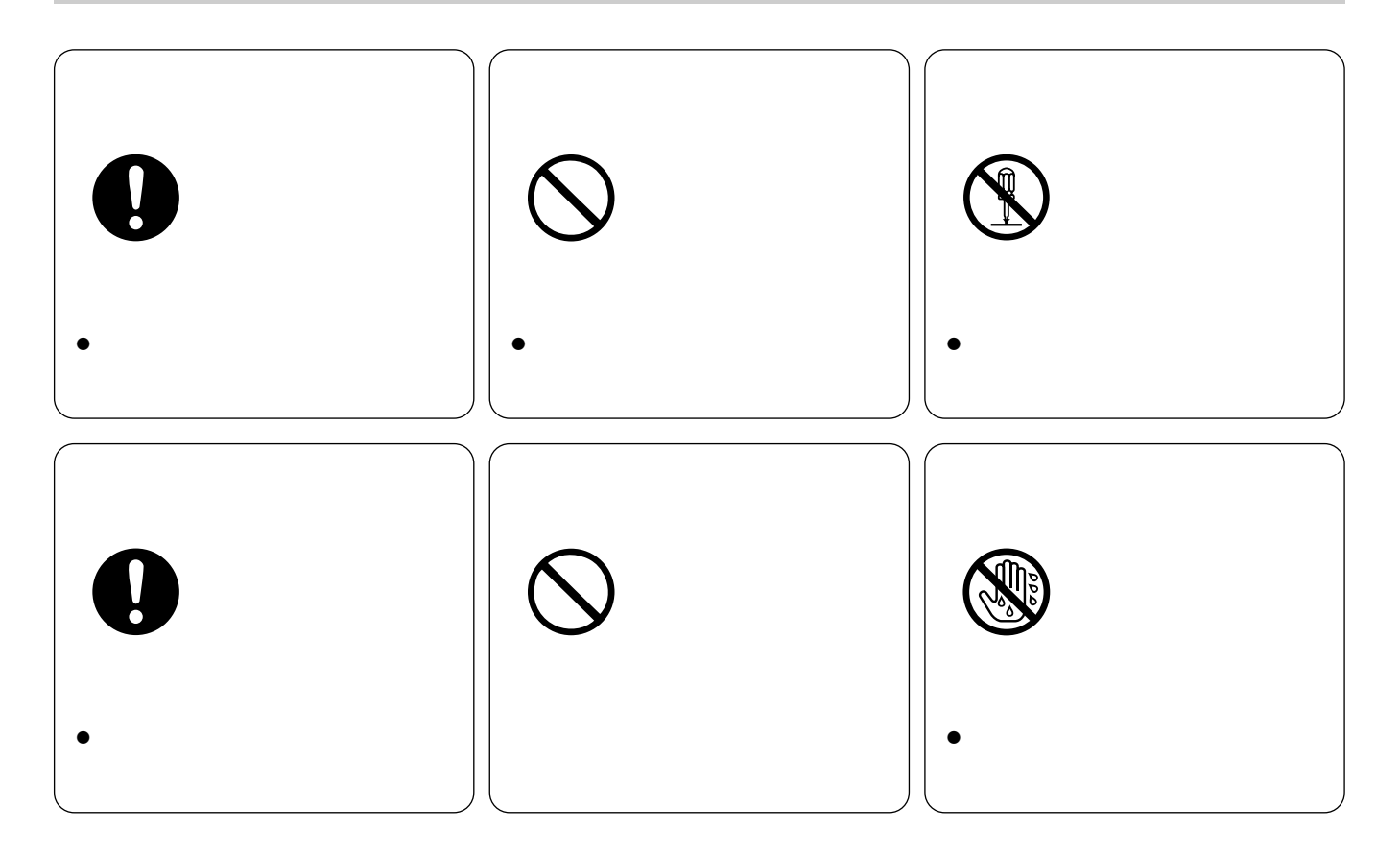

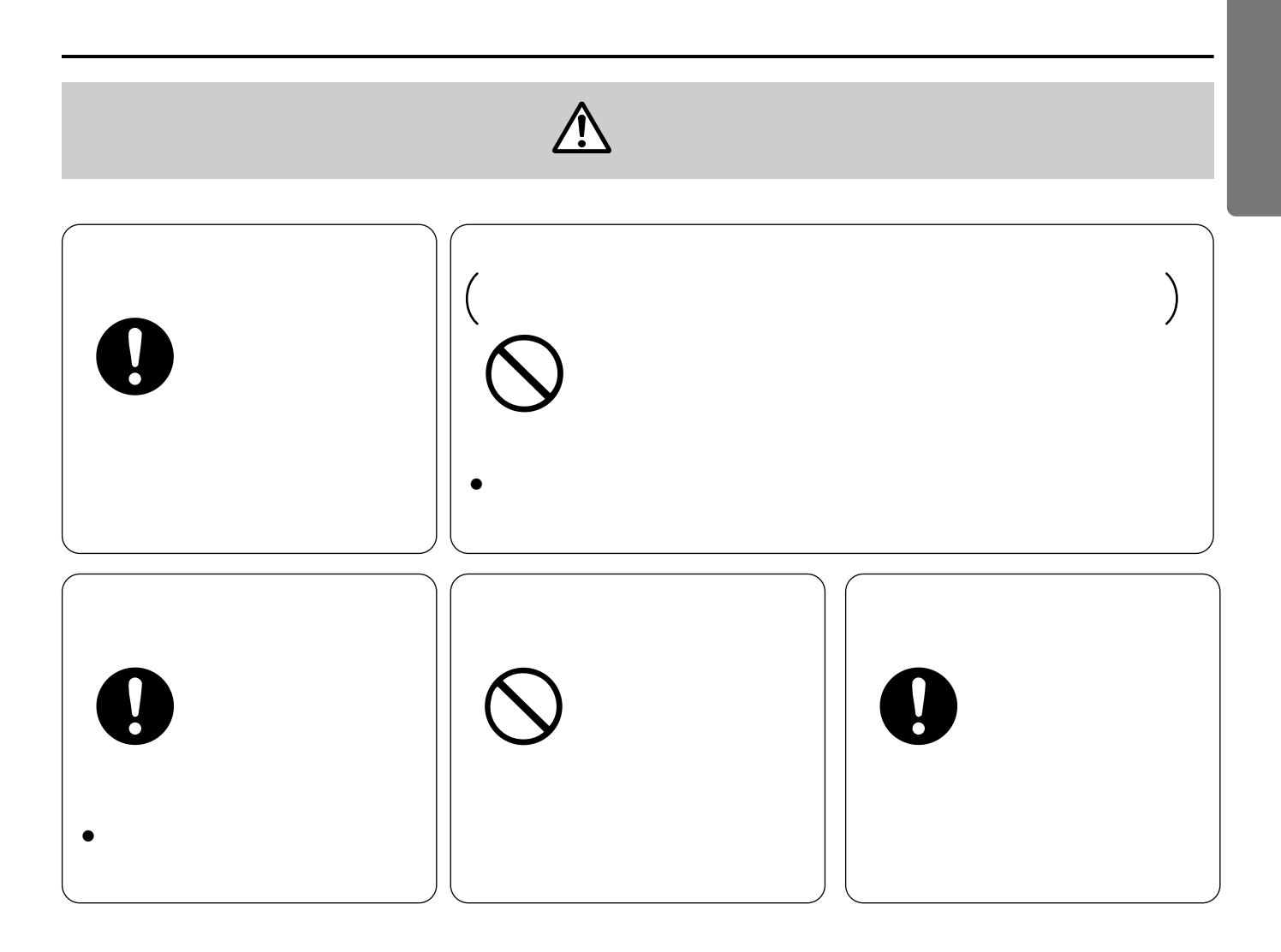

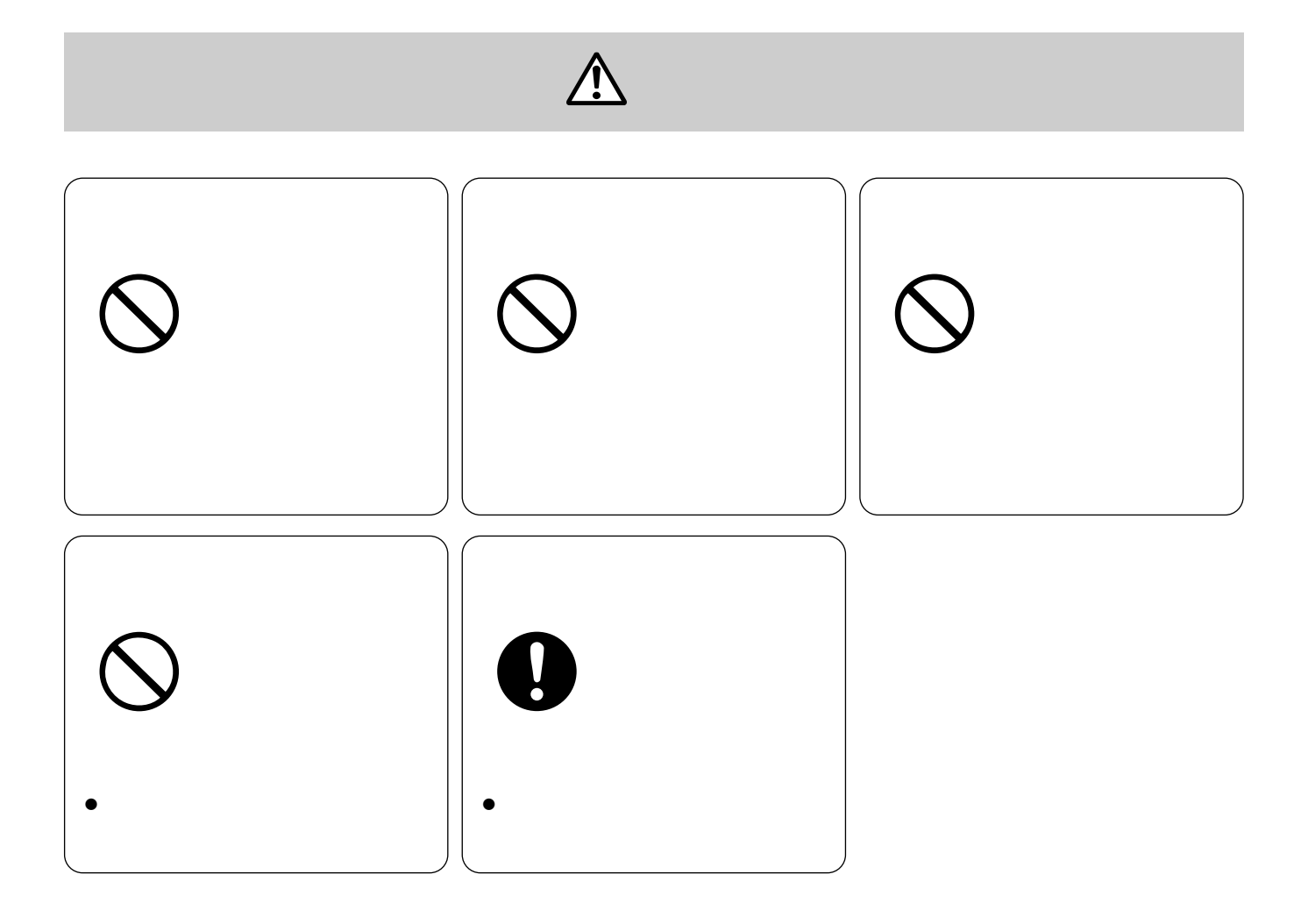

### • 10 50 90

は<sub>いた</sub><br>このようには、<sub>は</sub>思いのか、<br>このようには、このようには、このようには、このようには、このようには、このようには、このようには、このようには、このようには、このようには、このようには、このようには、このようには、このようには、このようには、このように

 $\overline{45}$ 

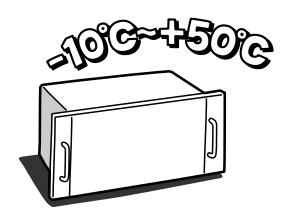

 $\bullet$ 

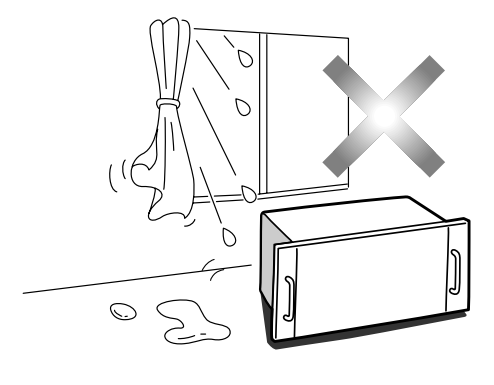

 $\bullet$  5cm  $\bullet$  5cm  $\bullet$ 

4.4cm

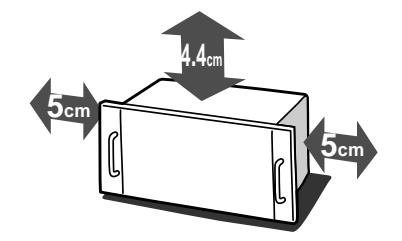

• 同軸ケーブルを電灯線などに近づけて引き回すと、映像が乱れることがあります。そ

- テレビやラジオの送信アンテナ、モーターやトランスなどの強い電界、磁界の近くでお使いになると、影響
- ボードを扱う前に、マトリクススイッチャーの金属ケース部に手で触れて、人体の静電気を「放電」させて
- $\bullet$

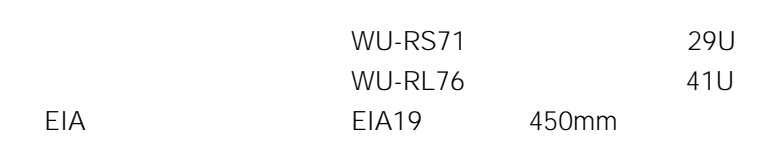

- <sub>Decem</sub>ent <sub>pro</sub>edure to the set
- $\bullet$
- $45$
- <sub>Contra</sub> intervalse in the contract of the contract of the contract of the contract of the contract of the contract of the contract of the contract of the contract of the contract of the contract of the contract of the c
- $\bullet$

 $\overline{OFF}$  $AC$ 

- $\bullet$  . The state  $\bullet$  is the state  $\bullet$  is the state  $\bullet$  is the state  $\bullet$  is the state  $\bullet$
- $\bullet$

 $\bullet$ 

## Chapter 1

- <sub>\*</sub> \* The state of the state of the state of the state of the state of the state of the state of the state of the state of the state of the state of the state of the state of the state of the state of the state of the st
- • <sub>"</sub>
- 工事を始める前に、必ず各機器の電源プラグをコンセントから抜いてください。感電の原因となります。

WJ-SX550B

 $CPU$ 

WJ-AD550

 $2$ 

**増設ユニットとボード枚数の選択**

• WJ-SX550B

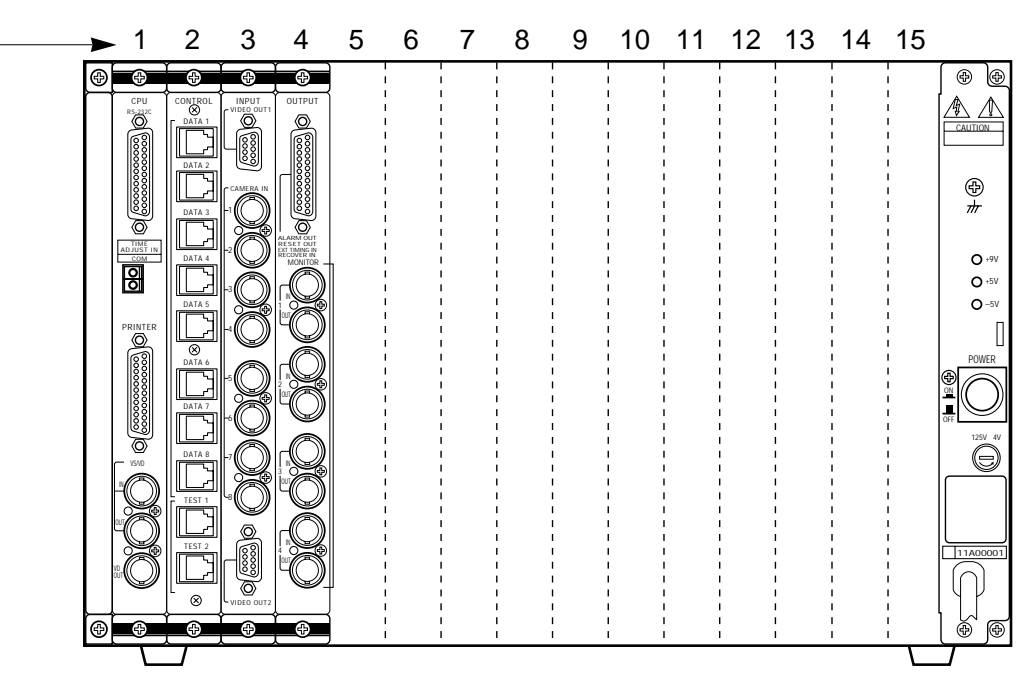

• WJ-AD550

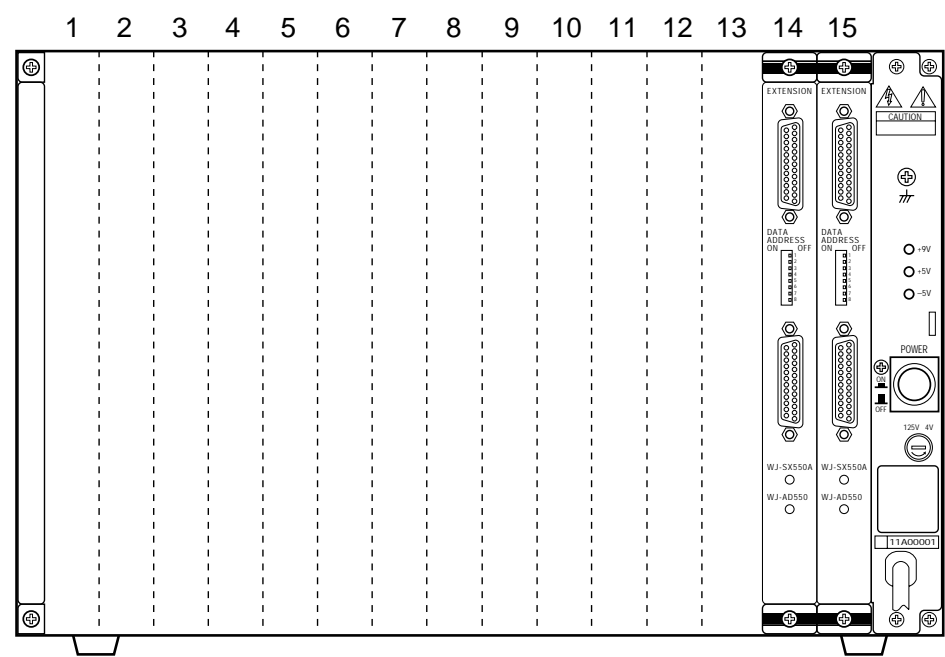

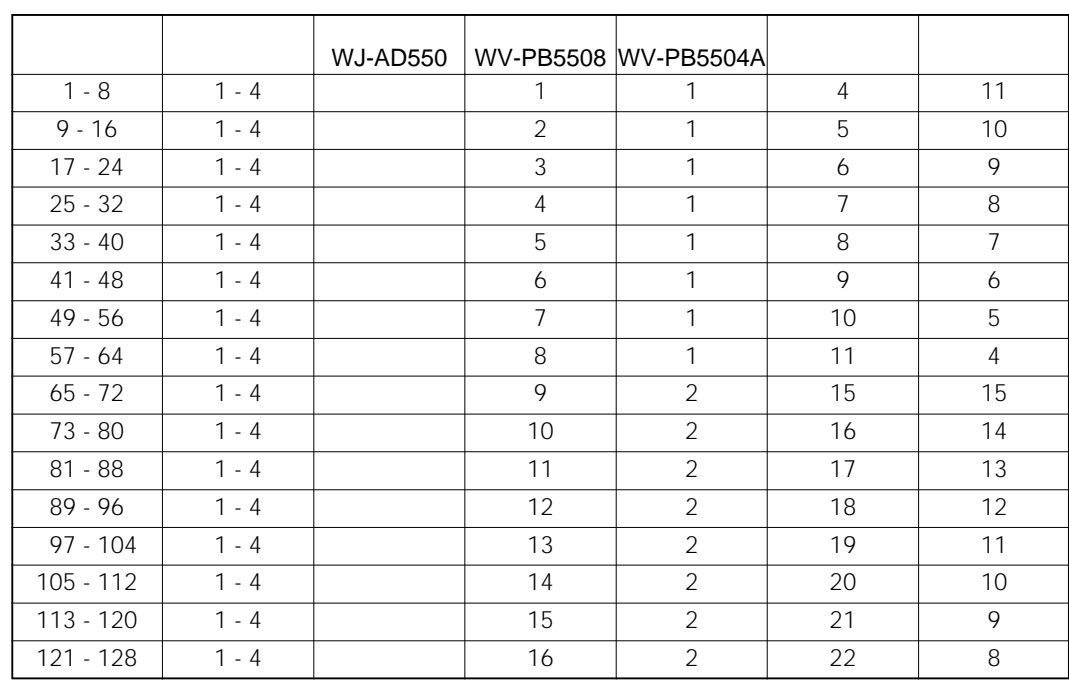

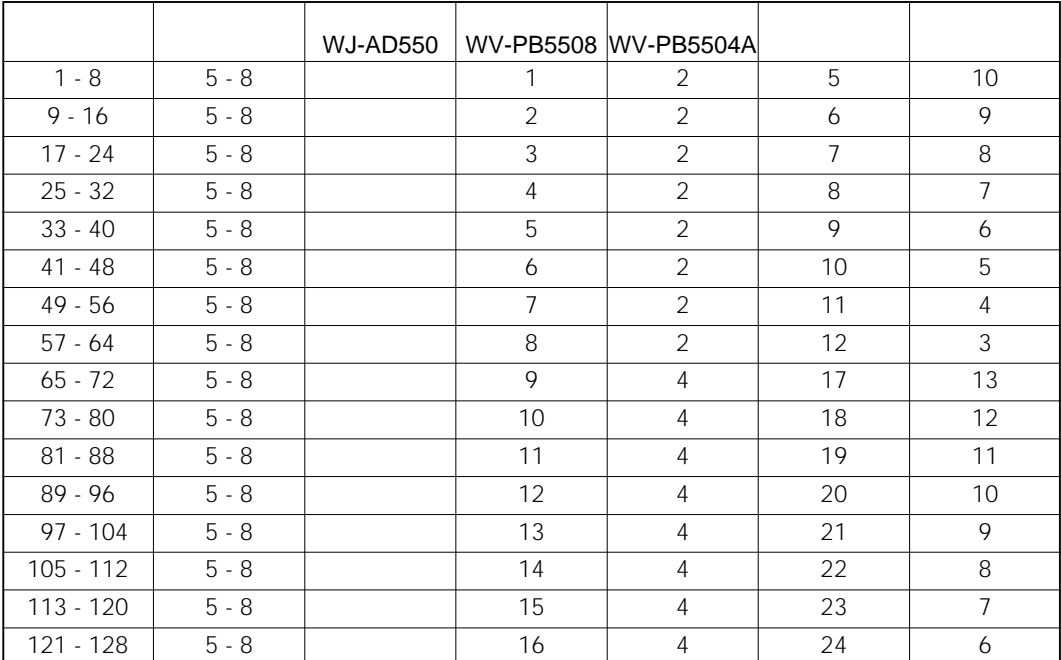

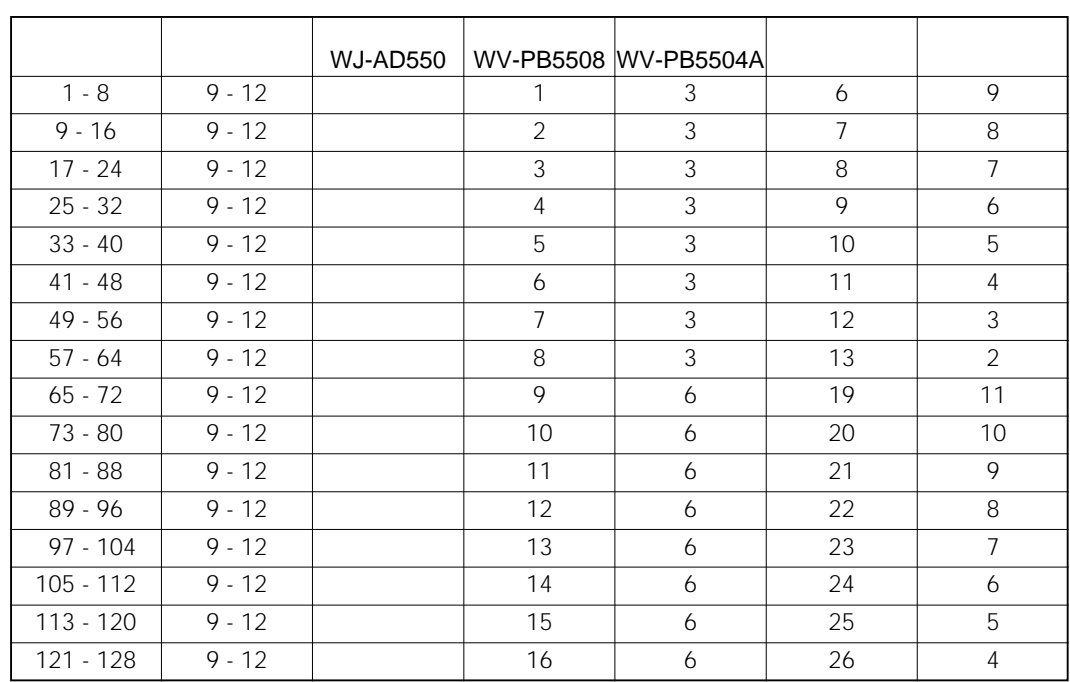

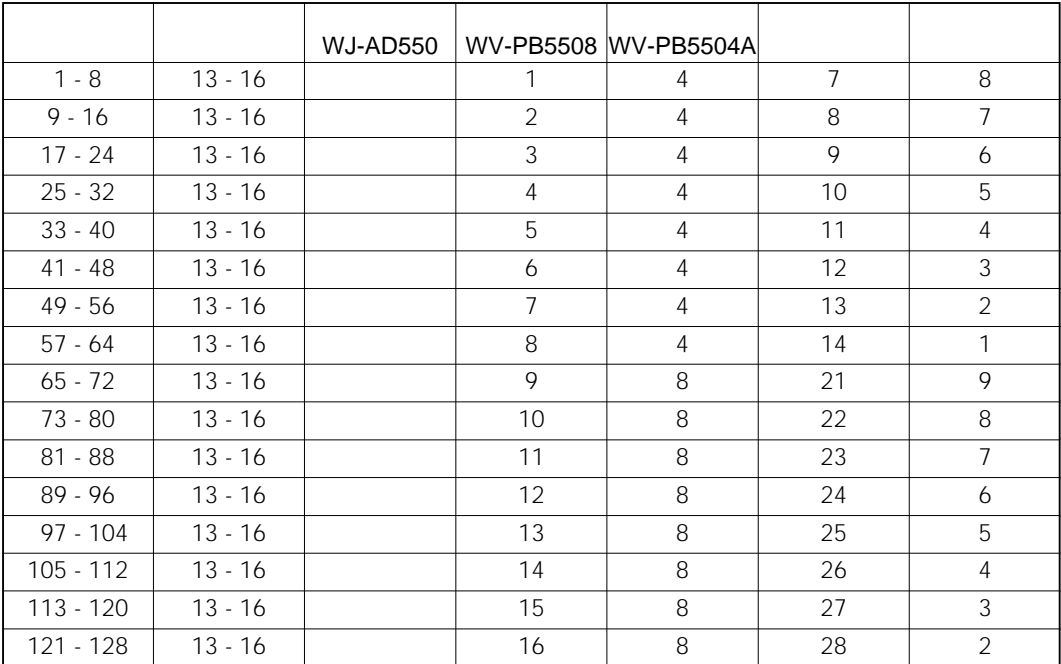

•  $\bullet$ • 残りスロットには、アラームボードを2枚まで実装することができます。

196

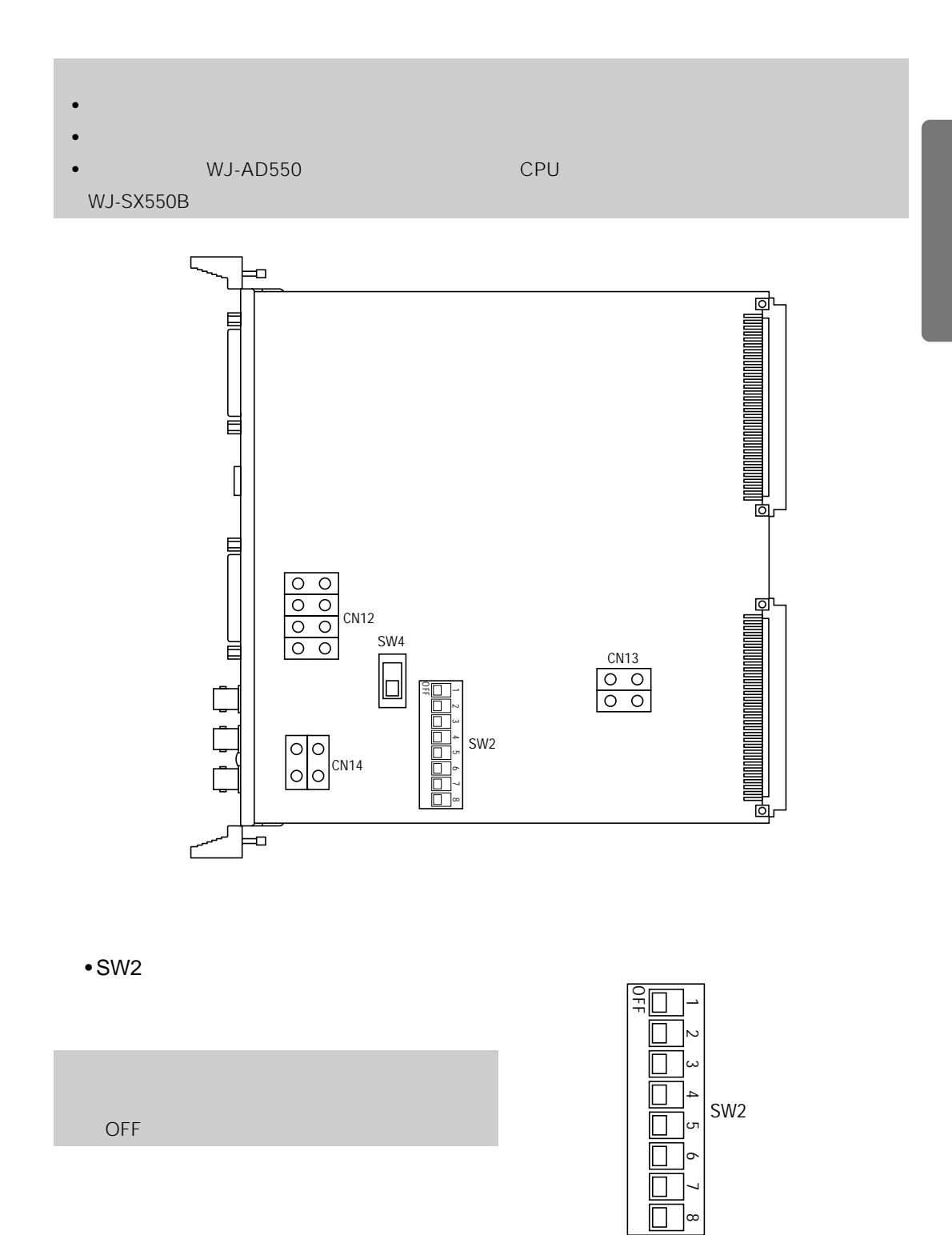

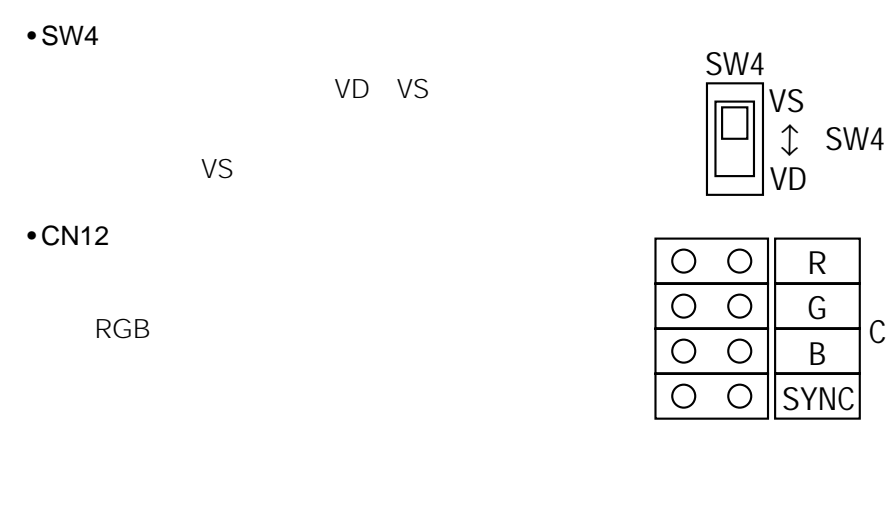

CN12

CN13

GRAPHIC

 $\frac{\text{AFmC}}{\text{VD}}$  CN14

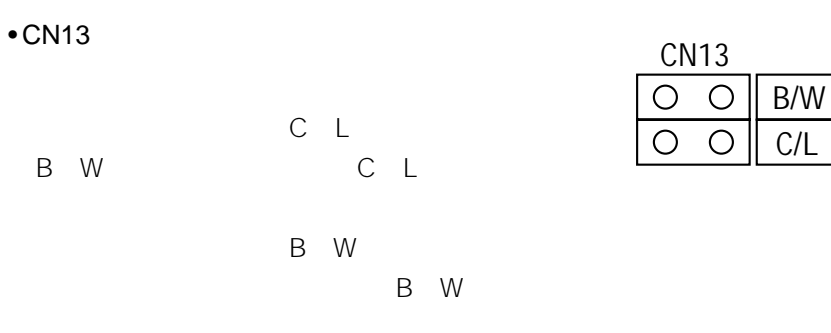

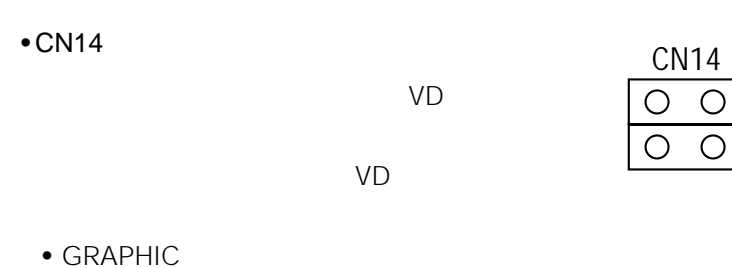

VD

10. v<sub>D</sub>

•  $VD$ 

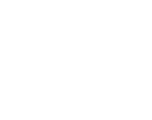

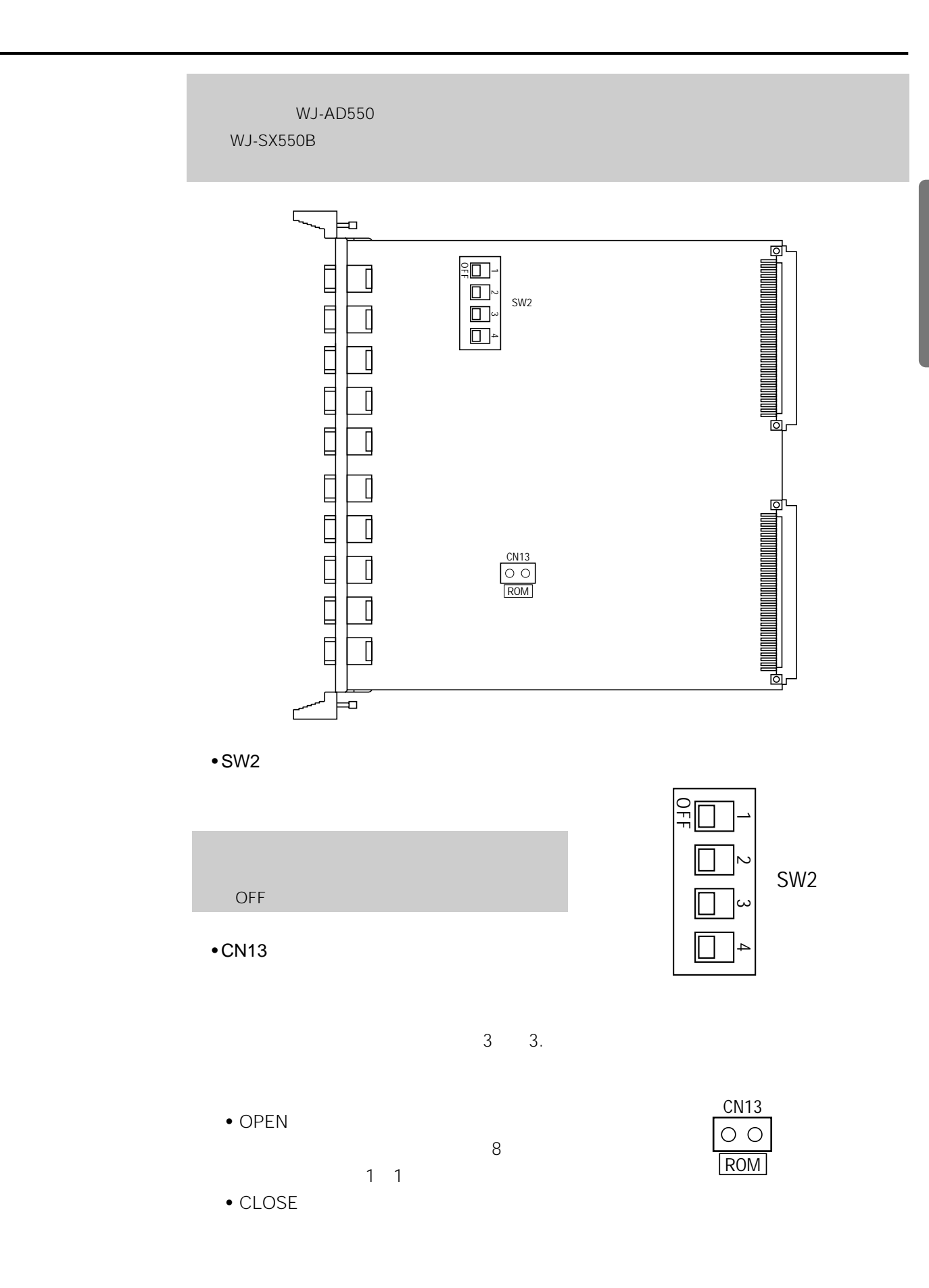

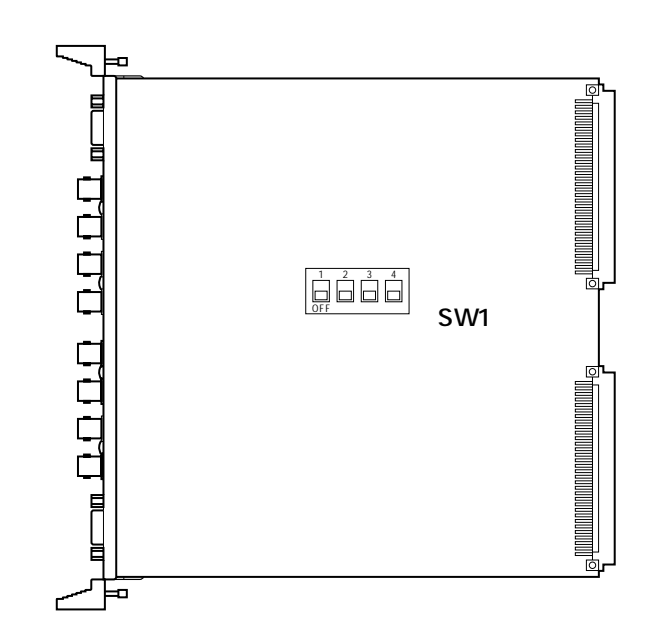

レースのスイッチ<del>です。</del><br><sub>ビ</sub>デオのスイッチのスイッチがあります。

 $\cdot$  SW1

 $1$ 

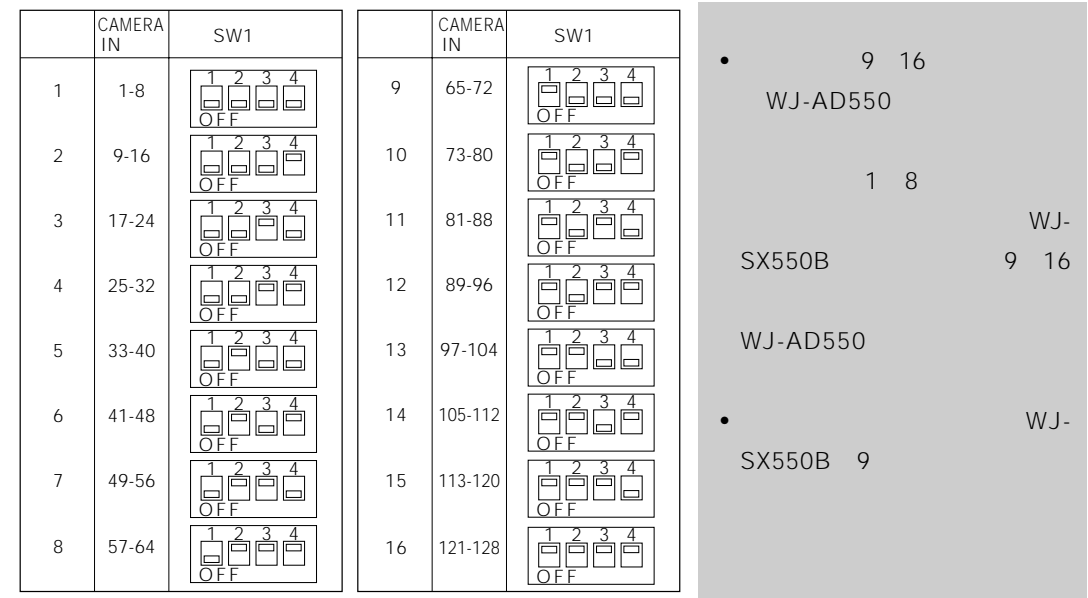

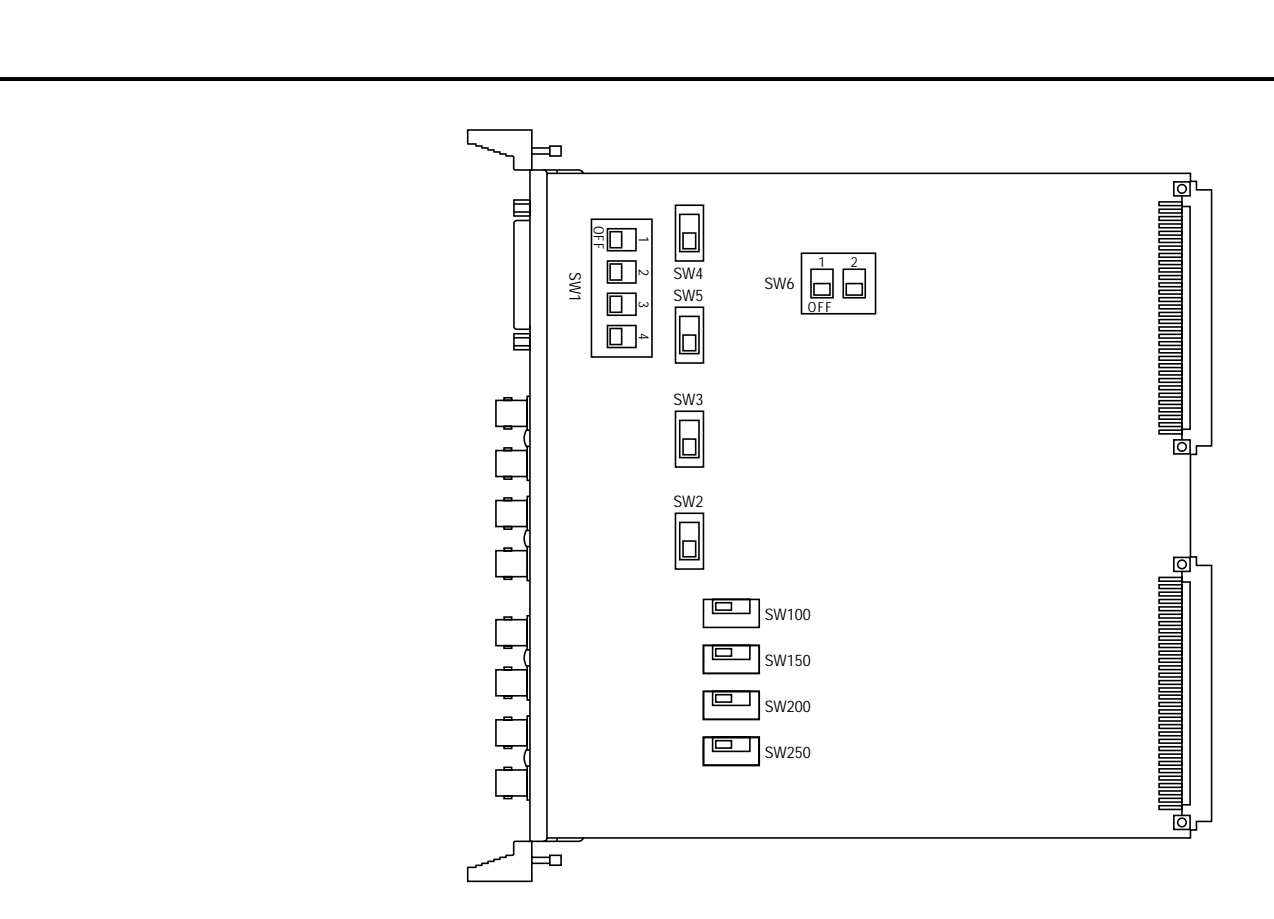

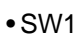

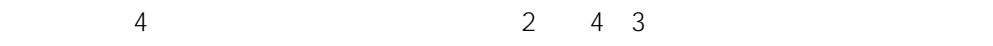

1  $\blacksquare$ 

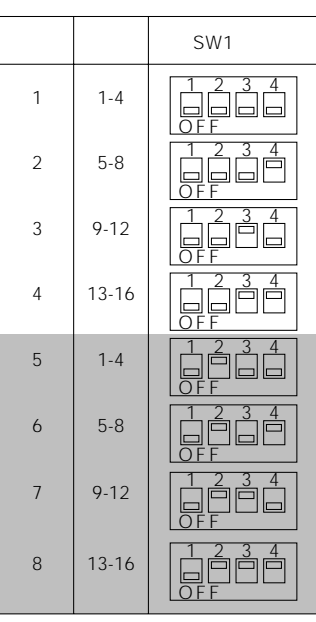

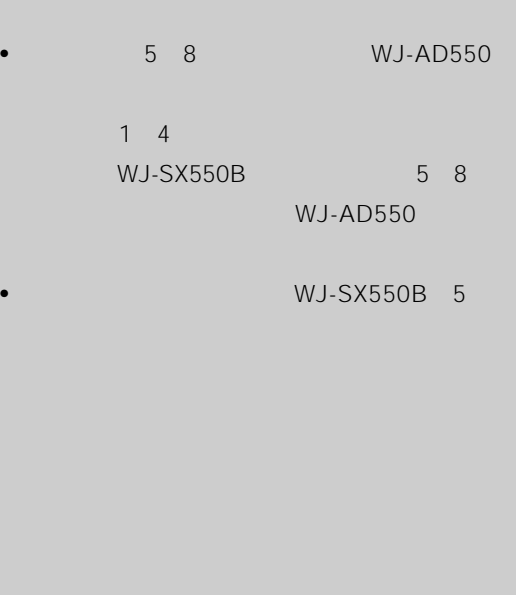

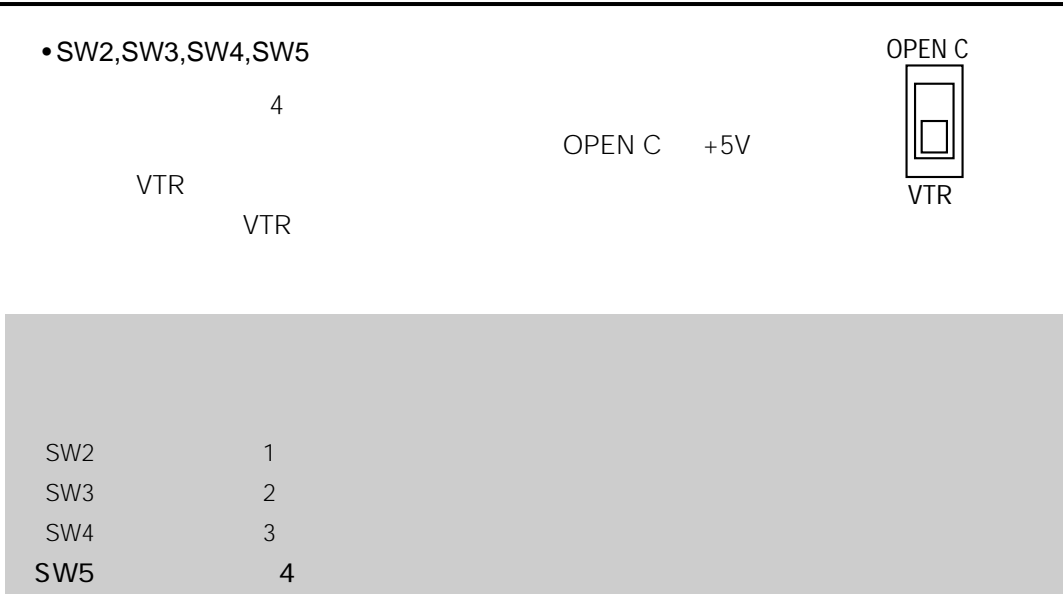

### • SW100,SW150,SW200,SW250

**NOR** 

**REV** 

NOR

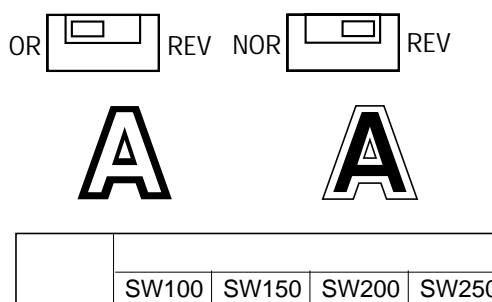

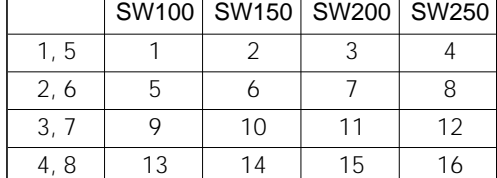

 $\cdot$  SW6

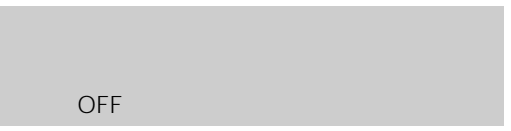

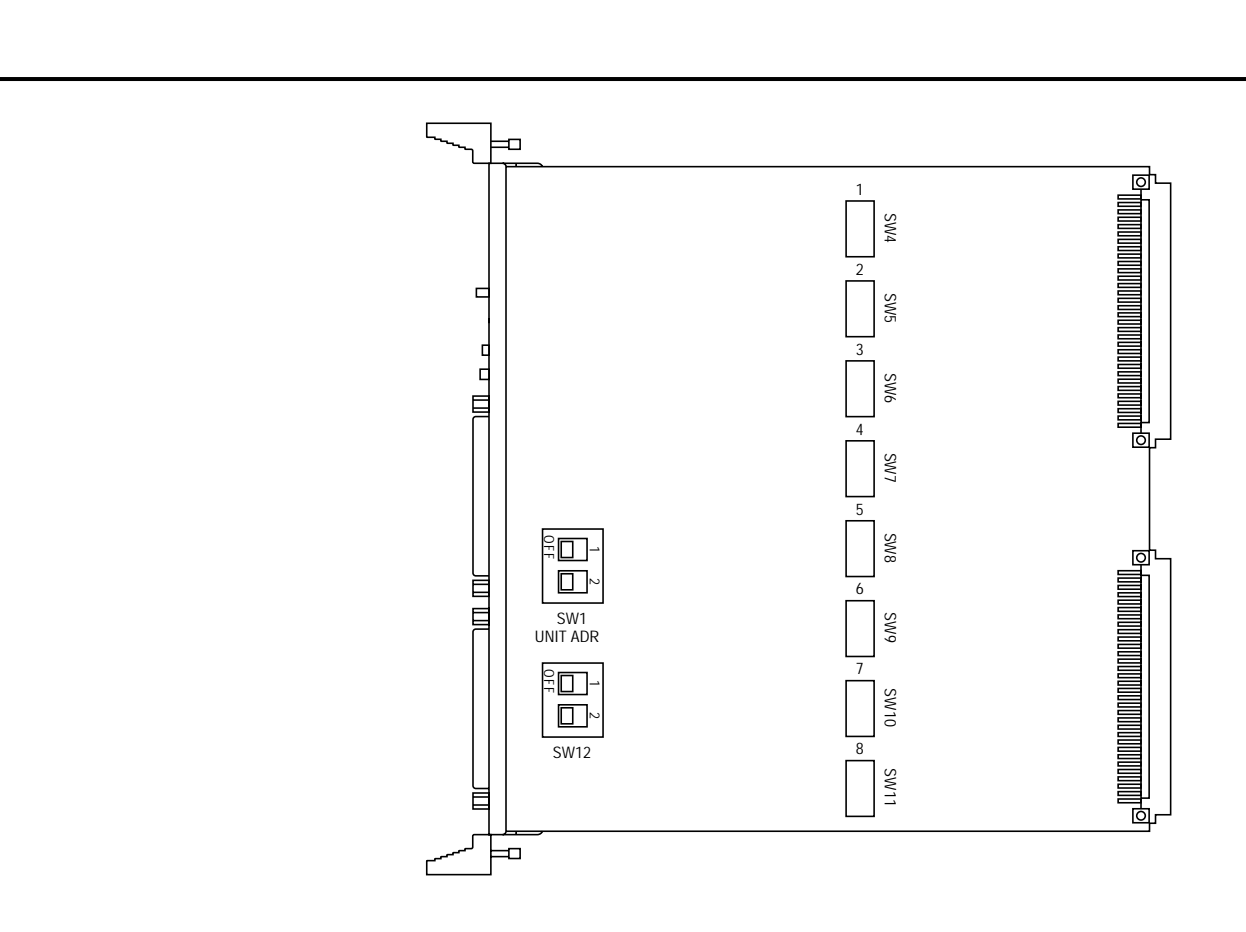

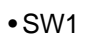

 $2 \t1$ 

 $2$ 

 $1$ 

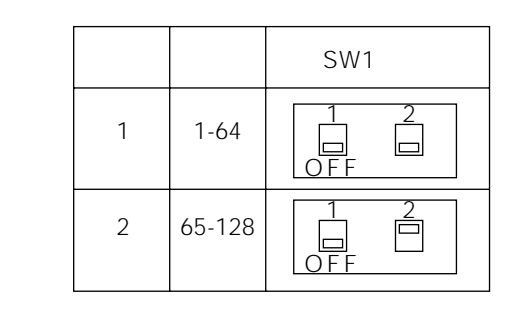

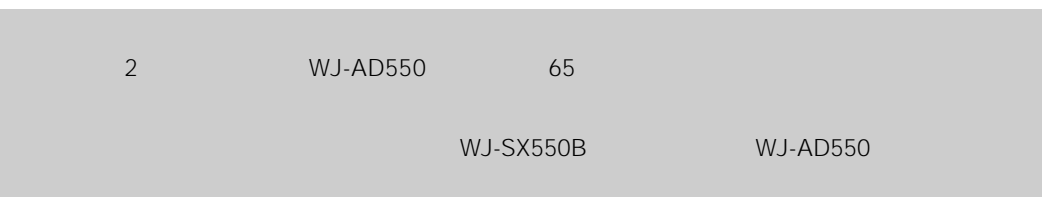

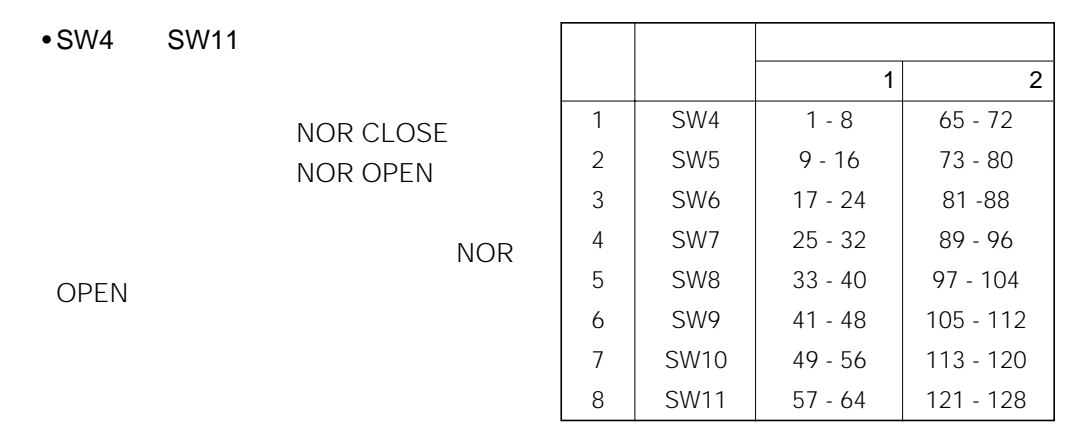

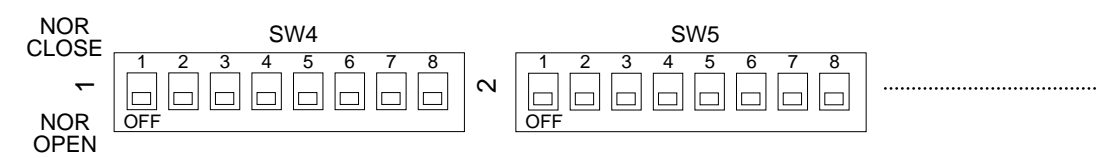

 $• SW12$ 

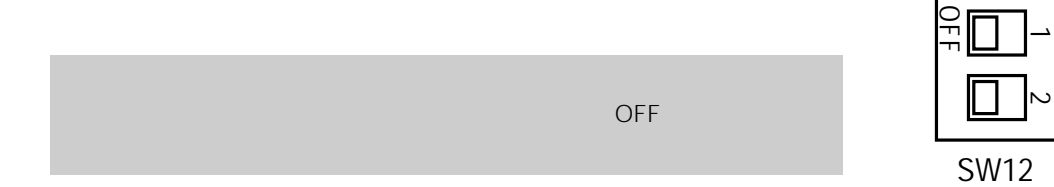

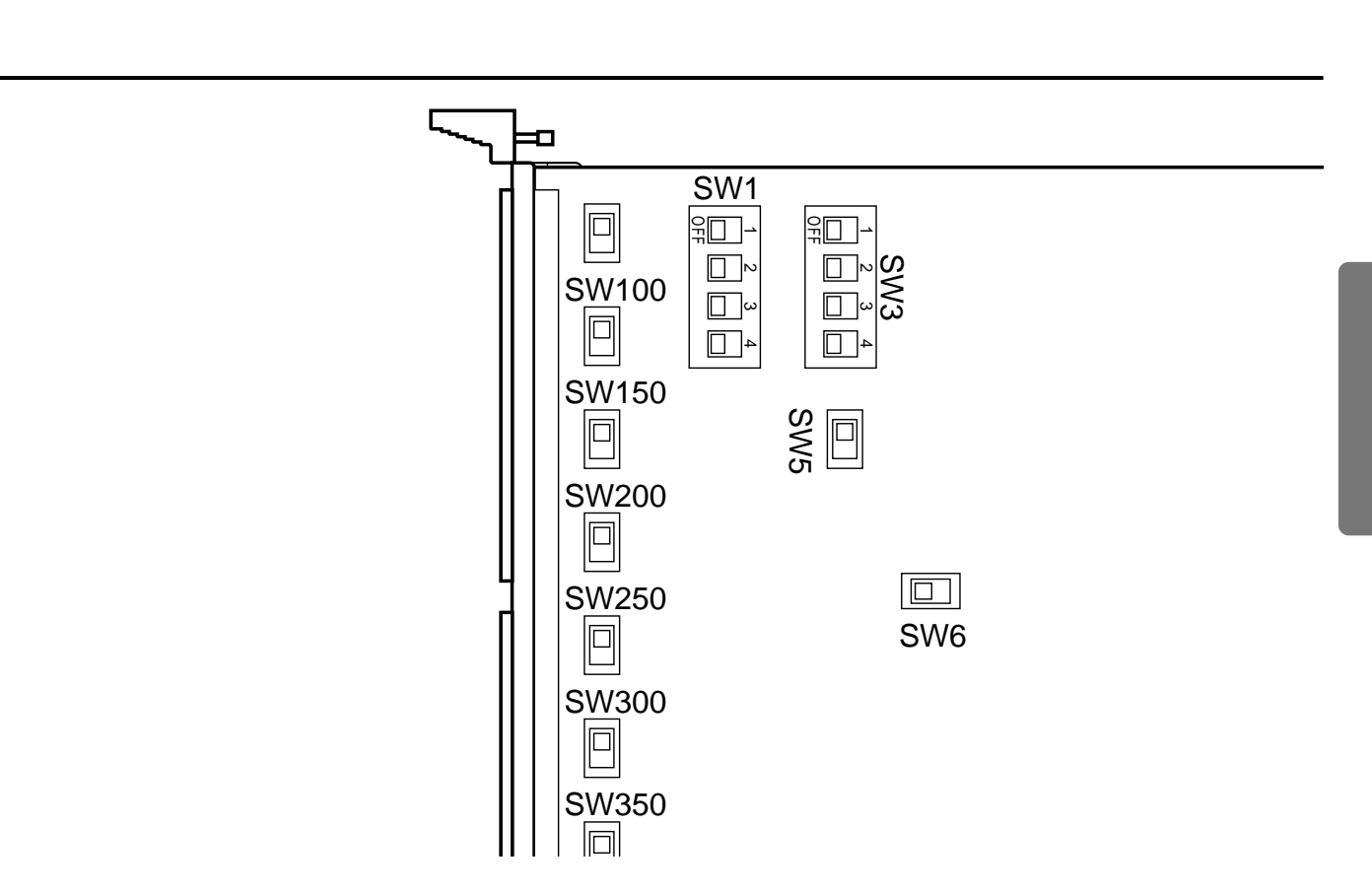

 $\cdot$  SW1

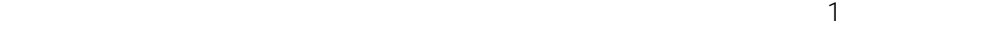

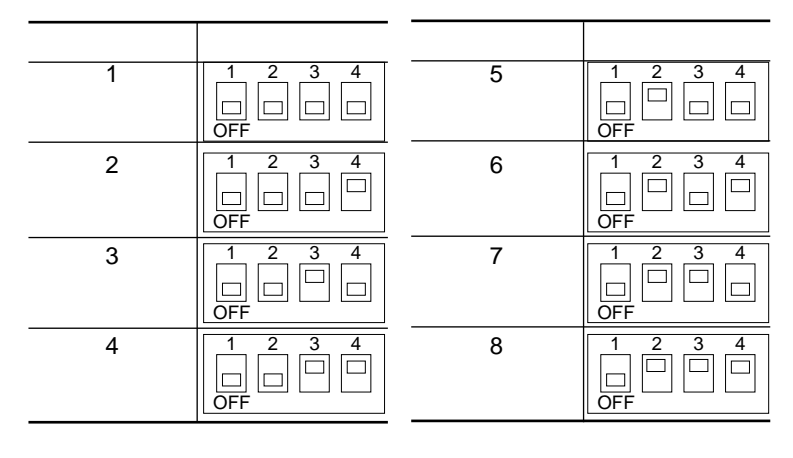

• SW100 SW150 SW200 SW250 SW300 SW350 SW400 SW450

 $FULL$ 

FULL:  $4\overline{a}$ HALF 2

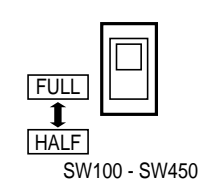

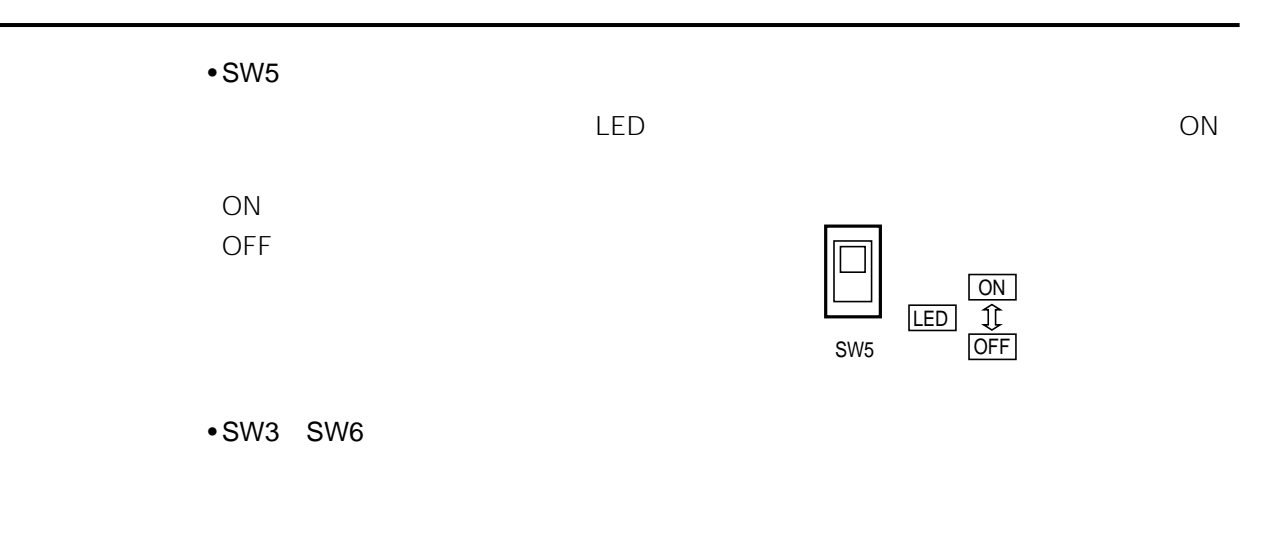

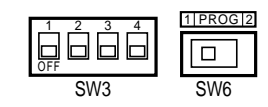

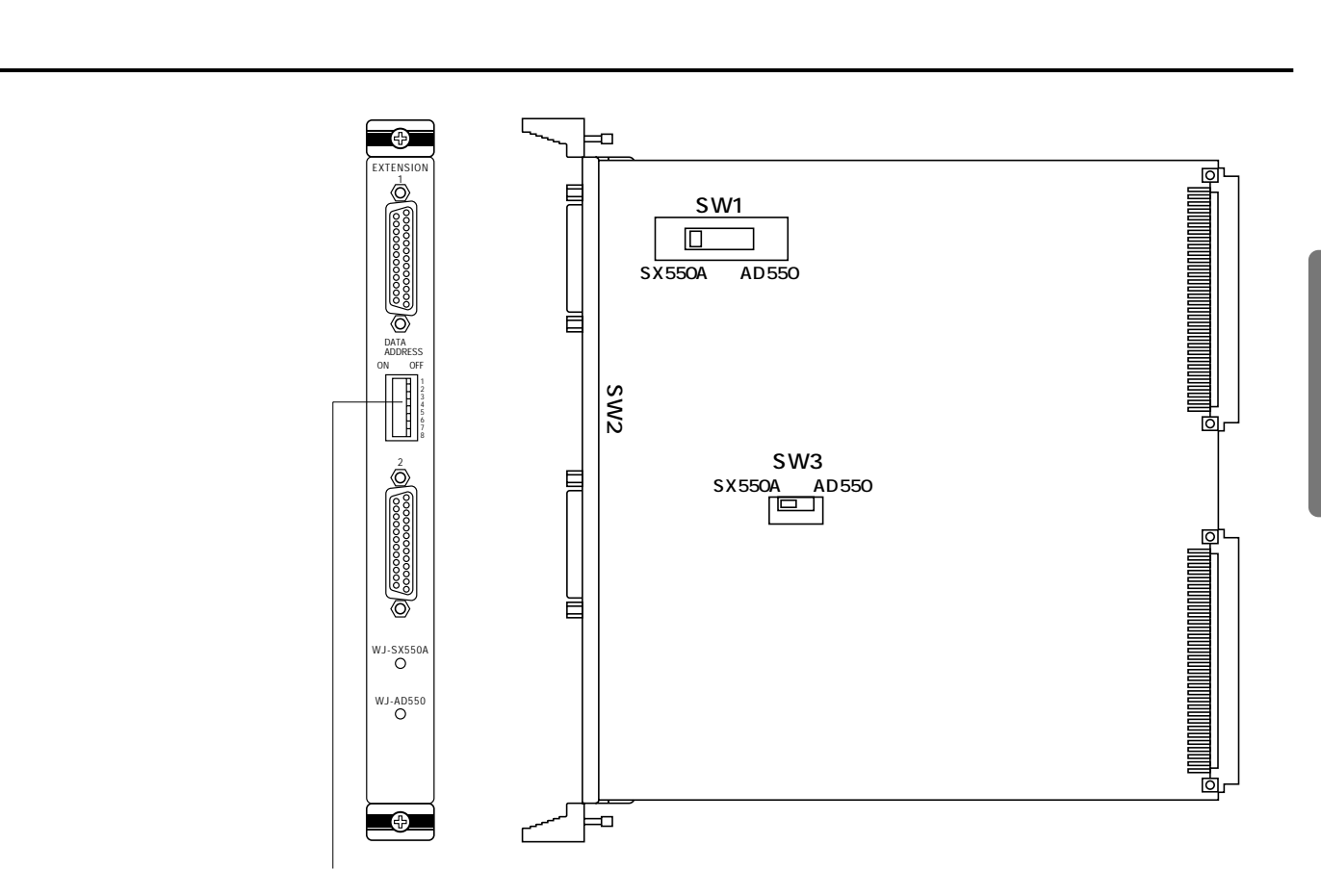

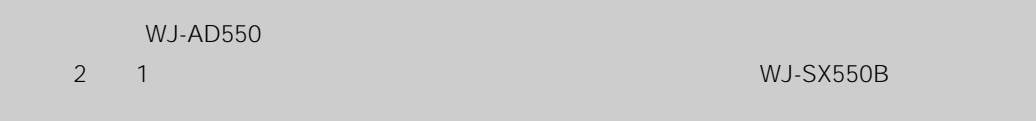

 $\cdot$  SW1, SW3

WJ-AD550 AD550

• コンテンションボードをマトリクステンションボードをマトリクスイッチャー(WJ-SX550B

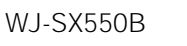

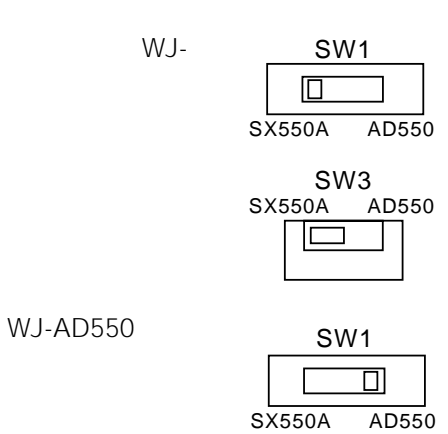

SW3 SX550A AD550

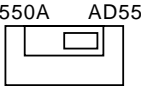

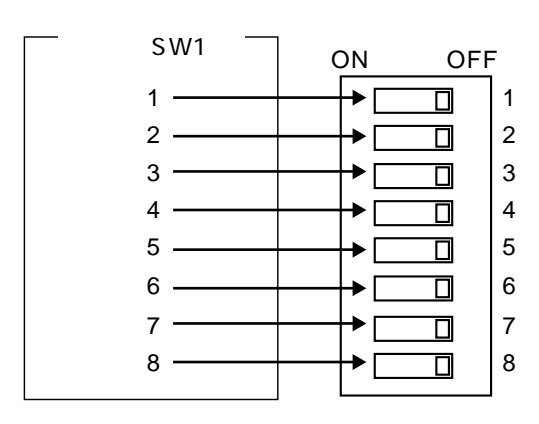

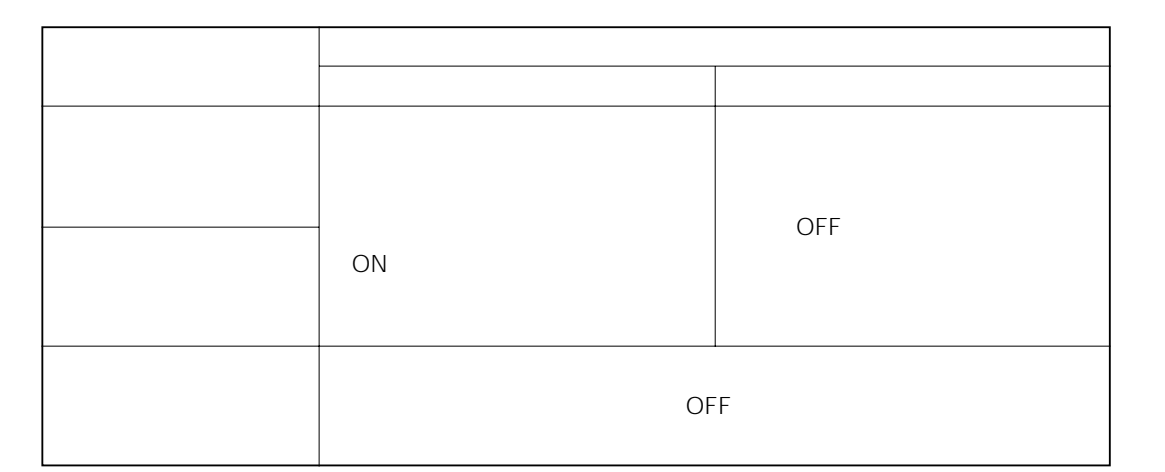

WV-

OFF

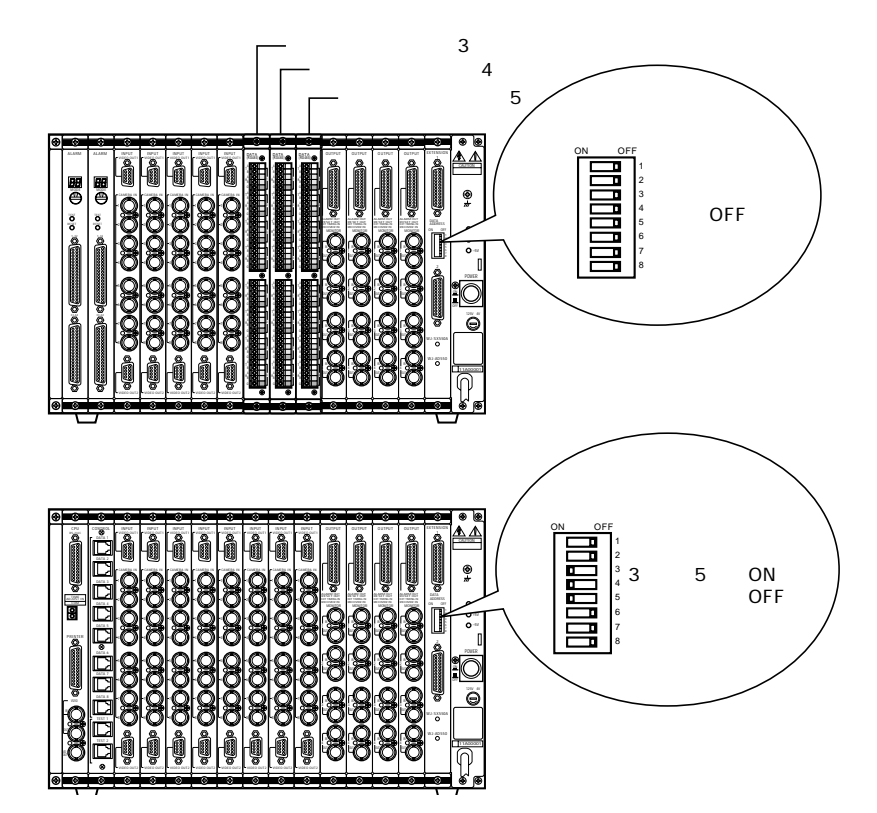

PB5548

• **Figure 7** The Second Second 2011 1997

## Chapter 2

- <sub>\*</sub> \* The state of the state of the state of the state of the state of the state of the state of the state of the state of the state of the state of the state of the state of the state of the state of the state of the st
- • <sub>"</sub>
- 工事を始める前に、必ず各機器の電源プラグをコンセントから抜いてください。感電の原因となります。

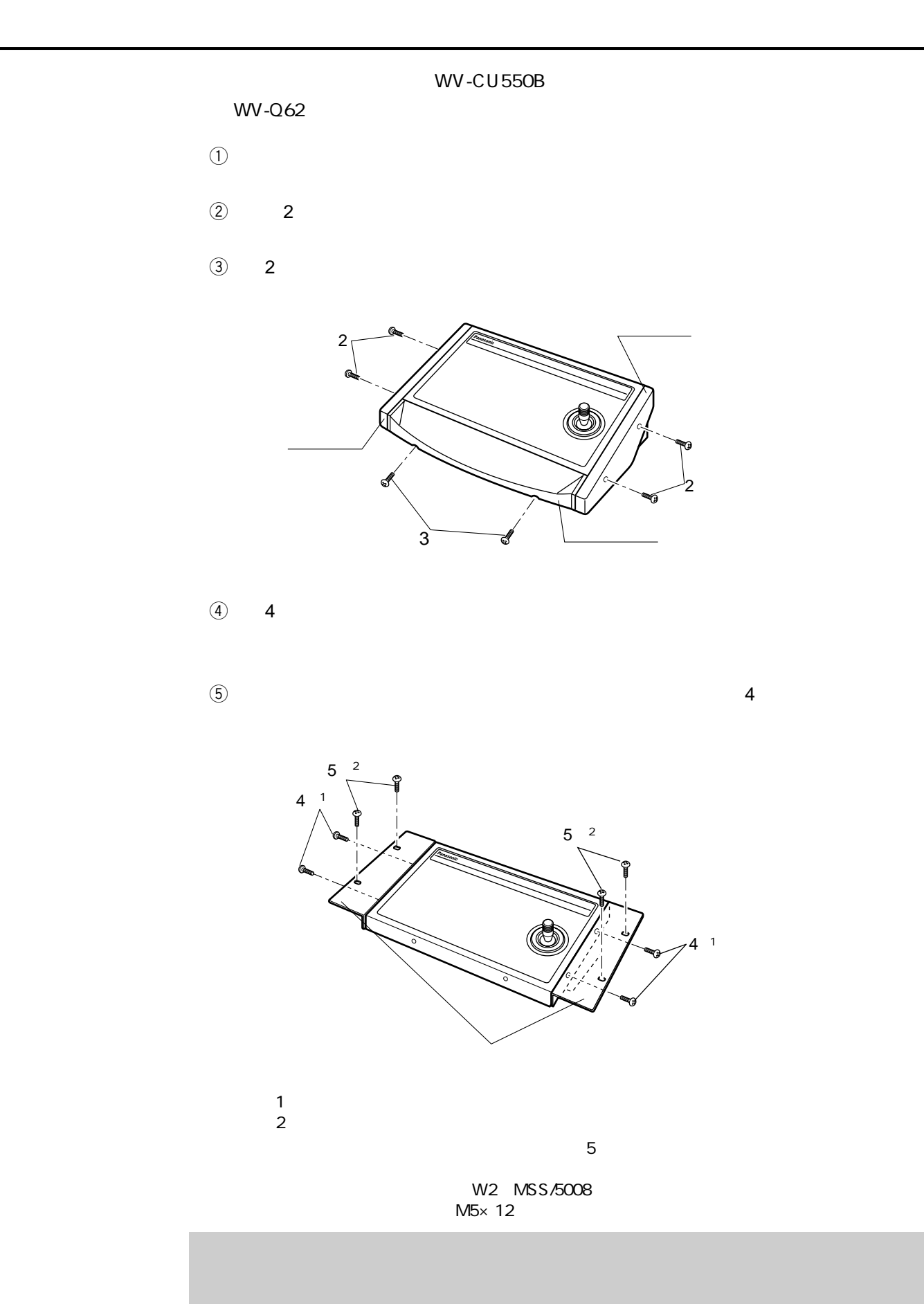

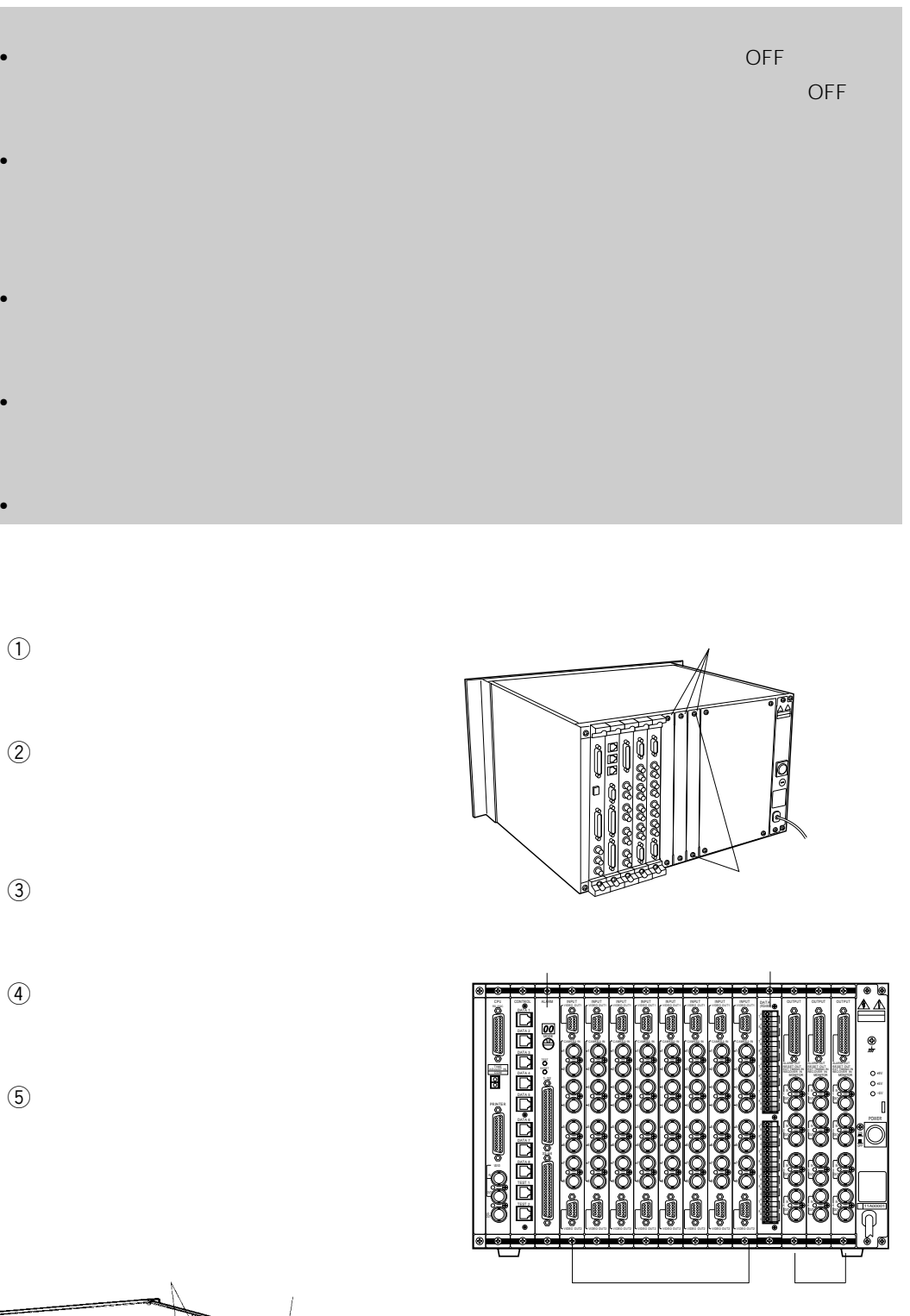

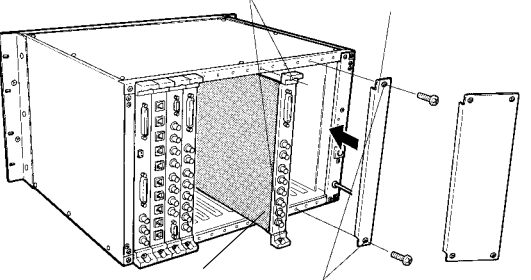

**ボードの場合には、**<br>サーバーの場合は、<sub>バード</sub>の制限には、<br>サーバーの場合は、

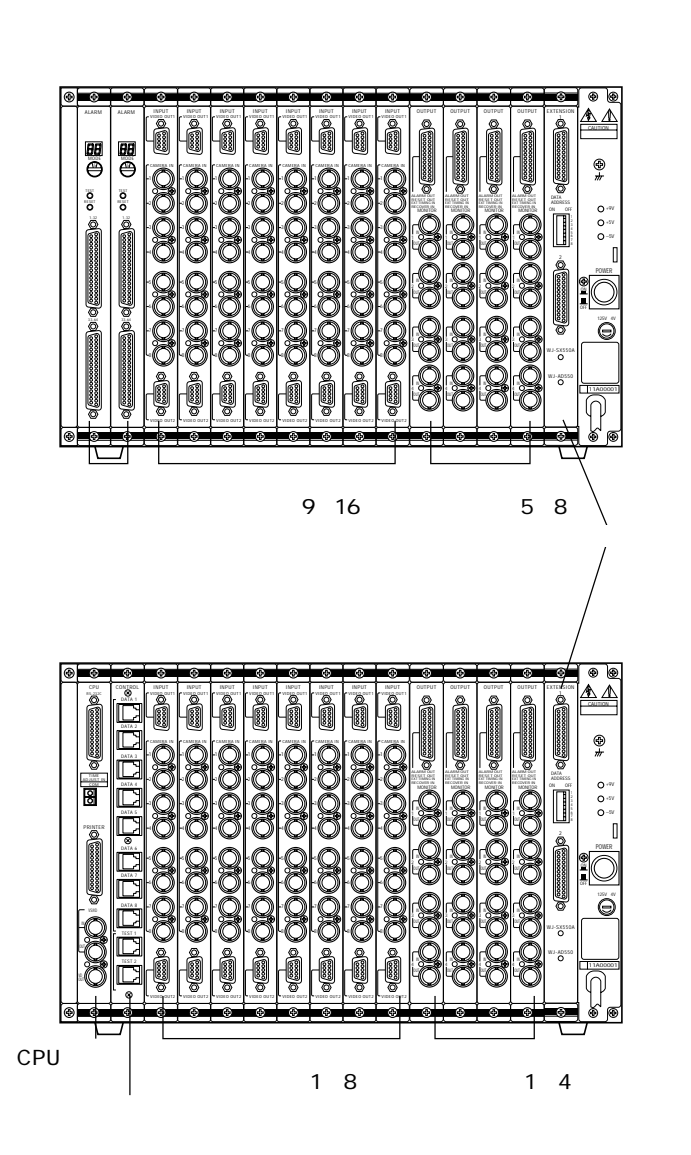

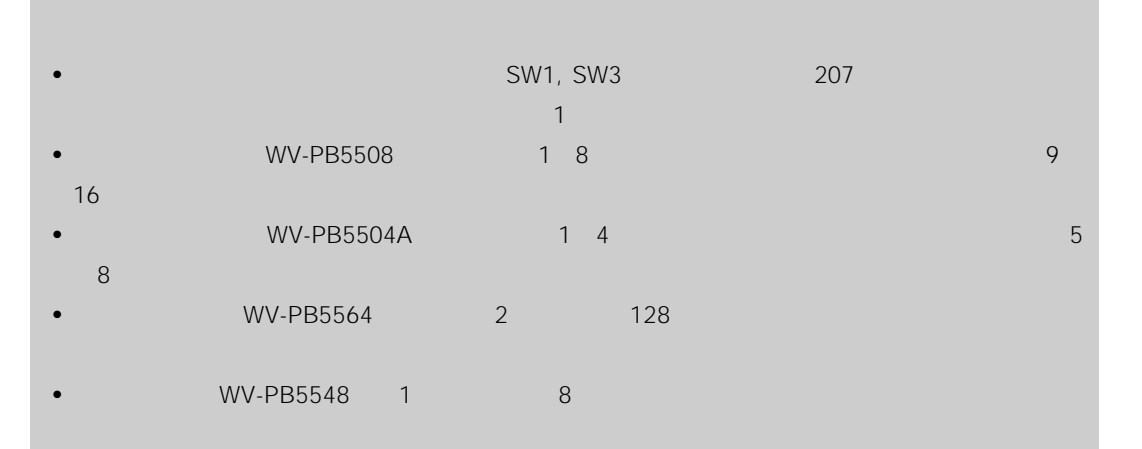

WJ-AD550

212

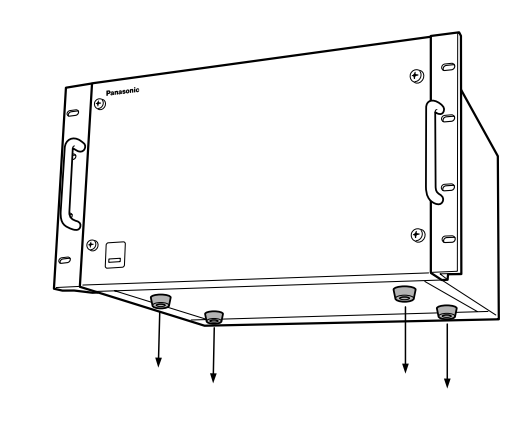

 $\qquad \qquad \text{OFF}$  $\omega$  $\circled{3}$  EIA19

EIA19

**マトリクススイッチャーのラック組み込み**

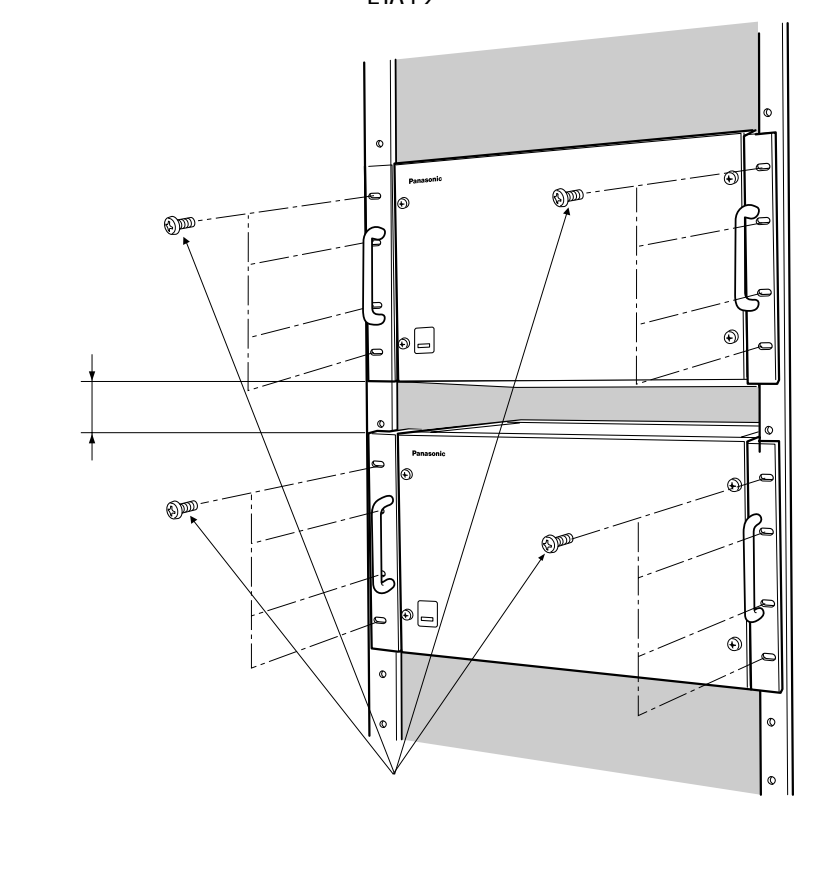

 $\sim$  3( $\sim$  3)  $\sim$  5( $\sim$  3)  $\sim$  5( $\sim$  3)  $\sim$  5( $\sim$  3)  $\sim$  5( $\sim$  3)  $\sim$  5( $\sim$  3)  $\sim$  5( $\sim$  3)  $\sim$  5( $\sim$  3)  $\sim$  5( $\sim$  3)  $\sim$  5( $\sim$  3)  $\sim$  5( $\sim$  3)  $\sim$  5( $\sim$  3)  $\sim$  5( $\sim$  3)  $\sim$  5( $\sim$  3)  $\sim$  5( $\sim$ 

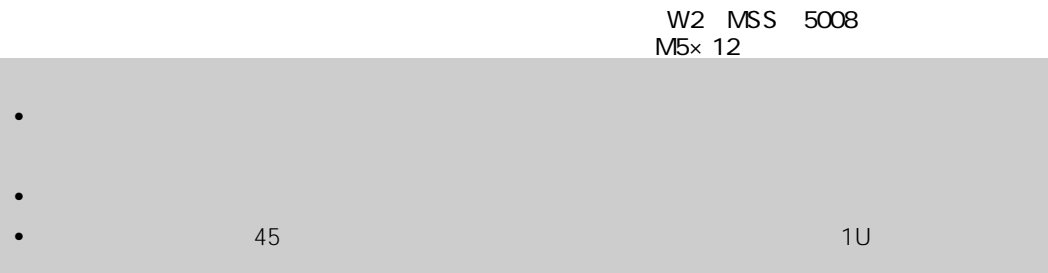

 $1U$ 

# Chapter 3
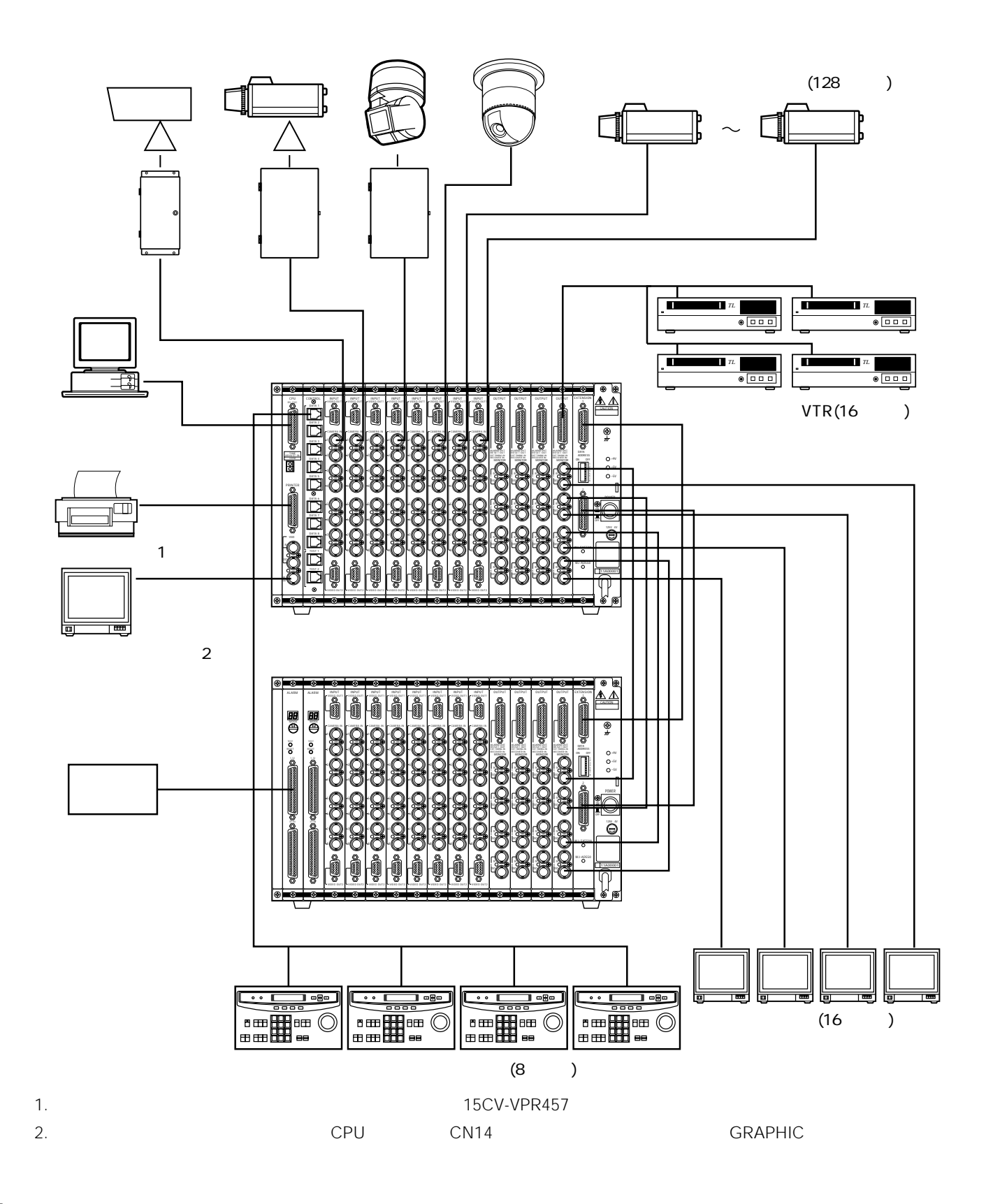

**システム接続例**

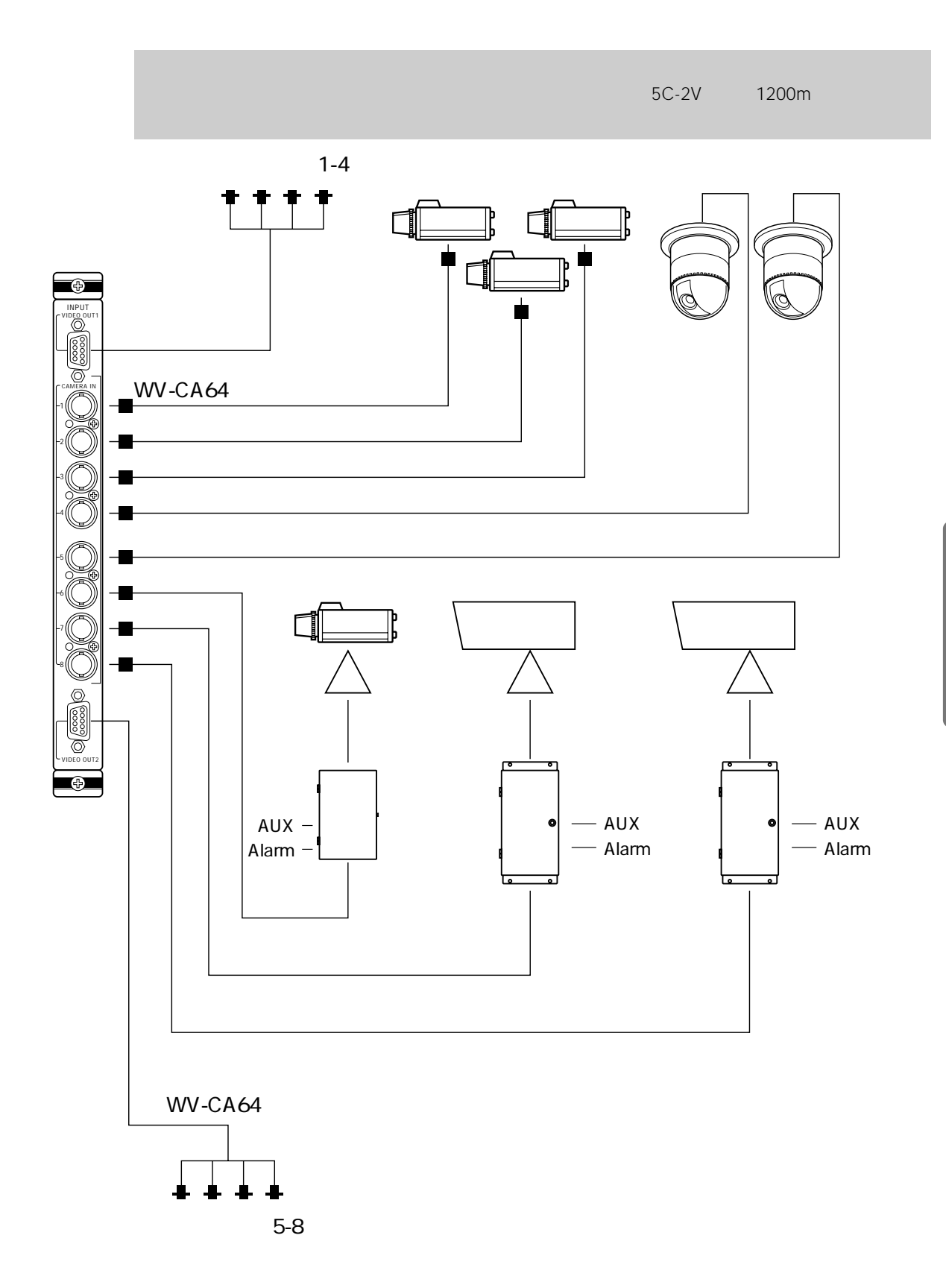

**カメラの接続**

## **モニター及びタイムラプスVTRの接続**

 $VTR$ 

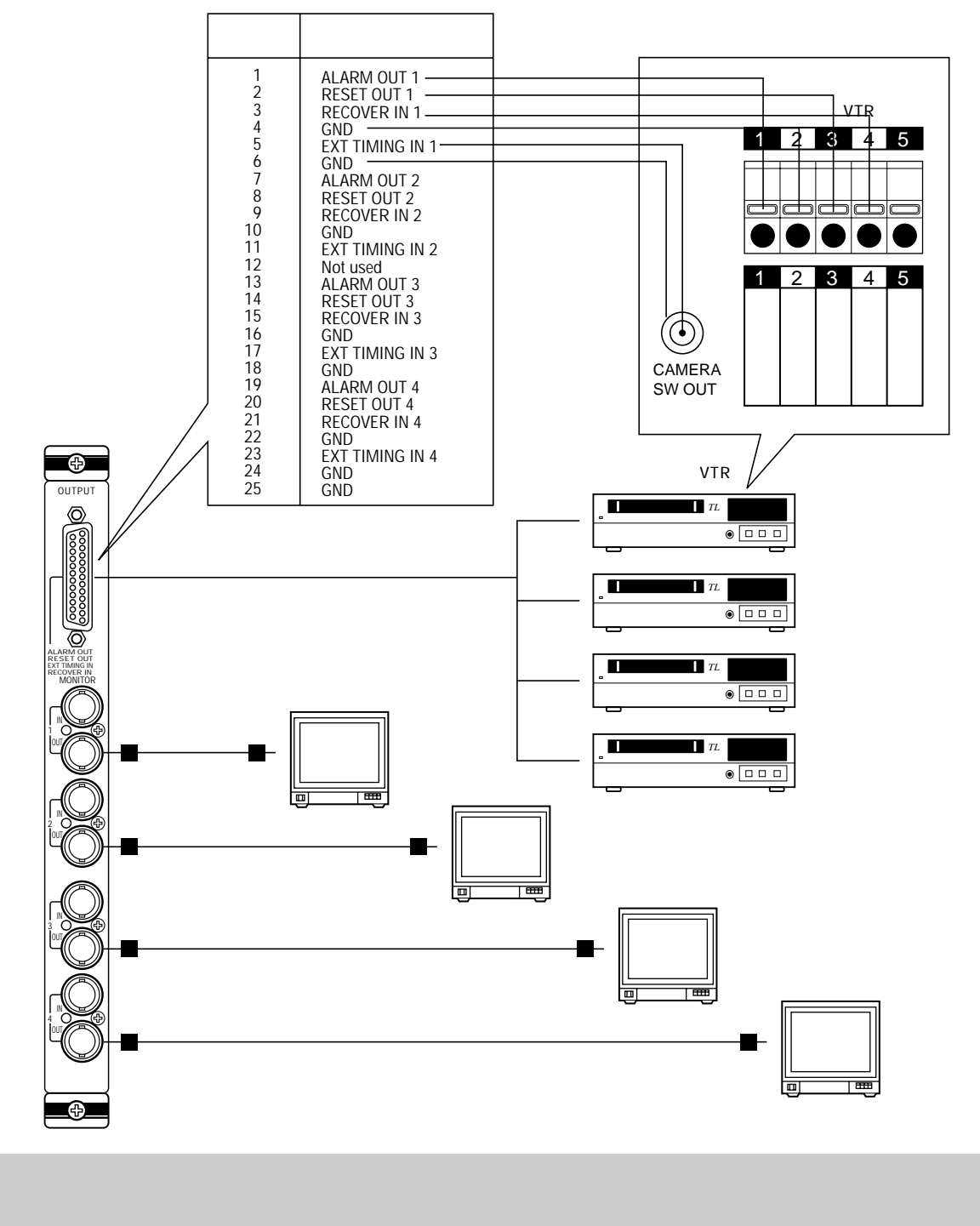

MONITOR OUT VTR 4

• 9 VTR VTR WONITOR IN WORLD WAS ARRESTED FOR MONITOR IN  $\epsilon$ .  $\epsilon$  is the component of  $\epsilon$ . • 25

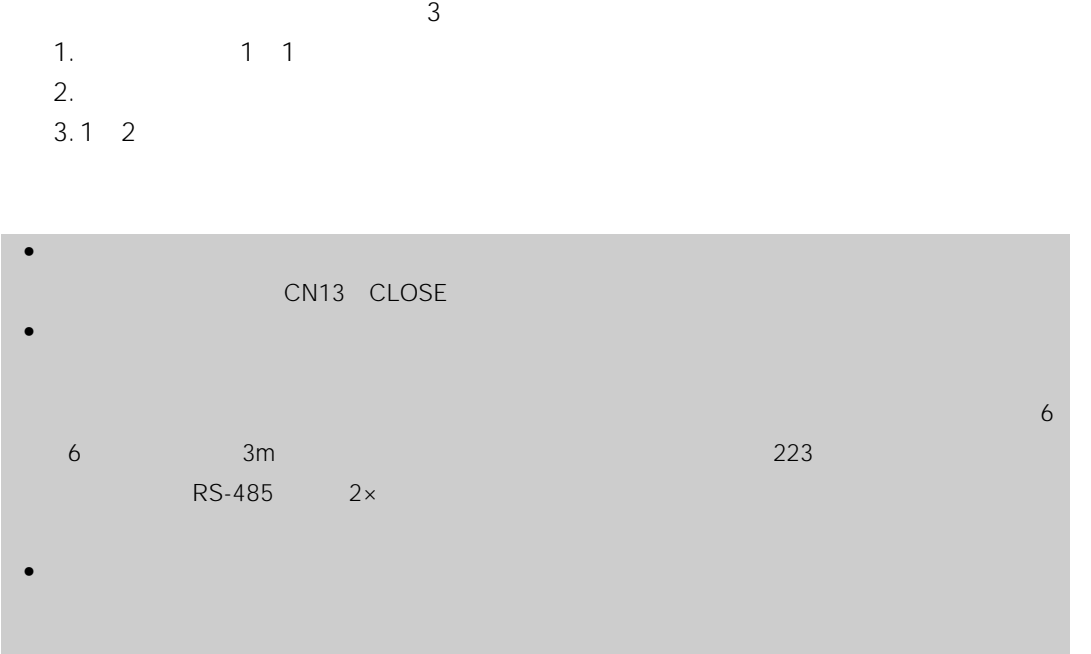

**システムコントローラーの接続**

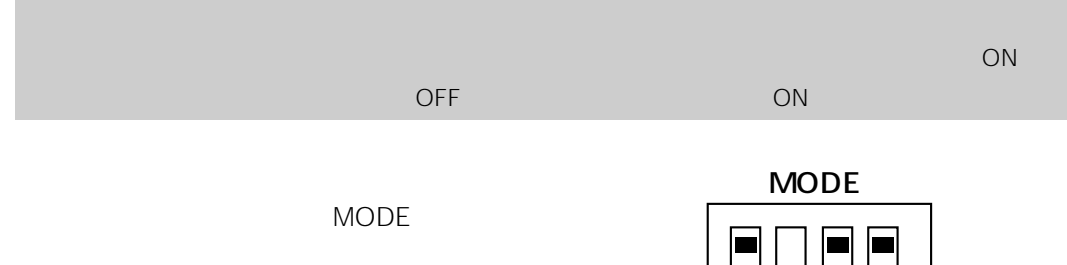

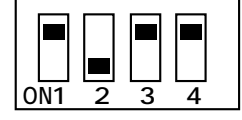

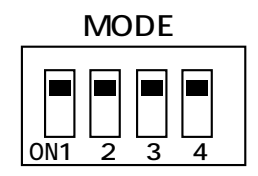

CAM-P

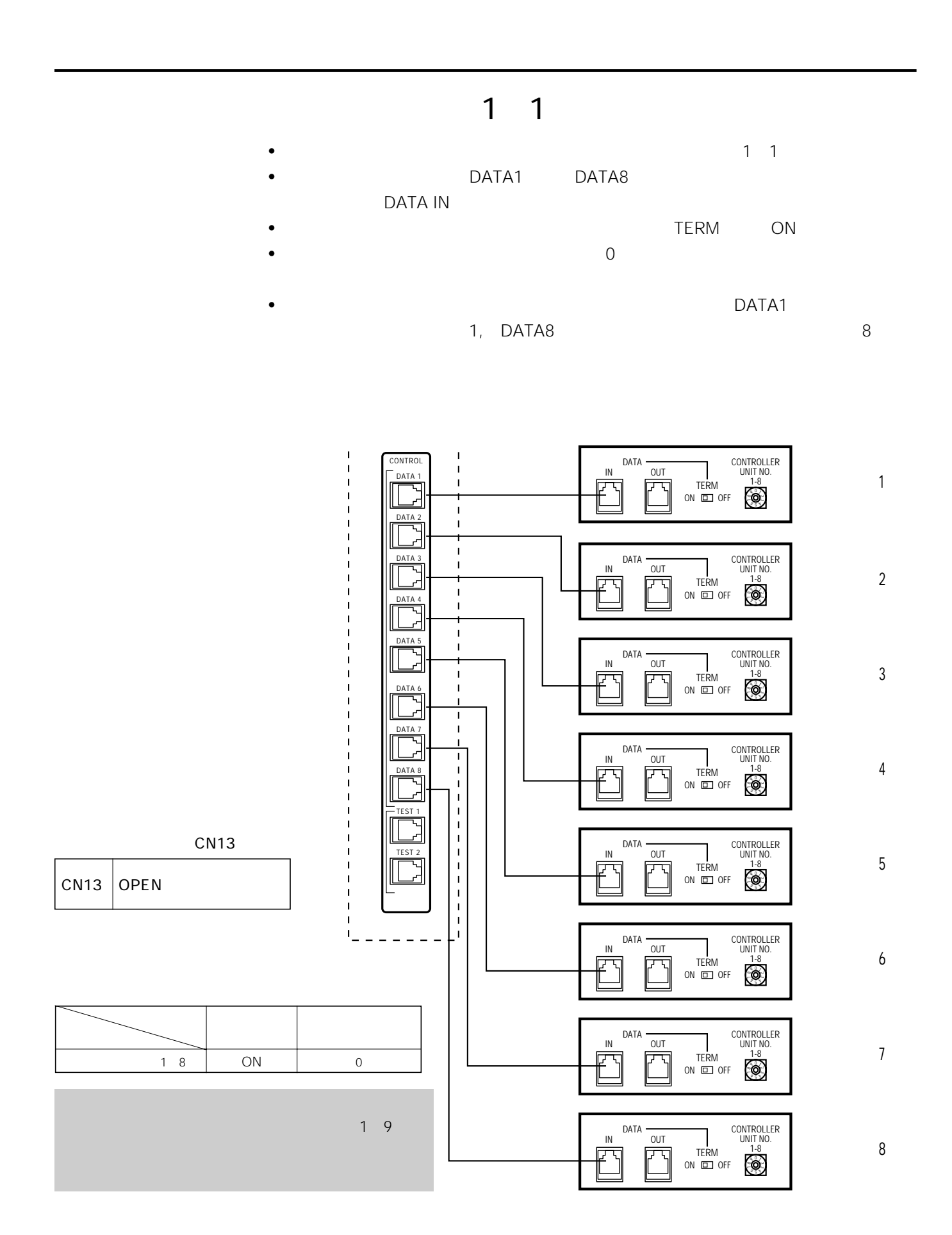

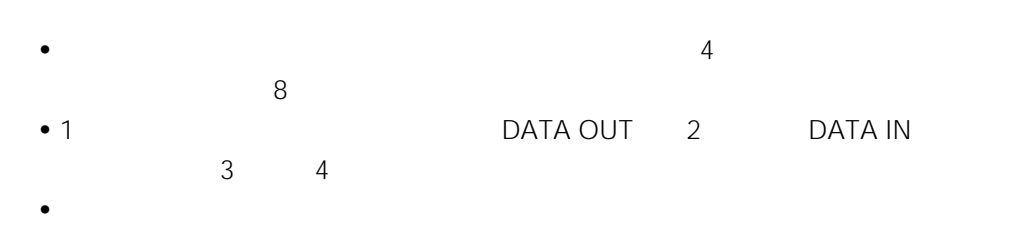

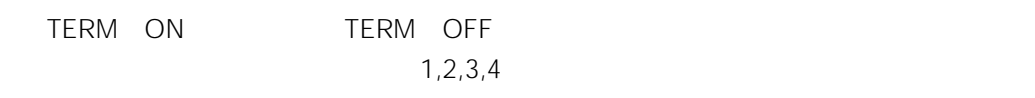

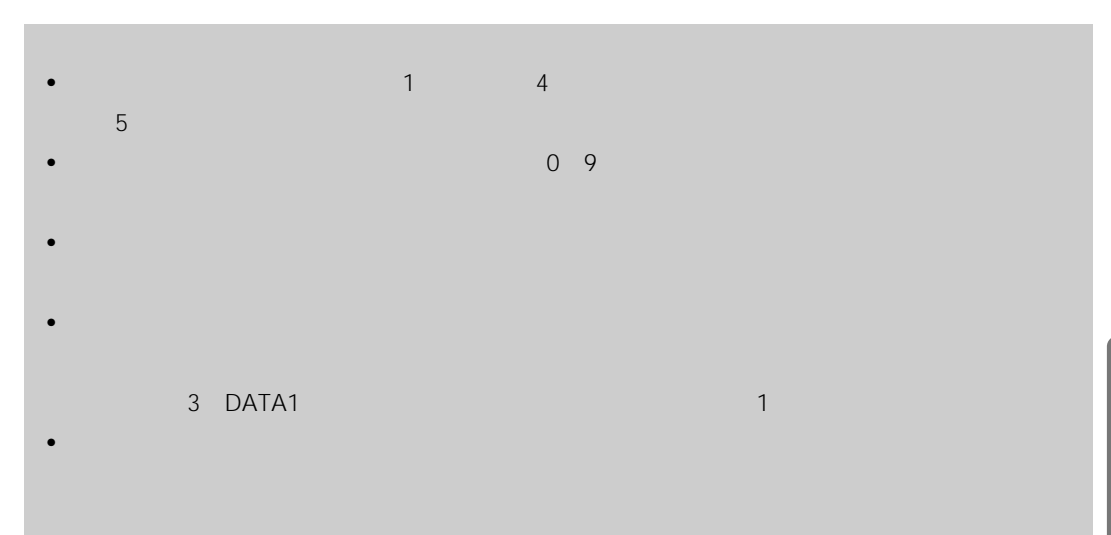

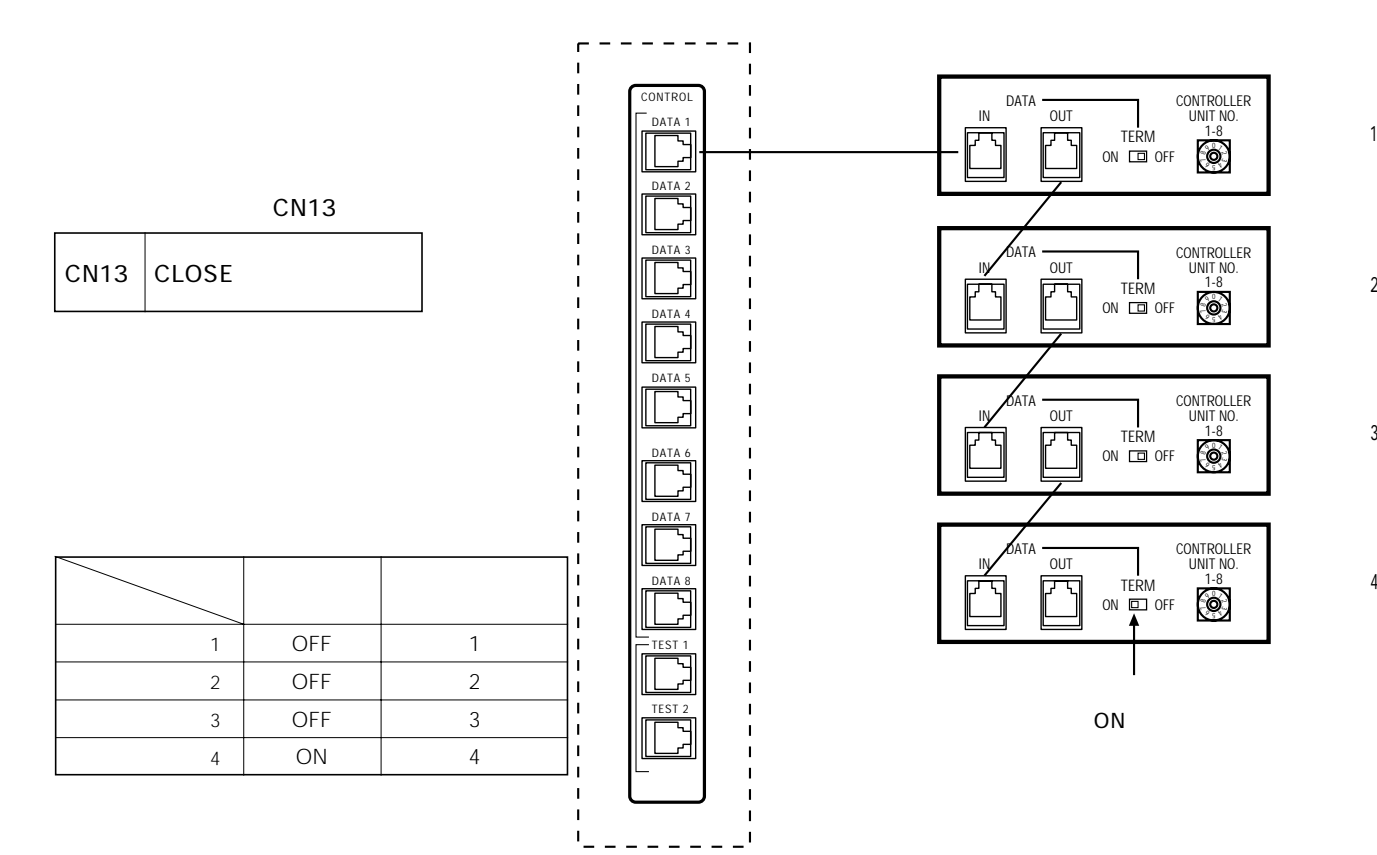

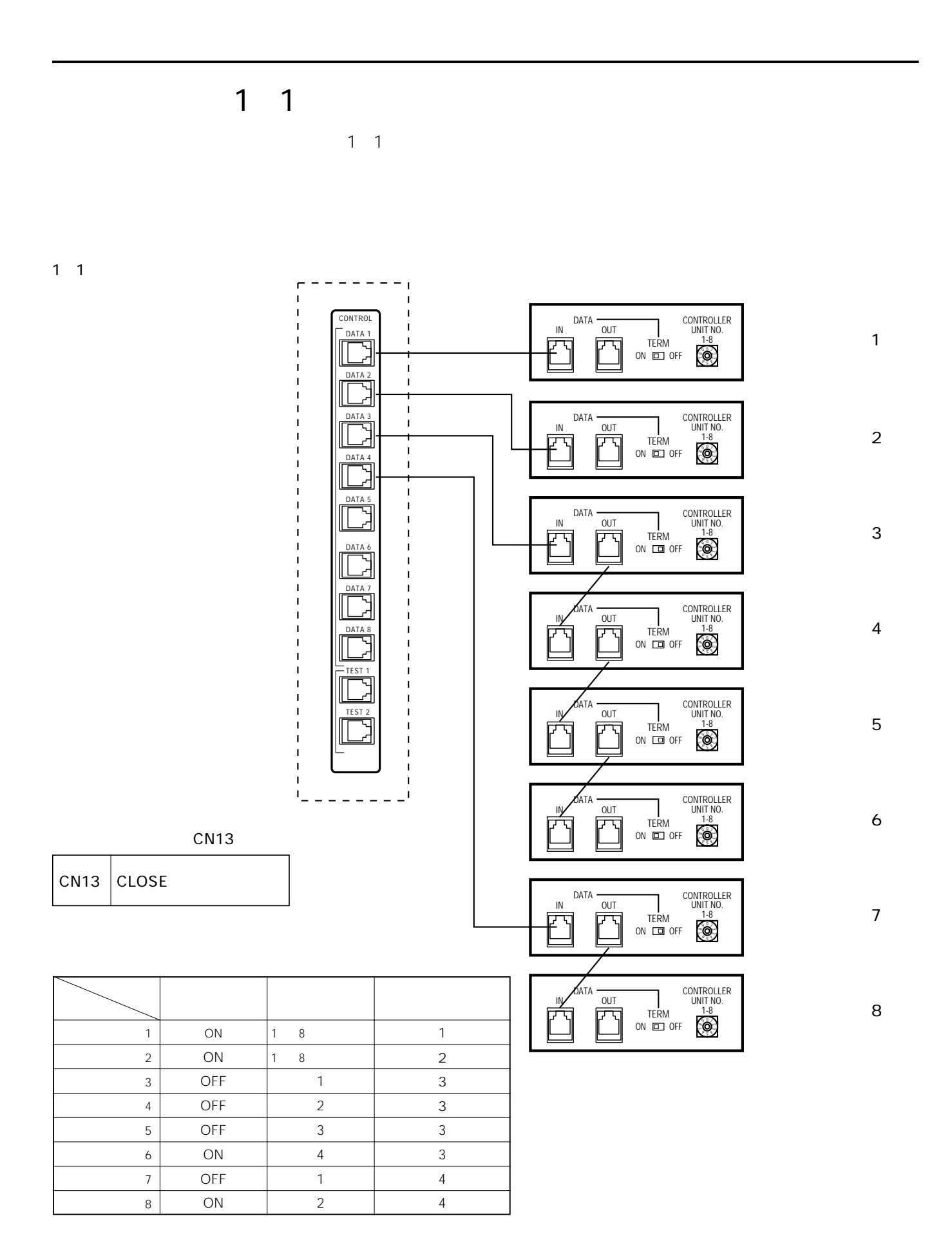

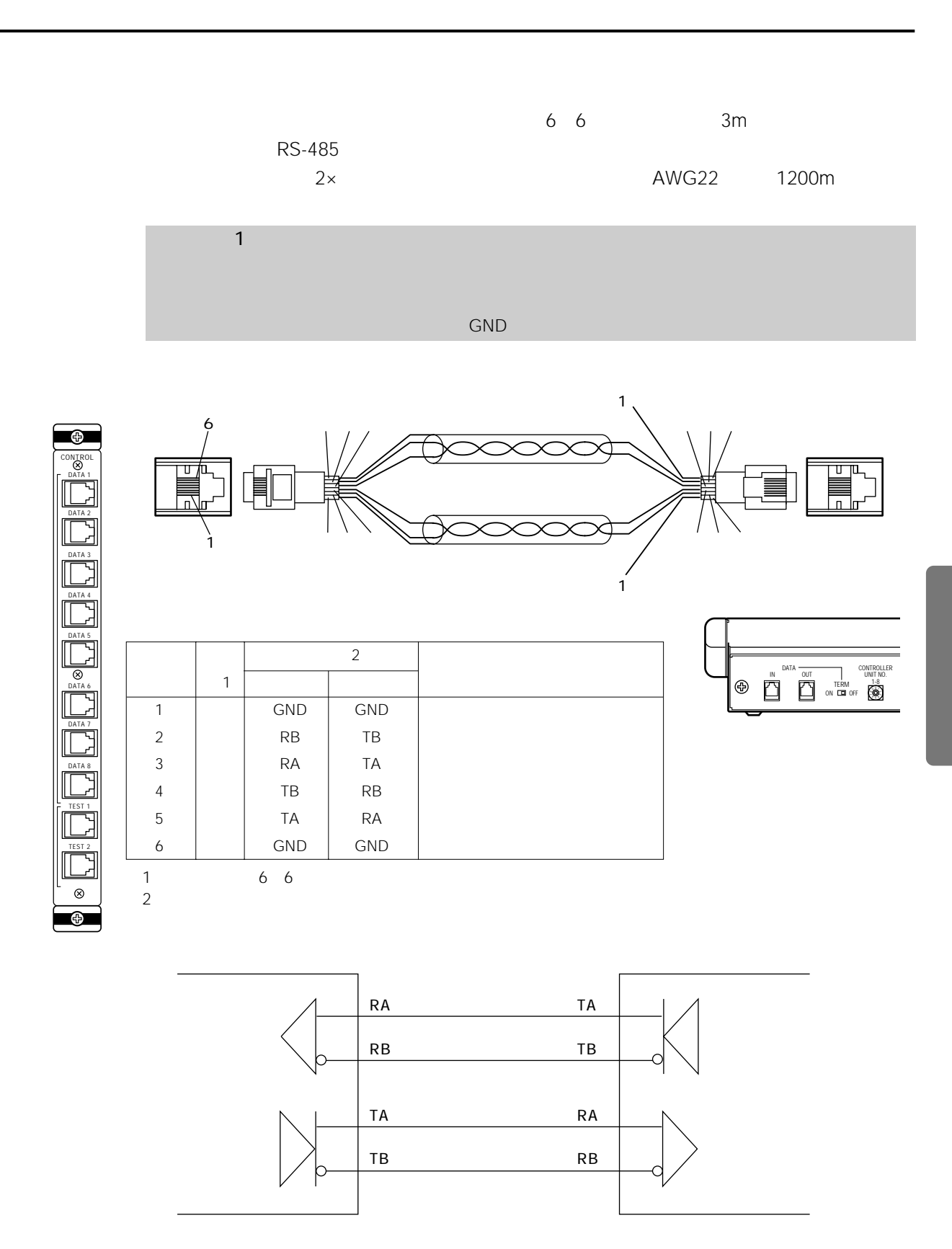

**アラーム(センサー)との接続**

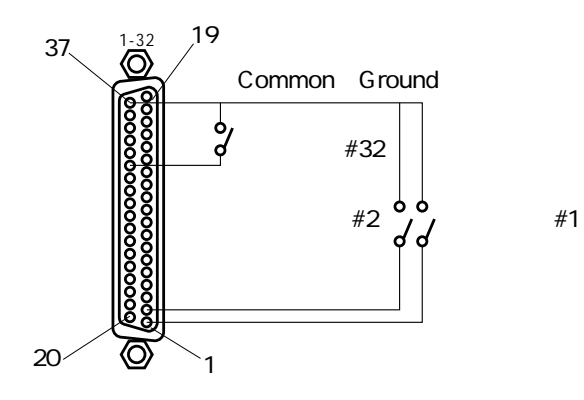

 $\sum_{ }^{33-64}$ 

19

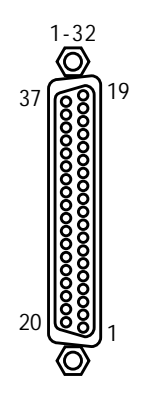

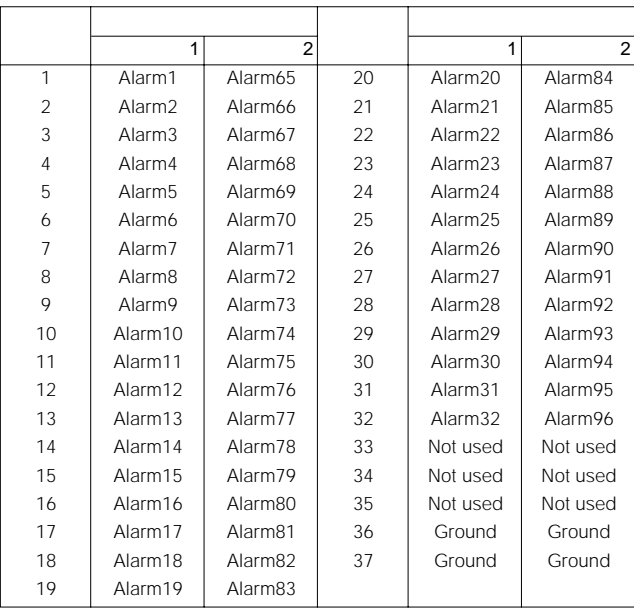

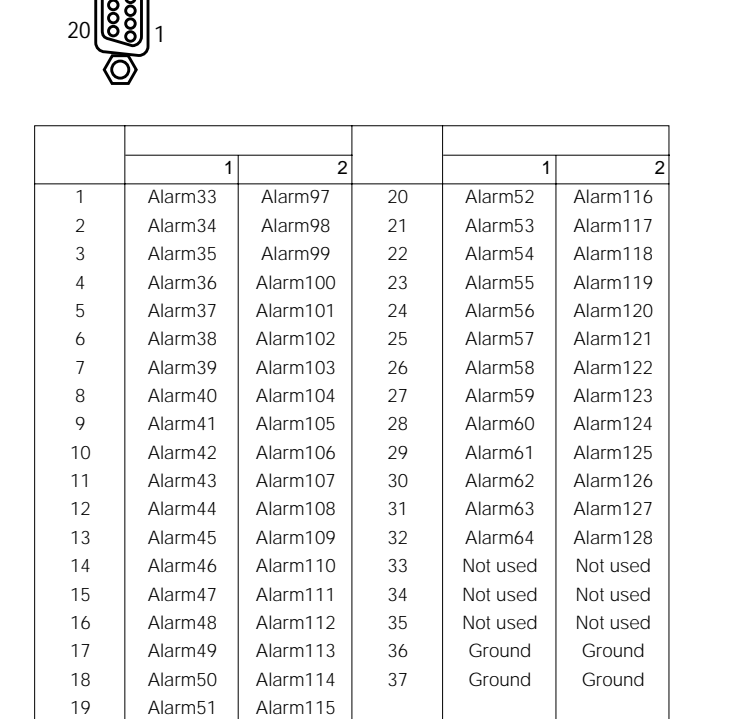

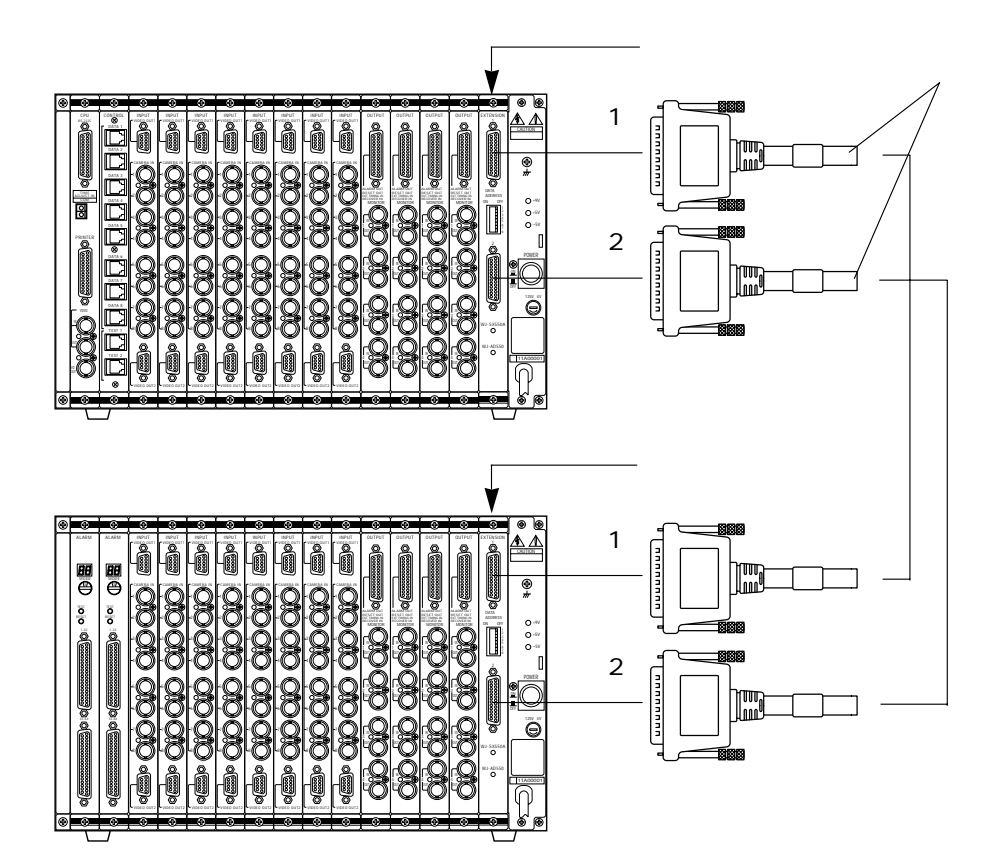

WJ-AD550

**増設ユニットとの接続**

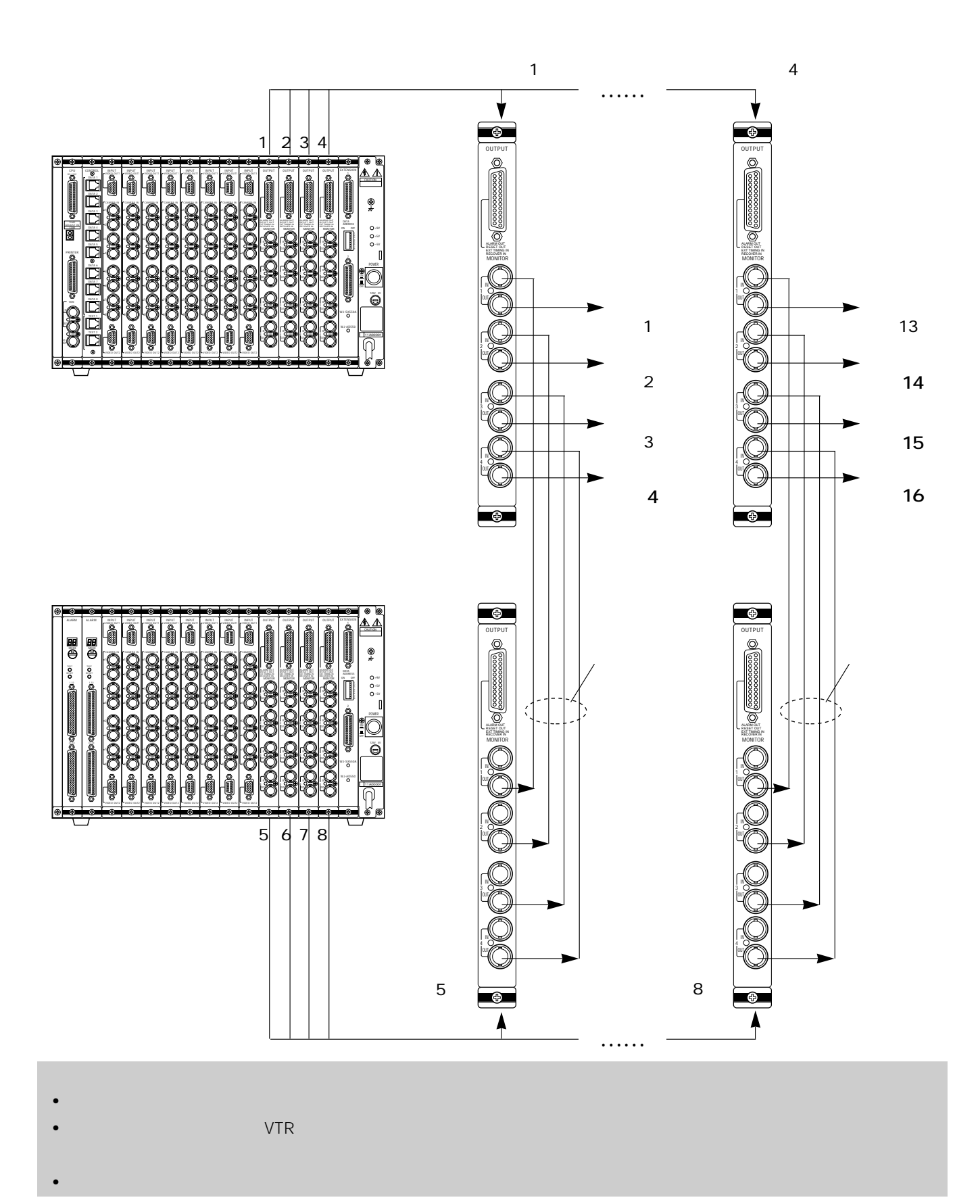

**ビデオ エンジェント アイディング・ディング エンジェント アイディング アイディング アイディング アイディング アイディング アイディング アイディング アイディング アイディング アイディング アイディング アイディング** 

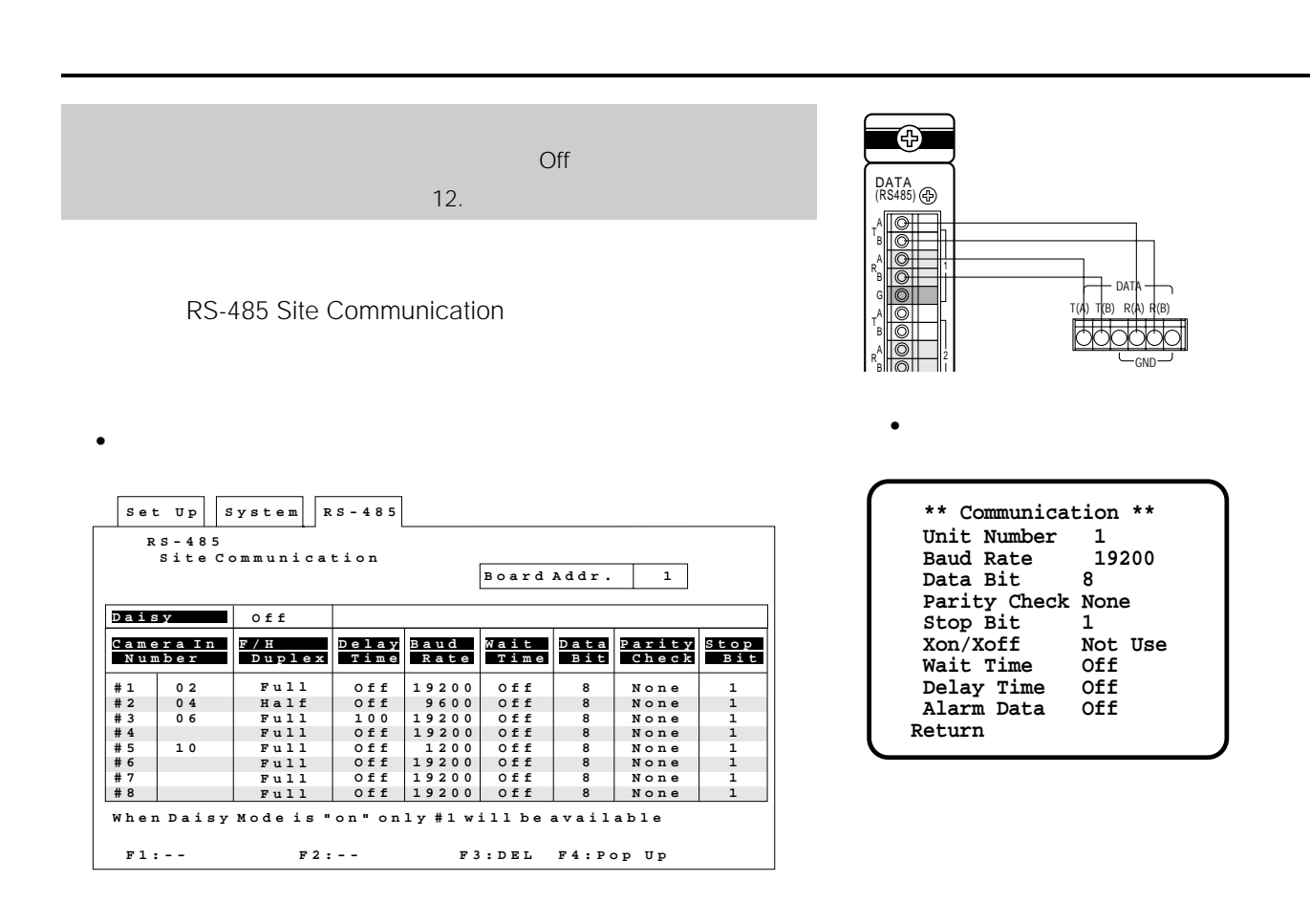

 $• 1 1$ 

 $=$  1

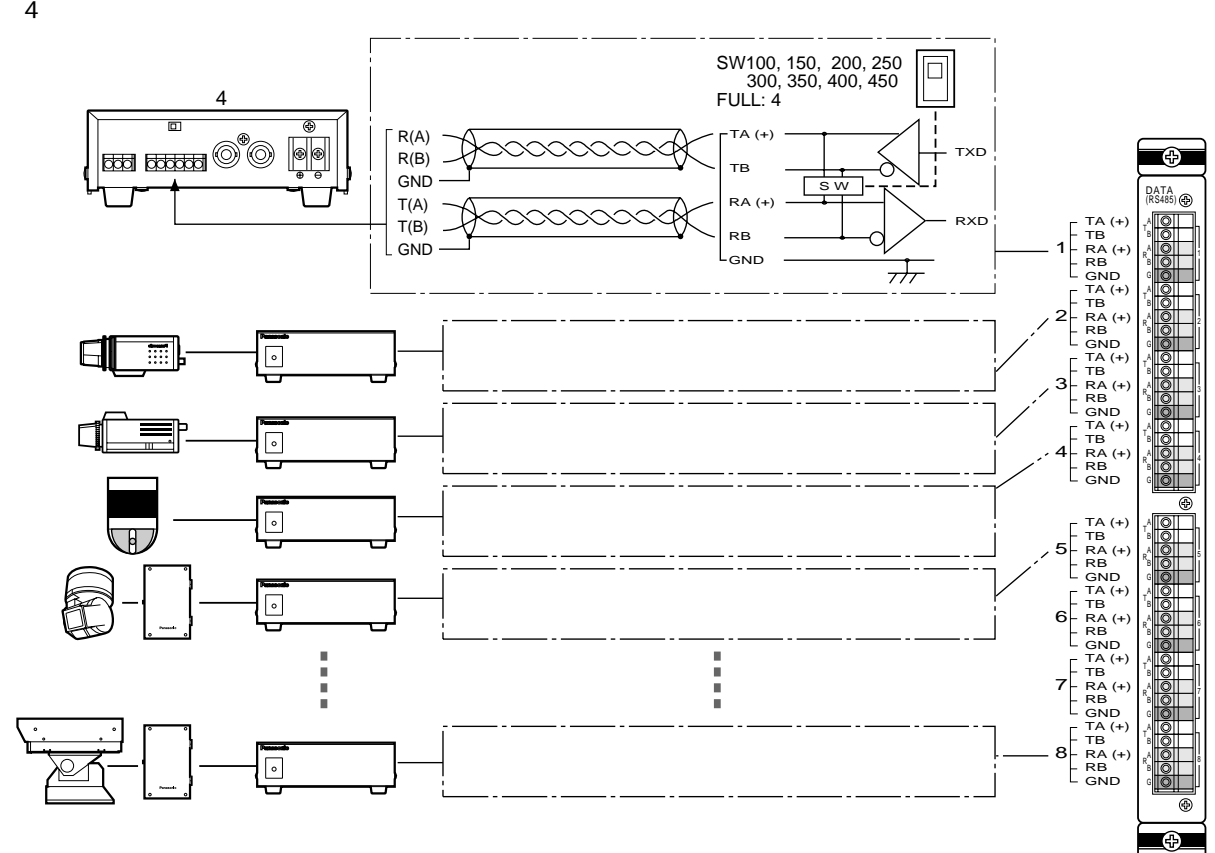

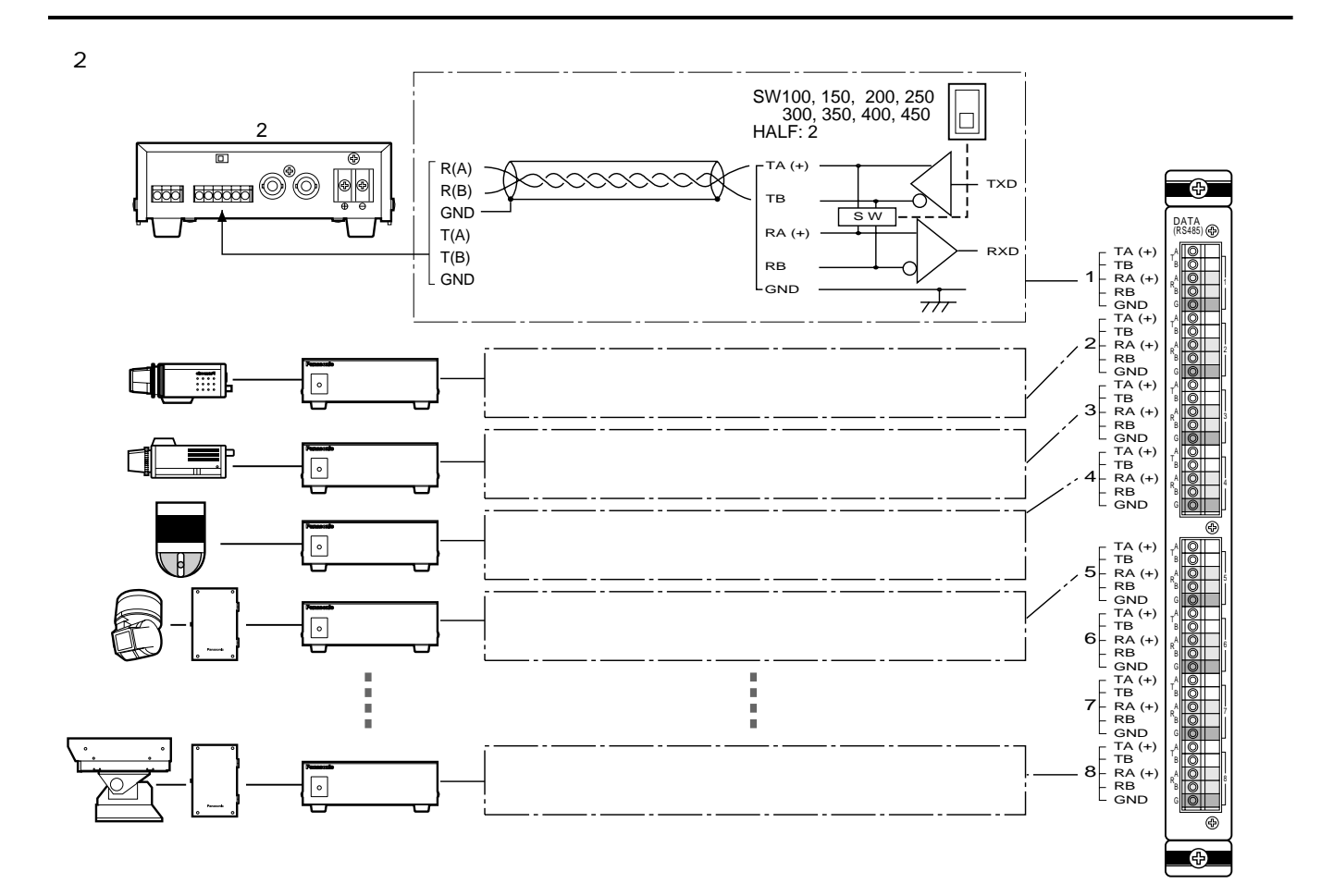

• 本機とカメラコントローラーのセットアップメニューは、下表のように設定してください。

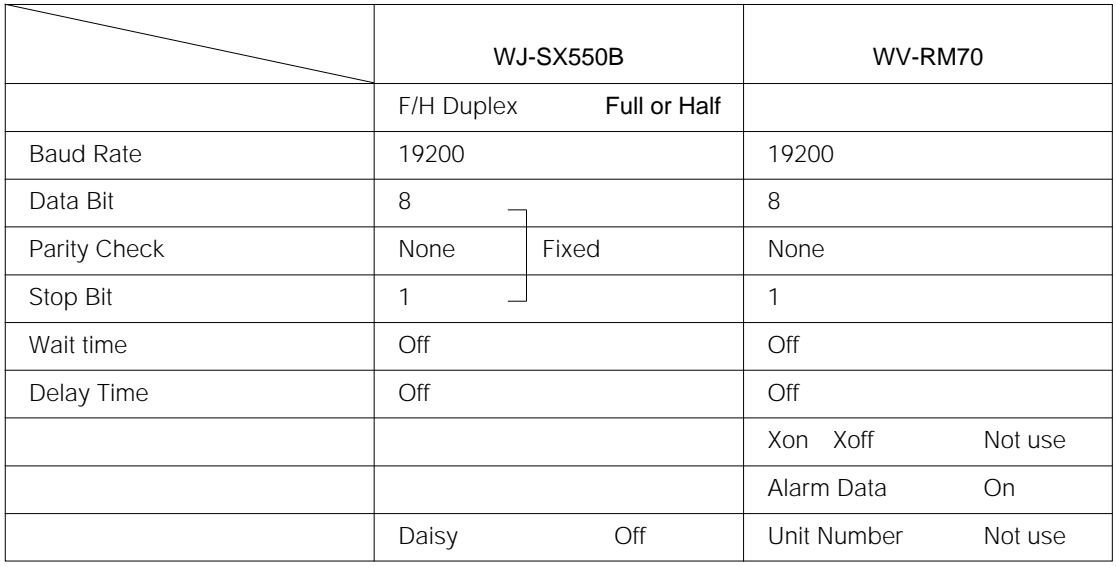

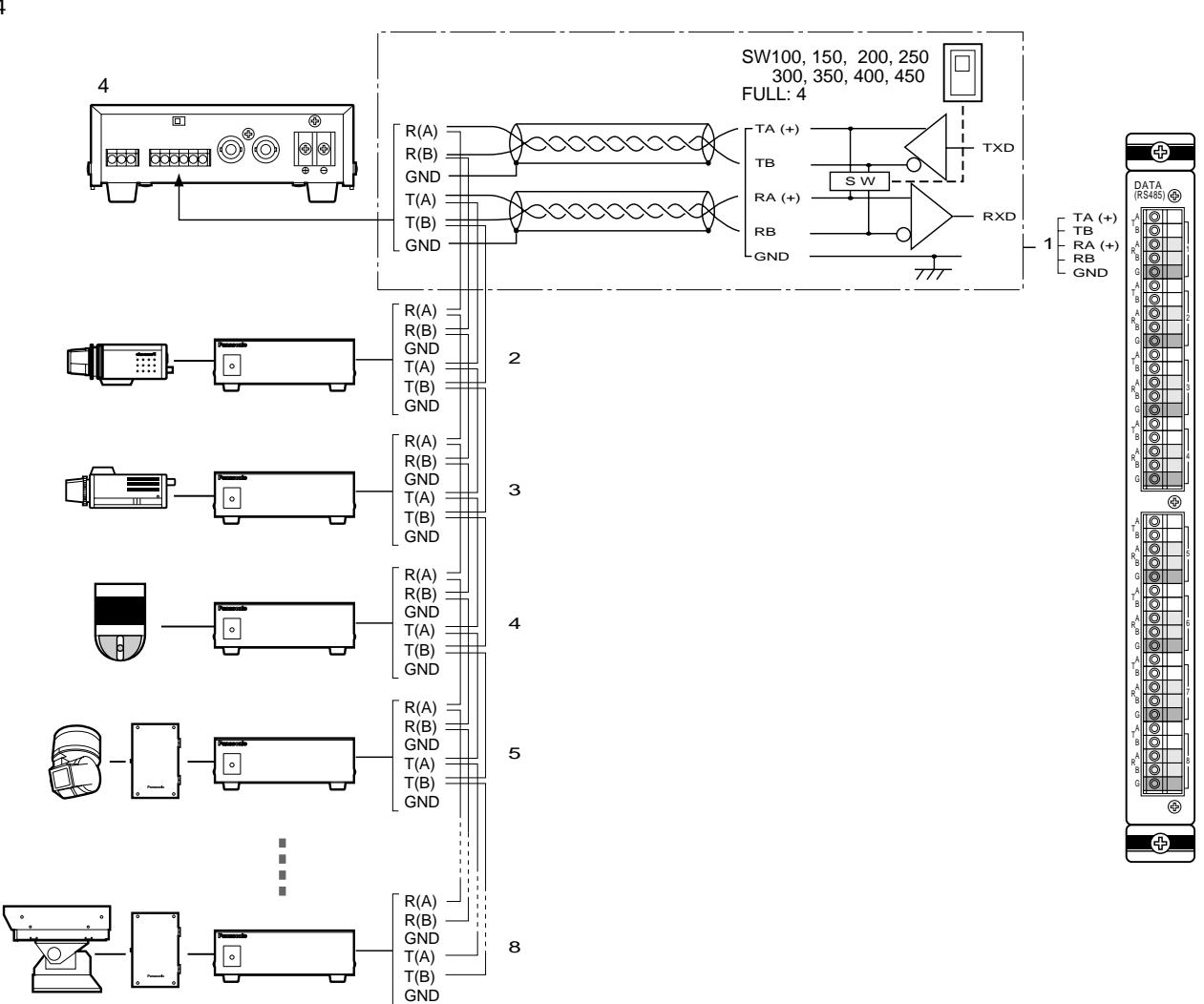

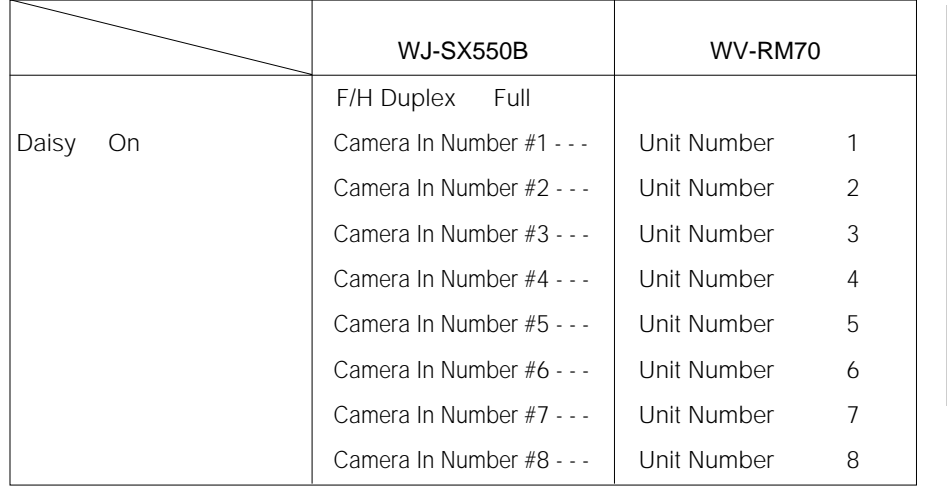

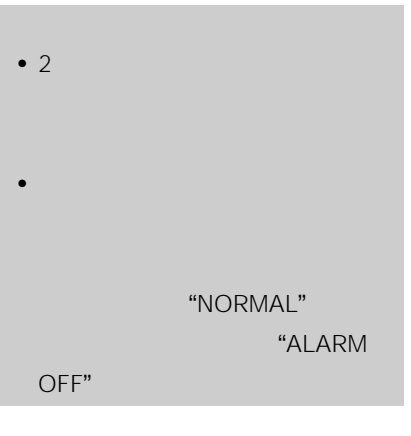

•  $\blacksquare$ 

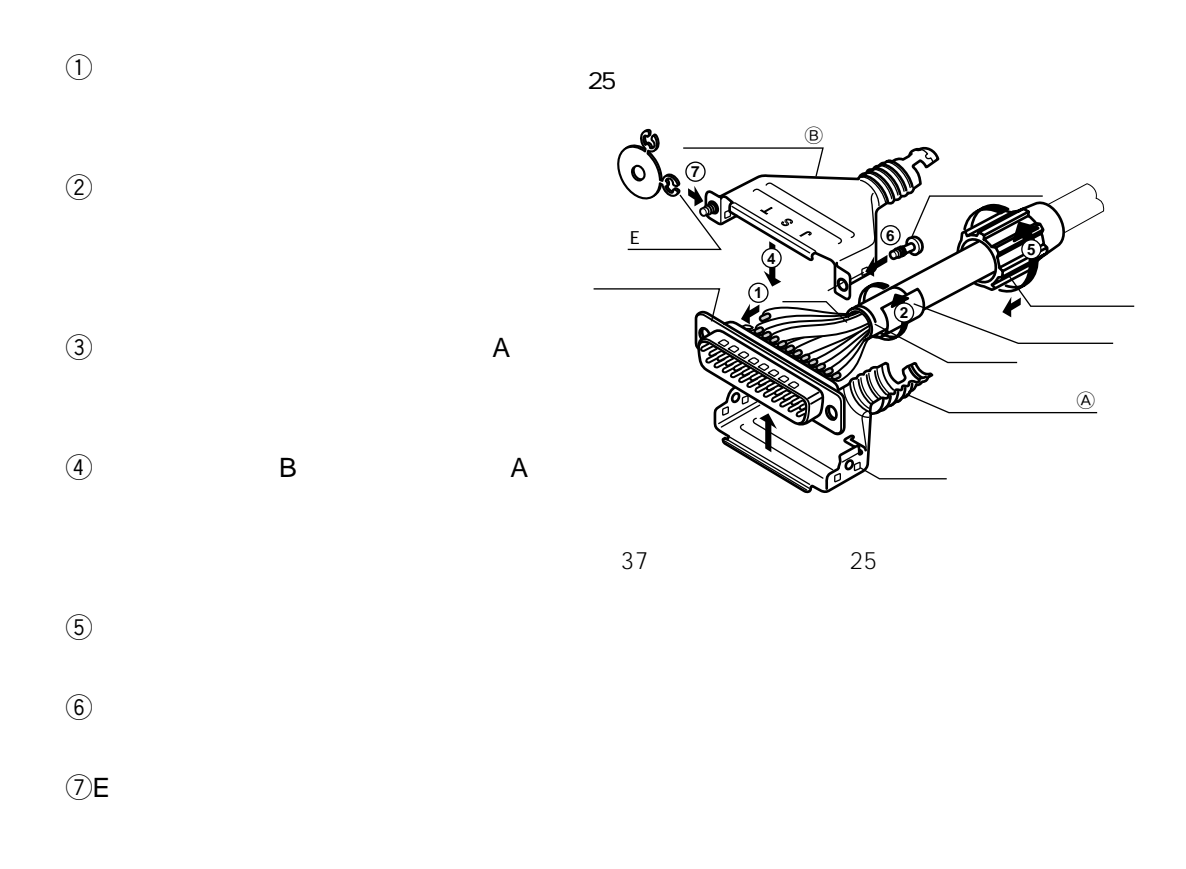

コネクターの<sub>の場</sub>には、コネクターの組み立てから、コネクターの組み立てから、コネクターの組み立てから、コネクターの組み立てから、コネクターの組み立てから、コネクターの組み立てから、コネクターの組み立て<br>コネクターの組み立てから、コネクターの組み立てから、コネクターの組み立てから、コネクターの組み立てから、コネクターの組み立てから、コネクターの組み立てから、コネクターの組み立てから、コネクターの組み立てから、コネクターの組み立て

付録

## Appendix 1

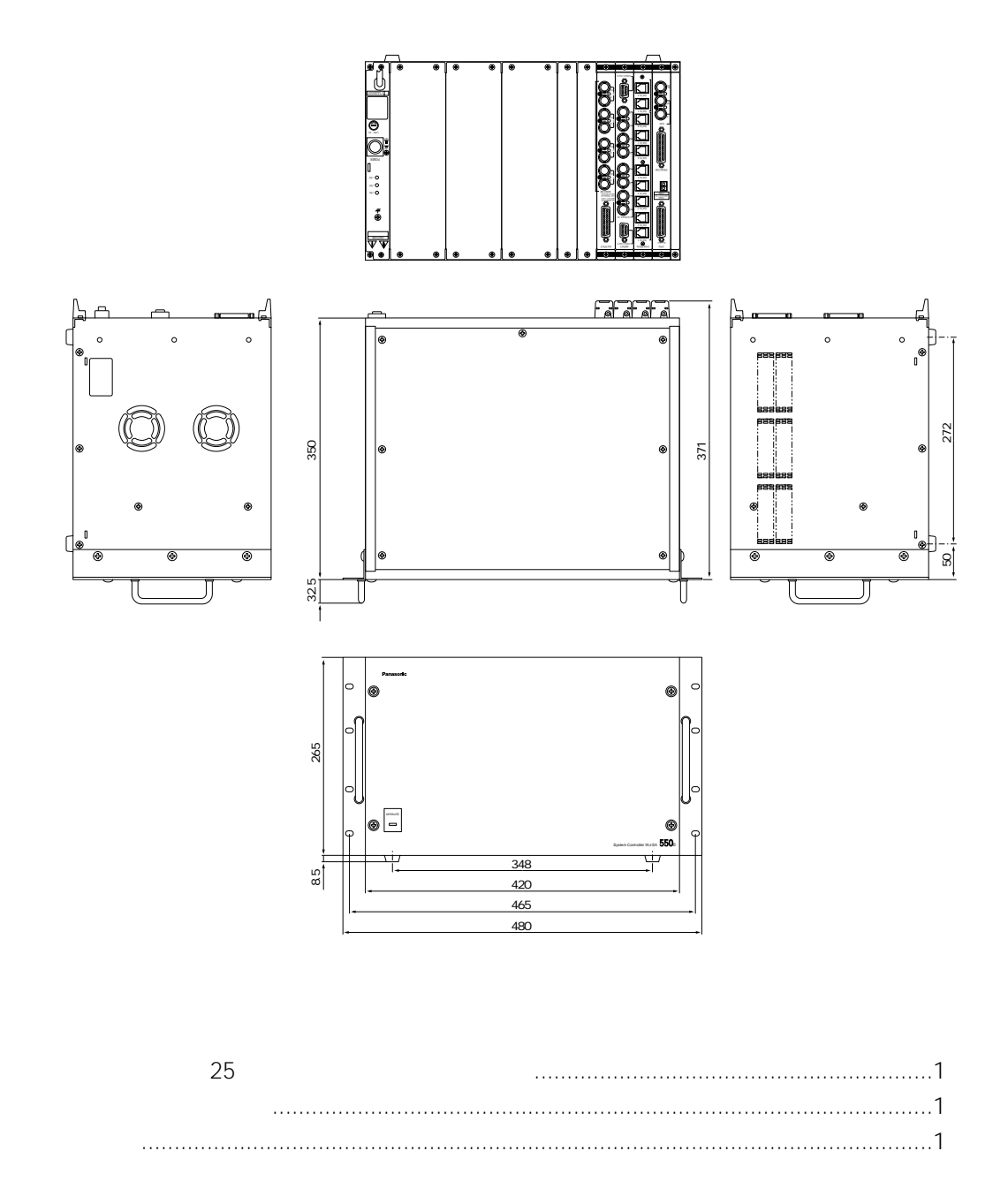

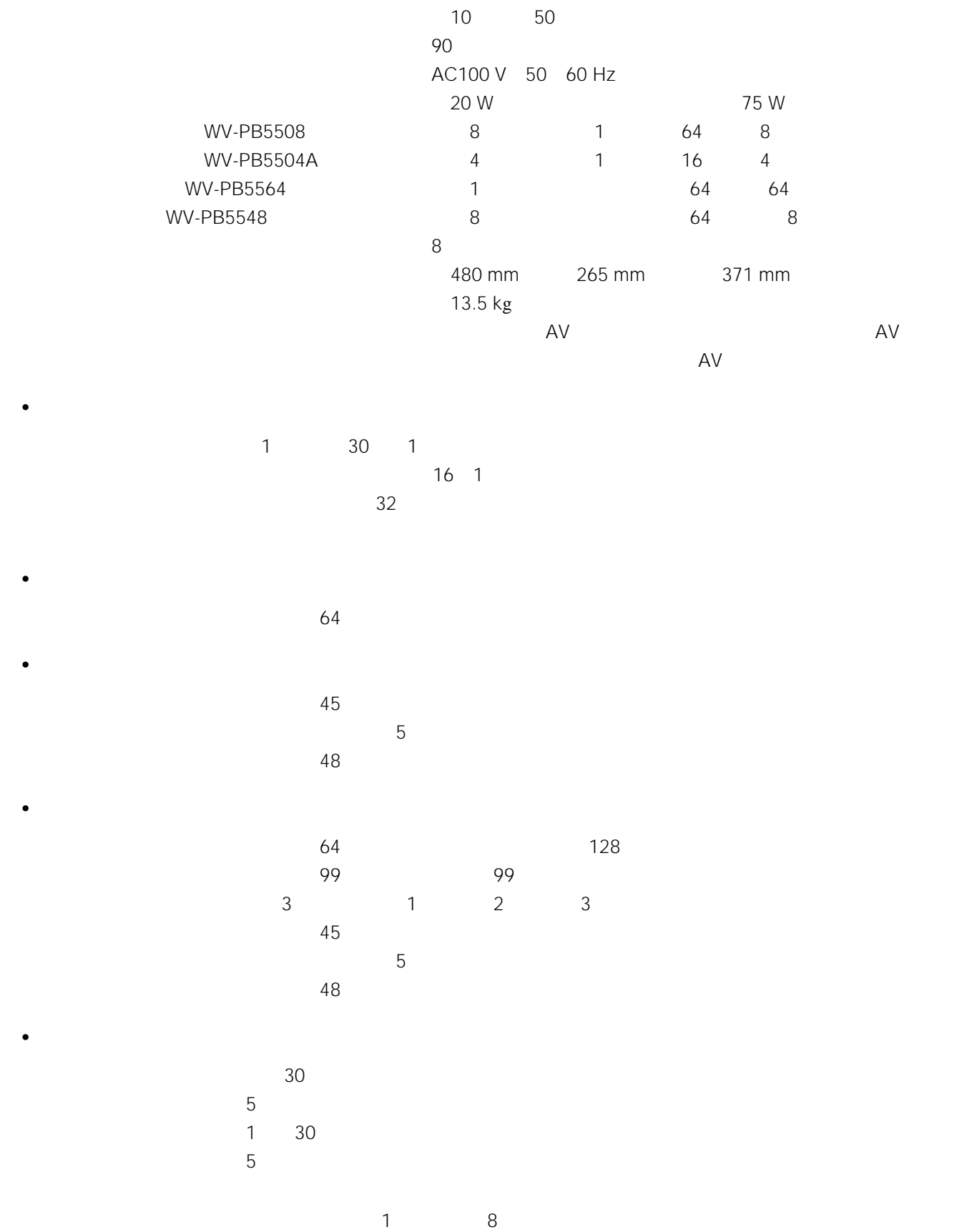

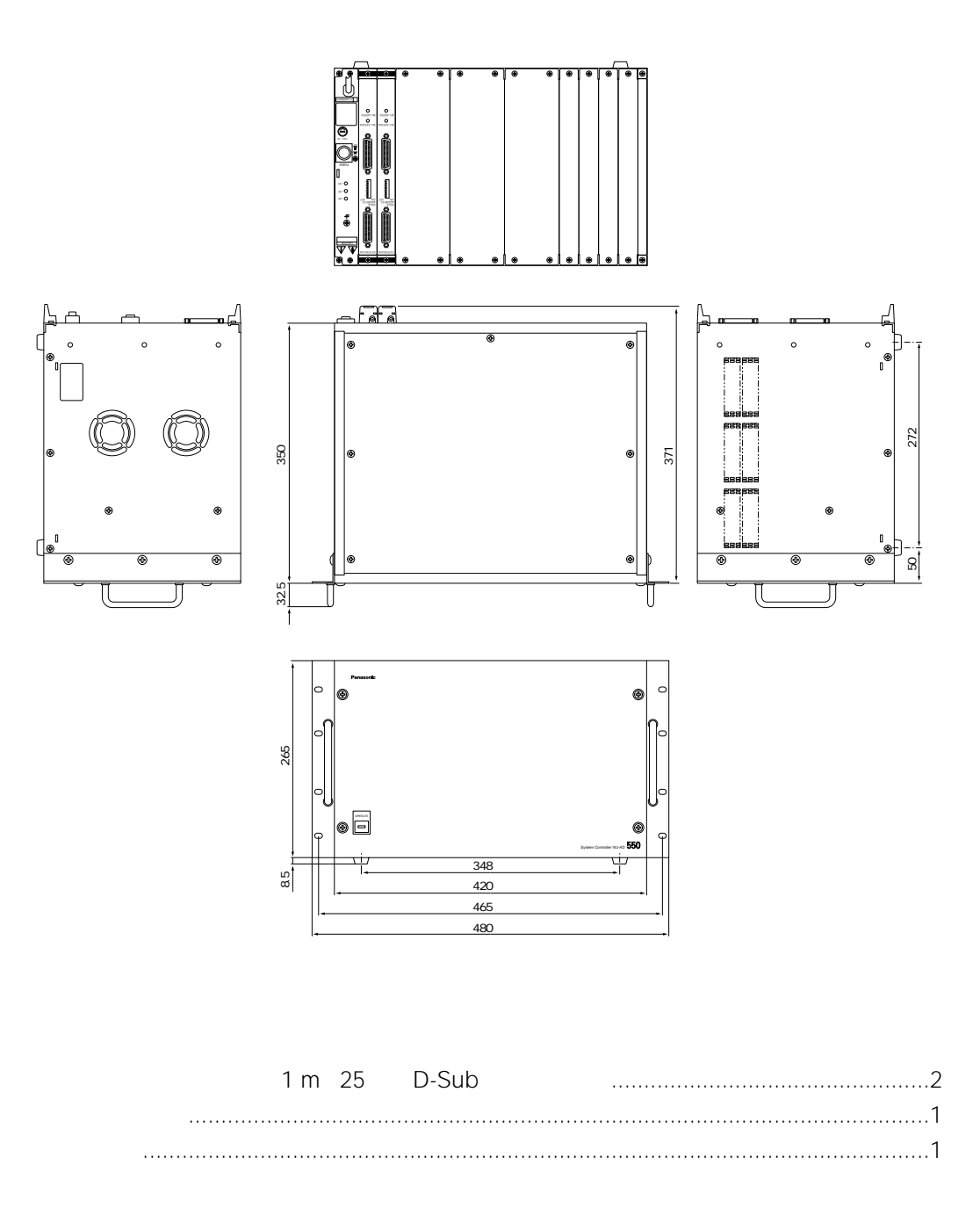

end in the state of the state of the state of the state of the state of the state of the state of the state of the state of the state of the state of the state of the state of the state of the state of the state of the st  $\sim$  90  $\sim$ AC100 V 50 60 Hz  $75 \text{ W}$ エクステンションボード数 :2枚(マトリクススイッチャー組み込み用1枚、WJ-AD550組み込み用  $1$  $\sim$  14 WV-PB5508 8 WV-PB5504A 4 WV-PB5564 2 WV-PB5564 8 480 mm 265 mm 371 mm 12.5 kg<br> $\dots$ AV  $\dots$  AV  $\ldots$ ... $AV$  $\ldots$  AV

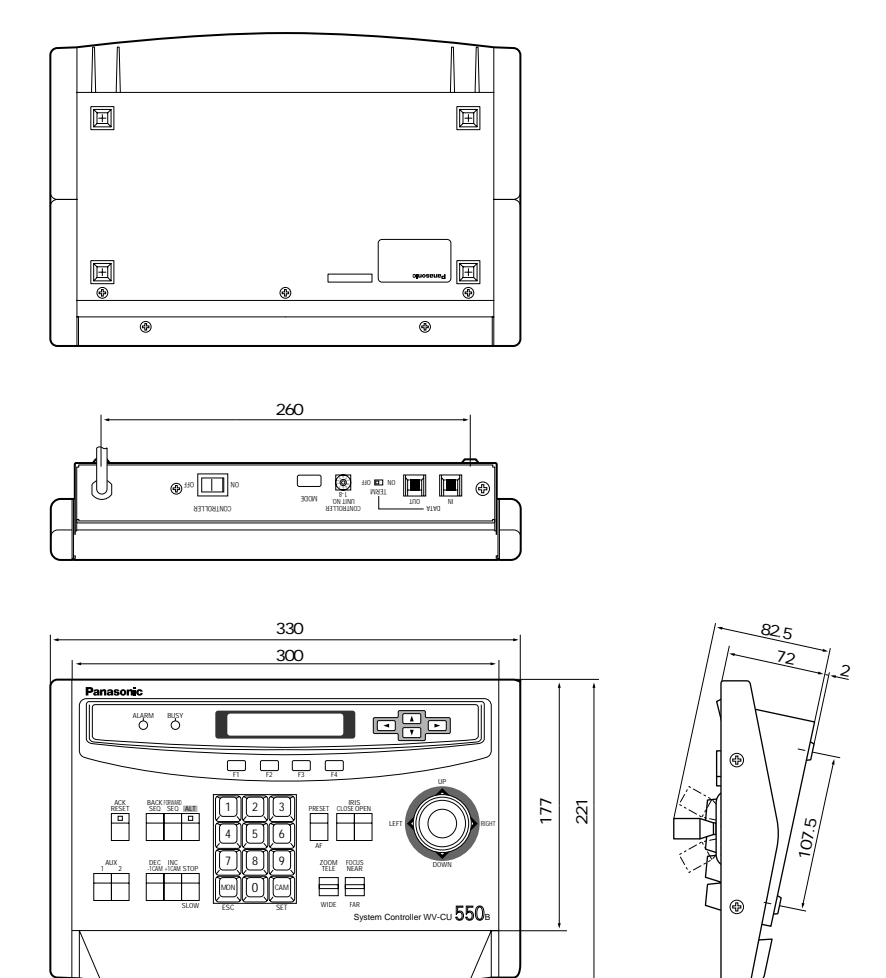

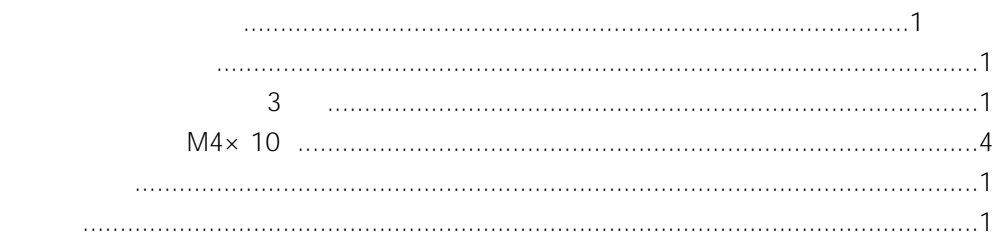

AC100 V 50 60 Hz 4 W 6 6 RS-485 4 ユニット番号 :0 8 10 50 使用湿度範囲 :90 %未満 330 mm 74 mm 221 mm 2.2 kg AV : N7.9Y6.8 0.8 AV N7.9Y6.8 0.8

AUTO MANUAL OFF

AUTO PRESET OFF

• December 1999 PAN TILT : PAN PAN

AUX1-2

• 外部機器制御

•  $\sim$   $\sim$   $\sim$ 

• カメラ(該当機種のみ)

•  $\mathbb{E}[\mathbf{z}^T \mathbf{z}^T \mathbf{z}^T]$ 

• <sub>1</sub> No. 1 No. 1 No. 1 No. 1 No. 1 No. 1 No. 1 No. 1 No. 1 No. 1 No. 1 No. 1 No. 1 No. 1 No. 1 No. 1 No. 1 No. 1 No. 1 No. 1 No. 1 No. 1 No. 1 No. 1 No. 1 No. 1 No. 1 No. 1 No. 1 No. 1 No. 1 No. 1 No. 1 No. 1 No. 1 No. 1

#### **ビデオ入力ボード(WV-PB5508)**

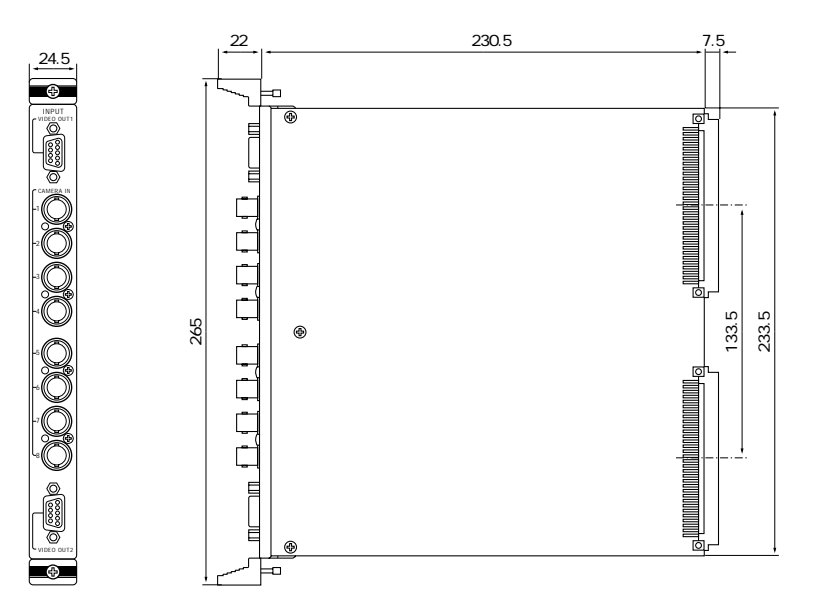

取扱説明書..................................................................................................................1 保証書.........................................................................................................................1

1-8 1.0 V p-p 75 0.5 V p-p 75 2.5 V p-p 75 1-2 1.0 V p-p 75  $D-Sub9$   $\times 2$ 24.5 mm 265 mm 260 mm 450 g

### **ビデオ出力ボード(WV-PB5504A)**

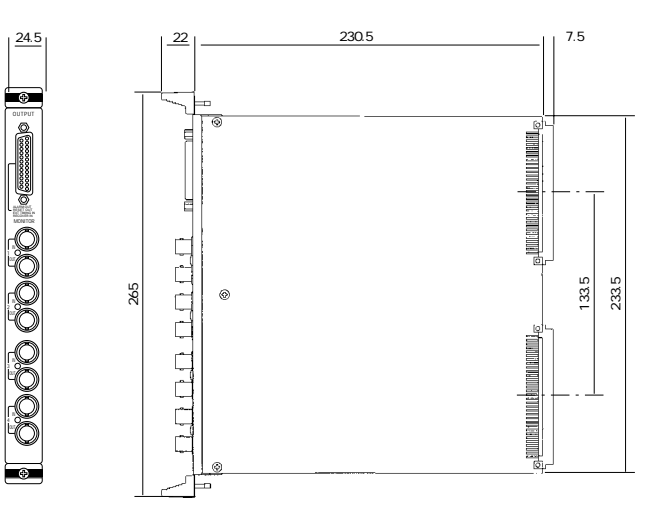

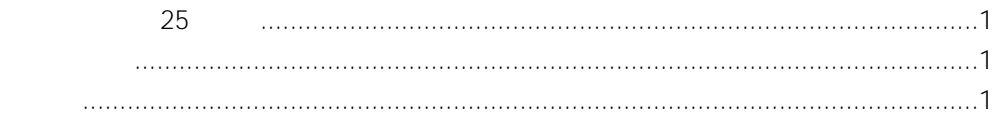

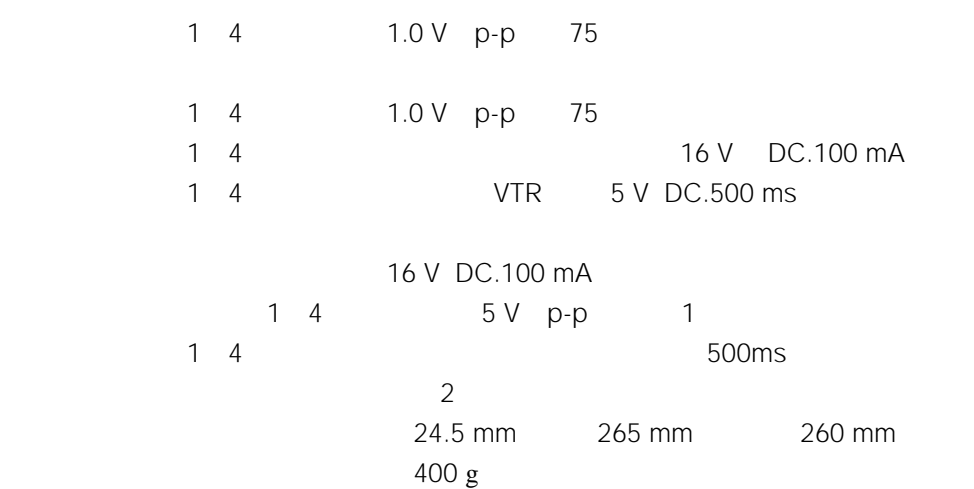

#### **W-PB5564**

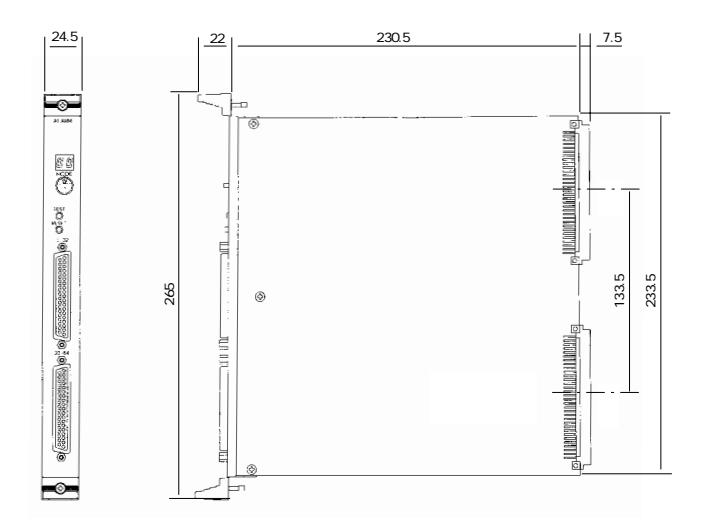

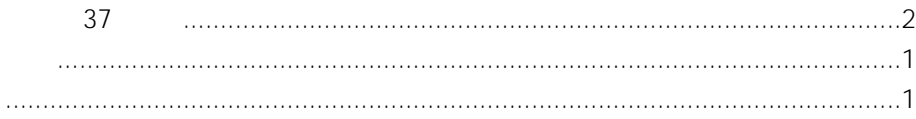

 $1 - 64$ 

100 ms D-Sub37  $\times$  2 24.5 mm 265 mm 260 mm  $400 g$ 

#### **データボード(WV-PB5548)**

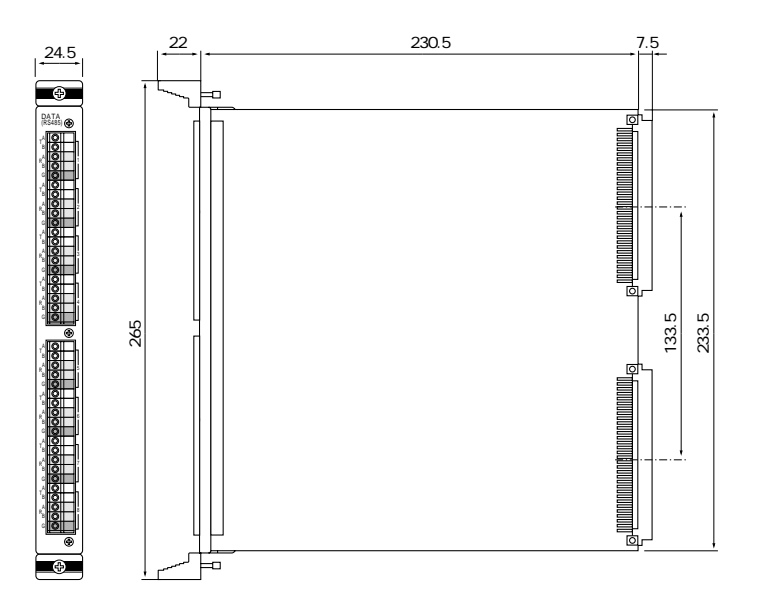

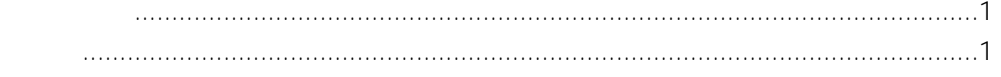

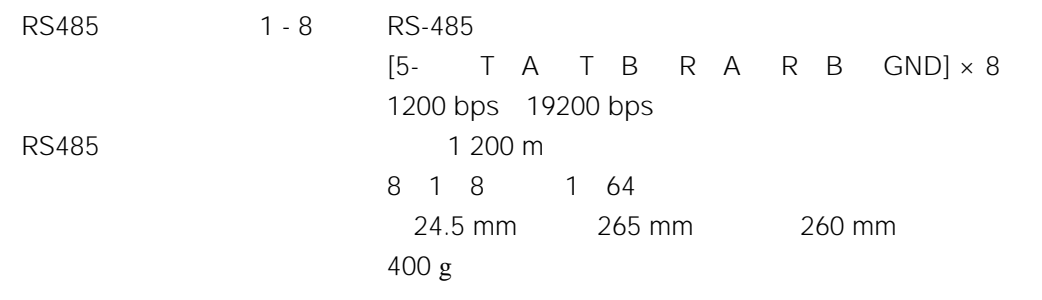

## Appendix 2

# **CPUボード**

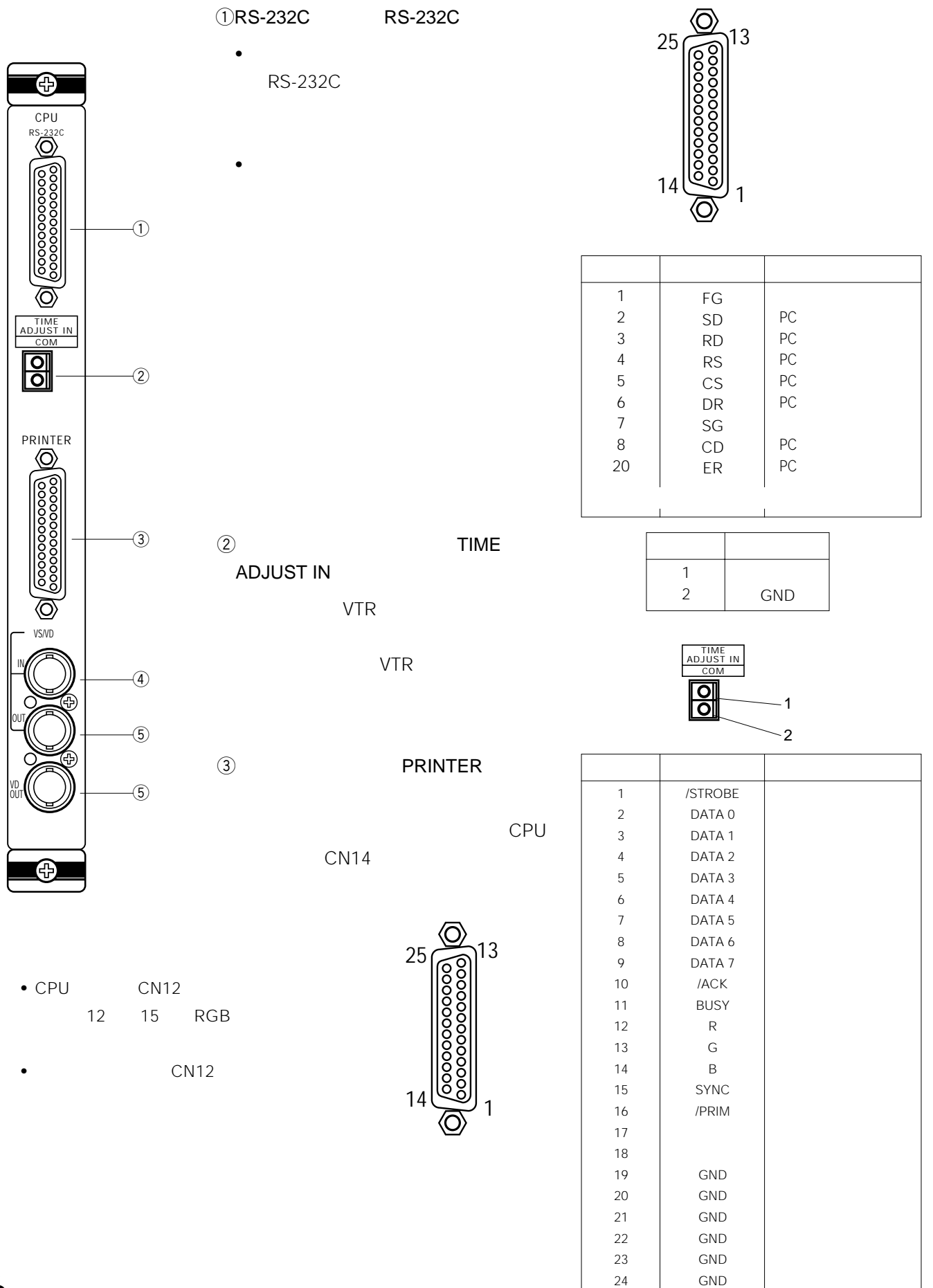

25

GND

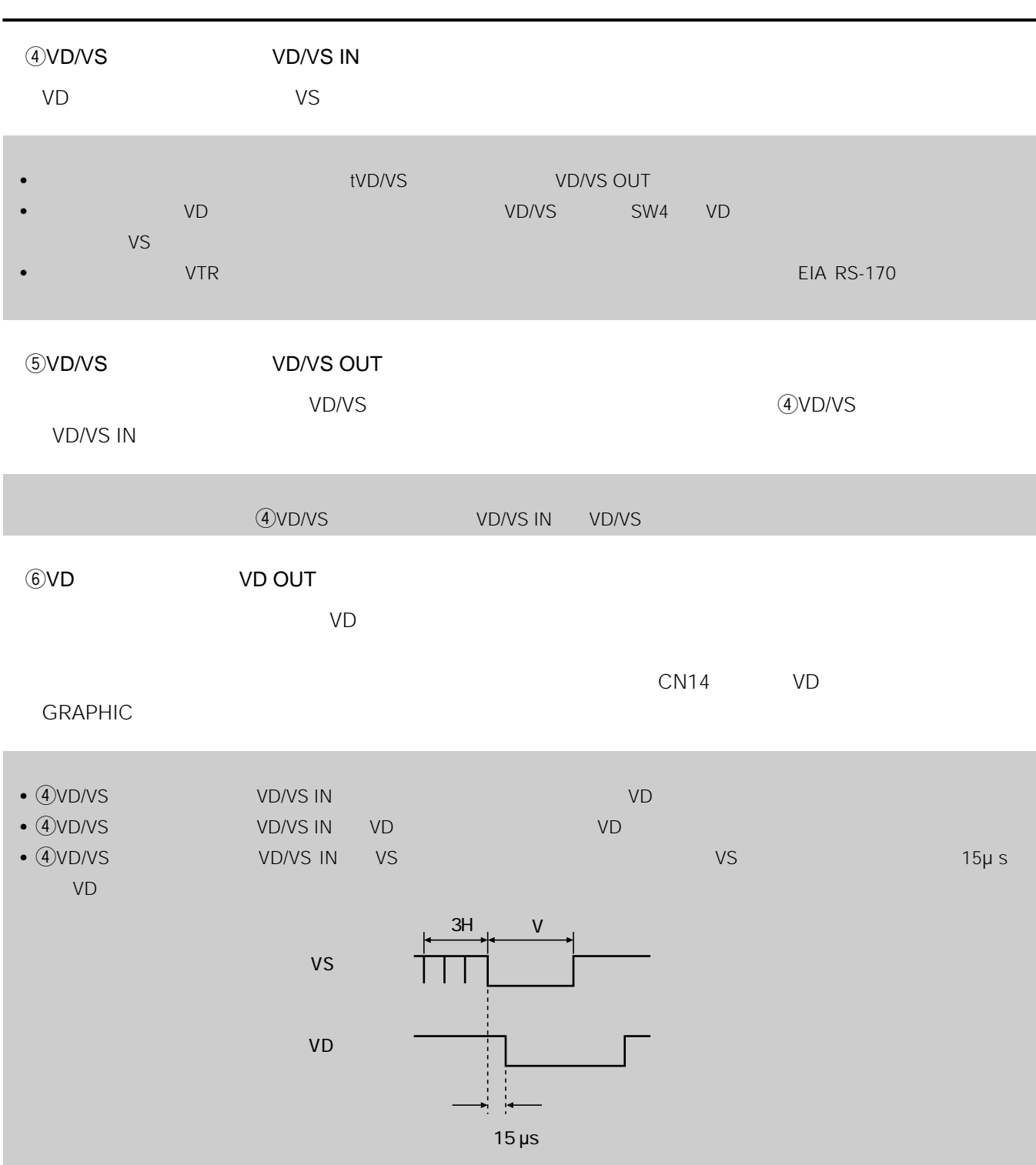

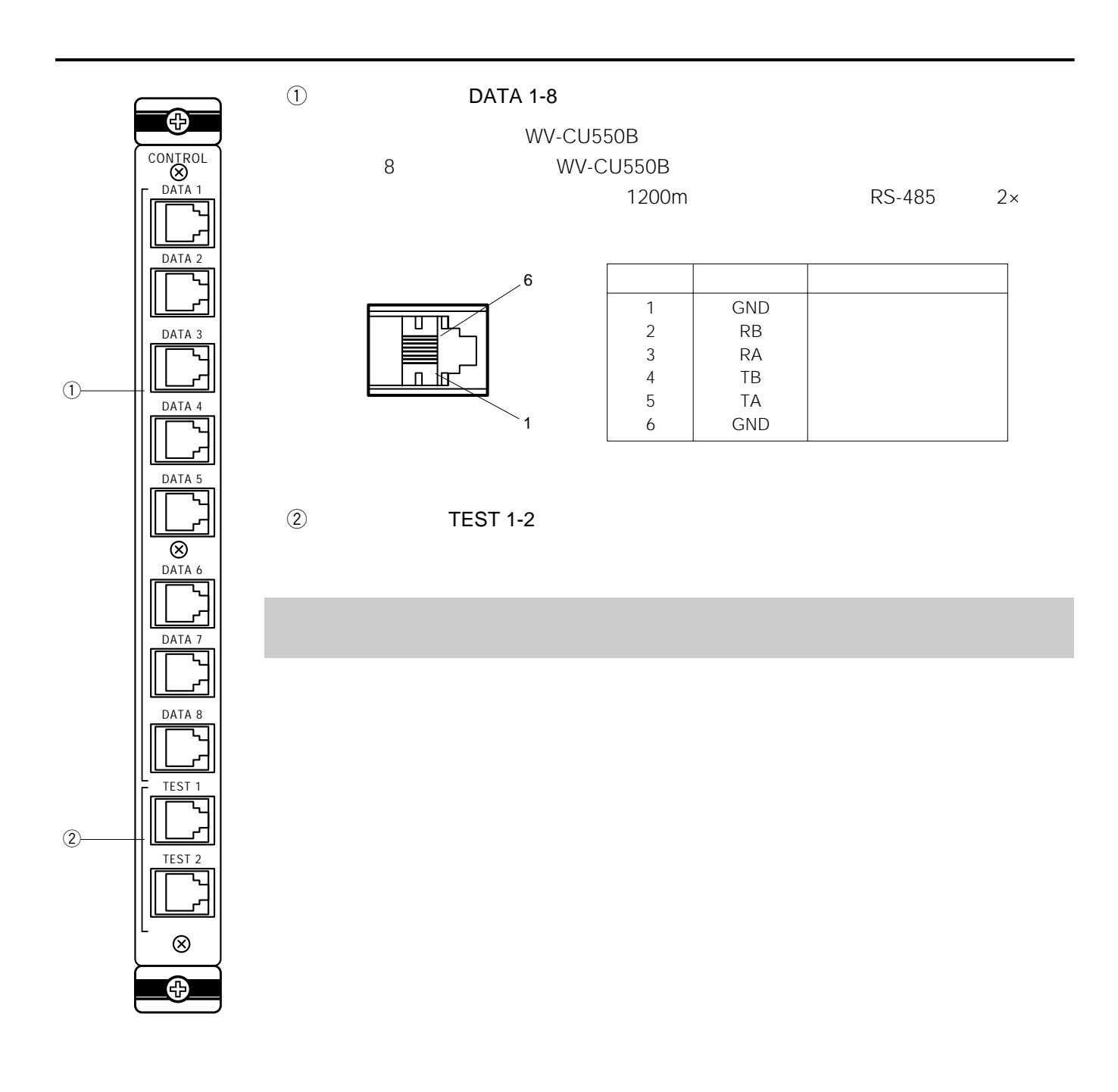

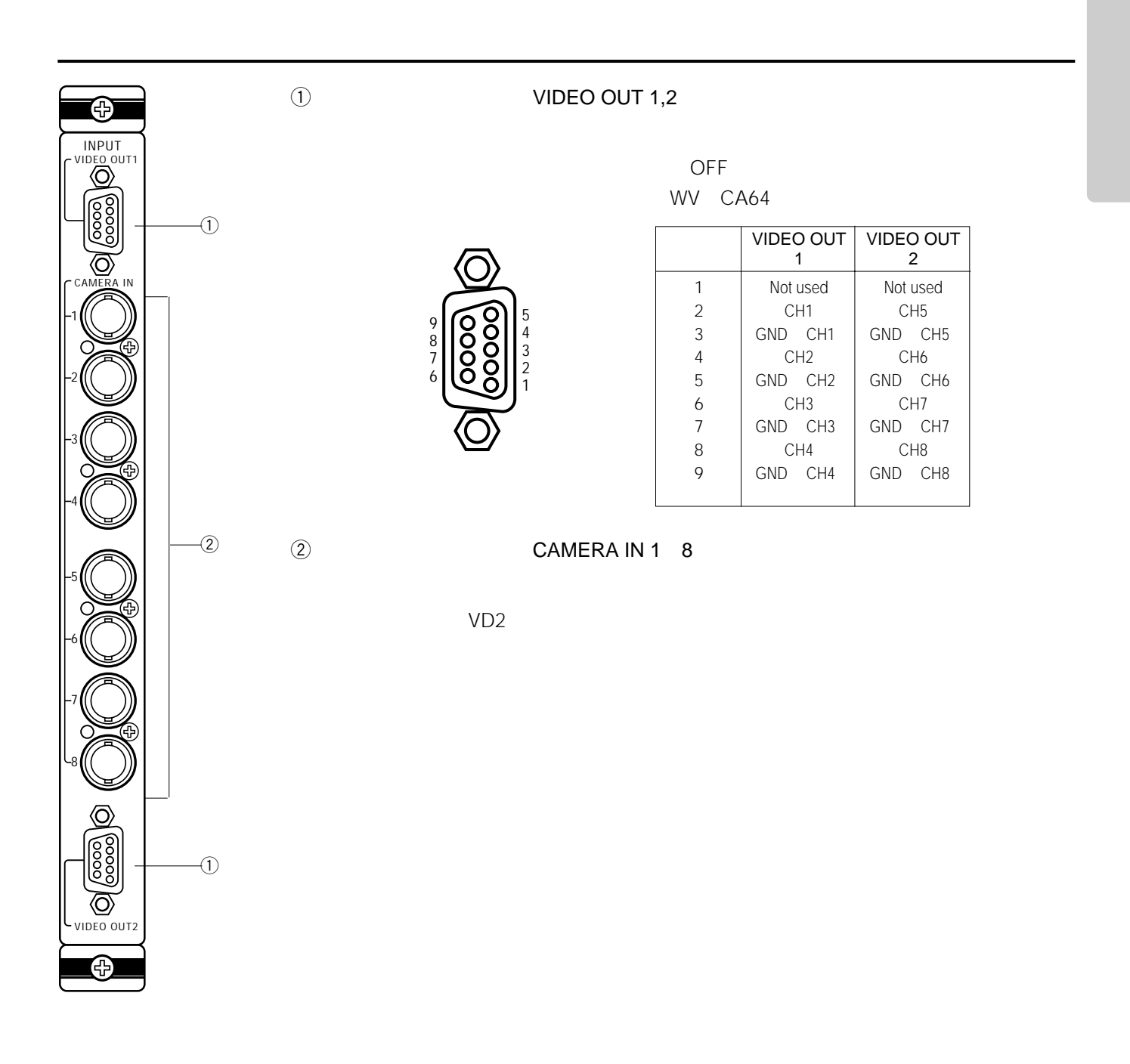

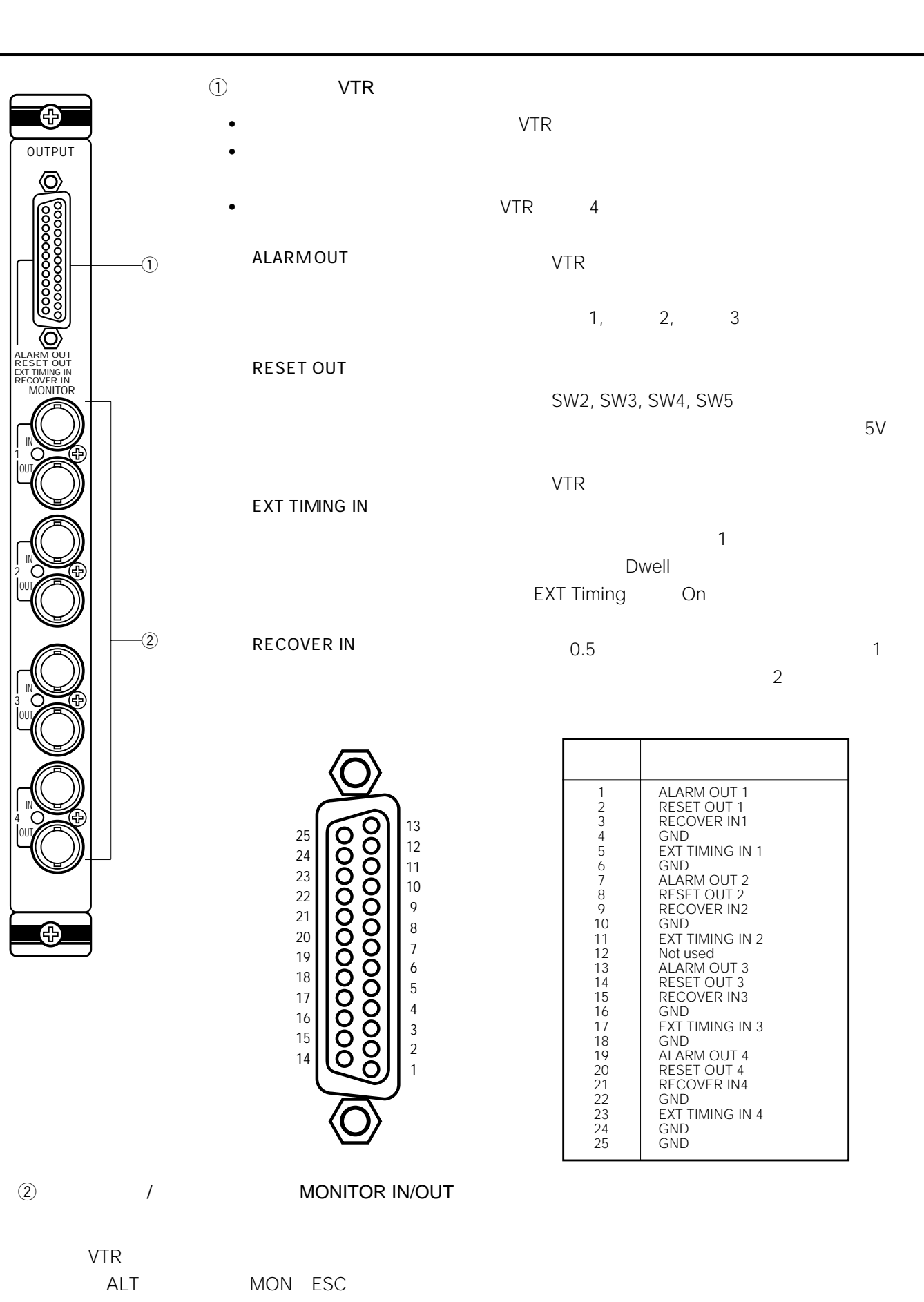

例えばMONITOR IN1に入力した映像はMONITOR OUT1に接続したモニターに表示できます。

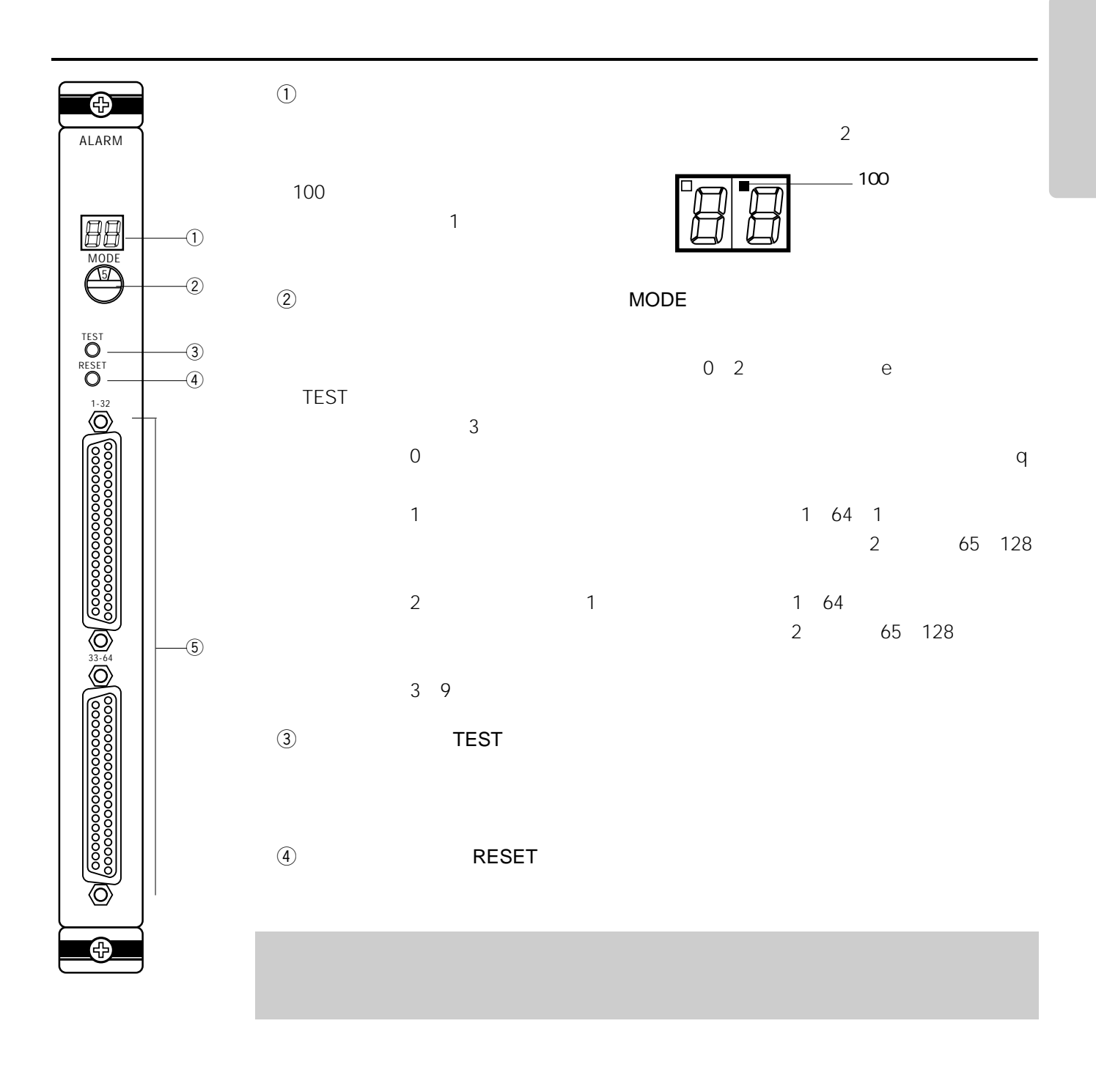

#### tアラーム入力コネクター[1 32 65 96 33 64 97 128

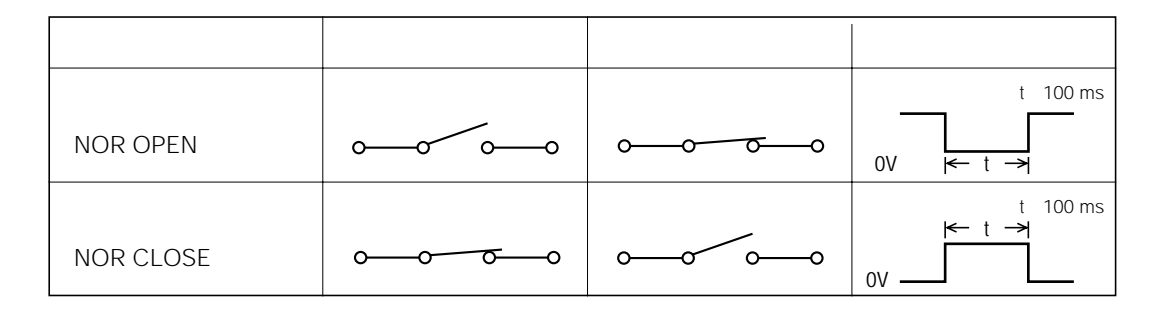

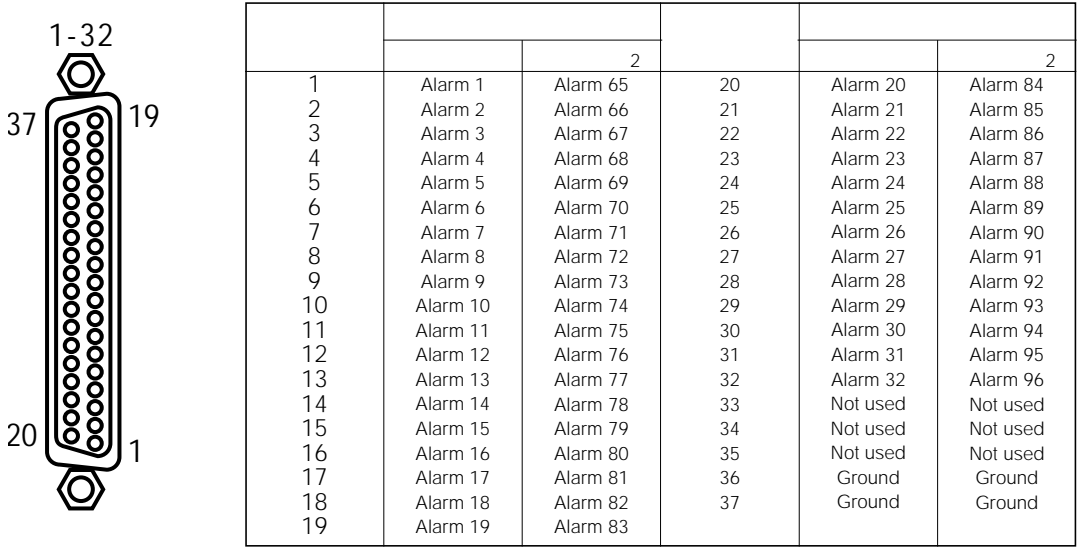

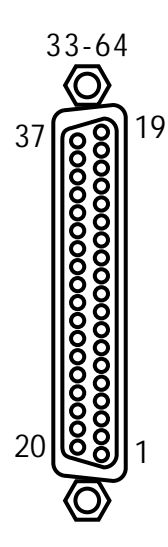

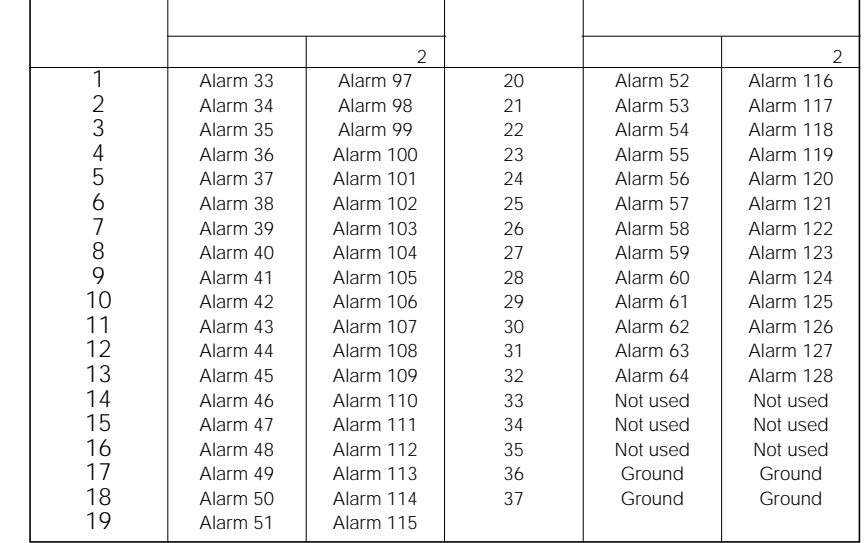

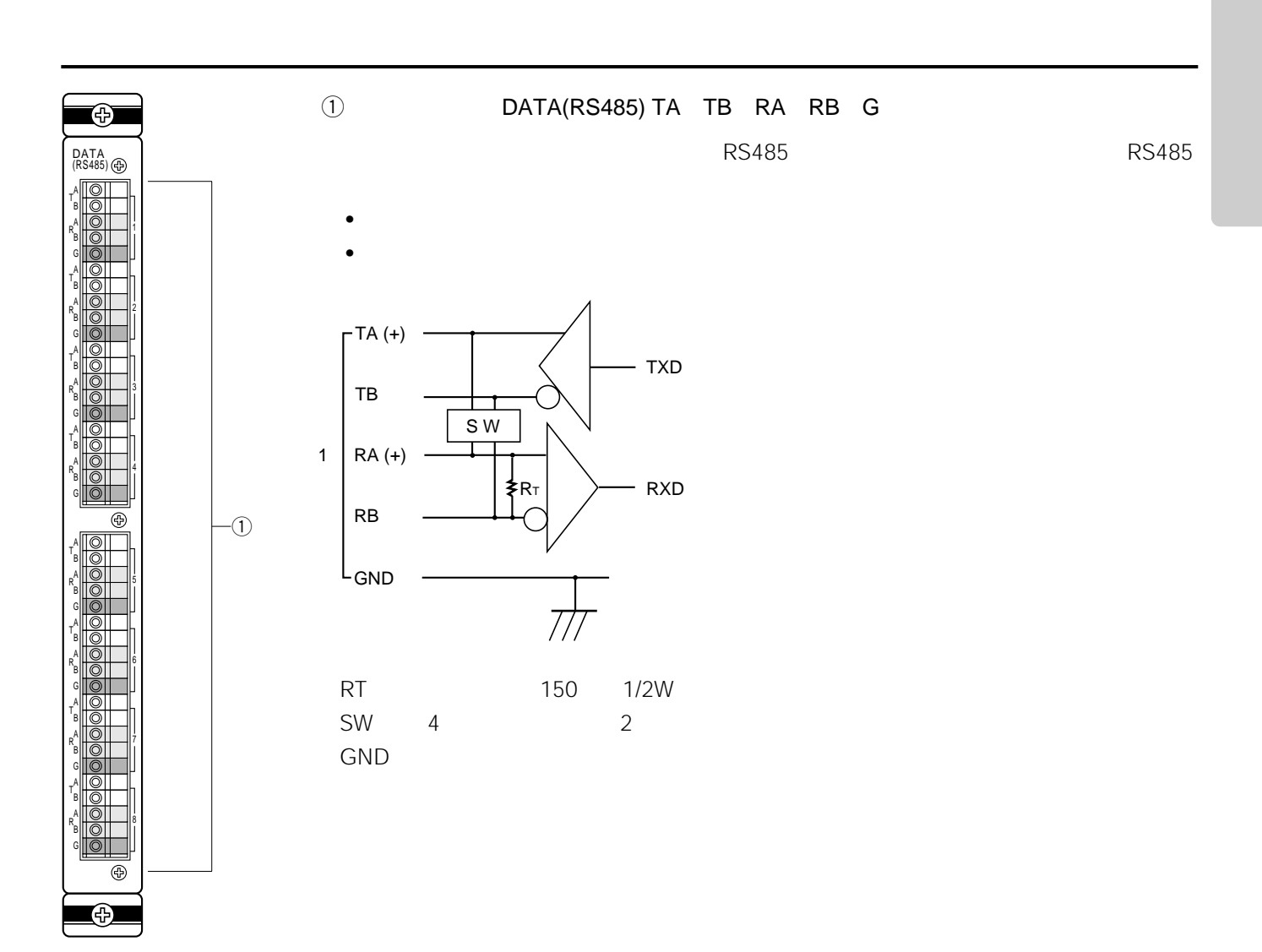
# Appendix 3

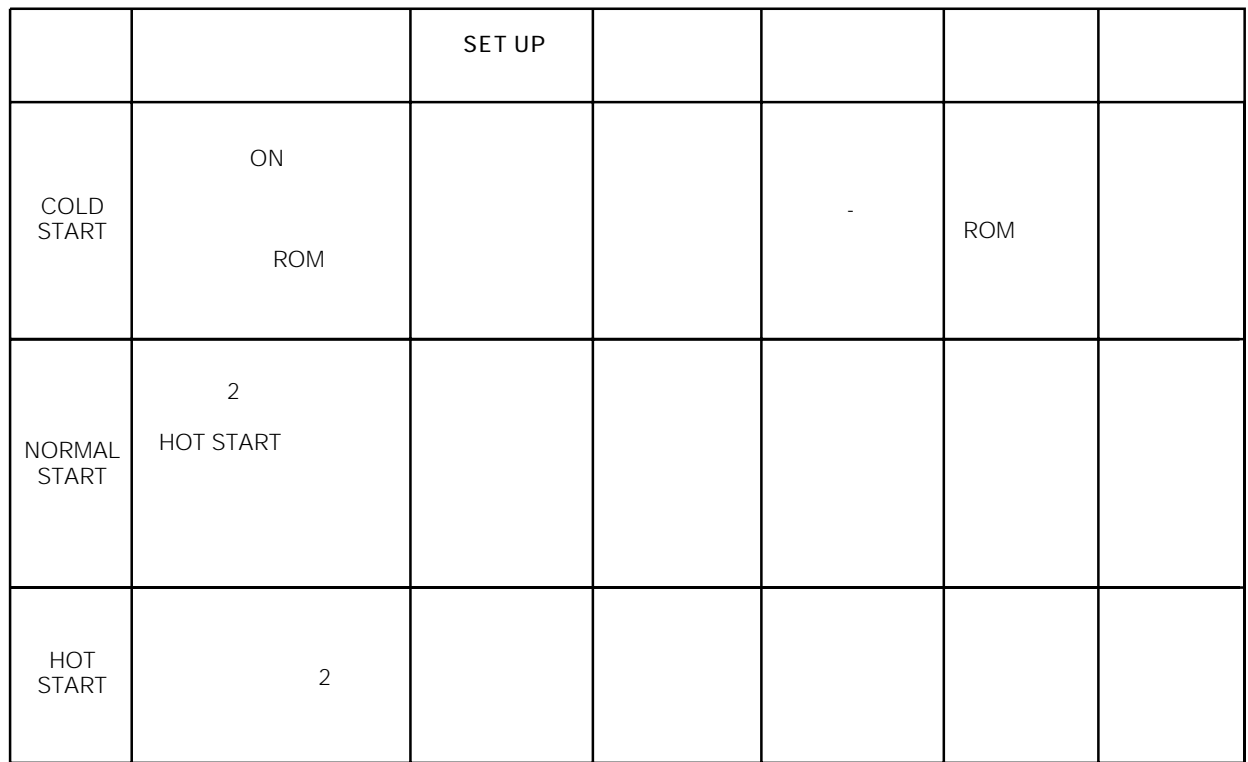

**起動状態とシステム動作内容**

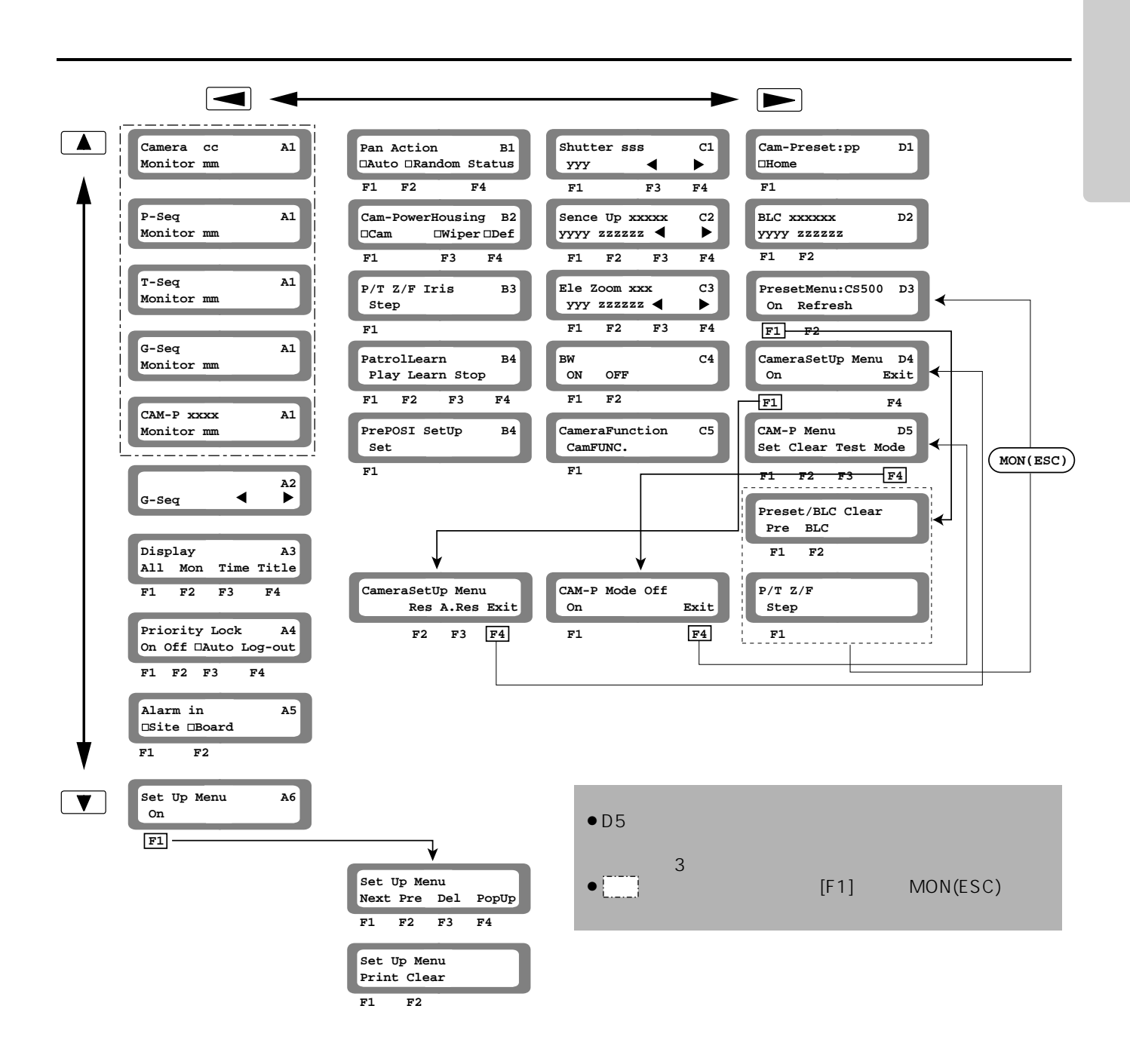

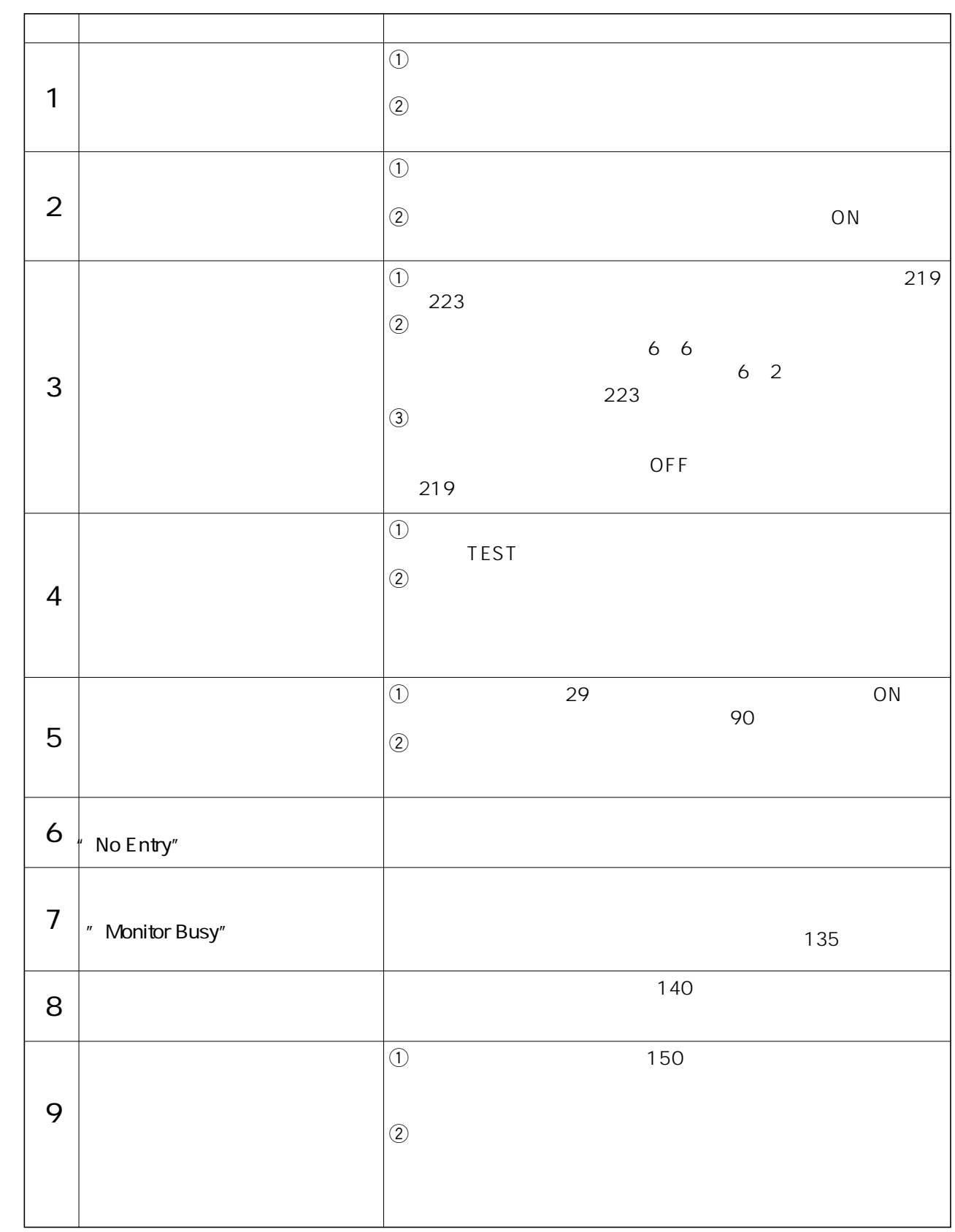

**こんなときには、こんなときには、**<br>こんなときには、こんなときには、こんなときには、こんなときには、こんなときには、こんなときには、こんなときには、こんなときには、こんなときには、こんなときには、こんなときには、こんなときには、こんなと

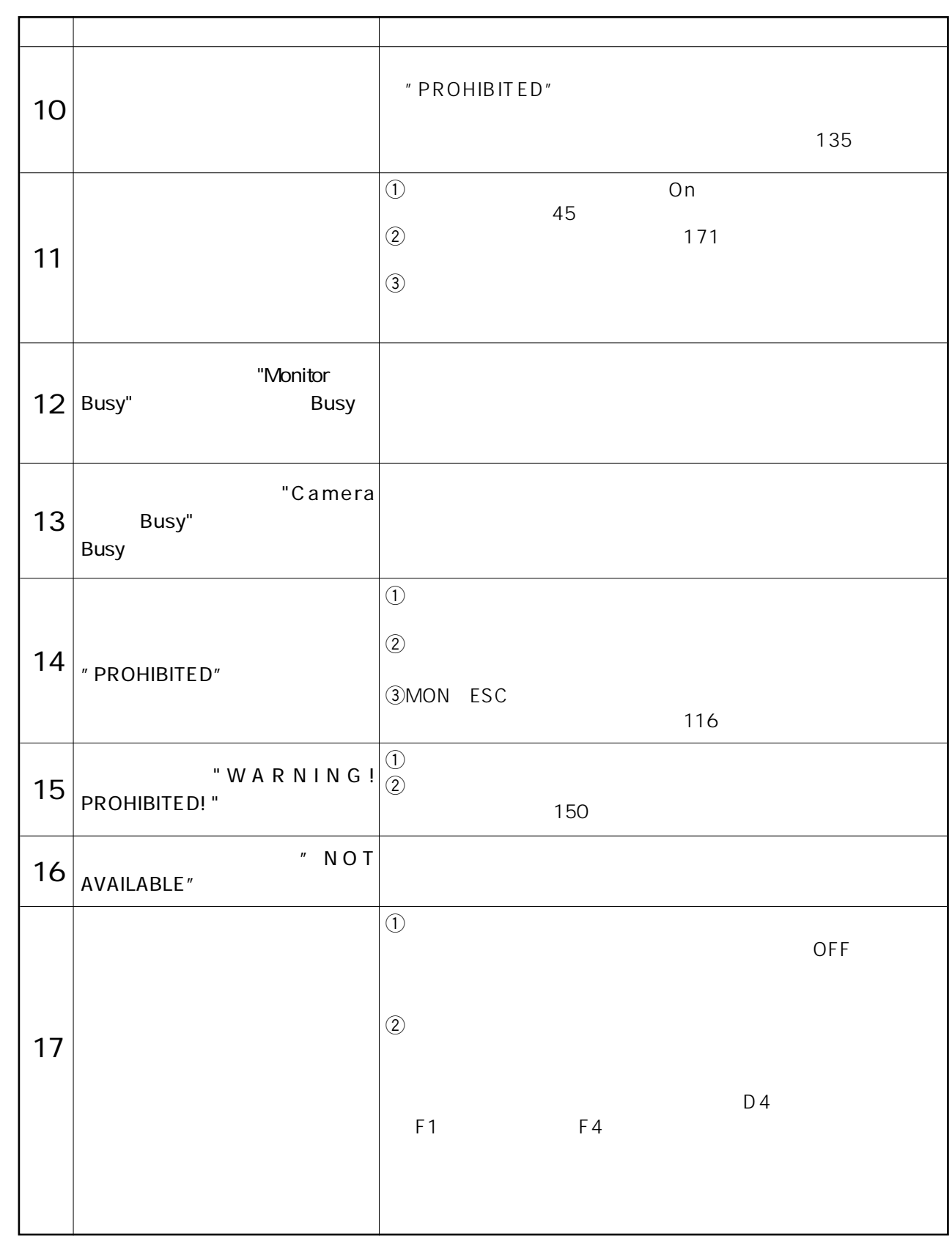

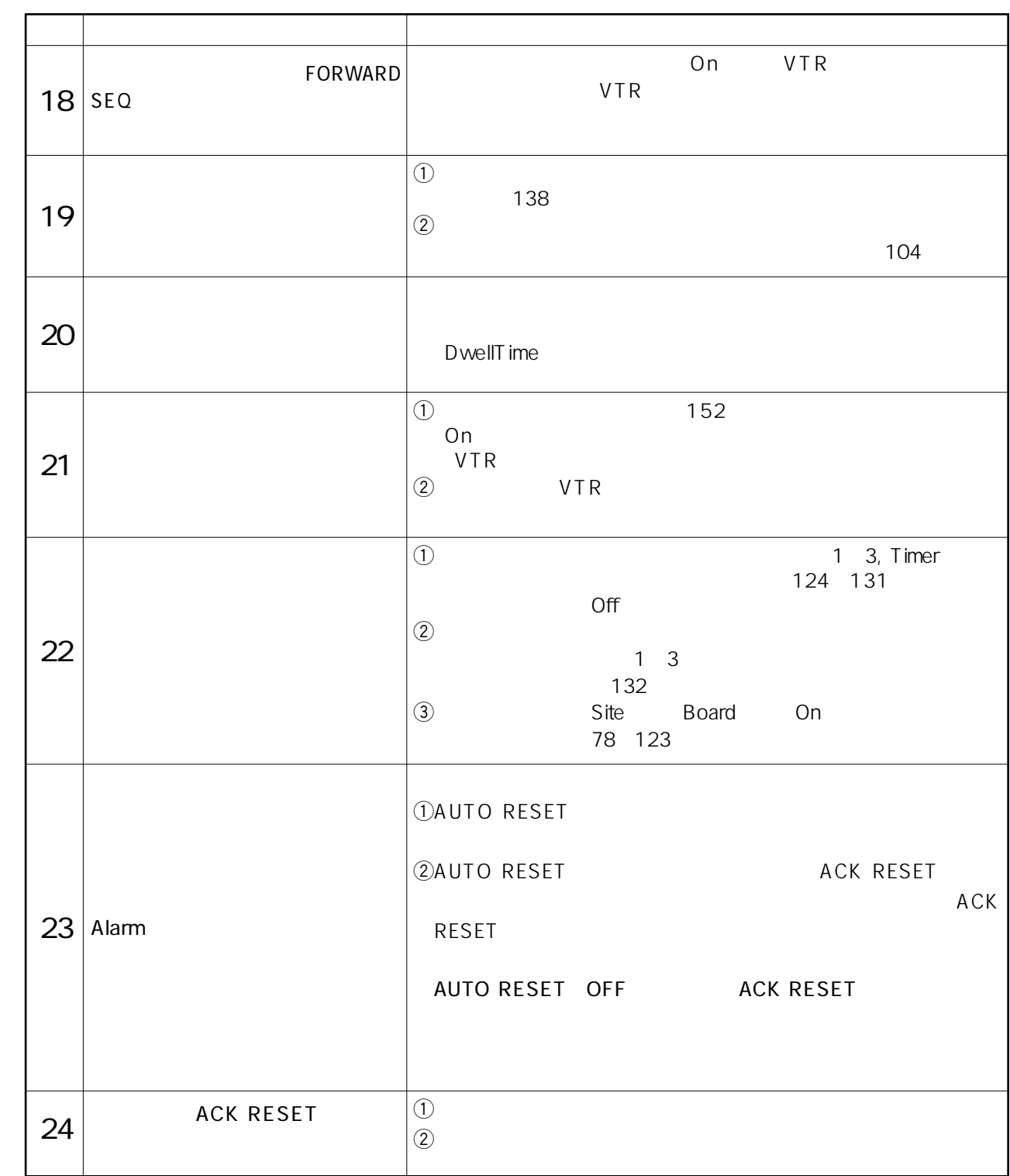

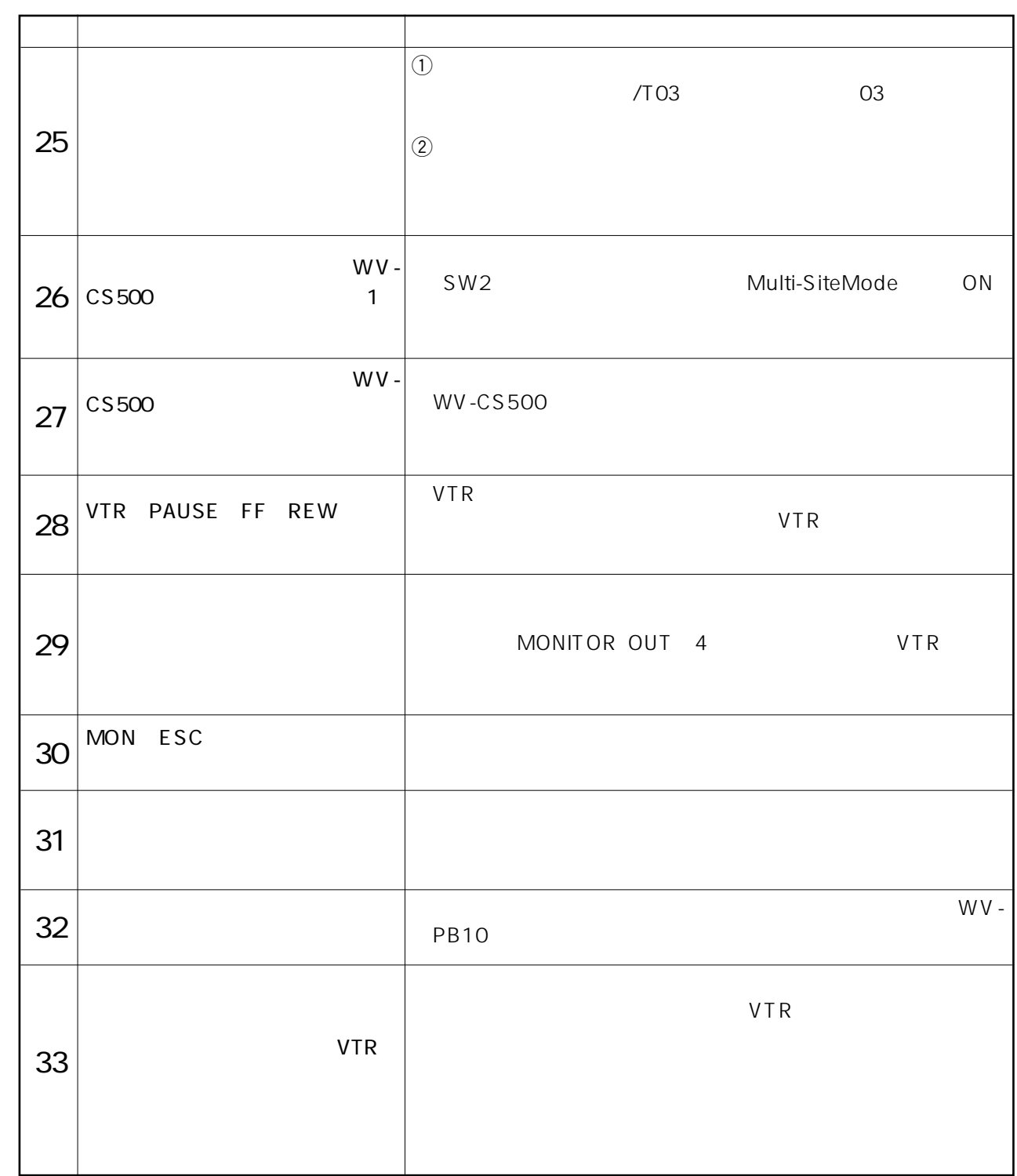

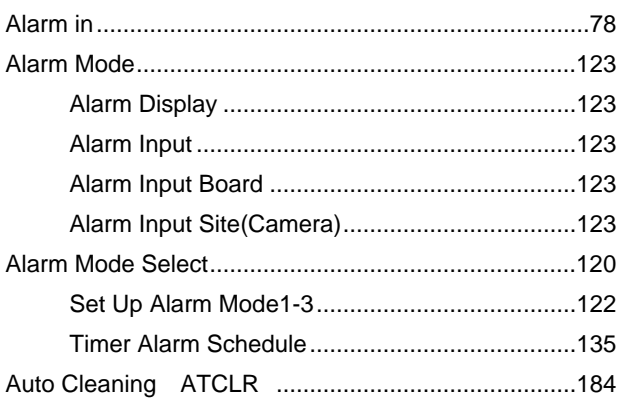

### B/W 55

**BLC 57** 

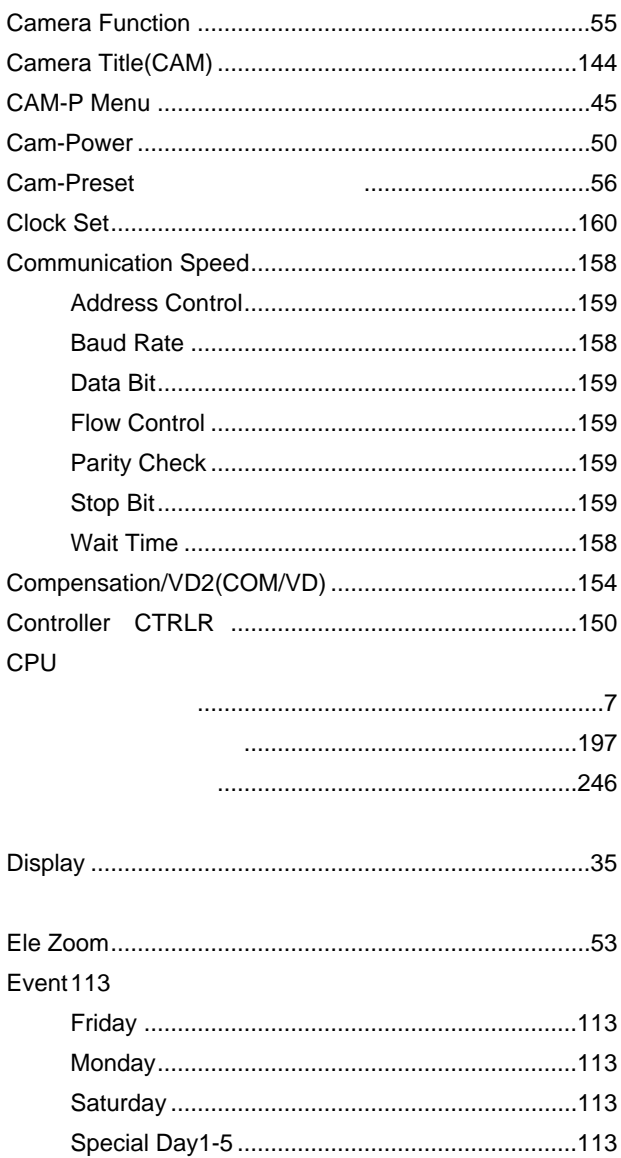

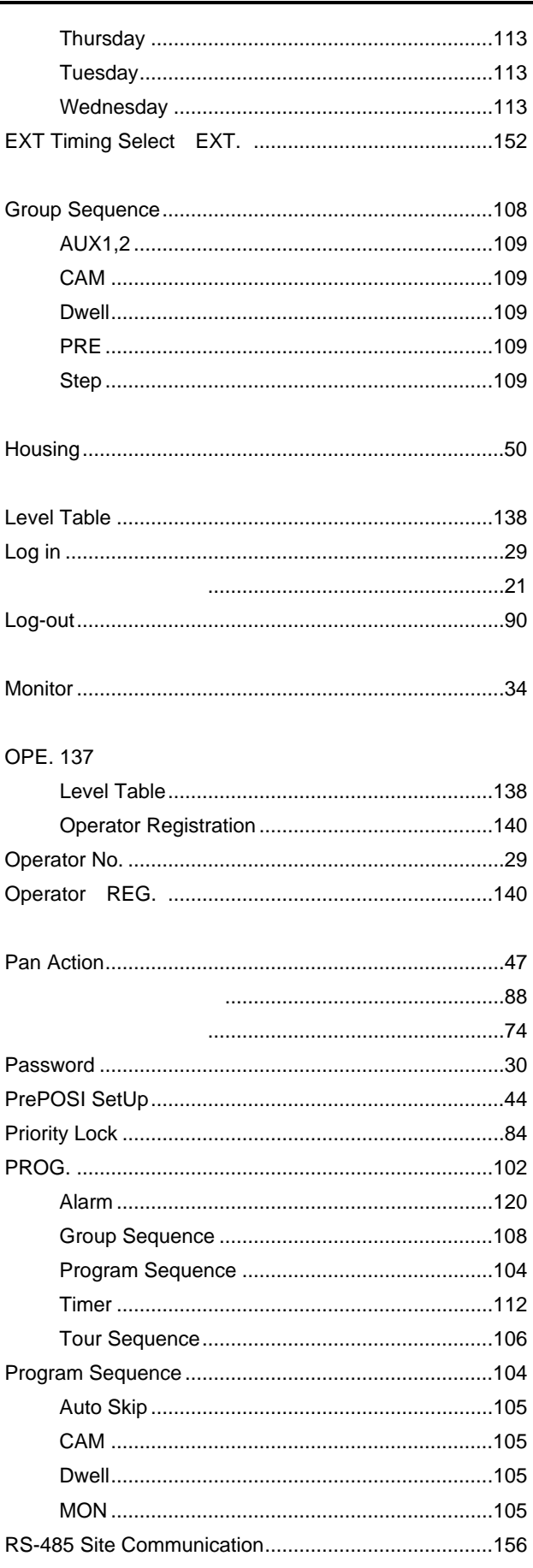

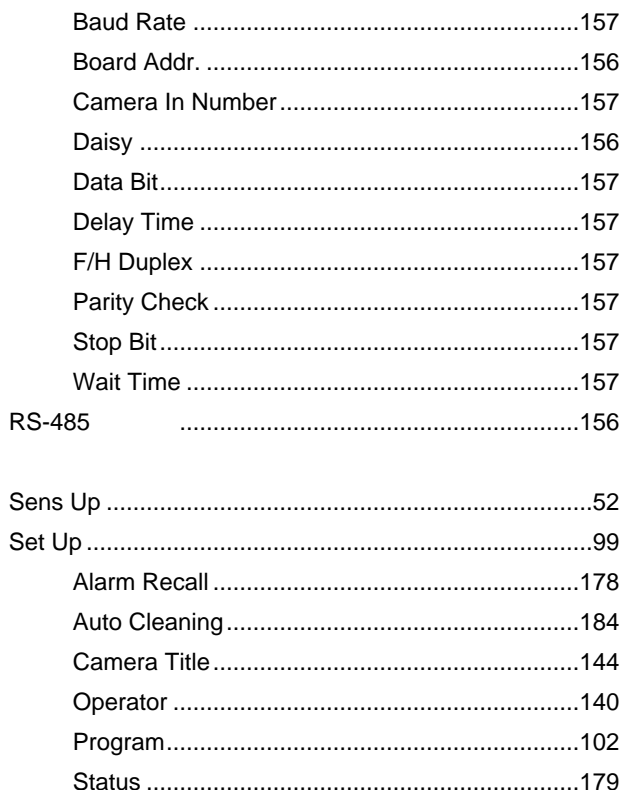

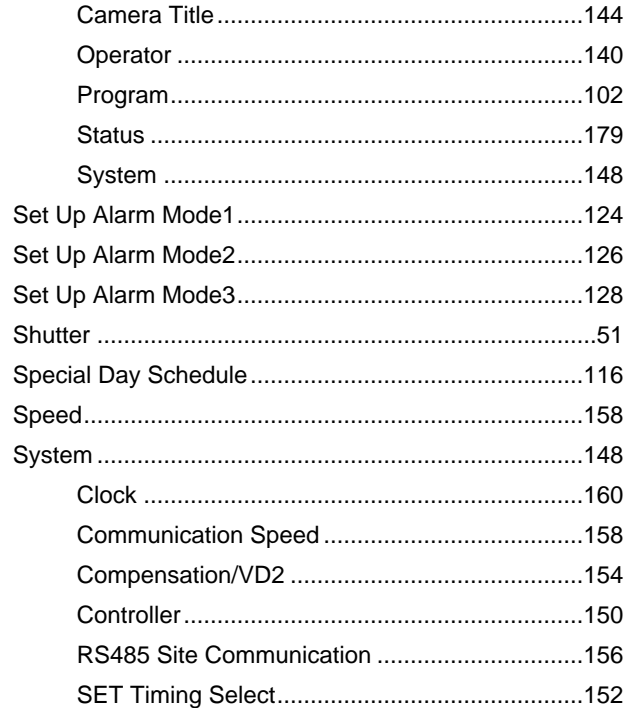

## Timer 112

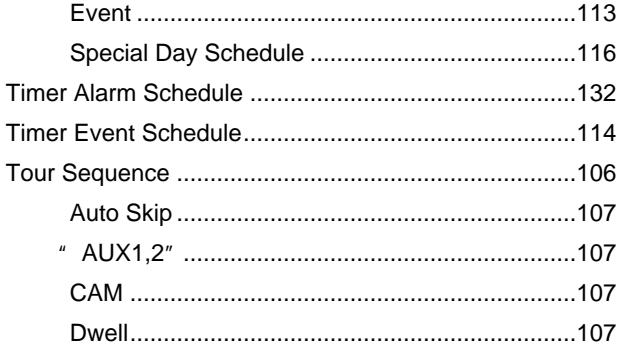

#### $VD2$

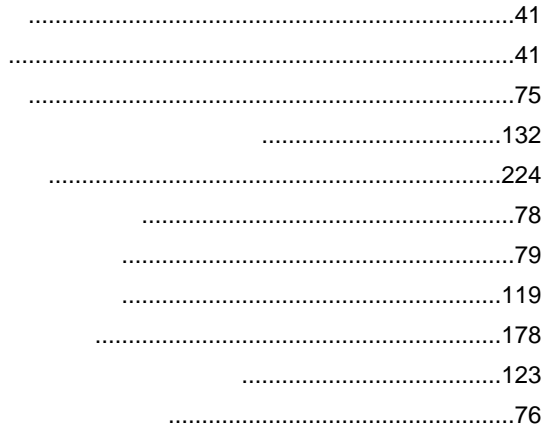

#### WV PB5564

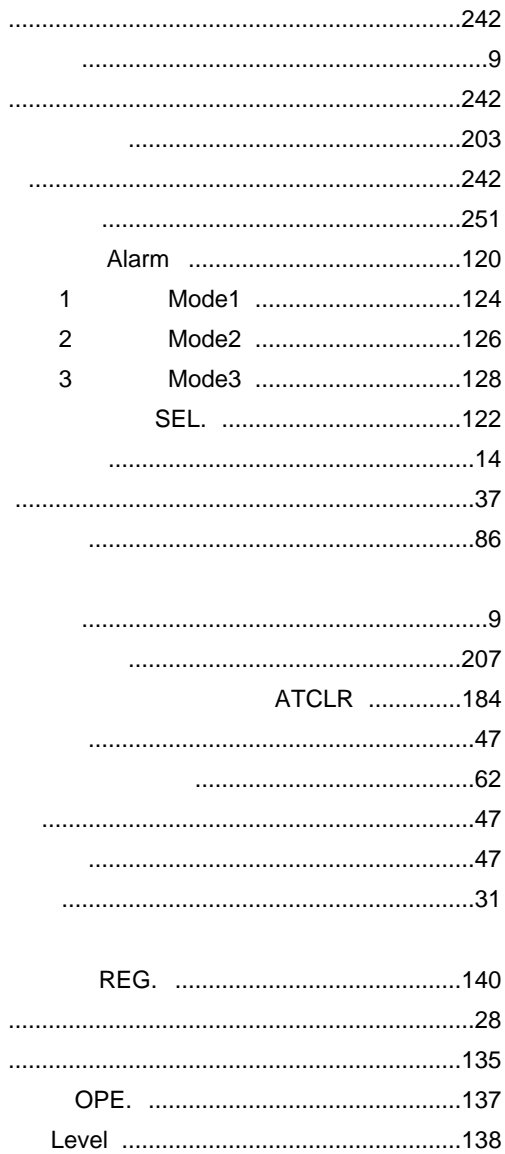

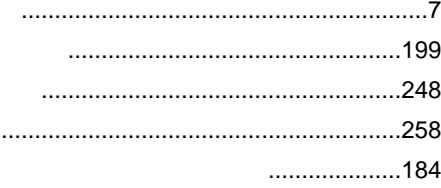

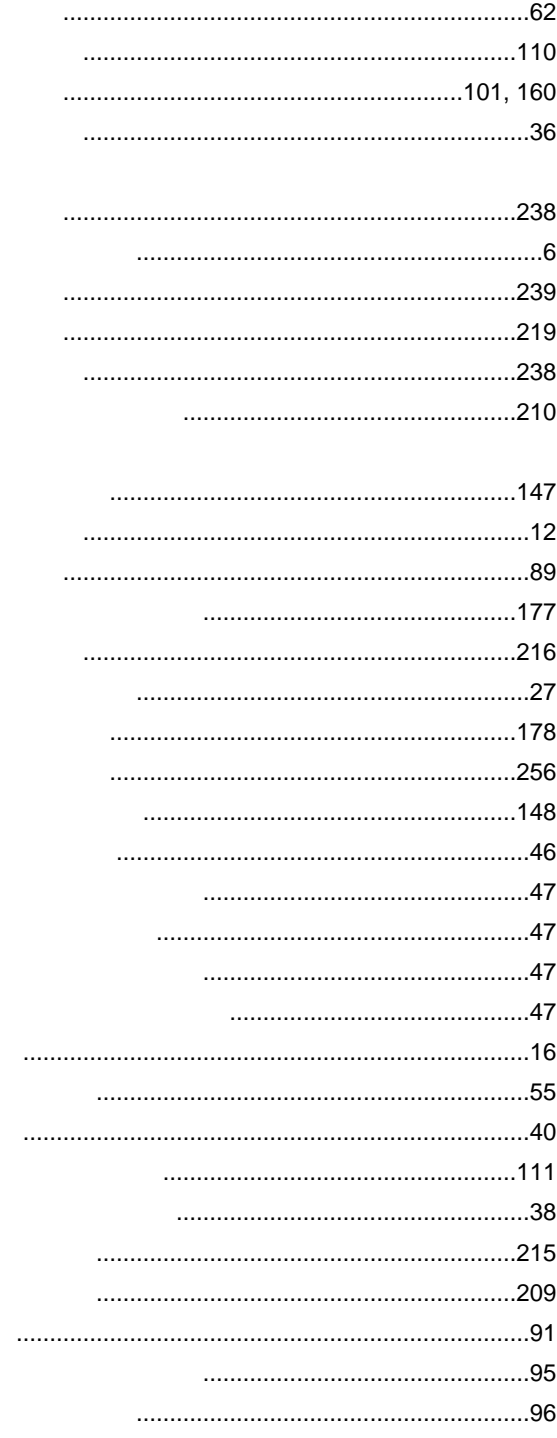

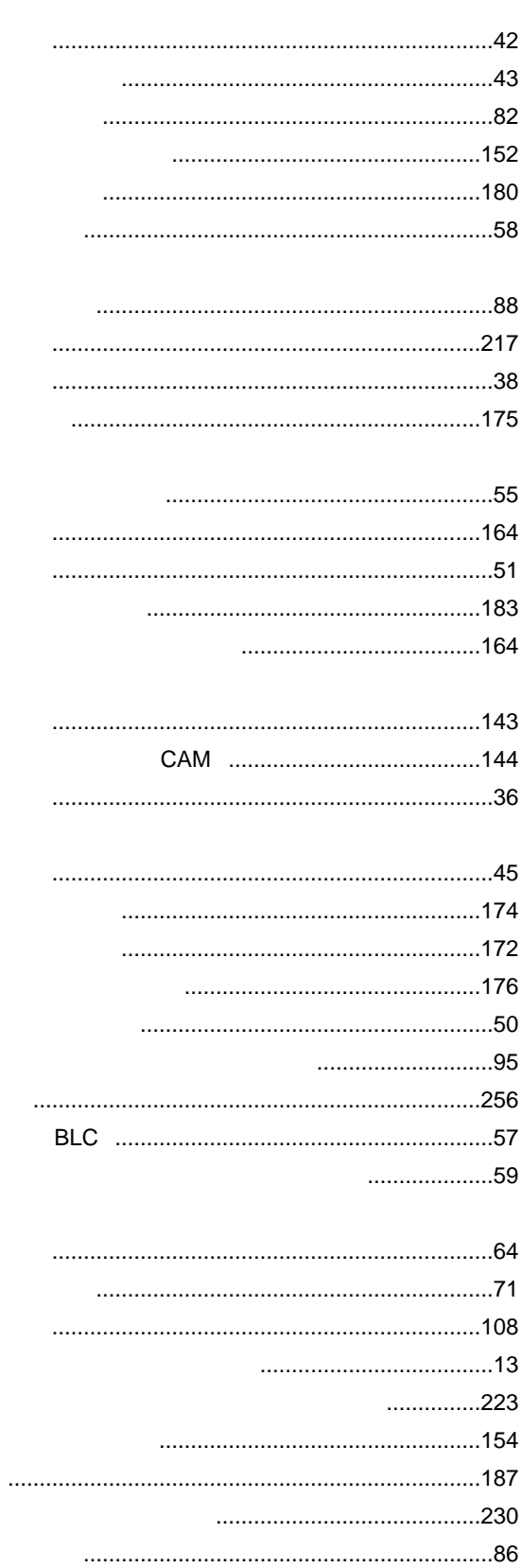

CTRLR ............................150

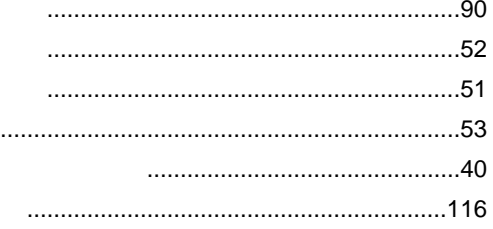

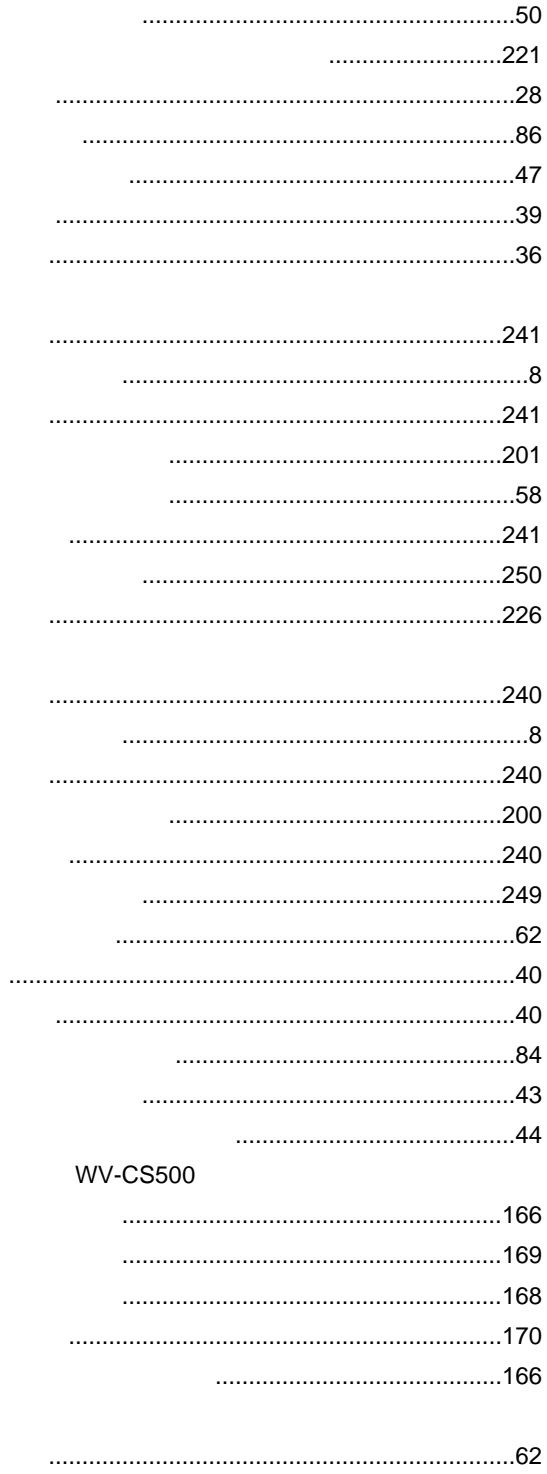

J.

 $\ddot{\phantom{a}}$ 

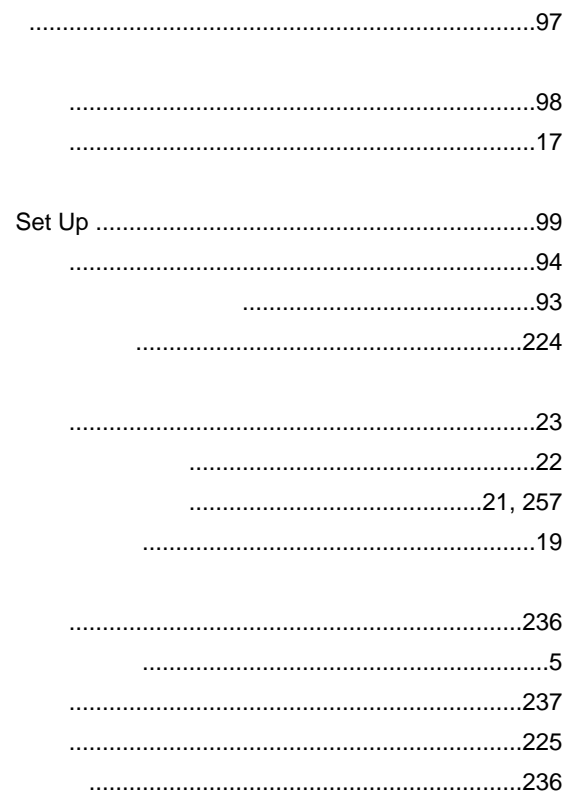

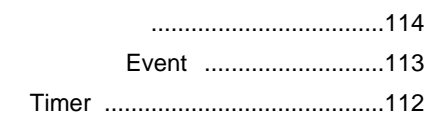

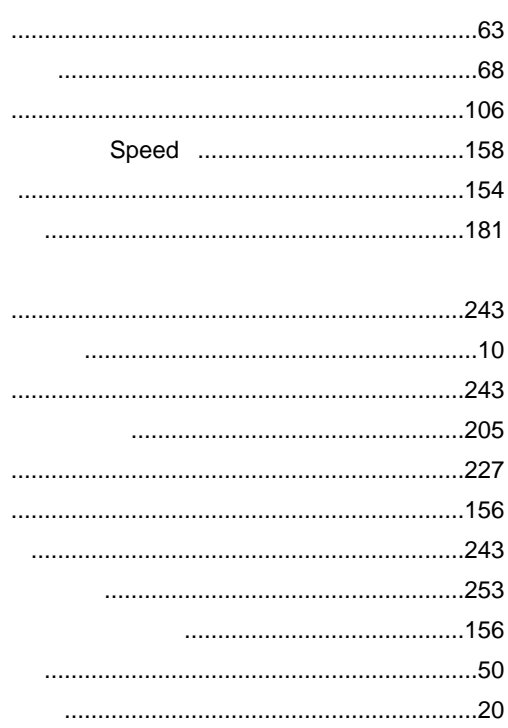

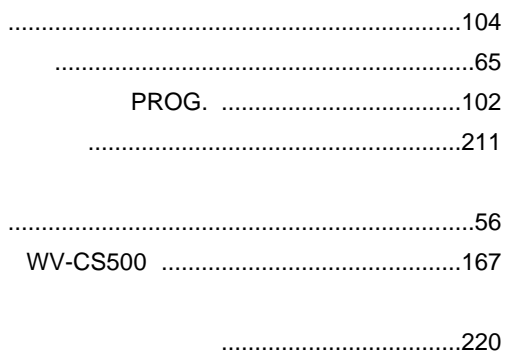

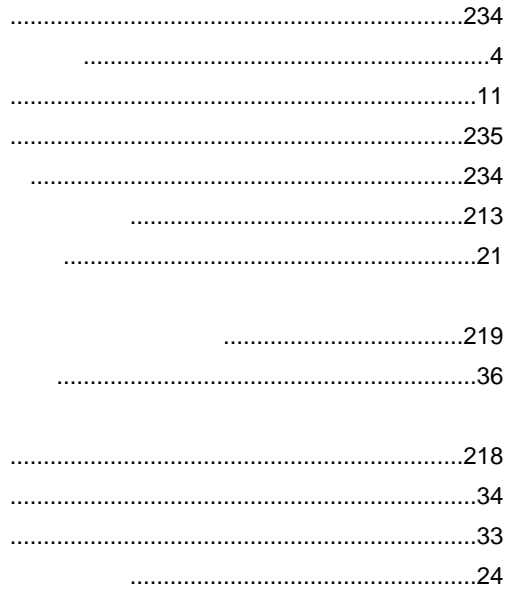

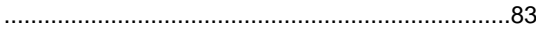

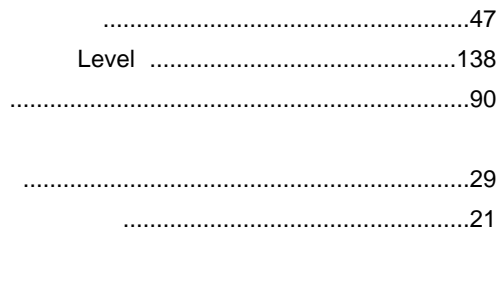

# $($

部品代

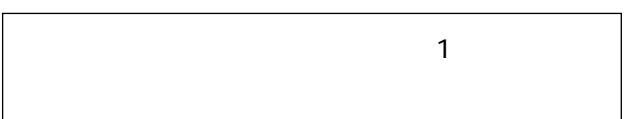

 $\overline{\phantom{a}}$ 

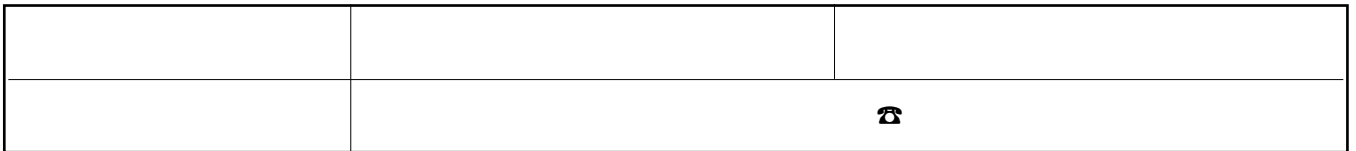

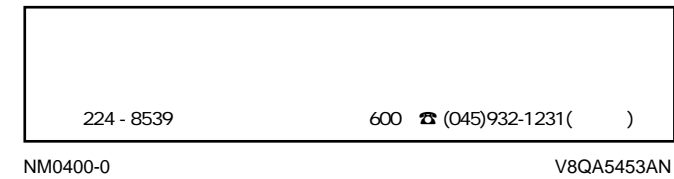

) and the set of the set of the set of the set of the set of the set of the set of the set of the set of the set of the set of the set of the set of the set of the set of the set of the set of the set of the set of the se

出張料 は、製品のある場所へ技術者を派遣する場合の費用です。